การปรับปรุงการจัดลำดับการผลิต ในสายงานประกอบรถยนต์

<mark>นางสาว รุ่งนภา ฟองทา</mark>

วิทยานิพนธ์นี้เป็นส่วนหนึ่งของการศึกษาตามหลักสูตรปริญญาวิศวกรรมศาสตรมหาบัณฑิต สาขาวิชาวิศวกรรมอุตสาหการ ภาควิชาวิศวกรรมอุตสาหการ

คณะวิศวกรรมศาสตร์ จุฬาลงกรณ์มหาวิทยาลัย

ปีการศึกษา 2552

ลิขสิทธิ์ของจุฬาลงกรณ์มหาวิทยาลัย

### PRODUCTION SEQUENCING PROCESS IMPROVEMENT IN AUTOMOTIVE ASSEVBLY LINE

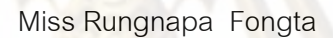

A Thesis Submitted in Partial Fulfillment of the Requirements for the Degree of Master of Engineering Program in Industrial Engineering

Department of Industrial Engineering

Faculty of Engineering Chulalongkorn University

Academic Year 2009

Copyright of Chulalongkorn University

หัวข้อวิทยานิพนธ์ โดย สาขาวิชา อาจารย์ที่ปรึกษาวิทยานิพนธ์หลัก

การปรับปรุงการจัดลำดับการผลิต ในสายงานประกอบรถยนต์ นางสาว รุ่งนภา พ่องทา วิศวกรรมอุตสาหการ ผู้ช่วยศาสตราจารย์ ดร. ปวีณา เชาวลิตวงศ์

คณะวิศวกรรมศาสตร์ จุฬาลงกรณ์มหาวิทยาลัย อนุมัติให้นับวิทยานิพนธ์ฉบับนี้เป็นส่วน หนึ่งของการศึกษาตามหลักสูตรปริญญามหาบัณฑิต

> LOW OTHER ............... คณบดีคณะวิศวกรรมศาสตร์ (รองศาสตราจารย์ ดร. บุญสม เลิศหิรัญวงศ์)

คณะกรรมการสอบวิทยานิพนธ์

.........**..**.<br>ประธานกรรมการ

(ผู้ช่วยศาสตราจารย์ ดร. มานพ เรียวเดชะ)

ปรีกา เรกล่าวงส์ อาจารย์ที่ปรึกษาวิทยานิพนธ์หลัก (ผู้ช่วยศาสตราจารย์ ดร. ปวีณา เชาวลิตวงศ์)

...... กรรมการ

(ผู้ช่วยศาสตราจารย์ ดร. เหรียญ บุญดีสกุลโชค)

ist

 $\nabla N \Rightarrow$ 

(ผู้ช่วยศาสตราจารย์ ดร. บุญวา ธรรมพิทักษ์กุล)

รุ่งนภา ฟองทา : การปรับปรุงการจัดลำดับการผลิต ในสายงานประกอบรถยนต์. (PRODUCTION SEQUENCING PROCESS IMPROVEMENT IN AUTOMOTIVE ASSEMBLY LINE) อ. ที่ปรึกษาวิทยานิพนธ์หลัก : ผศ.คร. ปวีณา เราวลิตวงศ์, 117 หน้า

ในการจัดลำดับการผลิตรองโรงงานกรณีศึกษามีความจำเป็นต้องลอดคล้องกับ เงื่อนไรรองรอบการรนส่งทางเรือและเงื่อนไรรองกระบวนการผลิต นอกจากนี้จำนวนคำลัง ผลิตที่ต้องทำการจัดลำดับการผลิตมีจำนวนมาก อีกทั้งการจัดลำดับการผลิตยังพึ่งพิง พนักงานเป็นหลัก จึงทำให้การจัดลำดับการผลิตไม่สามารถสอดคล้องกับทุกเงื่อนไรที่เป็น รัดจำกัด โดยเฉพาะเงื่อนไรรองรอบการรนด่งทางเรือ จึงด่งผลให้เกิดปัญหามีจำนวนรถยนต์ ที่ส่งไม่ทันตามแผน (รอบของสายเรือ) สะสมในแต่ละเดือนเป็นจำนวนมาก ดังนั้นงานวิจัยนี้ จึงมีวัตถุประสงค์เพื่อปรับปรุงวิธีการจัดลำดับการผลิตในปัจจุบัน เพื่อให้เป็นไปตามเงื่อนไร **MAY** 

การดำเนินงานวิจัย แบ่งออกเป็น 2 ส่วน คือ ส่วนการพัฒนาตรรกะที่ไร้ในการ จัดลำดับการผลิตที่สอดคล้องกับเงื่อนไขต่างๆ และส่วนการพัฒนาโปรแกรมสำหรับผู้ไข้ ตรรกะที่ออกแบบจะเริ่มจากการจัดกลุ่มร้อมูลตามรอบการรนส่งทางเรือก่อน และจะ จัดลำดับการผลิตภายในรอบการรูนส่งตามเงื่อนไรรองกระบวนการผลิต ต่อจากนั้นได้ทำการ พัฒนาโปรแกรมช่วยในการจัดคำดับการผลิตโดยใช้โปรแกรม Microsoft Visual Rasic 2008 ร่วมกับการจัดฐานร้อมูลรอง Microsoft Access และในการเปรียบเทียบผลรองโปรแกรมนั้น จะใช้จำนวนรถยนต์ที่ส่งไม่ทันรอบสายเรื่อสะสมในแต่ละเดือนเป็นตัวขี้วัด

การทดสอบได้ใช้ข้อมูลการผลิตในเดือน กันยายน - พฤศจิกายน 2551 ผลการวิจัย พบว่า จำนวนรถยนต์ที่ส่งไม่ทันรอบสายเรื่อสะสมในแต่ละเดือนลดลงโดยเฉลี่ย 1,342 คันต่อ เดือน หรือคิดเป็น 34.7 เปอร์เข็นต์ และยังสามารถช่วยลดระยะเวลาในการทำงานลงได้

สาขาวิชา.....วิศวกรรมลุตสาหการ......ลายมีอรื่อ อ.ที่ปรึกษาวิทยานิพนธ์หลัก.. *ปวัดกา... 6บ*  $m$  $m$  $2552$ 

##5071511421 : MAJOR INDUSTRIAL ENGINEERING **KEYWORDS: JOB SEQUENCING / COMPUTER PROGRAM** 

> RUNGNAPA FONGTA: PRODUCTION SEQUENCING PROCESS IMPROVEMENT IN AUTOMOTIVE ASSEMBLY LINE. THESIS ADVISOR: ASSISTANT PROFESSOR PAVEENA CHAOVALITWONGSE, Ph.D., 117 pp.

The job sequencing of this case study has to be consistent with the shipping schedule and the manufacturing conditions. The current job sequencing process is manually managed by an operator. In addition, the production batch is usually large. Therefore, it can lead to the delay of the product (vehicle) delivery by missing the shipping schedule. The objective of this research is to improve the vehicle production sequencing to enable product shipment in time and anticipating each shipment slot more effective.

This developed system consists of two parts: logical design of job sequencing according to the conditions, and computer program. The logic of job sequencing starts by grouping jobs based on their shipping scheduling then sequencing the job according to the manufacturing conditions. For the computer program, it is developed by Microsoft Visual Basic 2008 for the system and Microsoft Access for its database. This program can give appropriate job sequence and the amount of vehicle exceeds the shipment slot monthly.

This developed system has been evaluated by using the past data from September to November 2008 to show the delayed shipment vehicles from its production. The result shows that the delayed vehicle amount can be reduced by 1,342 units/month, or 34.7%. In addition, it also helps to improve the production sequencing more efficiently.

Student's Signature 3.3x20 Department: Industrial Engineering Field of Study: ... Industrial Engineering..... Advisor's Signature. ran Academic Year: 2009

### กิตติกรรมประกาศ

ผู้วิจัยขอกราบขอบคุณ ผศ.ดร. ปวีณา เชาวลิตวงศ์ อาจารย์ที่ปรึกษา ้วิทยานิพนธ์ ซึ่งได้ให้คำแนะนำ ตลอด<mark>จนแนวทางใ</mark>นการดำเนินงานวิจัย ทำให้วิทยานิพนธ์นี้ลำเร็จ ้ลุล่วงไปได้ด้วยดี ความกรุณ<mark>าจาก ผศ. ดร. มานพ. เรี่ยวเดช</mark>ะ ประธานการสอบวิทยานิพนธ์ ผศ. ี ดร. เหรียญ บุญดีสกุลโชค และ ผศ. ดร. บุญวา ธรรมพิทักษ์กุล กรรมการสอบวิทยานิพนธ์ ที่ได้ ให้ข้อคิดเห็นและเสน<mark>อแนะสำหรับวิท</mark>ยานิพ<mark>นธ์ฉบับนี้ ผู้วิจัยขอกราบขอบพระคุณเป็นอย่างสูงไว้ ณ</mark> โอกาสนี้ด้วย ้ร<mark>วมถึงขอบคุณคุณาจ</mark>ารย์ภาควิชาวิศวกรรมอุตสาหการทุกท่านที่มีส่วนร่วมในการ อบรมสั่งสอนและให้ความรู้แก่ผู้วิจัย

<mark>์ ผู้</mark>วิจัยหวังเป็นอย่างยิ่งว่า วิทยานิพนธ์ฉบับนี้ จะเป็นประโยชน์ในการประยุกต์ใช้ ึงานกับสถานที่ทำง<mark>าน</mark>ในปัจจุบัน ิสามารถทำให้การทำงานในกระบวนการวางแผนการผลิตมี ้ ประสิทธิภาพมากยิ่งขึ้น และนอกจากนี้ขอขอบคุณเพื่อนร่วมงานทุกท่านที่มีส่วนร่วมและให้การ สนับสนุนมาโดยต<mark>ลอ</mark>ด ท<mark>ำให้งา</mark>นวิจัยครั้งนี้สำเร็จลุล่วงไปได้ด้วยดี

ี สุด<mark>ท้ายนี้ขอ</mark>กราบขอบพระคุณบิดา มารดา และทุกคนในครอบครัว ที่ทำให้ผู้วิจัย ้ได้มีโอกาสศึกษามาจนก<mark>ระ</mark>ทั่งถึงปัจจุบันนี้ และคอยให้กำลังใจแก่ผู้วิจัยตลอดมา

# สารบัญ

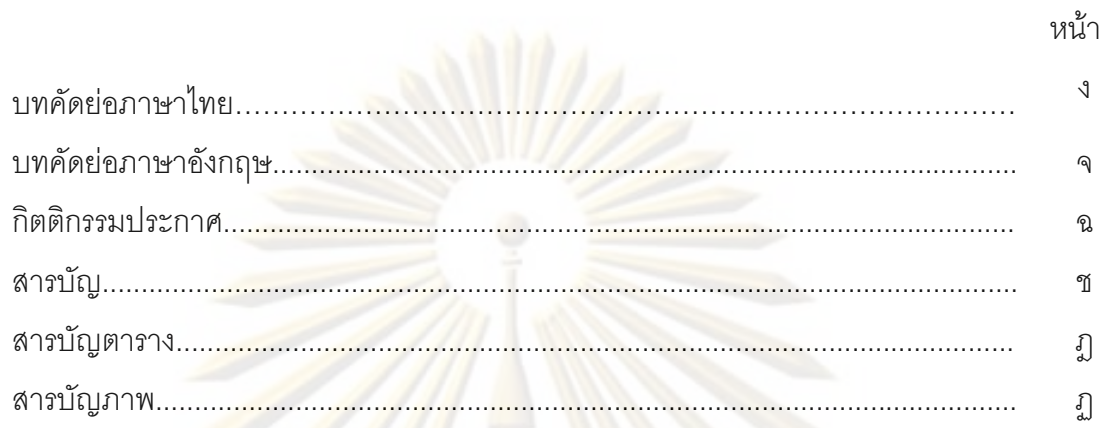

# บทที่

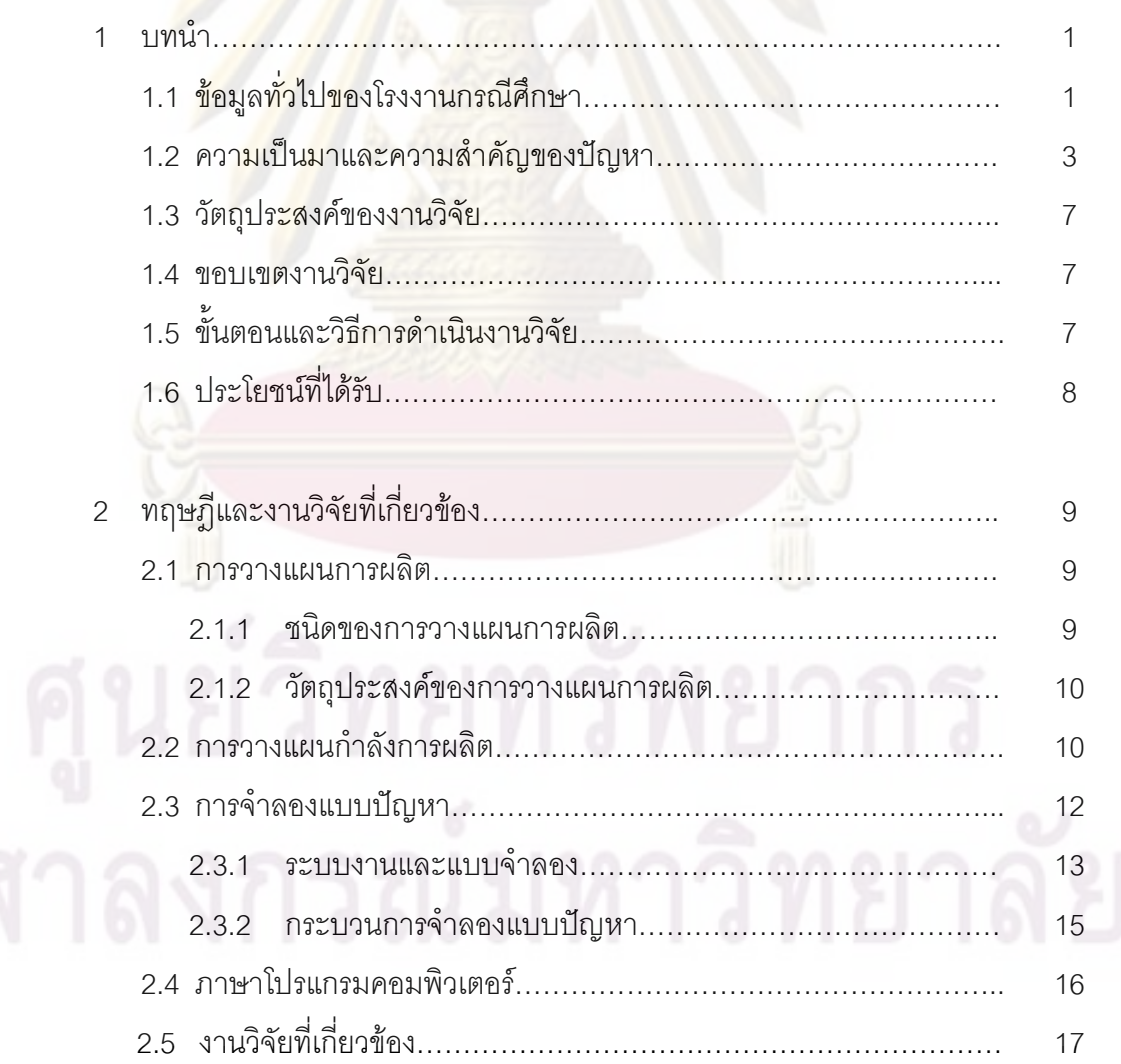

# สารบัญ (ต่อ)

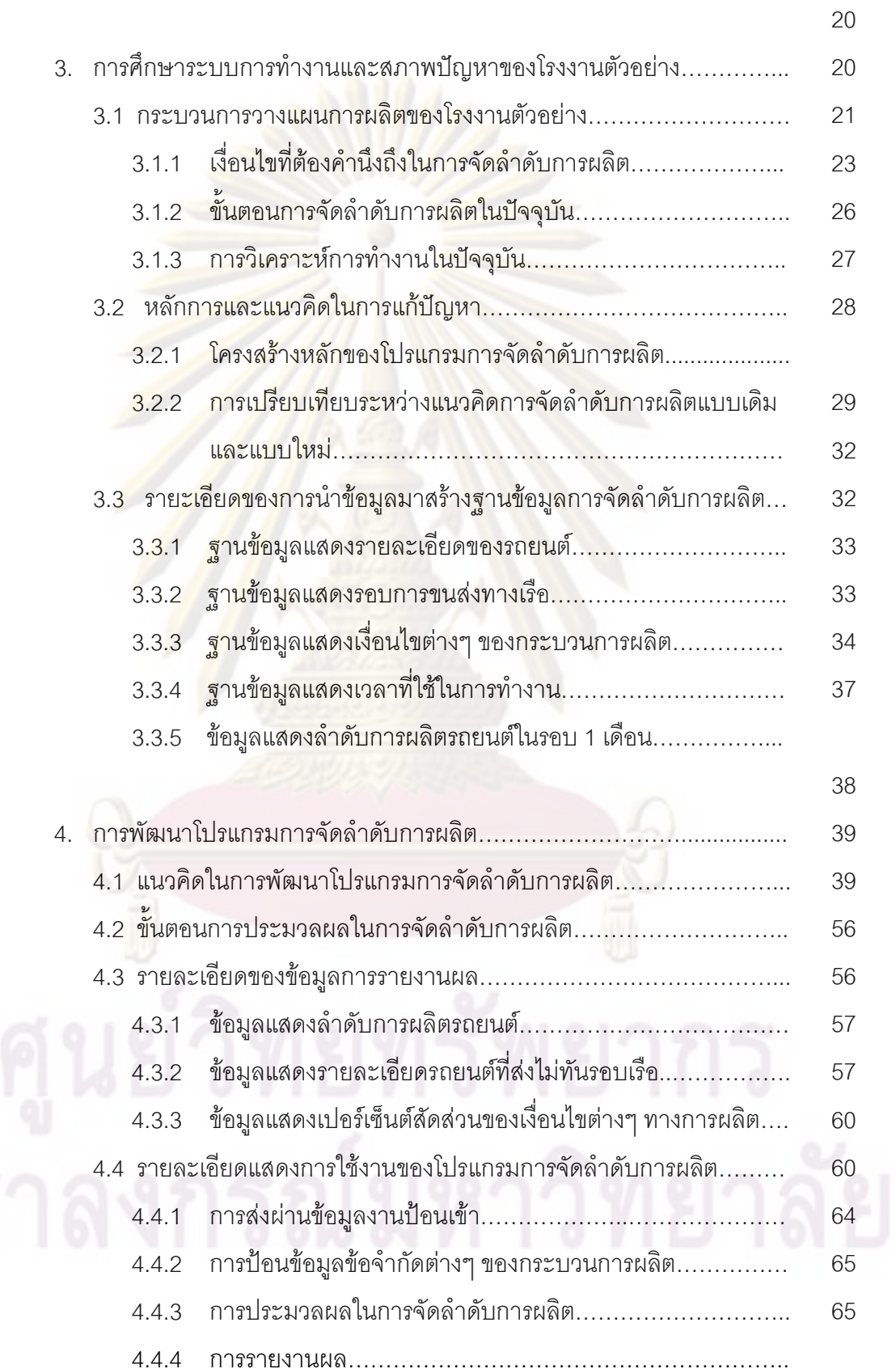

## สารบัญ (ต่อ)

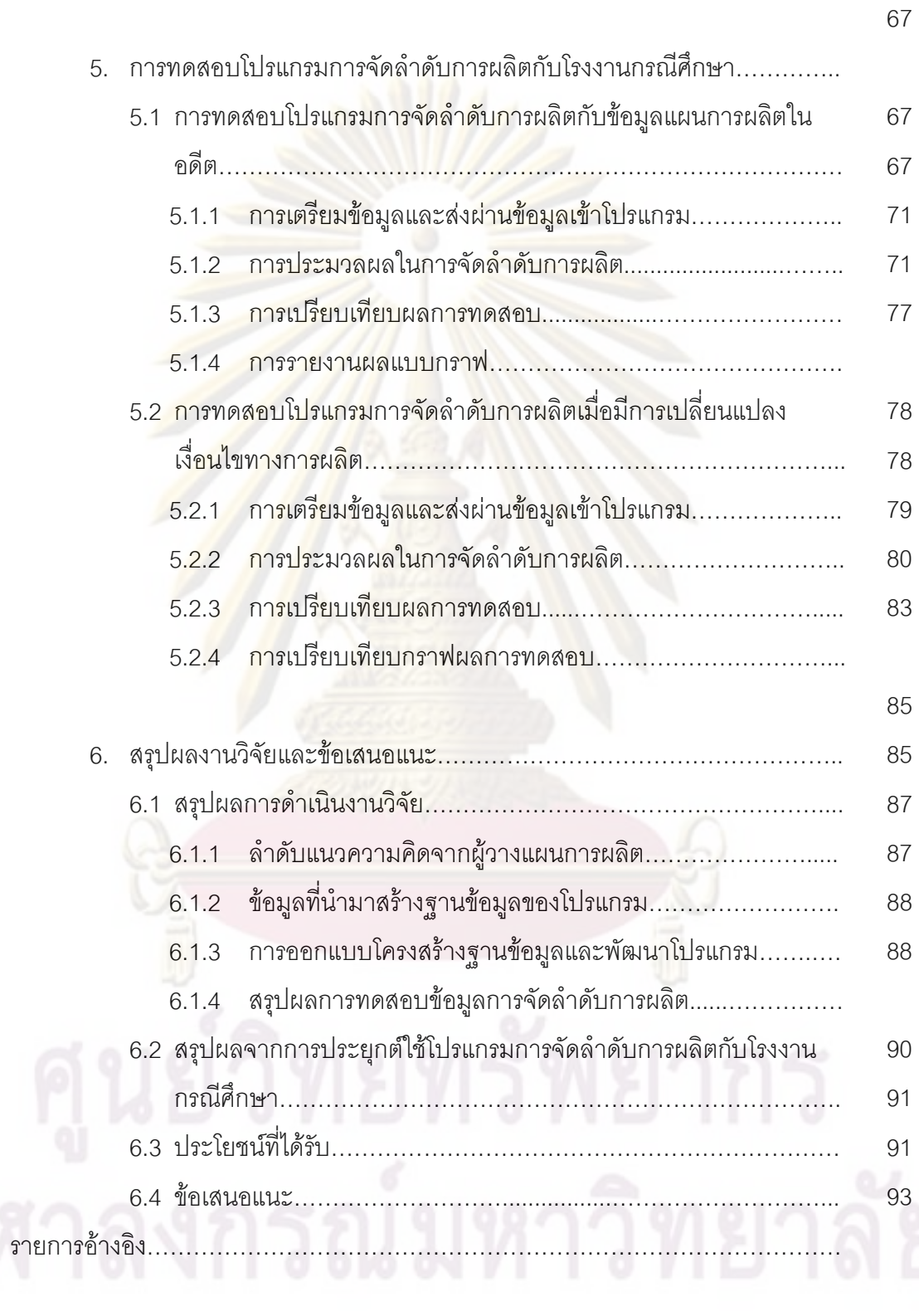

# สารบัญ (ต่อ)

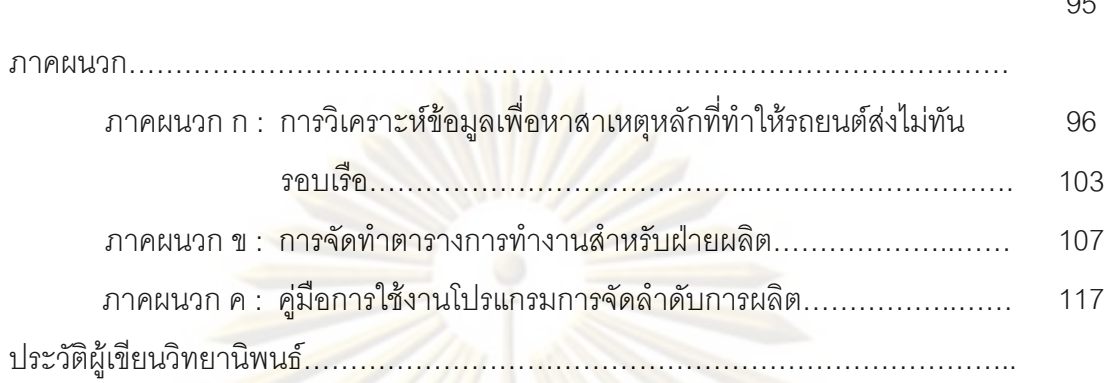

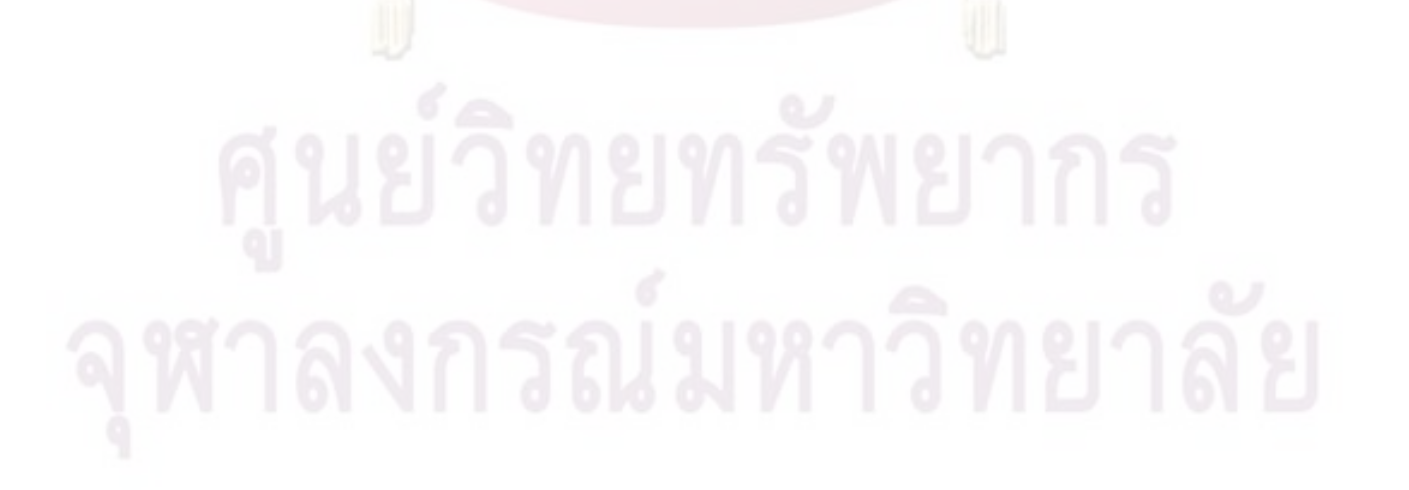

# สารบัญตาราง

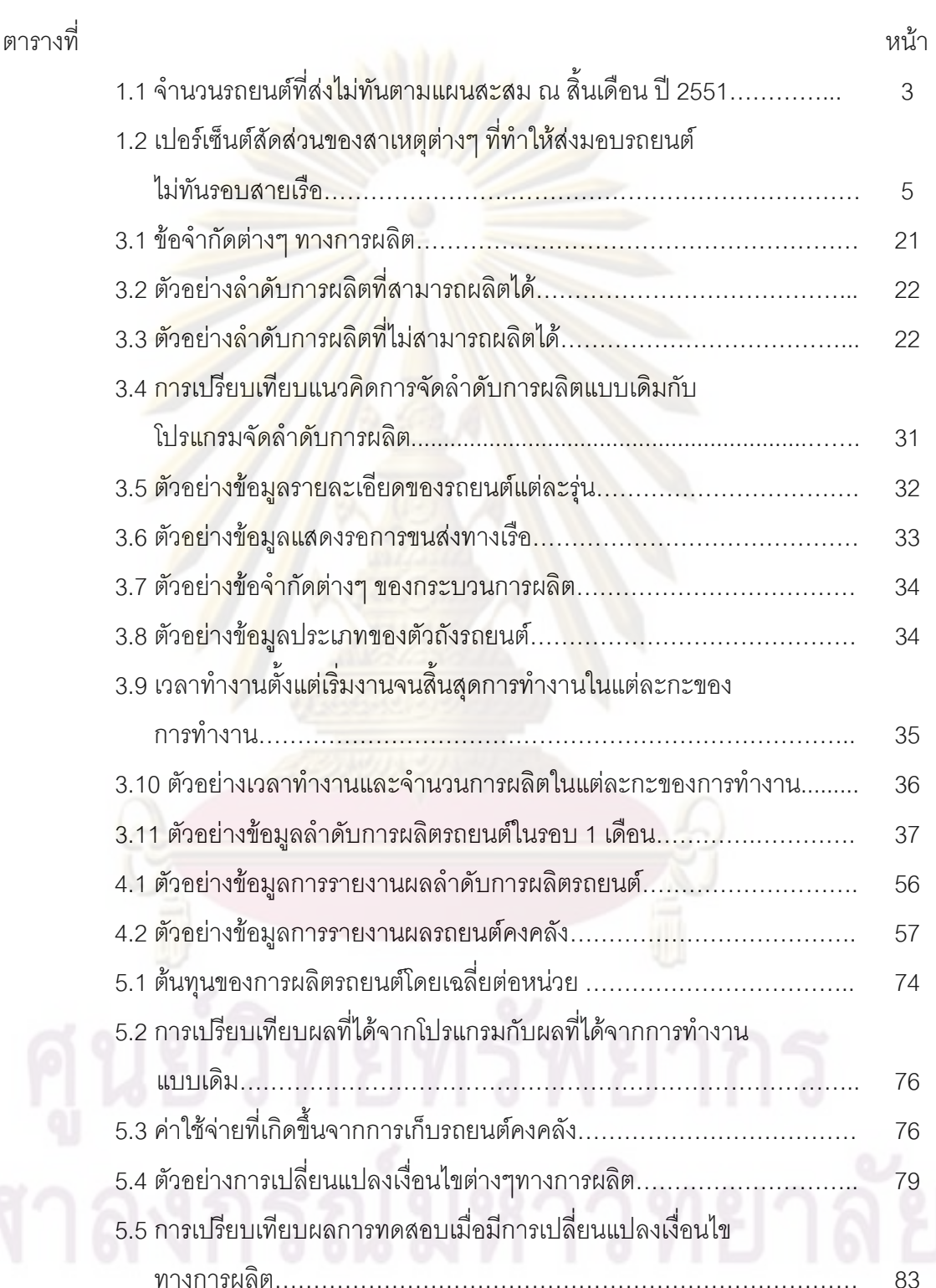

# สารบัญภาพ

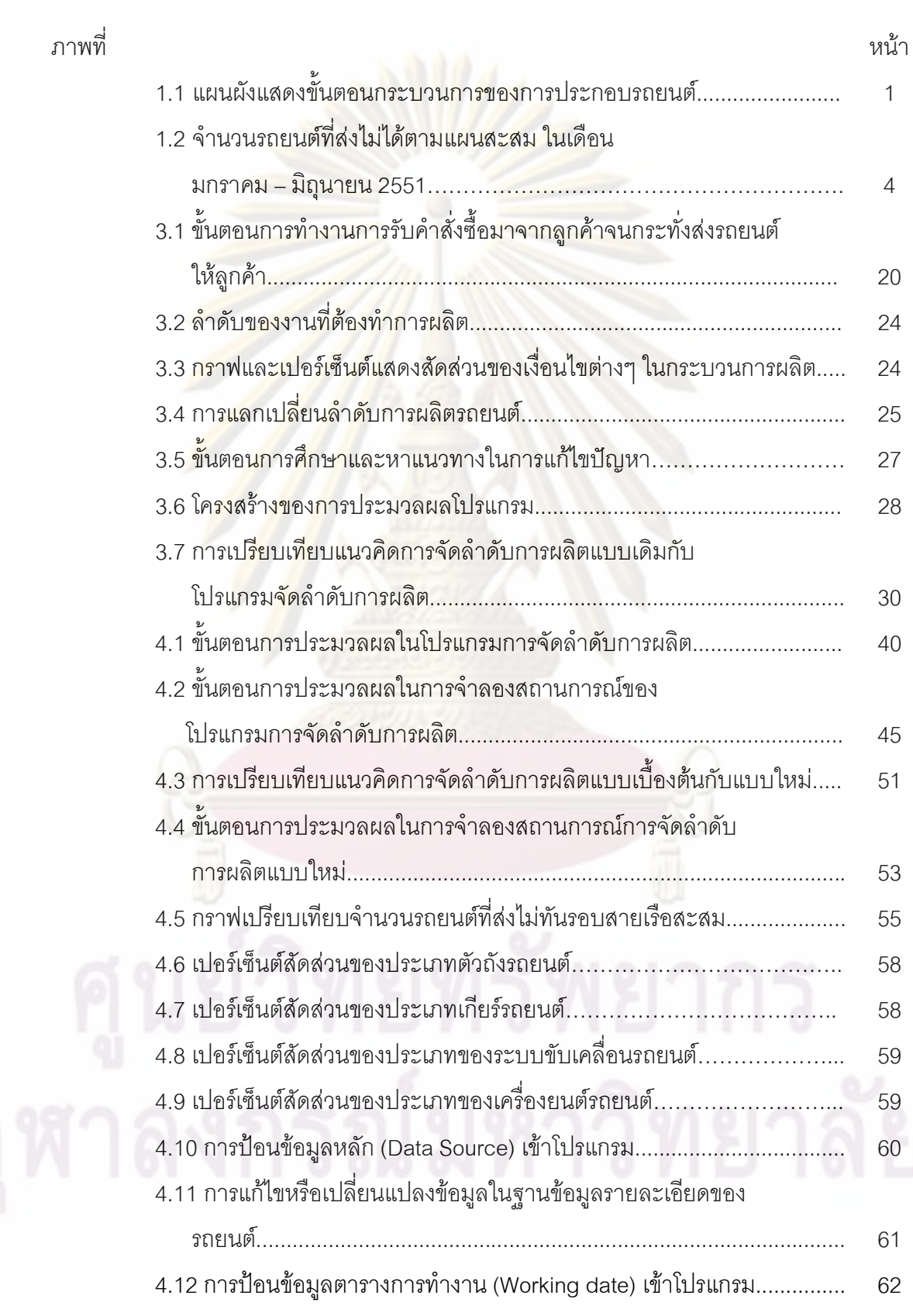

# สารบัญภาพ (ต่อ)

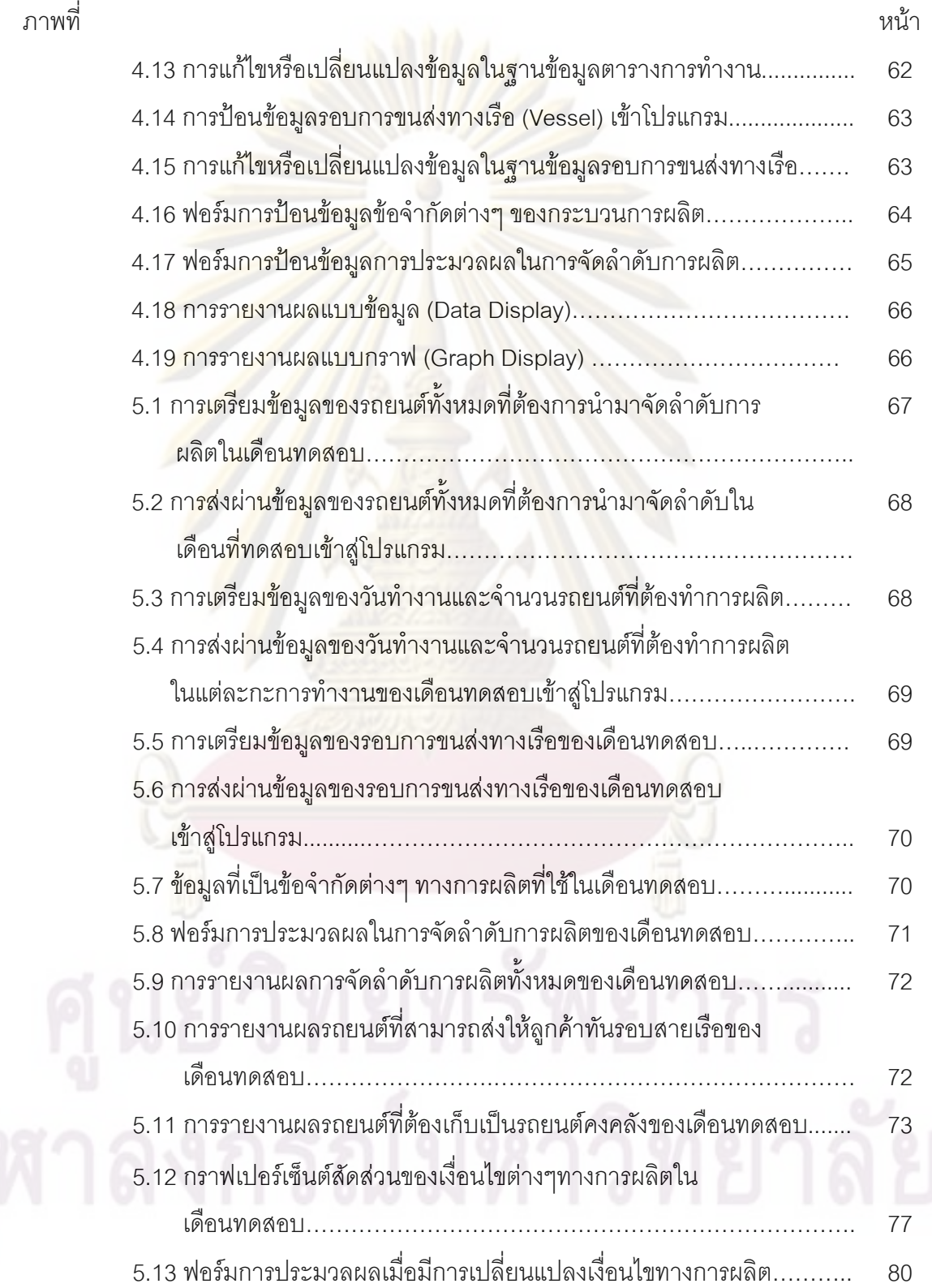

### สารบัญภาพ (ต่อ)

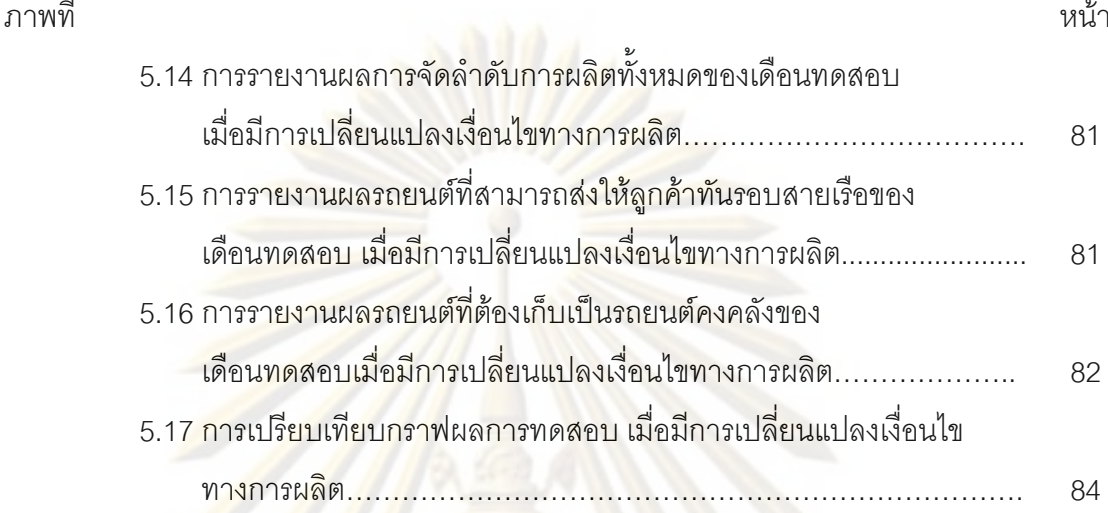

ึงเทที่ 1

ำเทนำ

### 1.1 ข้อมูลทั่วไปของโรงงา<mark>นกรณีศึกษ</mark>า

-<br>โรงงานกรณีศึกษาเป็นโรงงานผลิตรถกระบ<mark>ะและขึ้นส่</mark>วนประกอบรถยนต์ โดยจะ จะผลิต ้สินค้าเมื่อได้รับคำสั่งซื<mark>้อจากลูกค้าเท่านั้น เนื่</mark>องจา<mark>กความหลากห</mark>ลายของผลิตภัณฑ์ที่ต้องเป็นไป ์ตามความต้องก<mark>ารของลูกค้า ทำให้โรงงานต้องสามารถผลิตสิน</mark>ค้าได้หลากหลายชนิดใน สายการผลิตเดีย<mark>วกัน เพื่อสามารถตอบสนองความต้องการของลูกค้าได้ทั้งในเชิงรูปแบบและเชิง</mark> ึบริมาณ สำหรับลักษณะของสายงานของโรงงานนี้เป็นแบบสายงานประกอบ (Assembly Line) คือจะมีการนำชิ้นส่ว<mark>นต่างๆ มาประกอบเป็น</mark>ผลิตภัณฑ์หรือรถยนต์ โดยผ่านสถานีงานตามลำดับ ์ขั้นของการประ<mark>กอบเป็นผลิตภัณฑ์ และมีการเคลื่อนย้ายชิ้นส่วนจากส</mark>ถานีงานหนึ่งไปอีกสถานี งาบหนึ่งโดยใช้สายพาบลำเลียง

โรงงานตัวอย่า<mark>งนี้เป็นโรงงานประกอบรถยน</mark>ต์แบบครบวงจร ซึ่งประกอบด้วยแผนกต่างๆ ้ดังนี้ คือ แผนกขึ้นรูป<mark>ตัวถังร</mark>ถยนต์ แผนกประกอบตัวถัง แผนกพ่นสี แผนกประกอบเครื่องยนต์ และแผนกประกอบขั้นสุด<mark>ท้</mark>าย

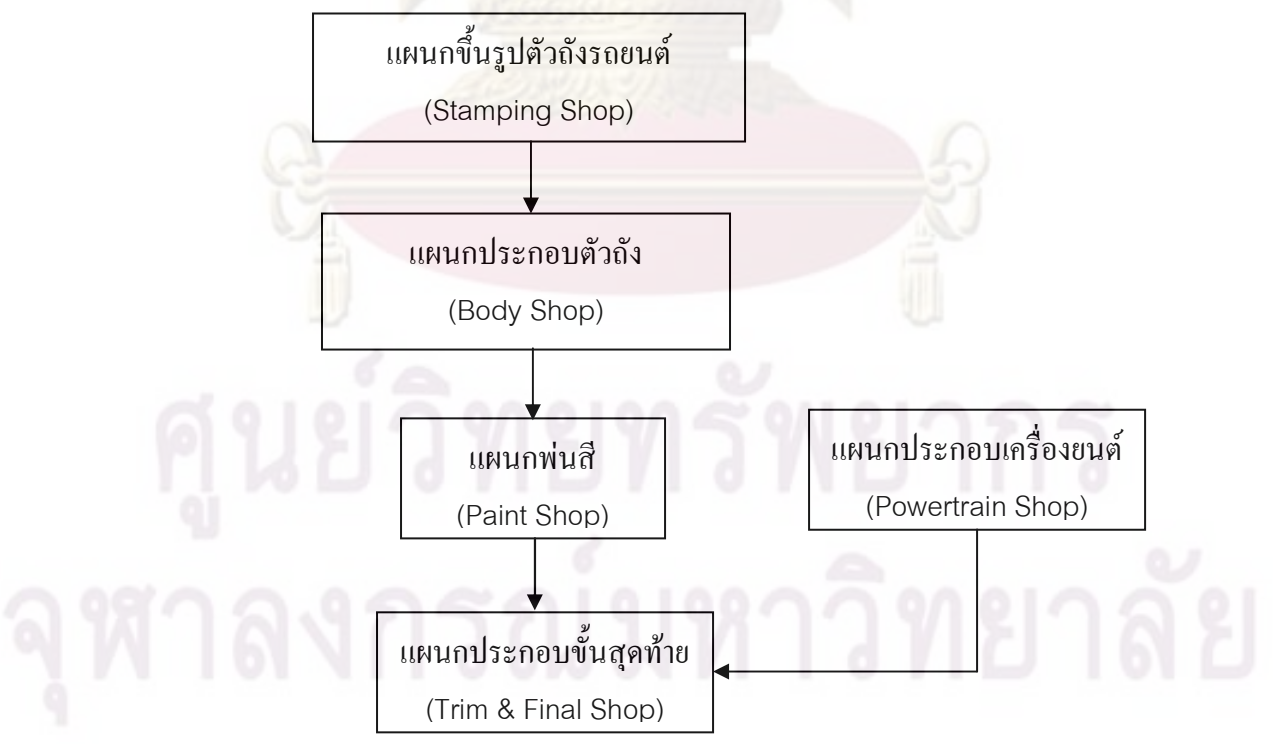

รูปที่ 1.1 แผนผังแสดงขั้นตอนกระบวนการของการประกอบรถยนต์

1. แผนกขึ้นรูปตัวถังรถยนต์ (Stamping Shop) : ซึ่งจะดำเนินการผลิตขึ้นส่วนตัวถังรถยนต์ที่ทำ จากโลหะ โดยใช้เครื่องปั๊มขึ้นรูป ซึ่งปั๊มขึ้นส่วนออกมาทีละชิ้น กระบวนการผลิตจะประกอบไปด้วย สายการผลิตแบบอัตโนมัติ และกึ่งอัตโนมัติ 2 สายการผลิต ใช้ Robot 12 จุด จึง ้ทำให้มั่นใจได้ว่าผลิตภัณฑ์ทุกชิ้นมีคุณภาพที่เป็น<mark>เ</mark>ลิศ

2. แผนกประกอบตัวถัง (Body Shop) : หน้าที่หลักของแผนกนี้คือ ประกอบตัวถังรถยนต์ และรถกระบะ ด้วยชิ้นส่วนที่ส่งมาจากแผนกขึ้นรูปตัวถังของบริษัทฯ เอง และจากผู้ประกอบการ ภายนอก เนื่องจากขั้นตอนในการประกอบตัวถังรถ<mark>ยนต์ มีความละเ</mark>อียดและซับซ้อน ในการเชื่อม จุดต่างๆ มาก จึงต้องมีเครื่<mark>องเชื่อมมาก</mark>กว่า 200 เครื่อง พร้อมหุ่นยนต์ในการเชื่อมจุดต่างๆ มากกว่า 3,000 จุดต่อคัน

3. แผน<mark>กพ่นสี่ (Paint Shop) :</mark> แผนกสี่ของโรงงานตัวอย่าง ทำการพ่นสี่ตัวถังรถยนต์และ ้ตัวกระบะที่ส่งมาจ<mark>ากแผนกประกอบตัวถังรถยนต์ภายในโรงงาน เรา</mark>ควบคุมด้วยระบบCCS ใน การชุบสี E-coating ด้วยใ<mark>ฟฟ้าแ</mark>ละเทคนิคการปิดร<mark>อยตะเข็บข</mark>องตัวถังรถยนต์ เพื่อช่วยป้องกัน สนิม และน้ำได้อย่า<mark>งดี</mark>เยี่<mark>ยม ส่วน</mark>สีที่ใช้พ่นนั้น ใช้สีที่มีมาตรฐานระดับโลก เพื่อเพิ่มความสวยงาม ให้กับรถยนต์อีกด้วย

4. แผนกประกอบ<mark>เค</mark>รื่องยนต์ (Powertrain Shop) : จะทำหน้าที่ประกอบเครื่องยนต์ โดย จะมีการทดสอบสมรรถ<mark>นะ ทดสอบการเผาไหม้ของเครื่องยน</mark>ต์ (Firing Test) ก่อนที่จะนำไป ประกอบกับรถยนต์ ในแผนกประกอบขั้นสุดท้าย

5. แผนกประกอบขั้นสุดท้าย (Trim & Final Shop) : จะทำการประกอบชิ้นส่วนภายใน ห้องผู้โดยสาร, ประกอบช่วงล่าง(แชสซี), ประกอบเครื่องยนต์เข้ากับแชสซีและหัวเก๋งเข้ากับแชสซี และจะทำการประกอบขั้นสุดท้ายจนเป็นรถยนต์ที่สมบูรณ์ออกจากสายการผลิต

ในสายก<mark>าร</mark>ผลิตของโรงงานตัวอย่างนี้ ได้มีการจัดสมดุลสายการผลิตแบบผสมรุ่น (Mixed Model Line Balancing) คือ จะมีการผลิตหรือประกอบผลิตภัณฑ์มากกว่าหนึ่งแบบ (Model) บน สายการผลิตเดียวกันภายในหนึ่งหน่วยเวลาที่กำหนดให้ โดยมีวัตถประสงค์เพื่อตอบสนองความ ้ต้องการผลิตภัณฑ์ที่หลากหลาย และเพื่อลดช่วงเวลานำ และหลีกเลี่ยงการสร้างสินค้าคงคลังมาก เกินไป ซึ่งการจัดสมดุลสายการผลิตแบบนี้ จะต้องมีสภาพแวดล้อมของระบบสนับสนุนการผลิตที่ มีประสิทธิภาพสูง เช่น สามารถผลิตได้ด้วยคุณภาพที่สมบูรณ์แบบ เวลาเตรียมการผลิตสามารถ ทำได้อย่างรวดเร็ว มีระบบการบำรุงรักษาเครื่องจักรที่เป็นเลิศ และมีการเสียของเครื่องจักรเข้าใกล้ ศูนย์ (Zero Breakdown) และการจัดสมดุลสายการผลิตจะเกิดขึ้นได้ ก็ต่อเมื่อมีการวางแผนการ ผลิตที่ดี คือสามารถวางแผนให้มีการผลิตต่อเนื่องกันไปตลอดสายการผลิต และให้ภาระงานในแต่ ละสถานีงานมีความสมดุลกันมากที่สุด

### 1.2 ความเป็นมาและความสำคัญของปัญหา

การผลิตรถยนต์ในปัจจุบันของโรงงานตัวอย่างพบว่า โรงงานประสบปัญหาการมีจำนวน ิรถยนต์ที่ส่งไม่ทันตามแผนสะสมในแต่ละเดือนเป็นจำนวนมาก โดยข้อมูลในปี 2551 แสดงได้ดัง ตาราง

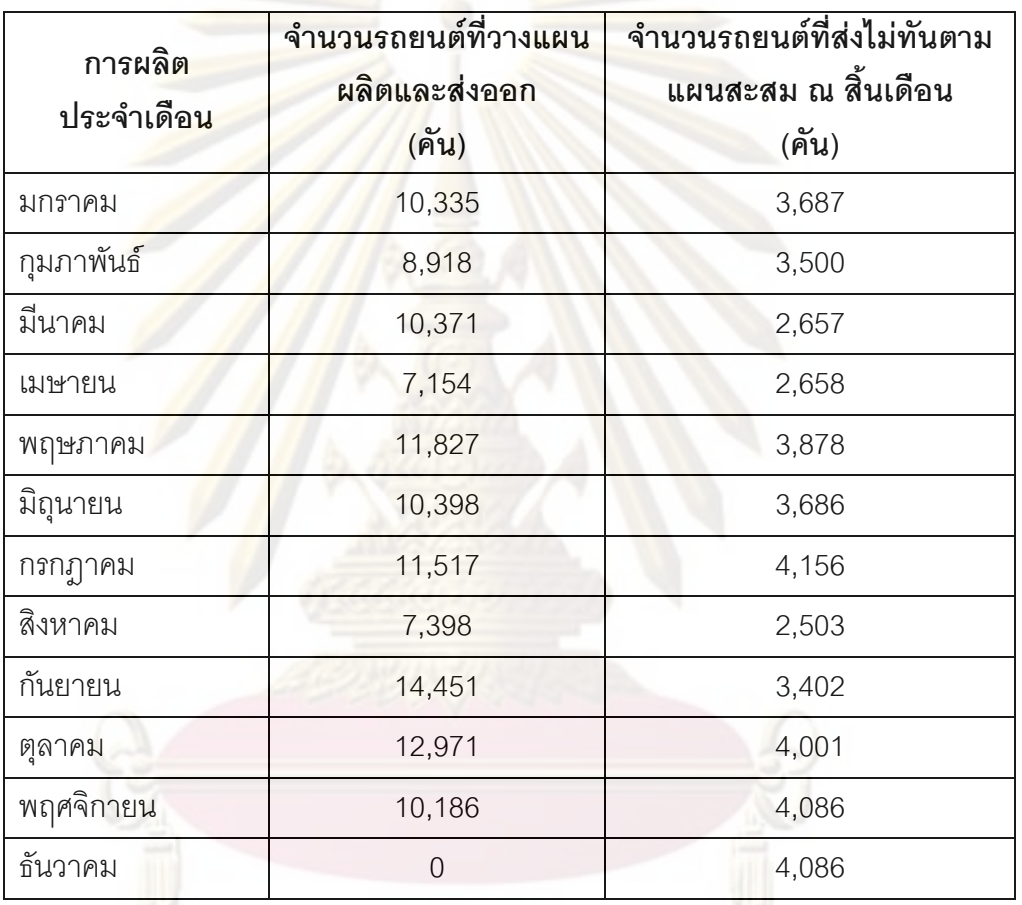

์ ตารางที่ 1.1 จำนวนรถยนต์ที่ส่งไม่ทันตามแผนสะสม ณ สิ้นเดือน ปี 2551

หมายเหตุ : ในเดือนธันวาคมไม่มีการผลิตรถยนต์ เนื่องจากมีปัญหาสหภาพแรงงาน จึงทำการปิด โรงงานชั่วคราว

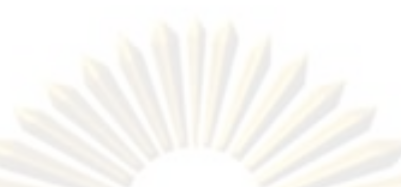

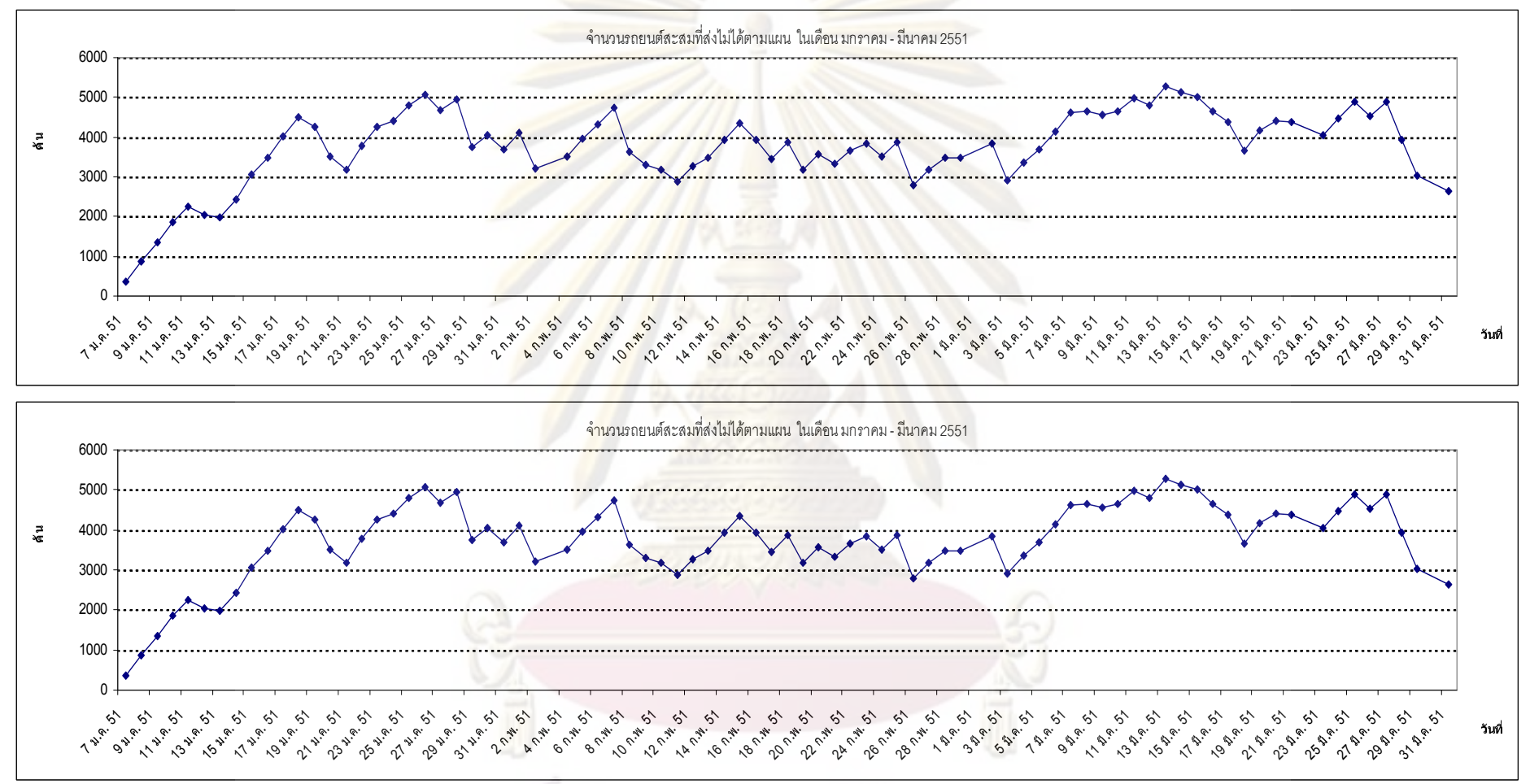

รูปที่ 1.2 จำนวนรถยนต์ที่ส่งไม่ได้ตามแผนสะสม ในเดือน มกราคม – มิถุนายน 2551

4

ิ จากตารางที่ 1.1 และรูปที่ 1.2 พบว่าในปี 2551 มีจำนวนรถยนต์ที่ส่งไม่ทันตามแผนหรือ ส่งไม่ทันรอบการขนส่งทางเรือสะสมในแต่ละเดือนเป็นจำนวนมาก ์ <sup>ส</sup>ั่งจำนวนรถยนต์เหล่านี้มี ้ ความสำคัญต่อองค์กร มีผลต่อรายได้และค่าใช้จ่ายขององค์กร ดังนี้

1. มีผลต่องบดุลทางการ<mark>เงิน ในแต่ละเดือน</mark>บริษัทจะตัดงบดุลทุกสิ้นเดือน การจัดส่งรถ ให้กับลูกค้าภายในเดือนที่ผลิต (ทันทีที่ผลิตเสร็จ<mark>) จะเพิ่มสภ</mark>าพคล่องทางการเงินให้แก่บริษัท

2. การเก็บรถ<mark>ยนต์เพื่อรอจัดส่งให้กับลูกค้าจะมีค่าใช้จ่ายเกิดขึ้น ได้แก่ ค่าเช่าพื้นที่จัดเก็บ</mark> (รายวัน) ค่าใช้จ่ายในการดำเนินงาน ค่าขนย้ายรถยนต์จากโรงงานผลิตไปยังพื้นที่จัดเก็บและอื่นๆ

3. ระยะเวลาใน<mark>การรอรับรถของลูกค้า มี</mark>ผลต่อความเชื่อมั่นขององค์กร

้ด้วยเหตุนี้ทางโรงงานจึงจำเป็นที่จะต้องทำการผลิตรถยนต์และจัดส่งรถยนต์ให้ทันตาม ึ่*ร*อบการขนส่งทา<mark>งเรือให้ได้มากที่สุด เ</mark>พื่อล<mark>ด</mark>ค่าใช้จ่ายต่างๆ ที่เกิดขึ้นและเพื่อความพึงพอใจของ ลูกค้า และเพิ่มความ<mark>น่าเชื่อถือให้กับบริษัท</mark>

ิ<br>จากปัญหาการส่งมอบรถยนต์ไม่ทันตามรอบ<mark>การขนส่งทางเรือนี้</mark> จึงทำให้ฝ่ายวางแผนการ ์ ซึ่งมีหน้าที่<mark>ในการจัดตาร</mark>างการผลิตและติดตามการส่งมอบสินค้าให้กับลูกค้า ได้ทำการ ยลิต ิรวบรวมสาเหตุที่ทำให้<mark>ส่ง</mark>มอ<mark>บรถยนต์ไ</mark>ม่ทันรอบสายเรือ ซึ่งแสดงได้ดัง</mark>ตารางที่ 1.2

้ตารางที่ 1.2 เปอร์เซ็นต์ส<mark>ัด</mark>ส่วนขอ<mark>งสาเห</mark>ตุต่างๆ ที่ทำให้ส่งมอบรถยนต์ไม่ทันรอบสายเรือ

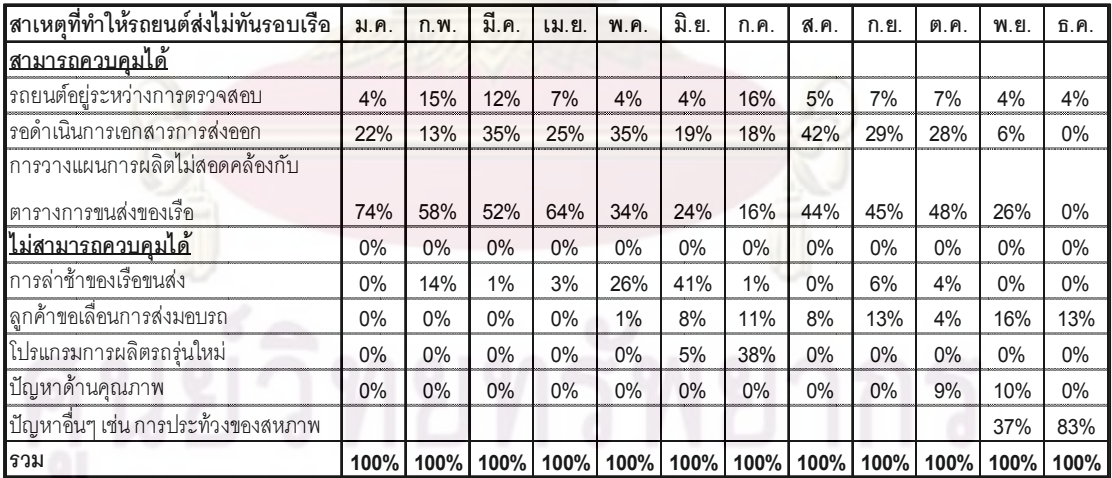

หมายเหตุ : ในเดือนธันวาคมไม่มีการผลิตรถยนต์ เนื่องจากมีปัญหาสหภาพแรงงาน จึงทำการปิด โรงงานชั่วคราว และในการคิดค่าเฉลี่ยจะไม่มีการนำค่าของเดือนพฤศจิกายนและธันวาคมมาคิด

เมื่อทำการวิเคราะห์สาเหตุของปัญหาที่ทำให้ส่งมอบรถยนต์ไม่ทันรอบสายเรือ พบว่า ี สามารถแบ่งกลุ่มสาเหตุของปัญหาได้เป็น 2 กลุ่ม ดังนี้

1. สาเหตุของปัญหาที่สามารถควบคุมได้ ทำให้รถยนต์ส่งไม่ทันตามแผน ซึ่งได้แก่ รถที่ ี ผลิตสำเร็จแล้วอยู่ในระหว่างการ<mark>ตรวจสอบและส่งม</mark>อบ, รถที่รอกระบวนการดำเนินการด้าน เอกสารการส่งออก/ขนส่ง แล<mark>ะรถที่รอส่งออก เนื่องจากวางแ</mark>ผนการผลิตไม่ตรงกับตารางการขนส่ง ขคงเาื้อ

่ 2. สาเหตุของปัญหาที่ไม่สามารถควบคุมไ<mark>ด้ ทำให้รถยน</mark>ต์ส่งไม่ทันตามแผน ซึ่งได้แก่ รถที่ รอส่งออก เนื่องจากเกิดการล่าช้าของเรือขนส่ง, รถที่รอส่งออก เนื่องจากลูกค้าขอเลื่อนการส่งมอบ ิ รถรถที่รอส่งออก <mark>เนื่องจากโปรแกรมการผลิตรถรุ่นใหม่ ซึ่งต้องมีการตรวจสอบคุณภาพก่อน และ</mark> ิรถรุ่นใหม่นี้จะมี<mark>กำหนดการส่งมอบที่ไม่เหมือนกับกรณีรถรุ่นทั่วไป, รถที่รอส่งออก เนื่องจากปัญหา</mark> ้ด้านคุณภาพ และรถที่ร<sub>ั</sub>ดส่ง<mark>ออก เนื่อ</mark>งจากปัญหาอื่นๆ

ี จากข้อ<mark>มูลในตารางที่ 1.2 พบว่า สาเห</mark>ตุหลักที่ทำให้เกิดจำนวนรถยนต์ส่งไม่ทันตามแผน ้สะสมในแต่ละเดือน<mark>มี</mark>จำนวนมาก ก็คือ การรอขนส่งรถยนต์ในรอบเรือถัดไปเนื่องจากวางแผนการ ผลิตไม่ตรงกับรอบการ<mark>ขน</mark>ส่ง<mark>ของสายเรือ</mark>

### 1.3 วัตถประสงค์ของการวิจัย

เพื่อพัฒนาโปรแกรมช่วยในการจัดลำดับการผลิตสำหรับสายการประกอบรถยนต์ที่ สามารถลดจำนวนรถยนต์ที่ส่งไม่ทันตามแผนได้

### 1.4 ขอบเขตงานวิจัย

1. พิจารณาเฉพาะการจัดลำดับการผลิตของสายงานประกอบ ที่แผนกประกอบขั้น สุดท้าย (Trim & Final <mark>Shop) เท่านั้น</mark>

2. สร้างโป<mark>รแกรมจัดลำดับก</mark>ารผลิตเพื่อแสดงความสัมพันธ์ระหว่างวิธีการจัดลำดับการ ีผลิตและจำนวนรถยนต์ที่ส่งไม่ทันตามแผน และยังสามารถประเมินสถานการณ์ต่างๆ ล่วงหน้า เช่น จำนวนรถยนต์ที่ส่งไม่ทันตามแผนสะสม ณ สิ้นเดือน

.<br>3 พัฒนาโปรแกรมสำหรับการจัดลำดับการผลิต เพื่อให้สุดดคล้องกับเงื่อนไขของ ิกระบวนการผลิต และเงื่อนไขของสายเรือในการจัดส่งรถยนต์ไปยังลูกค้าด้วย

4. ทดสอบ<mark>ประสิทธิภาพข</mark>องโ<mark>ปรแกรมการจัดล้ำดับการ</mark>ผลิต โดยเปรียบเทียบผลของ โปรแกรมหลังจาก<mark>ที่ได้มีการปรับ</mark>เปลี่ยนเงื่อนไขต่างๆ ของกระบวนการผลิต ซึ่งในการประเมินและ เปรียบเทียบ ใช้ค่าตัวชี<mark>้วัดเดีย</mark>วกัน คือ จำนวนรถยนต์ที่ส่งไม่ทันรอบสายเรือสะสมในแต่ละเดือน

### 1.5 ขั้นตอนและวิธีการดำเนินงานวิจัย

1. ศึกษาขั้นตอนการจัดล<mark>ำดับการผลิตในปัจจุบันขอ</mark>งโรงงานตัวอย่างอย่างละเอียด โดย ้วิเคราะห์หาวิธีคิด และเกณฑ์ที่ใช้ในการตัดสินใจในการจัดลำดับการผลิต

2. น้ำข้อมูลที่ได้มาวิเคราะห์เพื่อทำการระบุปัญหา และปัจจัยต่างๆ ที่มีผลต่อการ จัดลำดับการผลิต

3. รวบ<mark>รว</mark>มผลงานวิจัย บทความ และทฤษฎีที่เกี่ยวข้องกับ การวางแผนการผลิต การ จัดลำดับการผลิต การแก้ปัญหาโดยใช้แบบจำลองคอมพิวเตอร์

4. สร้างและพัฒนาโปรแกรมเพื่อช่วยในการจัดลำดับการผลิต

5. ตรวจสอบความถูกต้องของโปรแกรมการจัดลำดับการผลิต

6. หาประสิทธิภาพของโปรแกรมการจัดลำดับการผลิตในการแสดงผลลัพธ์ต่างๆ และ เปรียบเทียบผลการทดลอง เมื่อมีการเปลี่ยนแปลงข้อมูล

7. วิเคราะห์และสรุปผลการวิจัย พร้อมทั้งข้อเสนอแนะต่างๆ

8. จัดทำรูปเล่มวิทยานิพนธ์

### 1.6 ประโยชน์ที่ได้รับ

1. การทำแบบจำลองสถานการณ์ช่วยปรับปรุงการทำงานในส่วนของการจัดลำดับการ ผลิตให้มีประสิทธิภาพมากขึ้น

2. แบบจำลองสถานการณ์สามารถประมาณการณ์ปริมาณรถยนต์ที่ส่งไม่ทันรอบสายเรือ ้ สะสม ณ สิ้นเดือนของการผลิตได้ล่วงหน้า

3. ผลที่ได้จากแบบจำลอง สามารถใช้เป็นตัว<mark>อย่างใน</mark>การจัดลำดับการผลิต ที่มีความ สอดคล้องกับทั้งเงื่อนไขต่างๆ ในการผลิต และเงื่อนไขของสายเรือในการจัดส่งรถยนต์ไปยังลูกค้า และสามารถลดจำนวนรถยนต์ที่ส่งไม่ทันรอบสายเรือสะสมในแต่ละเดือนได้

# งเทที่ 2

# ทฤษฎีและงานวิจัยที่เกี่ยวข้อง

### 2.1 การวางแผนการผลิต (Production planning)

ิการวางแผนการผลิต หมายถึง การจัดว<mark>างแผนในหน่</mark>วยงานต่างๆ เครื่องมือ เครื่องจักร และระบบวิธีในการผลิต เพื่อทำการผลิตสินค้าหรือการบริการให้มีประสิทธิภาพสูงสุด โดยคำนึงถึง ้ค่าใช้จ่าย ระยะเวลา และความสะดวกเป็นพื้นฐาน

### 2.1.1 ชนิดของการวางแผนการผลิต

ระบบการวาง<mark>แผนและควบคุมการผลิตที่นำมาใช้กับธุรกิจหรือบริษัท</mark> มักจะขึ้นอยู่กับ ้ ลักษณะของการ<mark>ผลิต ซึ่งแบ่งออกได้เป็น 2 ชนิด คือ การผลิตแบบทำตามสั่ง</mark> (Produce to order) และการผลิตเพื่อสต๊<mark>อก</mark> (Produce to stock)

(1) การผลิตแบบทำตามสั่ง (Produce to order) : ผู้จัดการฝ่ายผลิตจะรอ ึจนกระทั่งได้รับใบสั่งขี้<mark>อ</mark>จา<mark>กลู</mark>กค้ามาอยู่ในมือก่อนการตัดสินใจทำการผลิตผลิตภัณฑ์จึงจะเริ่มต้น ์ ขึ้น การที่บริษัทเลือกนโ<mark>ยบ</mark>ายสินค้าสำเร็จรปคงคลังแบบผลิตตามสั่ง เนื่องจากผลิตภัณฑ์มักจะมี ้ ความหลากหลาย และปริมาณการสั่งผลิตภัณฑ์แต่ละชนิดก็ไม่มาก นอกจากนั้นใบสั่งผลิตภัณฑ์ ของลูกค้ารายใหม่อาจจะไม่เหมือนเดิมทำให้ไม่คุ้มที่จะผลิตผลิตภัณฑ์เก็บไว้ในคลัง แต่ถ้า ้จำเป็นต้องผลิตเก็บเป็นสต๊อกไว้ก็จะเก็บจำนวนไม่มาก และต้นทนของ<mark>ก</mark>ารเก็บนั้นต้องไม่แพงมาก ลักษณะของผลิตภัณฑ์ส่วนใหญ่จะไม่ค่อยมีมาตรฐานขึ้นอยู่กับการสั่งหรือการออกแบบของ นัก ลูกค้า อย่างไรก็ตาม อย่างไรก็ตาม ในสภาพแวดล้อมทางการตลาดของบริษัทที่เลือกนโยบาย สินค้าสำเร็จรูปคงคลังแบบผลิตตามสั่ง ์ คำมั่นสัญญาเกี่ยวกับกำหนดการส่งมอบสินค้าจะมี ้ ความสำคัญมาก จะต้องตรงเวลาและเชื่อถือได้ ไม่เร็วหรือช้าเกินไป ผู้วางแผนการผลิตจึงต้องเอา ใจใส่ในการวางแผนโดยยึดเอากำหนดส่งมอบของลูกค้าเป็นเป้าหมายสำคัญ และคอยควบคม ติดตามการผลิตให้เป็นไปตามข้อตกลงที่ได้ตกลงกันไว้ ทั้งปริมาณ คุณภาพ และเวลาส่งมอบ ้ความผิดพลาดในการส่งมอบที่เกิดขึ้นบ่อยๆ อาจจะทำให้ลูกค้าสูญเสียความเชื่อถือ และส่งผลให้ สูญเสียลูกค้าไปให้กับคู่แข่งได้

(2) การผลิตเพื่อสต๊อก (Produce to stock) : ผลิตภัณฑ์จะถูกทำการผลิตไป ้ก่อนล่วงหน้าและเก็บไว้ในคลังสินค้า หลังจากนั้นเมื่อได้รับใบสั่งผลิตภัณฑ์จากลูกค้า ผลิตภัณฑ์ก็ โดยทั่วไปของบริษัทที่เลือกวางกลยุทธ์สินค้า จะถูกจัดส่งให้กับลูกค้าโดยทันทีจากคลังสินค้า

้สำเร็จรูปคงคลังแบบผลิตเพื่อสต๊อก ลักษณะของผลิตภัณฑ์ที่ทำการผลิตจะเป็นแบบมาตรฐาน มี หลายบริษัทที่ทำการผลิตออกจำหน่ายในท้องตลาด ลูกค้าจะสามารถเลือกซื้อได้ง่าย ดังนั้นผู้วาง แผนการผลิตจะต้องวางแผนผลิตผลิตภัณฑ์ทดแทนในคลังสินค้าอย่าให้ขาด เพราะคาจจะ ่ หมายถึงการสณเสียลกค้าหรือส่วนแบ่งตลาดไปใ<mark>ห้กับ</mark>ค่แข่ง แต่อย่างไรก็ตามผ้วางแผนการผลิตก็ ้ จะต้องคอยควบคุมการผลิต<mark>อย่าให้ระดับของสินค้าคงคลังสู</mark>งเกินไป ดังนั้นภายใต้นโยบายดังกล่าว นี้จึงมักจะมีการกำหนด<mark>มาตร</mark>ฐานระดับสินค้าคงคลัง<mark>สูงสุดและต่</mark>ำสุดไว้ ้เพื่อเป็นแนวทางและ ้เป้าหมายสำหรับการวางแผนและการควบคุมการผลิต ตัวอย่างผลิตภัณฑ์ดังกล่าวเช่น น้ำมันพืช ผงตักฟคก เป็นต้น

### 2.1.2 วั<mark>ตถุประสงค์ของการวางแผนการผลิต</mark>

(1). <mark>เพื่อให้ก</mark>ารผลิตสินค้าหรือผลิตภัณฑ์ที่ต้องการนั้นเกิดผลในด้านการประหยัด ้เช่น การลดต้น<mark>ทนการผลิต โดยพิจ</mark>ารณาถึงการจัดตารางการผลิตของกิจกรรม การใช้แรงงานและ ้เครื่องจักรให้ได้ประโ<mark>ย</mark>ชน์สูงสุด และเป็นไปอย่างมีประสิทธิภาพ การกำหนดการดำเนินงานให้เป็น ตามมาตรฐาน การลด<mark>การสูญเสียโดยการปรับปรุงคุณภาพของงา</mark>น

(2). เพื่<mark>อก</mark>ำหนดวันเสร็จงานของงานให้ได้ใกล้เคียงที่สุด

้ (3). เพื่<mark>อ</mark>กำหนดเวลาและลำดับงานให้การผลิตสำหรับหน่วยงานต่างๆ

(4). เพื่อให้มีวัสดุหรือส่วนประกอบต่างๆ ที่จำเป็นต้องใช้ในเวลาที่ต้องการ มี อย่างเพียงพอและถกต้อง

(5). เพื่อกำหนดปริมาณสินค้าที่ผลิตว่าจะขายหรือสำรองไว้จำนวนเท่าไร

(6). เพื่อเป็นการลดการสูญเสียอันเนื่องมาจากการผลิตให้น้อยที่สุด

(7). เพื่อหาทางป้องกันปัญหาและอุปสรรคต่างๆ ที่อาจจะเกิดขึ้นได้ในระหว่าง การผลิตโดยต้องรู้ข้อมูลเกี่ยวกับสถานะภาพของการผลิตให้รวดเร็ว ในแต่ละการสั่งผลิต เพื่อที่จะ ได้เผื่อเวลาไว้สำหรับการแก้ไขในกรณีที่มีเหตุขัดข้องเกิดขึ้น

### 2.2 การวางแผนกำลังการผลิต (Capacity Planning)

้การวางแผนกำลังการผลิต หมายถึง การวางแผนในการจัดสรรกำลังการผลิตที่มีอยู่ของ หน่วยผลิตไปตอบสนองความต้องการกำลังการผลิตที่เกิดจากการตัดสินใจทำการผลิตชิ้นส่วนหรือ ้วัสดุตามปริมาณที่ต้องการในช่วงเวลาต่างๆ ที่กำหนดให้

ในการวางแผนและควบคุมการผลิตที่มีประสิทธิภาพ จำเป็นต้องพิจารณาถึงความพร้อม ไม่แต่เฉพาะชิ้นส่วนหรือวัสดุที่ใช้ในการผลิตเพียงอย่างเดียว แต่ต้องมีความพร้อมทั้งในด้านความ ้ต้องการกำลังการผลิตด้วย สำหรับจดประสงค์ของการวางแผนกำลังการผลิต ก็คือ

เพื่อตอบสนองวันกำหนดส่งงาน  $1<sup>1</sup>$ 

- ้เพื่อลดท่วงเวลาในการผลิต  $\mathcal{P}$
- ลดงานระหว่างผลิต  $\overline{3}$ .
- ้เพื่อลดสภาพภาระงานสูงเกินไ<mark>ปแล</mark>ะต่ำเกินไปให้น้อยลง  $\Delta$

้ สำหรับเทคนิคหรือขั้นตอนที่สามารถนำมาใช้กับการวางแผนการกำลังการผลิต สามารถ สรปเป็นขั้นตคน ได้ดังนี้

าการวางแผนกำลังการผลิตแบบไม่จ<mark>ำกัด เป็นเทคนิค</mark>ในการวางแผนกำลังการผลิต  $1.$ โดยพิจารณาเสมือนกับว่าหน่วยผลิตที่ใช้ทำการผลิตนั้นมีกำลังการผลิตแบบไม่จำกัด แบบหนึ่ง สามารถจะรองรับความต้องการที่เกิดขึ้นได้เท่าที่ต้องการ โดยปกติจะเป็นขั้นตอนแรกของการ วางแผนกำลังกา<mark>รผลิ</mark>ต

้การวางแผ<mark>นกำลังก</mark>ารผลิตแบบจำกัด เป็นการปรับความต้องการให้กำลังการผลิต  $\mathcal{L}$ ์ให้สอดคล้องกับ<mark>กำ</mark>ลังก<mark>ารผลิตที่มีอยู่ของหน่วยผลิต โดยปกติทำการปรับ</mark>ภายหลังจากการวางแผน ้กำลังการผลิตแบบ<mark>ไม่จำกัด โดย</mark>มีวัตถุประสงค์ให้กำลัง<mark>การผลิตมีค</mark>วามสมดุลในทุกๆ ช่วงเวลาไม่ สูงเกินไป หรือต่ำเกินไ<mark>ปในอีกช่วงเวลาหนึ่ง</mark>

ึจากกระแสการเ<mark>ปลี่ยนแปลงของสภาพแวดล้อมทางธุรกิจในปัจจุบัน นับได้ว่าเป็นธุรกิจยุค</mark> ไร้พรมแดน เป็นการแข่งขันระดับโลก มีการขยายตัวอย่างรวดเร็วของเทคโนโลยีการผลิต ในขณะที่ เกิดการขาดแคลนในทรัพยากรการผลิต แนวโน้มการเปลี่ยนแปลงที่เกิดขึ้นได้ผลักดันให้บริษัทแต่ ิละแห่งต้องพยายามค้นหาวิธีการที่ยืดหยุ่น ที่สามารถตอบสนองความต้องการของลูกค้าได้อย่างมี ้ ประสิทธิภาพมากขึ้น โดยมีจุดเน้นในการทำกิจกรรมหลักต่างๆ ทางธุรกิจให้เหมาะสมที่สุด เพื่อทำ ให้ความรวดเร็วใ<mark>นการตอบสนองต่อการเปลี่ยนแปลงของลูกค้าที่ได้คาดหวังไว้สูงสุด</mark>

เมื่อมองในมุมของการวางแผนและควบคุมการผลิต แนวคิดใหม่ที่สอดคล้องกับกระแส ธุรกิจในยุคไร้พรมแดน ก็คือ การวางแผนและควบคุมการผลิตที่ยึดตลาดเป็นหลัก (Market Oriented Production Planning & Control) ซึ่งฝ่ายวางแผนการผลิตจะต้องพยายามทำความ เข้าใจกับความต้องการของตลาด และปรับปรุงกระบวนการของการวางแผนและควบคุมการผลิต ให้สามารถตอบสนองความต้องการของตลาดยุคใหม่ได้อย่างรวดเร็ว ลำหรับความต้องการของ ตลาดยุคใหม่พอสรุปประเด็นได้ดังนี้

้มีความยืดหยุ่นสูง ในการเปลี่ยนแปลงตารางการผลิตและข้อกำหนดของใบสั่งผลิต  $1.$ ้ ความยืดหย่น หมายถึงความสามารถของบริษัทในการเสนอความหลากหลายของผลิตภัณฑ์เพื่อ ้ตอบสนองต่อลูกค้าของตนเอง และองค์ประกอบที่สำคัญสำหรับความสามารถในการเสนอความ หลากหลายด้านผลิตภัณฑ์ก็คือ เวลาที่บริษัทต้<mark>องกา</mark>รใช้ในการพัฒนาผลิตภัณฑ์ใหม่ และการ ปรับเปลี่ยนกระบวนการของบริษัทเพื่อนำเสนคผลิตภัณฑ์ใหม่

ี<br>ช่วงเวลาในการส่งมคบสั้น ในบางตลาดความสามารถของบริษัทในการส่งมคบได้  $\overline{2}$ รวดเร็วกว่าคู่แข่งของตนเอง นับได้ว่าเป็นสิ่งที่สำคัญมาก บางตลาดก็เน้นที่การส่งมอบสินค้าตรง เวลา (On-time Delivery) เช่น บริษัทที่ใช้ระบบ JIT

่ กา<mark>รส่งมอบที่เชื่อถือได้ ความสำคัญในข้อนี้เกี่ยวข้องกับความสามารถของธุรกิจ ซึ่ง</mark>  $\overline{3}$ ้จะต้องให้คำมั่น<mark>สัญญาในการส่งมอบที่</mark>เป็น<mark>จริงได้มากยิ่งขึ้น</mark>

ี 4. ต้นทุน<mark>การผลิตต่ำ ต้นทุนต่อหน่วยของแต่ละผลิตภัณฑ์</mark> รวมทั้งต้นทุนแรงงาน วัสดุ ้และค่าโสหุ้ยกา<mark>รผลิต แนวทางบาง</mark>แนวทางที่สามารถจะลดต้นทุนการผลิต เช่น การออกแบบ ผลิตภัณฑ์ใหม่ การ<mark>ใช้เทคโนโลยี</mark>การผลิตใหม่ การเพิ่มอัตราการผลิต การลดของเสีย และการลด ขคงคงคลัง เป็นต้น

### 2.3 การจำลองแบบปัญ<mark>ห</mark>า (Simulation)

### หลักการเบื้องต้น

การจำลองแบบปัญหา เป็นวิธีการหนึ่งที่มีประสิทธิภาพอย่างมากที่นำมาช่วยสำหรับการ ้ ทำการศึกษาและวิเคราะห์หาผลลัพธ์ เพื่อนำไปใช้ในการแก้ปัญหาในด้านต่างๆ ซึ่งมีระบบหรือ ์ขั้นตอนการทำงานที่มีความยุ่งยากซับซ้อน โดยเฉพาะอย่างยิ่งในสภาพของธุรกิจโลกปัจจุบันที่มี ้ด้าน การจำลองแบบปัญหาจึงกลายเป็นวิธีการอย่างหนึ่งที่มี การแข่งขันกันอย่างรุนแรงในทุกๆ ี ความสำคัญ และมีความเหมาะสมที่สุดที่จะนำมาใช้งาน เพื่อช่วยในด้านการวิเคราะห์ การ ้ออกแบบ การวางแผน การควบคุมงาน และอื่นๆ อีกมากมาย สำหรับระบบงานต่างๆ ซึ่งจะ ้เป็นประโยชน์ต่อการตัดสินใจของผู้บริการระดับสูง และในปัจจุบันนี้การจำลองแบบปัญหาถูกมอง ว่าเป็นศาสตร์แห่งวิธีการในการแก้ไขปัญหาที่ขาดไม่ได้สำหรับวิศวกร นักออกแบบระบบ และ ผู้บริหารระดับสูง

กระบวนการของการจำลองแบบปัญหาออกเป็น 2 ส่วนใหญ่คือ การสร้างแบบจำลอง และการนำเอาแบบจำลองนั้นไปใช้งานเชิงวิเคราะห์ (Experimental) ซึ่งจะต้องรวมเอาสองส่วนนี้ เข้าด้วยกัน ดังนั้นกลไกของวิธีการของการจำลองแบบปัญหาขึ้นอยู่กับแบบจำลอง และการใช้ ้ แบบจำลองที่ใช้ในการจำลองแบบปัญหาอาจจะเป็นระบบงาน แบบจำลคง หรือเป็น

ซึ่งไม่จำเป็นต้องเหมือนกับระบบงานจริง แนวความคิดลักษณะใดลักษณะหนึ่ง แต่จะต้อง ี่ สามารถช่วยให้เข้าใจในระบบงานจริง เพื่อประโยชน์ในการอธิบายพฤติกรรม และเพื่อปรับปรง การทำงานของระบบงานจริง ฉะนั้นการจำลองแบบปัญหาจะเน้นถึงการสร้างแบบจำลองและการ ี ทดลองเพื่อการศึกษาปัญหาต่างๆ ที่ต้องการเรีย<mark>น</mark>รู้ และแสดงผลลัพธ์ออกมาเป็นค่าทางสถิติ ซึ่ง สามารถนำไปประยุกต์ใช้งานได้ ดังนี้

- 1. สามารถอธิ<mark>บายถึงพฤติกรรมของระบบ</mark>
- หรือสมมติฐานที่จะอธิบายหรือแสดงถึงสาเหตุสำหรับ 2. สามารถจะสร้างทฤษฎี พฤติกรรมที่กำลังสังเกตอยู<mark>่</mark>
- 3. ใช้ต้นแบบที่<mark>จำลองขึ้นนี้เพื่อจะพยากรณ์ถึงพฤติกรรมในอน</mark>าคต เช่น ผลกระทบที่ เกิดขึ้นเนื่องมาจากการเปลี่ยนแปลงของระบบหรือวิธีการในการดำเนินงานของระบบ

### 2.3.1 ระบบงา<mark>น</mark>และแบบจำลอง (Model and System)

วะบบงาน (System) หมายถึงกลุ่มขององค์ประกอบ (Elements) ที่มีความสัมพันธ์ซึ่งกัน ี และกัน และมี<mark>ความร่วมมือประสานงานกัน เพื่อให้ได้ผลสำเร็จในวั</mark>ตถุประสงค์บางอย่างของ ระบบงานนั้น ๆ สิ่งส<mark>ำคัญใน</mark>การศึกษาระบบงานก็คือ การกำหนดขอบเขตของระบบงาน (System Boundaries) ซึ่งจะประ<mark>กอ</mark>บด้วย การกำหนดองค์ประกอบของระบบงาน การแสดงความสัมพันธ์ *ระห*ว่างองค์ประกอบต่าง ๆ และการกำหนดองค์ประกอบอื่น ๆ ที่อยู่นอกระบบงาน แต่ส่งผล กระทบต่อการปฏิบัติงานของระบบงาน

ประเภทของระบบงาน เพื่อนำไปใช้ในการจำลองสถานการณ์สามารถแบ่งออกได้เป็น 6 ประเภท ดังนี้

1. ระบบต่อเนื่อง (Continuous Systems) คือการเปลี่ยนสถานภาพของระบบงานเป็น ี การเปลี่ยนไปตามเวลาอย่างต่อเนื่อง ไม่สามารถแยกเวลา ณ จุดใดจุดหนึ่งได้ เช่น การเคลื่อนที่ ผ่านในอากาศของเครื่องบิน เพราะว่าตำแหน่งและความเร็วเปลี่ยนแปลงไปตามเวลา

2. ระบบไม่ต่อเนื่องหรือระบบเป็นช่วง (Discrete Systems) คือการเปลี่ยนสถานภาพของ ้ระบบงานเป็นไปอย่างไม่ต่อเนื่อง โดยจะเกิดขึ้นที่ช่วงเวลาใดเวลาหนึ่งไม่ต่อเนื่อง เช่น การเข้ามา ใช้บริการของลูกค้าที่ธนาคาร ฯลฯ

3. ระบบแน่นอนหรือระบบตายตัว(Deterministic Systems) คือการเปลี่ยนแปลง ิสถานภาพของระบบงานที่ระดับใหม่สามารถบอกได้จากสถานภาพ และกิจกรรมของระบบงานที่ ้ระดับก่อน ซึ่งในโลกความเป็นจริงแล้วมีน้อยมากที่จะสามารถรู้องค์ประกอบต่าง ๆ ของระบบงาน ได้คะ่างชัดเจน

4. ระบบไม่แน่นอน (Stochastic Systems) คือการเปลี่ยนแปลงสภาพของระบบงานไม่มี ้ ความแน่นอน ต้องอาศัยการเดาส่ม และในบางกรณีก็สามารถหาค่าความน่าจะเป็น (Probability) ้าคงการเปลี่ยนสถานภาพ

5. ระบบสถิต (Static Systems) คือระบบที่การเปลี่ยนแปลงสถานภาพของระบบไม่ เกี่ยวข้องกับเวลา เช่น Monte Carlo Simulation

6. ระบบพลวัต (Dynamic Systems) คื<mark>อระบบที่การเป</mark>ลี่ยนแปลงสถานภาพของระบบมี ความเกี่ยวข้องกับเวลา

แบบจำลอง (Model) หมายถึง ตัวแทนของลักษณะหรือพฤติกรรมของสิ่งที่ สนใจ ใช้ใน การนำเสนอ เพื่อศึกษา หรือ เลียนแบบเพื่อใช้งาน โดยในการจำลองเพื่อการศึกษานั้นจะทำเฉพาะ จุดที่สนใจจะศึกษามาทำแบบจำล<mark>องเท่</mark>านั้น

้ประเภ<mark>ทข</mark>องแบบจำลองในการจำลองแบบปัญหา สามารถจำแนกตามคุณลักษณะพิเศษ เฉพาะตัวของแบบจ<mark>ำลอง ได้ดังนี้</mark>

1. แบบจำล<mark>องทางกายภาพ (Physical Model) เป็นแบ</mark>บจำลองที่มีรูปร่างหน้าตาเหมือน ้ระบบงานจริง อาจม<mark>ีข</mark>นา<mark>ดเท่</mark>ากับของจริงหรือมีขนาดเล็กกว่าหรือใหญ่กว่า (Scale Model) อาจ ้เป็นแบบจำลองของระบ<mark>บง</mark>านจริงในมิติใดมิติหนึ่ง (Dimension) หรือทั้งสามมิติ ตัวอย่างเช่น เครื่องยนต์ต้นแบบ (Prototype) ซึ่งสร้างขึ้นเพื่อทดสอบสมรรถนะก่อนการผลิตจริง

2. แบบจำลองอะนาล็อก (Analog Models) เป็นแบบจำลองที่มีพฤติกรรมเหมือน *ร*ะบบงานจริง ตัวอย่างเช่น อะนาลอกคอมพิวเตอร์ที่ใช้ควบคุมการผลิตในอุตสาหกรรมอาหารและ ่ อุตสาหกรรมเคมี ซึ่งใช้การเคลื่อนที่ของกระแสไฟฟ้าแสดงบนแผงควบคุมบอกให้รู้ถึงการเคลื่อนที่ ของวัตถในระบบงานจริง

3. เกมการบริหาร (Management Game) เป็นแบบจำลองการตัดสินใจ (Decision Models) ในกิจกรรมต่างๆ เช่น ธุรกิจ การลงทุน เป็นแบบจำลองที่ใช้แสดงผลถ้ามีการตัดสินใจ แบบต่างๆ เพื่อใช้เป็นข้อมูลในการตัดสินใจ

4. แบบจำลองทางคอมพิวเตอร์ (Computer Simulation Models) เป็นแบบจำลองที่อยู่ ในรูปของคอมพิวเตอร์โปรแกรม ซึ่งก่อนที่จะมาเป็นคอมพิวเตอร์โปรแกรม แบบจำลองอาจอยู่ใน รูปของแบบจำลองประเภทหนึ่งประเภทใดที่กล่าวมาแล้วทั้งหมด

5. แบบจำลองทางคณิตศาสตร์ (Mathematical Models) เป็นแบบจำลองที่ใช้สัญลักษณ์ และฟังก์ชั่นทางคณิตศาสตร์แทนองค์ประกอบในระบบงานจริง เช่น ใช้ X แทนค่าใช้จ่ายในการ ผลิต Y แทนจำนวนสินค้าที่ผลิต

### 2.3.2 กระบวนการจำลองแบบปัญหา (Simulation Model)

้แม้ว่าการจำลองแบบปัญหาไม่จำเป็นต้องอาศัยคอมพิวเตอร์ในการแก้ปัญหาเสมอไป แต่ การใช้การจำลองแบบปัญหาในปัจจุบันมักใช้กับปัญหาที่มีความยุ่งยากซับซ้อน จึงต้องอาศัย ิ คอมพิวเตอร์สำหรับช่วยคำนวณหาข้อมูลต่าง<mark>ๆ ที่ต้อง</mark>การสำหรับการวิเคราะห์หาวิธีการแก้ปัญหา ์ขั้นตอนต่างๆ ต่อไปนี้เป็นกา<mark>รดำเนินการจำลองแบบปัญหาที่</mark>ใช้คอมพิวเตอร์ช่วยในการคำนวณ

(1) การตั้งปัญหา ( Problem Formulation ) : ขั้นตอนนี้เป็นขั้นตอนที่สำคัญที่สุด ์ ในการจำลองแบบปัญหา ขั้นตอนนี้เป็นการกำหนดวัตถุประสงค์ของการศึกษาระบบ การกำหนด ขอบเขต ข้อจำกัดต่างๆ และวิธีการวัดผล

ี (2) การสร้างแบบจำลอง ( Model Formulation ) : จากลักษณะของระบบงานที่ ิ จะต้องทำการศึกษา เขียนแบบจำลองที่สามารถอธิบายพฤติกรรมของระบบงานตามวัตถุประสงค์ ขคงการศึกษา

ี (3) การจัดเตรียมข้อมูล ( Data Preparation ) : วิเคราะห์หาข้อมูลต่างๆ ที่ ้จำเป็นสำหรับแบบจ<mark>ำลอง และจั</mark>ดเตรียมให้อยู่ในรูปแบบที่จะนำไปใช้งานกับแบบจำลองได้

้ (4) ก<mark>ารแปรรูปแบบจำลอง (Model Translation ) : แปลงแบบจำลองไปอย</mark>ู่ใน รูปของโปรแกรมคอม<mark>พิ</mark>วเต<mark>อร์</mark>

(5) กา<mark>รท</mark>ดสอบความถูกต้อง (Validation ) : เป็นการวิเคราะห์เพื่อช่วยให้ผู้เขียน มั่นใจว่าแบบจำลองที่ได้นั้นสามารถใช้แทนระบบงานจริงตามวัตถุประสงค์ และผู้ใช้แบบจำลอง ของการศึกษาได้

 $(6)$  การออกแบบการทดลอง (Strategic Planning ) : เป็นการออกแบบการ ิทดลองที่ทำให้แบบจำลองสามารถให้ข้อมูลที่ใช้ในการวิเคราะห์หาผลลัพธ์ตามที่ต้องการ

(7) การวางแผนการใช้งานแบบจำลอง ( Tactical Planning ) : เป็นการวางแผน ว่าจะใช้งานแบบจำลองในการทดลองอย่างไร จึงจะได้ข้อมูลสำหรับวิเคราะห์ผลเพียงพอ ความ แตกต่างระหว่างขั้นตอนนี้กับขั้นตอนการออกแบบการทดลองมีอยู่ว่า ในการออกแบบการทดลอง ส่วนขั้นตอนนี้เป็นการบอกว่าจะต้องดำเนินการ เป็นแต่เพียงการบอกเงื่อนไขของการทดลอง ทดลองตามเงื่อนไขดังกล่าวกี่ครั้งจึงจะได้จำนวนข้อมูลที่เหมาะสม

(8) การดำเนินการทดลอง (Experimentation ) : เป็นการคำนวณหาข้อมูลต่างๆ ที่ต้องการและความไวของการเปลี่ยนแปลงข้อมูลจากแบบจำลอง

(9) การตีความผลการทดลอง (Interpretation ) : จากผลการทดลอง ตีความว่า ระบบงานจริงมีปัญหาอย่างไร และการแก้ปัญหาจะได้ผลอย่างไร

(10) การนำไปใช้งาน ( Implementation ) : จากผลการทดลอง เลือกวิธีการที่จะ แก้ปัญหาได้ดีที่สดไปใช้กับระบบงานจริง

### 24 ภาษาโปรแกรมคอมพิวเตอร์

Visual Basic (VB) เป็นโปรแกรมสำหรับพัฒนาโปรแกรมประยุกต์ที่กำลังเป็นที่นิยมใช้อยู่ ในปัจจุบัน โปรแกรม Visual Basic เป็นโปรแกรมที่ได้เปลี่ยนรูปแบบการเขียนโปรแกรมใหม่ โดยมี ชุดคำสั่งมาสนับสนุน<mark>การทำงาน มีเค</mark>รื่องมือต่าง ๆ ที่เรียกกันว่า คอนโทรล(Controls) ไว้สำหรับ ช่วยในการออกแบบโปรแกรม โดยเน้นการออกแบบหน้าจอแบบกราฟฟิก หรือที่เรียกว่า Graphic User Interface (GUI) ทำให้การจัดรูปแบบหน้าจอเป็นไปได้ง่าย และในการเขียนโปรแกรมนั้นจะ เขียนแบบ Event - Driven Programming คือ โปรแกรมจะทำงานก็ต่อเมื่อเหตุการณ์ (Event) ้เกิดขึ้น ตัวอย่างของ<mark>เหตุการณ์ได้แก่ ผู้ใช้เลื่อนเมา</mark>ส์ ผู้ใช้กดปุ่มบนคีย์บอร์ด ผู้ใช้กดปุ่มเมาส์ เป็น ้ต้น เครื่องมือ หรื<mark>อ คอนโทรล ต่าง ๆ ที่ Visual Basic ได้เตรียมไว้ให้ ไม่ว่าจะเป็น Form Text Box</mark> Label ฯลฯ ถือว่าเป็นวัตถุ (Object ในที่นี้ขอใช้คำว่า ออบเจ็กต์) นั่นหมายความว่า ไม่ว่าจะเป็น ้ เครื่องมือใด ๆ ใน Visual Basic จะเป็นออบเจ็กต์ทั้งสิ้น สามารถที่จะควบคมการทำงาน แก้ไข คุณสมบัติของออบเจ็<mark>กต์นั้นไ</mark>ด้โดยตรง ในทุกๆ ออบเจ็กต์จะมีคุณสมบัติ (properties) และเมธอด (Methods) ประจำตัว ซึ่<mark>งใน</mark>แต่ละ<u>ออบเจ็กต์ อาจจะมีคุณสมบัติแ</u>ละเมธอดที่เหมือน หรือ ต่างกันก็ ได้ ขึ้นอยู่กับชนิดของออบเจ็กต์ ในการพัฒนาโปรแกรมประยุกต์ด้วย Visual Basic การเขียนโค้ด จะถูกแบ่งออกเป็นส่วนๆ เรียกว่า โพรซีเดอร์ (procedure) แต่ละโพรซีเดอร์จะประกอบไปด้วย ชุดคำสั่งที่พิมพ์เข้าไปแล้ว ทำให้คอนโทรลหรือออบเจ็กต์นั้น ๆ ตอบสนองการกระทำของผู้ใช้ ซึ่ง เรียกว่าการเขียนโปรแกรมเชิงวัตถุ (Object Oriented Programming-OOP) แต่ตัวภาษา Visual Basic ยังไม่ถือว่าเป็นการเขียนโปรแกรมแบบ OOP อย่างแท้จริง เนื่องจากข้อจำกัดหลายๆ อย่าง ที่ Visual Basic ไม่สามารถทำได้

โปรแกรม Visual Basic นี้เป็นเครื่องมือที่ใช้ในการพัฒนาโปรแกรมขึ้นใช้งานที่ใช้ได้ตั้งแต่ ภาษาที่ใช้เขียนโปรแกรมเป็นภาษา basic ซึ่งเป็นภาษาคอมพิวเตอร์ที่ผู้ใช้ ฝ้ใช้ระดับต้น ์ คอมพิวเตอร์ส่วนบุคคลส่วนใหญ่คุ้นเคย จึงส่งผลให้ การพัฒนาโปรแกรมบน Windows ด้วย Visual Basic มีขั้นตอนน้อย กระทำได้ง่าย และสะดวกต่อการใช้งาน จึงทำให้ผู้ใช้สามารถเรียนรู้ ้ได้ภายในเวลา 2 – 3 ชั่วโมง ก็สามารถพัฒนาโปรแกรมบน Windows ขึ้นเป็นโปรแกรมแรกได้

### 2.5 งานวิจัยที่เกี่ยวข้อง

ิจากการศึกษาเอกสารและงานวิจัยที่เกี่ยวข้องเกี่ยวกับการวางแผนการผลิตที่ผ่านมา พบว่ามีงานวิจัยที่เป็นแนวทางในการจัดการเพื่อเพิ่มประสิทธิภาพในการวางแผนการผลิต ส์<br>ฑึง ี<br>สามารถนำมาใช้เป็นแนวทางในการศึกษาได้ โด<mark>ยเ</mark>ริ่มจากการศึกษาหาแนวคิดในการแก้ไขปัญหา ์ซึ่งพบว่า ปีพ.ศ. 2544 นภาพร รีวีระกล ได้เสนองานวิจัยเพื่อเพิ่มประสิทธิภาพในการจัดตาราง การผลิตโดยใช้คอมพิวเตอร์ช่วยจัดลำดับงาน ้ากายใต้เงื่อนไขการผลิตที่เหมาะสมสำหรับ โรงงานผลิตหม้อแปลงไฟฟ้า โดยจากสภาพปัญหาในการวางแผนที่ยังขาดข้อมูลสนับสนุนในด้าน การผลิต เพื่อนำม<mark>าประกอบการพิจารณาการวางแผนการผลิ</mark>ต และข้อจำกัดที่ต้องคำนึงมากมาย ้ดังนั้นผู้วิจัยจึงปร<mark>ะยุกต์ใช้หลักการจัดตา</mark>งการผลิตภายใต้หลักเกณฑ์การผลิตที่เหมาะสม โดย อาศัยโปรแกรม Microsoft Visual Basic 6.0 Enterprise Edition ร่วมกับการจัดฐานข้อมูลของ Microsoft Access 97 เป็นเครื่องมือช่วยในการวางแผนและจัดลำดับงาน โดยแนวคิดของ โปรแกรมการวา<mark>งแผนการผลิต คื</mark>อ การนำแนวคิดของผู้วางแผนมาใช้เป็นแนวทางในการสร้าง ี ลำดับในการประมว<mark>ลผล ซึ่งผู้วิจัยได้สร้างส่วนที่</mark>ช่วยในการตรวจสอบกำลังการผลิตของคน และ เครื่องมือที่ใช้ในก<mark>ารผลิต เพื่อพิจารณาความเป็นไปได้ของแผน</mark>การผลิตที่สอดคล้องกันกับสภาวะ ์ในการทำงาน และต<mark>อบสนอ</mark>งความต้องการของลูกค้า และในปี 1997 J. Randall Brown and Ceyhun Ozgur ได้เสนอ<mark>กรอบในการจัดตารางการผลิตแบบใหม่</mark> (Priority Class Scheduling) ซึ่ง ้มีประโยชน์ต่อผู้ผลิตในหลายๆ ด้าน ประการแรกช่วยปรับปรุงประสิทธิภาพในการผลิต ประการที่ สองช่วยฝ่ายการตลาดในการจัดลำดับความสำคัญของการผลิต <u> ประการที่สามช่วยฝ่ายบริการ</u> ้ลูกค้าโดยการจัดตารางการผลิตที่ใกล้เคียงกับความเป็นจริง ประการที่สี่ช่วยให้ผู้ผลิตเน้นไปที่การ ปรับปรุงประสิทธิภาพในการผลิตและคุณภาพของสินค้า ประการสุดท้ายช่วยให้เกิดความร่วมมือ *ระห*ว่างฝ่ายผลิต ผู้ที่จัดตารางการผลิต ฝ่ายการตลาด และฝ่ายบริการลูกค้า งานทุกๆ งานมีการ จัดเรียงตามลำดับความสำคัญ โดยมีกำหนดวันส่งมอบและความสำคัญของงานเป็นเกณฑ์ใน ช่วงเวลาที่วางแผนการผลิตช่วงหนึ่ง เพื่อผลิตสินค้าให้ได้มากที่สุด และสอดคล้องกับเงื่อนไขลำดับ ความสำคัญของงาน ในปีพ.ศ. 2545 พัชราวลัย แสงอรุณ ได้ทำการศึกษาการจัดหาระบบการจัด ตารางการผลิตที่เหมาะสม ้ สำหรับโรงงานกรณีศึกษาซึ่งเป็นโรงงานผลิตขึ้นส่วนงานปั๊มขึ้นรูป (Press Part) ในการประกอบผลิตภัณฑ์คอมเพรสเซอร์โดยวิธีการทางฮิวริสติก พร้อมทั้งได้จัดทำ โปรแกรมคอมพิวเตอร์สำหรับการจัดลำดับการผลิต และเพื่อเป็นระบบการจัดการฐานข้อมูล พื้นฐาน โดยโครงสร้างของโปรแกรมคอมพิวเตอร์ ในการจัดตารางและควบคุมการผลิต ี ประกอบด้วย 4 ส่วนคือ 1) ส่วนการจัดการข้อมูลพื้นฐาน 2) ส่วนประมวลผลตารางการผลิต 3) ้ส่วนการวัดประสิทธิภาพตารางการผลิต และ 4) ส่วนรายงาน โปรแกรมที่จัดทำขึ้นสามารถใช้

ิบันทึกผลการผลิตรายวัน เพื่อเป็นการติดตามผลการผลิตและเพื่อการพิจารณาปรับแผนการผลิต ่ อย่างเหมาะสม อีกทั้งตัวโปรแกรมยังสามารถจัดตารางการผลิตแบบโต้ตอบได้อีกด้วย และในปี พ.ศ. 2548 ชลทิชา จำรัสพร ได้ทำการศึกษาปัญหาที่เกิดขึ้นจากการจัดสรรงานและลำดับการ ี ผลิตในโรงงานแปรรูปอาหารทะเล<mark>สดส่งออก โดยมีลัก</mark>ษณะการผลิตที่อาศัยแรงงานคนในการผลิต ิตามรายละเอียดใบสั่งงานที่ได้รับ แล้วจัดเข้าสู่คลังรอการจัดส่งออกไปยังลูกค้าต่อไป จากการ ้วิเคราะห์สภาพปัญหาที่เกิดขึ้นพบว่า มีรายงานง<mark>านส่งไม่ทัน</mark>กำหนดเกิดขึ้น และมีค่าใช้จ่ายการ ้จ้างแรงงานล่วงเวลาที่สญเปล่าเกิดขึ้น ์ และยัง<mark>พบว่ามีการโยกย้ายพนักงานข้ามสายการผลิต</mark> ิตลอดเวลา ผู้วิจัยได้พัฒนาวิธีการโดยใช้หลักการการวางแผนกำลังการผลิต การจัดกลุ่มงานและ ิการจัดลำดับการ<mark>ผลิต โดยมีวัตถุประสงค์หลักเพื่อลดปัญหางานส่งไม่ทันและลดค่าใช้จ่ายในการ</mark> ้จ้างแรงงานที่ไม่เกิดประโยชน์ลง ่ รว<mark>มถึงได้พัฒนาโปรแกรมเพื่อทำใ</mark>ห้การประมวลผลสะดวก ้รวดเร็วขึ้น เมื่อได้แ<mark>นวคิดในการแก้ไขปัญหาผู้วิจัยได้ทำการศึกษาพั</mark>ฒนาโปรแกรมเพื่อช่วยในการ วางแผนการผลิต พบว่<mark>าในปีพ.ศ. 2543 สุรสิทธิ์ โสภณชัย ได้ทำการศึกษ</mark>าหาวิธีการจัดตารางการ ผลิตที่มีประสิทธิภา<mark>พ พร้อมทั้</mark>งจัดทำโปรแกรมคอมพิวเตอร์ สำหรับจัดตารางการผลิตชิ้นส่วน แม่พิมพ์ในอุตสาหกรรม<mark>ผลิตชื้นส่วนยานยนต์ โดยการทดลองจะ</mark>หาวิธีการจัดตารางการผลิตที่มี ้ประสิทธิภาพสอดคล้<mark>องกับวั</mark>ตถุประสงค์ในการจัดตารางการผลิต คือ ให้เวลาล่าช้าของงานโดย ้เฉลี่ยต่ำที่สุด ได้นำทฤษ<mark>ฎี</mark>การจัดตารางการผลิตแบบตามสั่งมาประยุกต์ใช้ ด้วยวิธีการสร้างตาราง การผลิตแบบนอนดีเลย์ร่วมกับวิธี<mark>การเชิงฮิวริสติก มา</mark>ทำการทดสอบกับข้อมูลการผลิตจริงด้วย โปรแกรมคอมพิวเตอร์ ในส่วนของโครงสร้างของโปรแกรมคอมพิวเตอร์ ประกอบไปด้วย 3 ส่วน ้ได้แก่ ส่วนของข้อมูลนำเข้าของตารางการผลิต ส่วนประมวลผลตารางการผลิต และส่วนรายงาน ้ทั้งนี้โปรแกรมยังสามารถทำการจัดตารางการผลิตแบบโต้ตอบ และแสดงผลของโปรแกรมในรูป ี ของแผนภูมิการท<mark>ำงานของเครื่องจักร และการเลื่อนเวลาการส่งมอบ และในปีพ.ศ. 2541 จาตุรัตน์</mark> ้รักษาแก้ว ได้เสนอแนะระบบการกำหนดงานการผลิตในอุตสาหกรรมการผลิตน้ำมันหล่อลื่น ซึ่งมี ้ส่วนประกอบที่สำคัญ 2 ส่วนคือ ส่วนของระบบฐานข้อมูลและส่วนของระบบการกำหนดงานการ ผลิต ข้อมูลจากระบบฐานข้อมูลจะช่วยสนับสนุนระบบการกำหนดงานการผลิตในด้านข้อมูลต่างๆ ที่เกี่ยวข้อง การกำหนดงานการผลิตจะดำเนินตามรูปแบบของทฤษฎีการวางแผนการผลิตและ ทฤษฎีกำหนดงานการผลิต โดยได้นำระบบคอมพิวเตอร์เข้ามาช่วยในการวางแผนกำหนดงานการ เพื่อลดเวลาในการวางแผนการผลิตและความซับซ้อนของข้อมูลในการคำนวณ ผลิต ทึ่งจาก แผนการกำหนดงานการผลิตที่ได้จัดทำจะช่วยให้การกำหนดงานการผลิตในแต่ละสัปดาห์เป็นไป ้อย่างถูกต้องตรงตามความต้องการการผลิต โดยมีปริมาณการผลิตที่สอดคล้องกับพื้นที่จัดเก็บที่

้กำหนดอย่างเหมาะสม รวมทั้งระบบฐานข้อมูลที่เป็นระเบียบถูกต้อง สะดวกรวดเร็วในการค้นหา ปรับปรง เปลี่ยนแปลง

ในต่างประเทศก็ได้มีการศึกษาในเรื่องการประยุกต์ใช้โปรแกรมคอมพิวเตอร์ในการ ้แก้ปัญหาต่างๆ เช่นในปี 2006 Abdulkadir Baba, Matthew Sunday and Onawola Hassan ได้ ้ ทำการตรวจสอบการประยุกต์ใช้ภาษาโปรแกรมคอมพิวเตอร์ Visual Basic สำหรับการจำลอง ้ปัญหาเกี่ยวกับตัวเลขที่เกิดขึ้นซ้ำ (Numerical Iterations) ซึ่งการแก้ปัญหาโดยใช้ Visual Basic ในฐานะที่เป็นภาษาโปรแกรมคอมพิวเตอร์นั้น จะมีทั้งข้อดี และมีความยาก โดยเฉพาะการ Numerical Iterations งานวิจัยนี้จะสนับสนุนการใช้กระบวนการทางโปรแกรม แก้ปัญหา ิ คอมพิวเตอร์ ส<mark>ำหรับการจัดการของ Nu</mark>merical Iterations และได้ทำการวางรูปแบบและพัฒนา ้วิธีการแก้ปัญหา<mark>ที่เป็นที่น่าเชื่อถือได้ โ</mark>ดยใ<mark>ช้ Visual Basic Package เขียนโปรแกรมสำหรับ</mark> ้ปัญหาที่เกิดขึ้นซ้ำๆ และในปีเดียวกัน Yousef Abbaspour, Gilandeh Mahmoud and Alireza Kevhari ได้เสน<mark>อการใช้แบบจำลองทางคอมพิวเตอร์ เป็นเครื่องมือในการศึกษาการทำงานของรถ</mark> แทรกเตอร์ และมีการพัฒนากลไกการศึกษาการทำงาน ด้วยการเขียนโปรแกรม Visual Basic ์ ศึกษาการออกแบบกา<mark>รประยุก</mark>ต์ใช้ให้<mark>ตรงกับปัญหา โปรแกรม V</mark>isual Basic เป็นโปรแกรมที่ ยืดหยุ่นได้ เป็นระเ<mark>บี่ยบ ใ</mark>ช้งานได้ง่ายสำหรับนักเรียน และปฏิกิริยาของนักเรียนต่อโปรแกรม ีนักเรียนสามารถควบคุม<mark>กา</mark>รประยุกต์ใช้โปรแกรมด้วยเมาท์และคีย์บอร์ด ทำให้สามารถใช้งานได้ ้ง่ายเมื่อเทียบกับโปรแกรมอื่นๆ วัตถุประสงค์ของการพัฒนาโปรแกรม คือ ทำนายผลการทำงาน และการใช้น้ำมันของรถแทรกเตอร์ในการเกษตร และในปี 2001 Thanol Alifantis and Stewart Robinson เป็นงานวิจัยที่ใช้การประดิษจ์ทาง ภมิปัญญาร่วมกับการจำลองโดยใช้คอมพิวเตอร์ ในการหาวิธีการใหม่ที่ใช้ในการปัญหา shop-scheduling โดยใช้พื้นฐานการพัฒนาระบบประสาท ้เชื่อมโยงของตารางเวลา (Scheduling Advisor) ซึ่งถูกฝึกให้ใช้การตัดสินใจในการหาค่าที่ ่ เหมาะสมที่สุดในการจัดตารางเวลา โดยข้อมูลจะได้มาจากการจำลองการทดลองปัญหา Shop scheduling ในงานขนาดเล็ก งานวิจัยนี้ได้ทำการกำหนดปัญหาและหลังจากตรวจสอบวิธีการ แก้ปัญหาในปัจจุบัน พบว่าสามารถอธิบายขั้นตอนวิธีการแก้ปัญหาแบบใหม่ สำหรับพัฒนาระบบ ประสาทเชื่อมโยง scheduling advisor ได้

19

# าเทที่ 3

### การศึกษากระบวนการวางแผนการผลิตและสภาพปัญหาของโรงงานตัวอย่าง

ิการศึกษากระบวนการวางแผนก<mark>ารผลิต จ</mark>ะช่วยให้ทราบถึงขั้นตอนการดำเนินงานในการ วางแผนการผลิตอย่างละเอียด และยังช่วยให้ทราบถึงขั้นตอนที่ทำให้เกิดปัญหา เพื่อที่จะได้หา แนวทางในการปรับปรุงขั้นตอนกระบวนการนั้นต่อ<mark>ไป</mark>

### 3.1 กระบวนการวางแผนการผลิตของโรงงานตัวอย่าง

์ ขั้นตอนการทำงานหลักๆ ตั้งแต่การรับคำสั่งซื้อมาจากลูกค้า จนกระทั่งส่งรถยนต์ให้ลูกค้า มีขั้นตคน ดังนี้

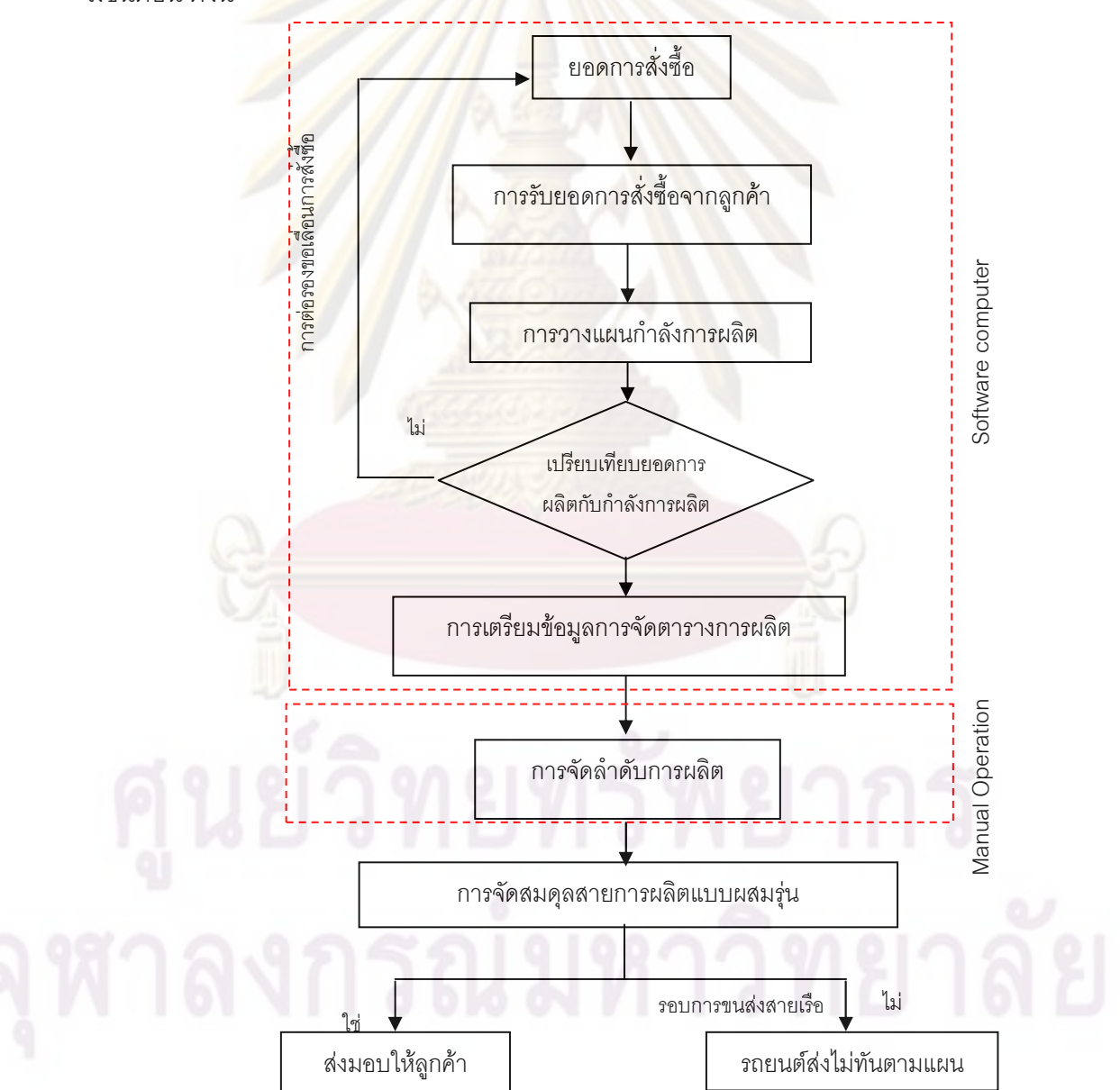

รูปที่ 3.1 ขั้นตอนการทำงานการรับคำสั่งซื้อมาจากลูกค้ากระทั่งส่งรถยนต์ให้ลูกค้า

้กระบวนการวางแผนการผลิตของโรงงานกรณีศึกษา เริ่มต้นจากการที่ในแต่ละเดือนแผนก ิจากนั้นทางแผนกจะนำยอดการ ำวงแผนการผลิตจะได้รับยอดการสั่งซื้อรถยนต์มาจากลกค้า สั่งซื้อนั้นมาเตรียมข้อมูลการผลิต เพื่อคำนวณเปรียบเทียบกับกำลังการผลิตของโรงงาน ถ้าพบว่า ้กำลังการผลิตไมเพียงพอ หรืออา<mark>จพบบัญหาที่ไม่สาม</mark>ารถผลิตรถยนต์ได้ เช่นในกรณีที่ขาดแคลน ์ ชิ้นส่วนในการผลิต เป็นต้น แผนกวางแผนการผลิตจะแจ้งข้อมูลกลับไปยังลูกค้า เพื่อต่อรองขอ เลื่อนการสั่งซื้อไปยังเดือนถัดไป หรืออาจจะขอเปลี่ยนรุ่นการสั่งซื้อ

เมื่อแผนกวางแผนการผลิตได้รับยอดการสั่งซื้อที่กำลังการผลิตของโรงงานสามารถทำได้ ้เรียบร้อยแล้ว จะวางแผนการผลิตเป็นรายเดือน เพื่อกำหนดจำนวนวันทำงานปกติ และจำนวน ์ ชั่วโมงการทำงาน<mark>ล่วงเวลา เพื่อให้สามารถผลิตรถยนต์ได้ตามยอดสั่งซื้อของลูกค้า หลังจากนั้นจะ</mark> ์ ทำการวางแผนก<mark>ารผลิตในแต่ละวัน โดยจะท</mark>ำการกำหนดวันที่ต้องทำงานล่วงเวลาด้วย เมื่อเสร็จ ์สิ้นขั้นตอนนี้แล้ว ข้อมูลที่ได้จะเป็นจำนวนการผลิตรถยนต์ในแต่ละวัน ซึ่งขั้นตอนเหล่านี้จะมี ี ซอฟแวร์คอมพิว<mark>เตอร์ช่วยในการคำนวณ และจากนั้นจะนำคำสั่งซื้อจากลูกค้ามาจัดเรียงลำดับการ</mark> ผลิต โดยต้องคำนึงถึ<mark>งเงื่อนไขสำ</mark>คัญในก<mark>ารจัด</mark>ลำดับการผลิตของบริษัทด้วย

### เงื่อ<mark>นไขสำ</mark>คัญที่ต้องคำนึงถึงในการจัดลำดับการผลิต  $311$

• เงื่อนไขของกระบวนการผลิต ( Manufacturing Constraints) เงื่อนไขของกระบวนการผลิตที่ถูกกำหนดไว้โดยฝ่ายผลิตเพื่อให้สายการประกอบ ซึ่งเป็นแบบ Mixed Model Line Balancing เกิดประสิทธิภาพการผลิตสูงสุดนั้นขึ้นอยู่กับปัจจัย 4 ์ตัว คือ ประเภทของตัวถังรถยนต์, ประเภทของระบบขับเคลื่อนของรถยนต์, ประเภทของระบบ เกียร์รถยนต์ และประเภทของเครื่องยนต์

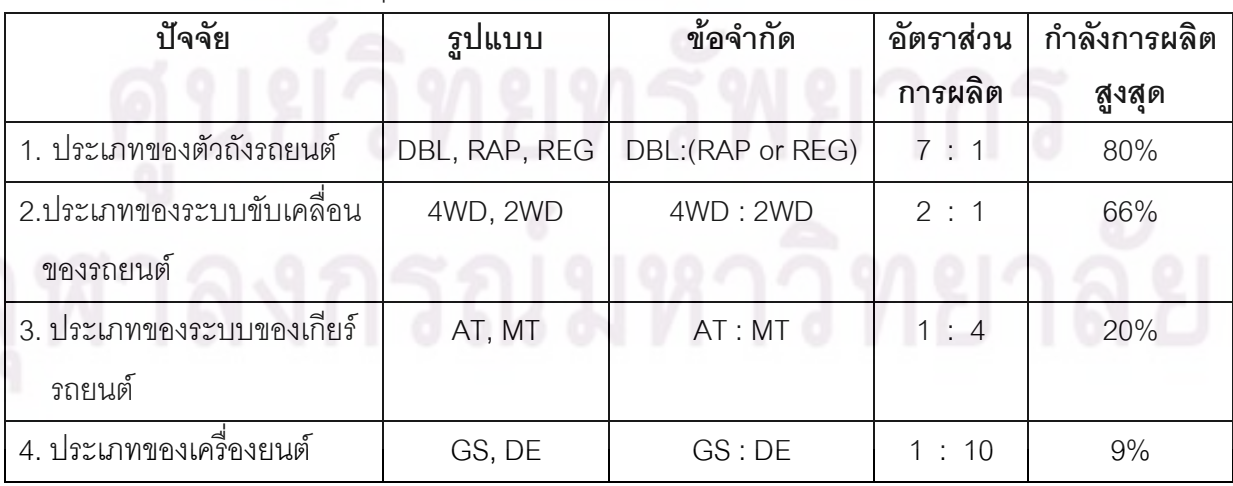

ตารางที่ 3.1 ข้อจ<mark>ำกัดต่างๆ ทางการผลิต</mark>

ในการวางแผนการผลิตในแต่ละเดือน สำหรับเดือนที่จำนวนรถยนต์ที่จะทำการผลิตในแต่ ละประเภทมีจำนวนไม่ถึง Percent Max Capacity ผู้ทำการผลิตจะใช้ค่าเฉลี่ย (Average) ในการ วางแผนการผลิต

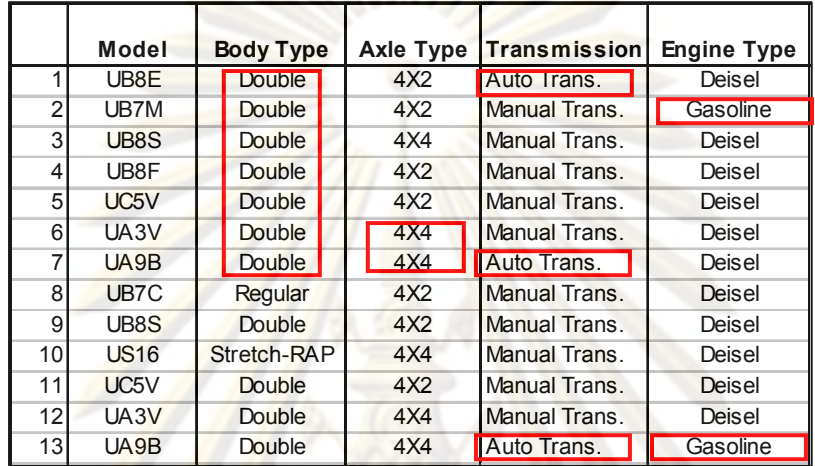

ตารางที่ 3.2 ตัวอย่างล<mark>ำดับการผลิตที่สามารถ</mark>ผลิตได้

ตารางที่ 3.3 ตัวอ<mark>ย่า</mark>งลำดับการผลิตที่ไม่สามารถผลิตได้

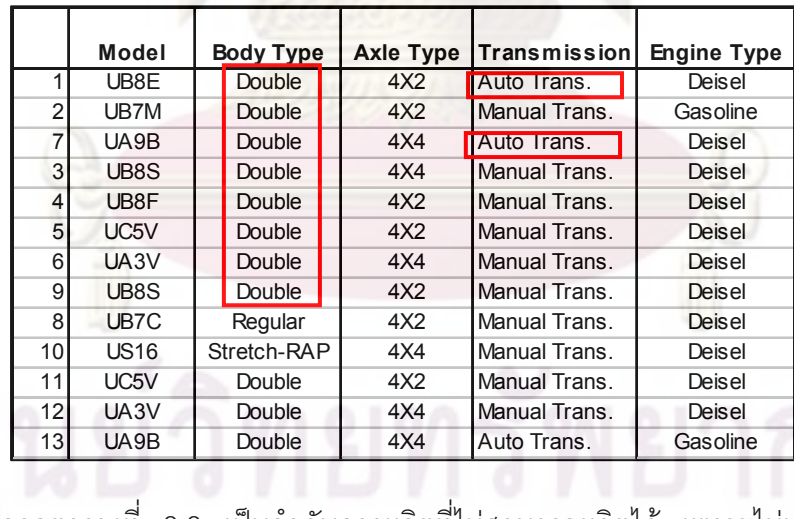

ี่ คากตารางที่ 3.3 เป็นลำดับการผลิตที่ไม่สามารถผลิตได้ เพราะไม่เป็นไปตามเงื่อนไขที่ ทางฝ่ายผลิตกำหนดไว้ เช่น ประเภทของตัวถังรถยนต์ ต้องมีอัตราส่วนการผลิตระหว่างรถยนต์ กระบะ 4 ประตู (DBL) และรถยนต์กระบะแค๊ปเปิดได้ (RAP)หรือกระบะตอนเดี่ยว (REG) เท่ากับ 7:1 ซึ่งเป็นอัตราส่วนที่เหมาะสมที่สุดและทำให้เกิดสมดุลในสายการผลิตมากที่สุด ซึ่งในกรณี ประเภทของตัวถังรถยนต์ รถยนต์กระบะ 4 ประตูจะใช้เวลาในการประกอบมากที่สุด ดังนั้น
้รถยนต์ประเภทนี้จึงเป็นข้อจำกัดในการผลิต แต่ในลำดับการผลิตข้างต้น มีอัตราส่วนการผลิตของ รถยนต์กระบะ 4 ประตูเท่ากับ 8:1 ซึ่งเกินจากข้อจำกัดที่ฝ่ายผลิตกำหนดไว้

• เงื่อนไขของการจัดส่งรถไปยังลูกค้า (Shipping Plan) โดยเราจะต้<mark>องทำการจัดส่งรถไปยังลูกค้าให้ไ</mark>ด้มากที่สุดในแต่ละเดือนการผลิต ี และมีระยะเวลาการจัดเก็บรถยนต์ในโรงงานน้อยที่สุ<mark>ดด้วย โดย</mark>สามารถแบ่งกลุ่มลูกค้าหลัก ได้ ้เป็น 2 ประเภท ดังนี้

- ึก. ลูกค้าในประเทศ (Domestic) ซึ่งสามารถจัดส่งรถออกไปได้ทุกวัน
- ี ลูกค้าต่างประเทศ (Export) ซึ่งสามารถส่งรถได้ตามรอบการขนส่งของเรือ <mark>์ขนส่งทางทะเล ซึ่งในกลุ่มลูกค้าต่างประเทศ รถยน</mark>ต์จะถูกจัดส่งโดยแบ่งเป็น <mark>โซนของสายเรือ ซึ่งรูปแบบของเวลาการขนส่งจะแตกต่างกันไป โดยรูปแบบ</mark> <mark>การจัดส่งของสายเรือมีดังนี้</mark>

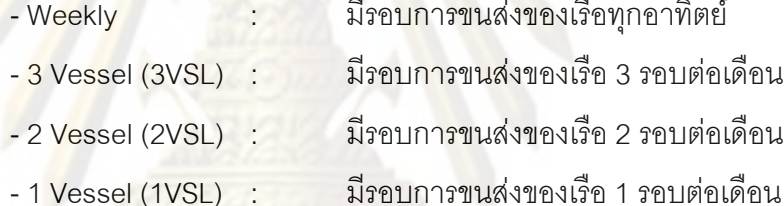

3.1.2 ขั้นตอนการจัดลำดับการผลิตในปัจจุบัน (Production Sequence) หลังจากที่ได้ลำดับการผลิตจาก Software Computer ดังรูปที่ 3.1 ซึ่งเป็นโปรแกรมที่นำ ยอดการสั่งซื้อมาวางแผนเทียบกับกำลังการผลิตของโรงงานและทำการจัดเตรียมข้อมูลการจัด ิตารางการผลิตเบื้องต้นแล้ว ทางแผนกวางแผนการผลิตจะทำการจัดเรียงลำดับการผลิต ตาม ขั้นตอน ดังนี้

1) ทำการตรวจเช็ค ลำดับของงานที่ต้องทำการผลิตใน excel file

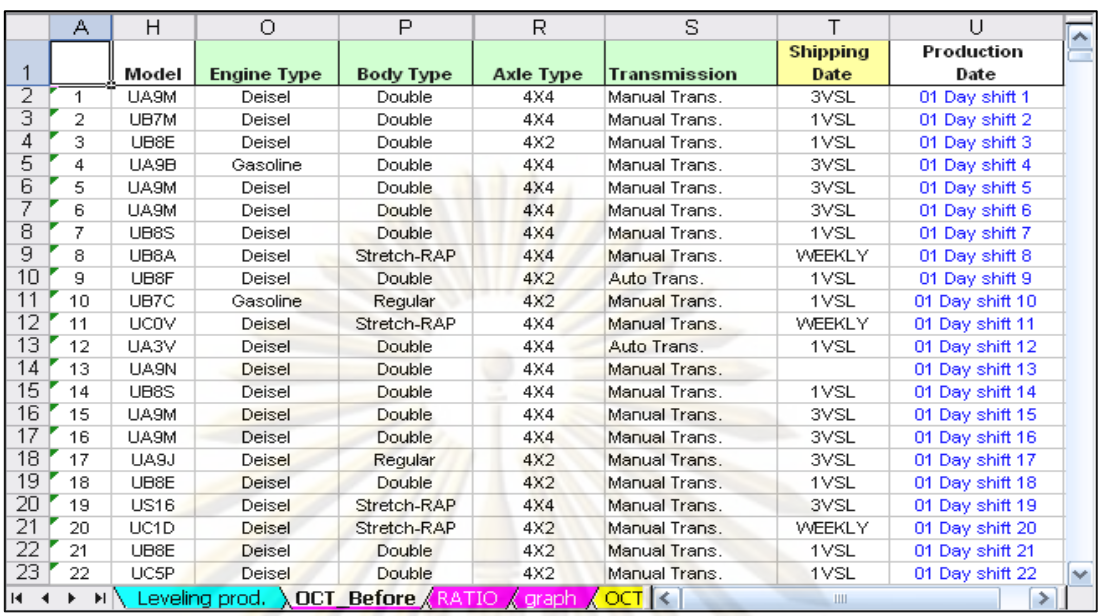

้<mark>รูปที่ 3.2 ลำดับของงานที่ต้องทำการผลิต</mark>

่ 2) จั<mark>ดทำกราฟและเปอร์เซ็นต์แสดงสัดส่วนของเงื่อนไข</mark>ต่างๆ ในกระบวนการผลิต ที่ฝ่ายผลิตกำหนดขึ้น

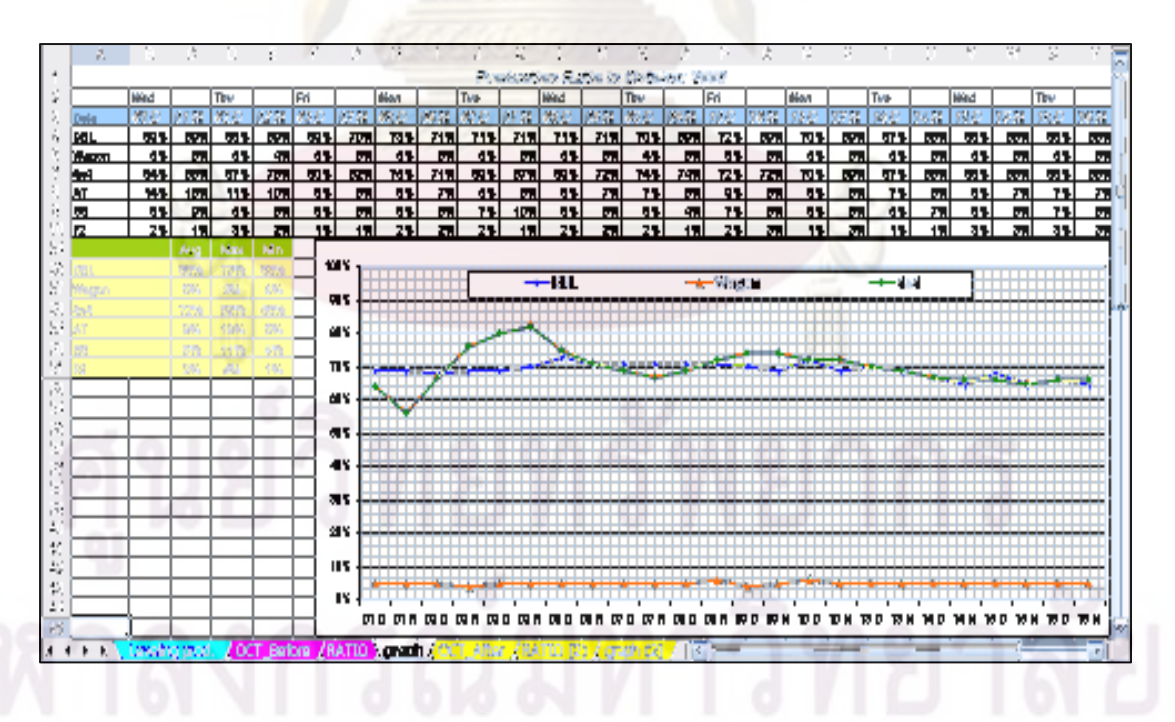

รูปที่ 3.3 กราฟและเปอร์เซ็นต์แสดงสัดส่วนของเงื่อนไขต่างๆ ในกระบวนการผลิต

3) ทำการตรวจเช็คและแลกเปลี่ยนลำดับการผลิตรถยนต์ เพื่อให้เงื่อนไขต่างๆ ของกระบวนการผลิตมีความสมดุลมากที่สุด

<u>วิธีการแลกเปลี่ยนลำดับการผลิตของรถยนต์</u>

้ตัวอย่างเช่น ต้องการเพิ่มเ<mark>ปอร์เซ็นต์สัดส่วนขอ</mark>งรถยนต์ที่เป็น Auto Transmission ในวันที่ 6 ขึ้น และลดเปอร์เซ็นต์สัดส<mark>่วนของรถยนต์ที่เป็น Auto Trans</mark>mission ในวันที่ 1 ลง ดังรูปที่ 3.4

a) หาลำดับการผลิตรถยนต์ที่เป็น Auto Transmission ในวันที่ 1 ออกมา เพื่อนำมาแลก ้กับลำดับการผลิตรถยนต์ที่เป็น Manual Transmission ในวันที่ 6

b) โดยสิ่งที่ต้องคำนึงถึง คือ รถยนต์ที่เป็น Manual Transmission ที่จะนำมาแลกนี้ ต้อง ้มี เงื่อนไขอื่นๆ ข<mark>องกระบวนการผลิต เช่น Ax</mark>el Type, Body Type เหมือนกับ รถยนต์ที่เป็น Auto Transmission ด้<mark>วย เพื่อป้องกันไม่ให้เป</mark>อร์เ<mark>ซ็น</mark>ต์สัดส่วนของเงื่อนไขอื่นๆ เปลี่ยนแปลงไปด้วย

|                                             | А                          | H                          | $\circ$                | P             | R                               | S                   | Т                                   | $\mathbf{I}$       |                     |
|---------------------------------------------|----------------------------|----------------------------|------------------------|---------------|---------------------------------|---------------------|-------------------------------------|--------------------|---------------------|
|                                             | $\overline{\phantom{a}}$   | Model $\blacktriangledown$ | Engine Type            | Body Type     | Akle Type                       | <b>Transmission</b> | <b>Shipping</b><br>٠<br><b>Date</b> | Production<br>Date |                     |
| 1 <sub>0</sub>                              | '9                         | UB8F                       | Deisel                 | Double        | 4X2                             | Auto Trans.         | 1VSL                                | 01 Day shift 9     |                     |
| 40                                          | 39                         | UB8F                       | Deisel                 | Double        | 4X2                             | Auto Trans.         | 1VSL                                | 01 Day shift 39    |                     |
| 47                                          | 46                         | UB8F                       | Deisel                 | Double        | 4X2                             | Auto Trans.         | 1VSL                                | 01 Day shift 46    |                     |
| 90                                          | 89                         | UB8F                       | Deisel                 | Double        | 4X2                             | Auto Trans.         | 1VSL                                | 01 Day shift 89    |                     |
| 96                                          | 95                         | <b>UBSF</b>                | Deisel                 | Double        | 4X2                             | Auto Trans.         | 1VSL                                | 01 Day shift 95    |                     |
| 125                                         | 124                        | <b>UBSF</b>                | Deisel                 | Double        | 4X2                             | Auto Trans.         | 1VSL                                | 01 Day shift 124   |                     |
| 132                                         | 131                        | UB8F                       | Deisel                 | Double        | 4X2                             | Auto Trans.         | 1VSL                                | 01 Day shift 131   |                     |
| 149                                         | 148                        | UB8F                       | Deisel                 | Double        | 4X2                             | Auto Trans.         | 1VSL                                | 01 Day shift 148   |                     |
| 151                                         | 150                        | UB8F                       | Deisel                 | Double        | 4X2                             | Auto Trans.         | 1VSL                                | 01 Day shift 150   |                     |
| 167                                         | 166                        | UB8F                       | Deisel                 | Double        | 4X2                             | Auto Trans.         | 1VSL                                | 01 Day shift 166   |                     |
| 184                                         | 183                        | UB <sub>8</sub> F          | Deisel                 | Double        | 4X2                             | Auto Trans.         | 1VSL                                | 01 Day shift 183   |                     |
| 1957194                                     |                            | LIBSE                      | Deisel                 | Double        | AX <sub>2</sub>                 | Auto Trans          | 1VSI                                | 01 Day shift 194   |                     |
|                                             | Α                          | H                          | О                      | P             | R                               | s                   |                                     | Н                  | $\hat{\phantom{a}}$ |
|                                             |                            |                            |                        |               |                                 |                     | <b>Shipping</b>                     | Production         |                     |
|                                             | ۰                          | Model $\blacktriangledown$ | ٠<br><b>Engine Tyl</b> | Body Type     | Axle Type $\vert \bullet \vert$ | ۰<br>Transmissio    | <b>Date</b><br>٠                    | Date               |                     |
|                                             | 1905 1904                  | UA3N                       | Deisel                 | Double        | 4X2                             | Manual Trans        | 1VSL                                | 06 Day shift 44 -  |                     |
|                                             | 1914 1913                  | UA3N                       | Deisel                 | Double        | 4X2                             | Manual Trans        | 1VSL                                | 06 Day shift 53    |                     |
|                                             | 1921 1920                  | UA3N                       | Deisel                 | Double        | 4X2                             | Manual Trans        | 1VSL                                | 06 Day shift 60    |                     |
|                                             | 1927 - 1926                | UA8T                       | Deisel                 | Double        | 4X2                             | Manual Trans.       | 1VSL                                | 06 Day shift 66 3  |                     |
|                                             | 1933 1932                  | UA3N                       | Deisel                 | Double        | 4X2                             | Manual Trans.       | 1VSL                                | 06 Day shift 72    |                     |
|                                             | 196071959                  | <b>UC5P</b>                | Deisel                 | Double        | 4X2                             | Manual Trans.       | 1VSL                                | 06 Day shift 99    |                     |
|                                             | 1980 - 1979                | UC3T                       | Deisel                 | Double        | 4X2                             | Manual Trans.       | 1VSL                                | 06 Day shift 119-  |                     |
|                                             | 203372032                  | UA3N                       | Deisel                 | Double        | 4X2                             | Manual Trans.       | 1VSL                                | 06 Day shift 172:  |                     |
|                                             | 2062 2061                  | UA8T                       | Deisel                 | Double        | 4X2                             | Manual Trans.       | 1VSL                                | 06 Day shift 201-  |                     |
| 2070                                        | 2069                       | UC6F                       | Deisel                 | Double        | 4X2                             | Manual Trans.       | 1VSL                                | 06 Day shift 209;  |                     |
| 2082                                        | 2081                       | <b>UC5P</b>                | Deisel                 | Double        | 4X2                             | Manual Trans.       | 1VSL                                | 06 Day shift 221   |                     |
| 2094                                        | 2093                       | UC3T                       | Deisel                 | Double        | 4X2                             | Manual Trans.       | 1VSL                                | 06 Day shift 233   |                     |
| 2107                                        | 2106                       | UA8T                       | Deisel                 | Double        | 4X2                             | Manual Trans.       | 1VSL                                | 06 Day shift 246   |                     |
| 2114                                        | 2113                       | <b>UC5P</b>                | Deisel                 | Double        | 4X2                             | Manual Trans.       | 1VSL                                | 06 Day shift 253   |                     |
|                                             | 2115 2114                  | UC6F                       | Deisel                 | Double        | 4X2                             | Manual Trans.       | 1VSL                                | 06 Day shift 254   | $\checkmark$        |
| $\overline{14}$<br>$\overline{\phantom{0}}$ | $\blacktriangleright$<br>٠ | eveling prod               | OCT Before             | graph<br>ATIO | <b>OCT After</b>                | Ш                   |                                     |                    |                     |
|                                             |                            |                            |                        |               |                                 |                     |                                     |                    |                     |

่างการที่ตั้ง<br>- รูปที่ 3.4 การแลกเปลี่ยนลำดับการผลิตรถยนต์

การจัดลำดับการผลิตจะคำนึงถึงเงื่อนไขของกระบวนการผลิต (Manufacturing Condition) เป็นหลัก โดยไม่ได้พิจารณาเงื่อนไขของรอบการขนส่งทางเรือมากนัก แต่ในกรณีที่มี ลูกค้าขอ shipping request เข้ามา ทางที่มวางแผนการผลิตก็จะพิจารณาให้เป็นกรณีพิเศษ โดย วิธีขั้นตอนในการจัดลำดับก็จะคล้ายคลึงกับขั้นต<mark>อนใน</mark>ข้างต้นนี้

้วิธีการจัดลำดับการผลิตในปัจจุบันเป็นวิธีที่เรียบง่าย ไม่ซับซ้อน แต่ก็มีข้อเสียอยู่หลาย เนื่องจากข้อมูลที่นำมาจัดลำดับการผลิตมีจ<mark>ำนวนมาก</mark> ทำให้เกิดความล่าช้าในการ ประเด็น ทำงาน และแผนการผลิตที่ได้ไม่ใช่แผนที่ดีและเหมาะสมที่สุด สำหรับส่วนผลการจัดลำดับการ <mark>ิ พบว่าจำนวนรถย</mark>นต์ที่ส่งไม่ทันตามแผนสะสมในแต่ละเดือนไม่ใช่จำนวนที่ ผลิตในวิธีปัจจบัน ้บา<mark>งครั้งอาจจะมากเกินไป</mark>ซึ่งเกิดจากความผิดพลาดในการตัดสินใจของผู้วางแผนใน เหมาะสม ิการจัดลำดับกา<mark>รผลิต และที่สำคัญไม่</mark>สาม<mark>ารถคาดการณ์ จำนวนรถยน</mark>ต์ที่ส่งไม่ทันตามแผนที่จะ เกิดขึ้นในคนาคตได้

### 3.1.3 การ<mark>วิเคราะห์การทำงานปัจจุบัน</mark>

์ในการวิเ<mark>คราะห์การทำงานปัจจุบันจะแบ่งเป็นสองส่วน คื</mark>อ ส่วนแรกในเชิงตรรกะของ ิ ความคิด พบว่า ใ<mark>นปัจจุบั</mark>นการวางแผนการผลิตนั้นเราจะคำนึงถึงเงื่อนไขของกระบวนการผลิต (Manufacturing Condition) เป็นสิ่งสำคัญหลัก โดยไม่ได้คำนึงถึงรอบการขนส่งทางเรือเพื่อจัดส่ง ์ โดยจะเลือกพิจารณาเพียงบางลูกค้าเท่านั้น และจัดการวางแผนด้วย รถไปยังลูกค้ามากนัก หลักการง่ายๆ บวกกับประสบการณ์และความชำนาญของผู้วางแผน ทำให้โรงงานกรณีศึกษาเกิด ้บัญหาไม่สามารถจัดส่งรถยนต์ได้ทันรอบการขนส่งของสายเรือ ทำให้มีจำนวนรถยนต์ที่ส่งไม่ทัน ์ ซึ่งสาเหตุหลักเกิดจากการวางแผนการผลิตไม่ตรงกับรอบการ สะสมในแต่ละเดือนจำนวนมาก ้ขนส่งสายเรือ ทำให้บริษัทต้องแบกภาระในการจัดเก็บและรอขนส่งในรอบเรือถัดไป ส่วนที่สองคือ ในเชิงของเวลาเนื่องจากข้อมูลที่นำมาจัดลำดับการผลิตมีจำนวนมากทำให้เกิดความล่าช้าในการ ทำงาน

จากการวิเคราะห์สภาพการทำงานปัจจุบันและปัญหาที่พบ จึงเห็นสมควรทำการศึกษา วิธีการแก้ปัญหาในการปรับปรุงกระบวนการวางแผนการผลิตใหม่ โดยจะให้ความสำคัญในการ ้พิจารณาเงื่อนไขทางการผลิตพร้อมกับการจัดส่งสินค้าให้ทันไปพร้อม ๆ กัน เพื่อเป็นการลดจำนวน ้ รถยนต์ที่ส่งไม่ทันรอบเรือสะสมในแต่ละเดือนและสามารถคาดการณ์สถานการณ์ล่วงหน้าได้

#### 3.2 หลักการและแนวคิดในการแก้ปัญหา

ิ จากการวิเคราะห์สภาพการทำงานปัจจุบัน และปัญหาที่พบในการวางแผนการผลิต วางแผนการผลิตต้องพิจารณาหลายปัจจัย เพื่อใช้ประกอบการวางแผน ปัจจัยหลัก คือ เงื่อนไข ี ของกระบวนการผลิต และเมื่อต้อง<mark>การควบคมปริมา</mark>ณรถยนต์ที่ส่งไม่ทันตามแผนสะสมในแต่ละ ้เดือน ผู้วางแผนการผลิตจะต้องพิจารณารอบสายเรือในการขนส่งด้วย เมื่อมีหลากหลายปัจจัยที่ ้ต้องใช้ในการวางแผนการผลิต และข้อมูลที่ต้องน<mark>ำมาจัดลำดับ</mark>มีจำนวนมาก ผู้วางแผนการผลิต ้จำเป็นต้องมีเครื่องมือช่วยในการวางแผน เพื่อให้สามารถมองเห็นภาพรวมของระบบและนำข้อมล ้ทั้งหมดมาประเมินสถานการณ์ล่วงหน้า และทำการเลือกแผนการผลิตที่เหมาะสมที่สดได้

โปรแกร<mark>มการจัดลำดับการผลิตเป็นแนวทางหนึ่งที่จะสามารถช่วยในขั้นตอนการจัดลำดับ</mark> การผลิตและประ<mark>เมินสถานการณ์ต่างๆ</mark> ล่<mark>วงหน้าได้ แต่ขั้นตอนแรกจำเป็นต้องเรียนรู้และทำความ</mark> ้ เข้าใจโดยละเอียดเกี่<mark>ยวกับระบบงานจริงนั้นๆ เป็นอย่างดีเ</mark>สียก่อน เพราะว่าสิ่งนี้ถือว่าเป็นหัวใจ ้ดังนั้นเราจะเริ่มต้นจากการศึกษาถึงขั้นตอนการดำเนินงานและ ้สำคัญต่อการสร้<mark>างโปรแกรม</mark> ้วิธีการคิดตัดสินใจใ<mark>นการวางแผน</mark>การผลิตอย่างละเอียดก่อน เพื่อวิเคราะห์หาวิธีคิด เกณฑ์ที่ใช้ใน ิการตัดสินใจในการวาง<mark>แ</mark>ผน<mark>การผลิต และในลำดับต่อมาจะนำข้อมู</mark>ลที่ได้มาวิเคราะห์ หาสาเหตุ ี ของปัญหา เพื่อที่จ<mark>ะท</mark>ำก<mark>าร</mark>ปรับปรุงและหาแนวทางการแก้ไขปัญหา ในขั้นสุดท้ายจะเป็นการนำ ู้แนวทางในการคิดแก้ปัญ<mark>ห</mark>ามาพัฒนาเป็นโปรแกรม

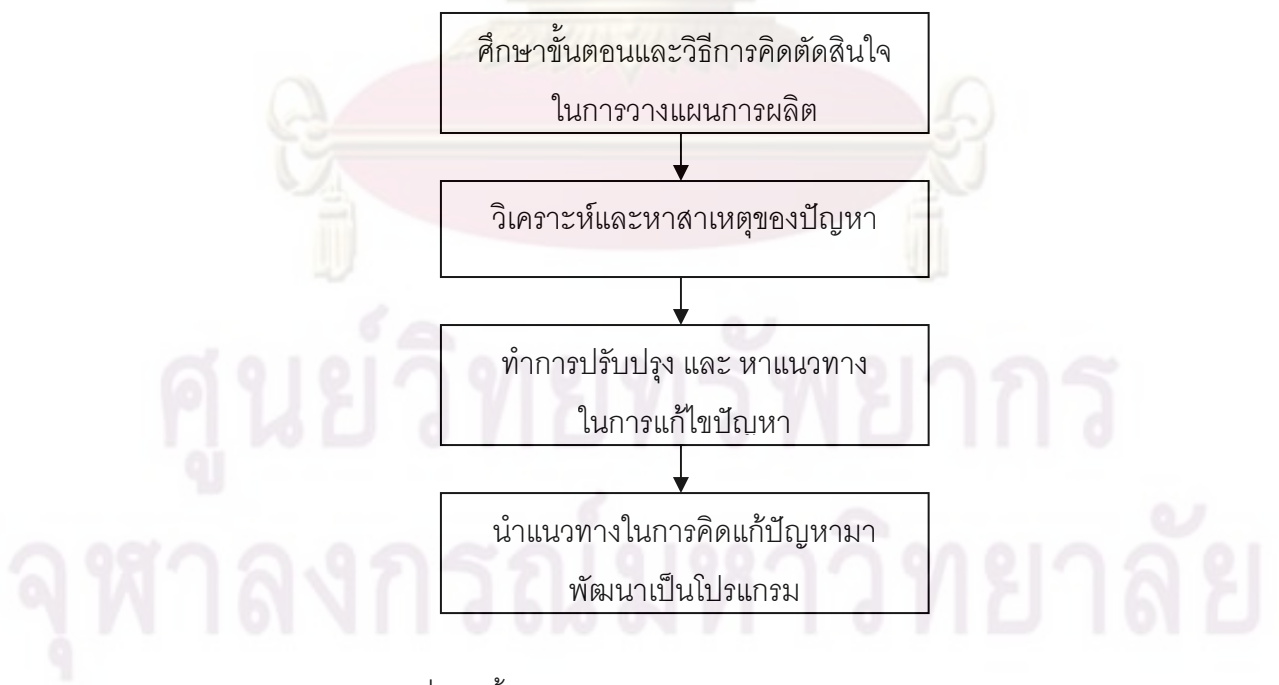

้รูปที่ 3.5 ขั้นตอนการศึกษาและหาแนวทางในการแก้ไขปัญหา

## 3.2.1 โครงสร้างหลักของโปรแกรมการจัดลำดับการผลิต

จะประกอบด้วย 3 ส่วน ดังนี้

1. ส่วนของข้อมูลนำเข้า (Input) จะประกอบไปด้วย

ึก) ลำดับการผลิตรถยนต์ใน 1 เดือน (Production Sequence) : สำหรับลำดับ การผลิตรถยนต์นี้จะได้จาก Software Computer ซึ่งยังไม่มีการคำนึงถึงเงื่อนไข ต่างๆ ในการจัดตารางการผลิต

ข) เงื่อนไขต่างๆ ของกระบวนการผลิต ( Manufacturing Condition)

ค) รอบการขนส่งทางเรือ ( Shipping Date)

- ึง) เวลาทำงานปกติ (Working Time) / จำนวนวันทำงาน (Working Day)
- <mark>จ) รอบเวลาของผลิตภัณฑ์</mark> (Cycle Time) : คือ ช่วงเวลาที่รถยนต์แต่ละคันถูก ผลิตสำเร็จ<mark>คุ</mark>คกมาที่ปลายสายการผลิต
- 2. ส่วนขอ<mark>งก</mark>ารประมวลผล

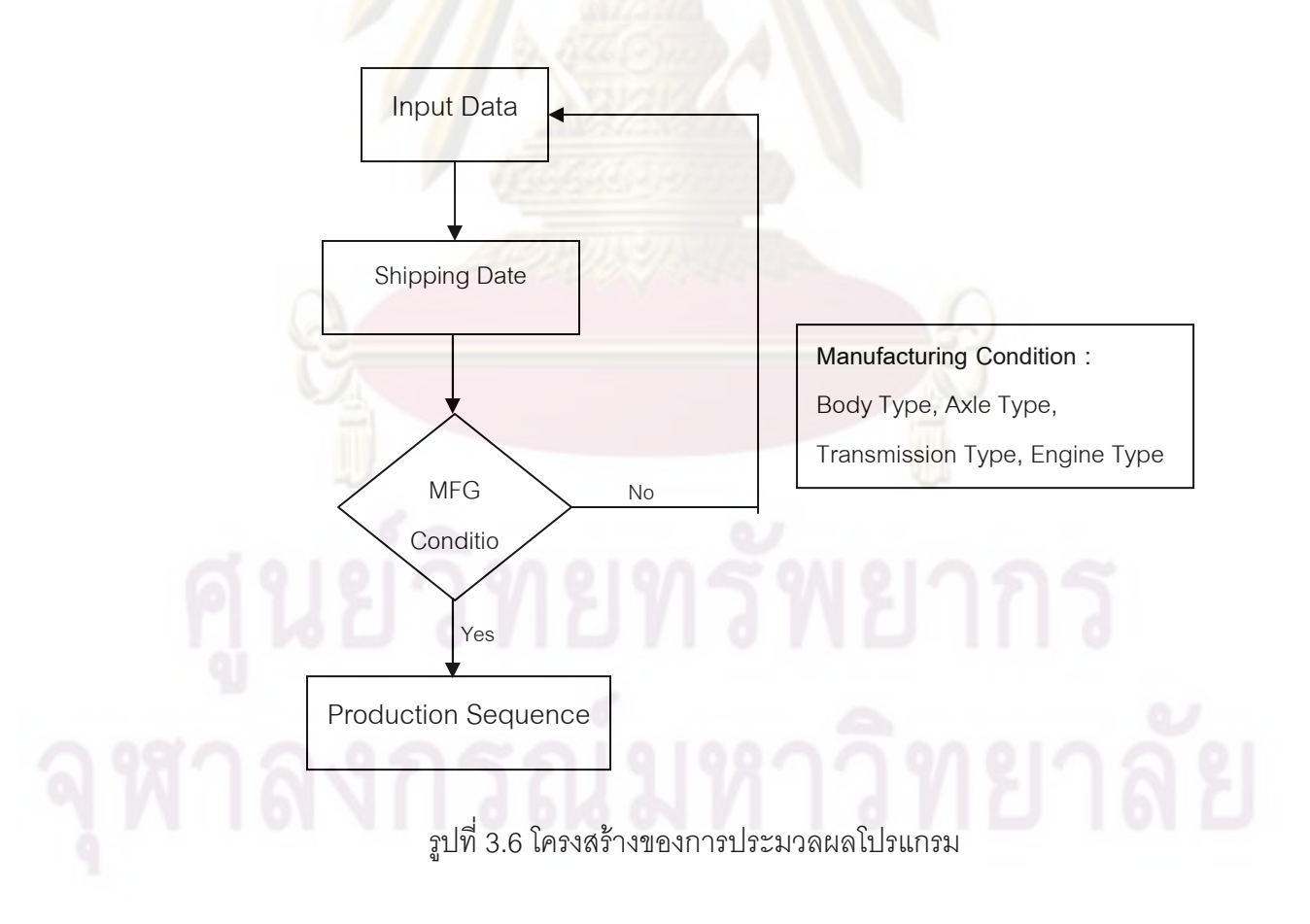

โปรแกรมจะเริ่มจาก รับข้อมูลลำดับการผลิตรถยนต์ (Input Data) เข้ามา จากนั้นจะทำ การพิจารณารอบการขนส่งเรือก่อน แล้วจะพิจารณาเงื่อนไขของทางฝ่ายผลิตเป็นลำดับถัดไป 3.ส่วนของผลลัพธ์ (Output) จะประกอบไปด้วย

- ึก. ลำดับการผลิตรถยนต์
- ึ ข. จำนวนรถยนต์ที่ส่งไม่ทันรอบ<mark>ของสายเรือสะ</mark>สม ณ สิ้นเดือน ซึ่งบริษัทต้อง ้แบกภาระในการจัดเก็บเพื่อทำการขนส่งในรอบเรือถัดไป
- ึ ค. กราฟแสดงเปอร์เซ็นต์สัดส่วนของเงื่อนไขต่างๆ ของการผลิต

# 3.2.2 ก<mark>ารเปรียบเทียบระหว่างแนวคิดในการจัดลำดับการผลิตแบบเดิมและ</mark> โปรแกรมการจัดลำดับการผลิต

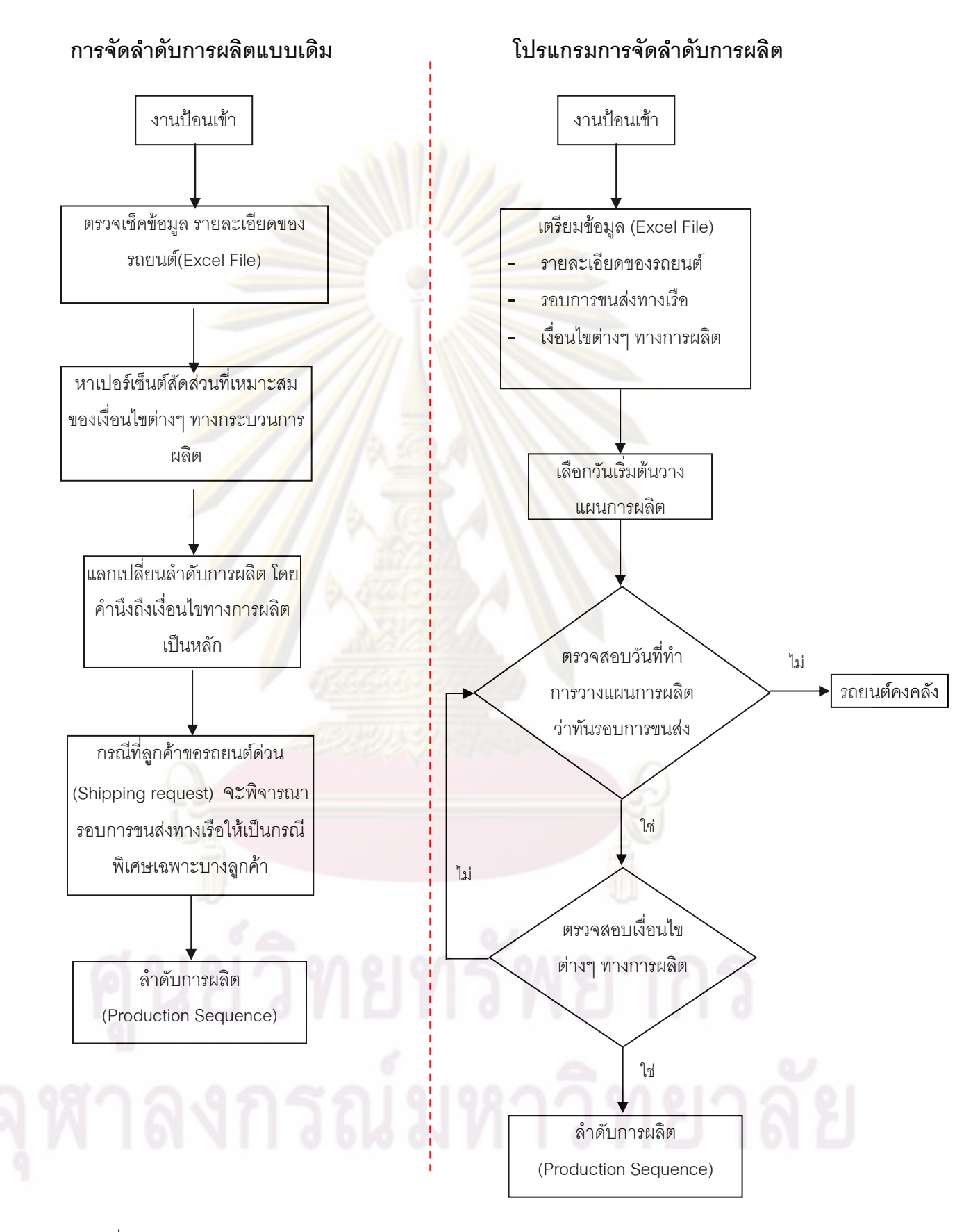

รูปที่ 3.7 การเปรียบเทียบแนวคิดการจัดลำดับการผลิตแบบเดิมกับโปรแกรมจัดลำดับการผลิต

้ตารางที่ 3.4 การเปรียบเทียบแนวคิดการจัดลำดับการผลิตแบบเดิมกับโปรแกรมจัดลำดับการผลิต

## การจัดลำดับการผลิตแบบเดิม

ลำดับการผลิตที่ได้ไม่สอดคล้องกับเงื่อนไ<mark>ข</mark> เงื่อนไขทางการผลิตเป็นหลักและเงื่อนไขของรอบ การขนส่งทางเรือ ทำให้เกิดปัญหาไม่สามารถจัดส่ง รถยนต์ได้ทันรคบการขนส่งข<mark>องสายเรื่อสะสมเป็น</mark> จำนวนมาก

- การจัดลำดับการผลิตแบบเดิมจะใช้การ ์ตัดสินใจ โดยอาศัยประส<mark>บการณ์และคว</mark>ามชำนาญ ของผู้วางแผน ซึ่งบา<mark>งครั้งอาจเกิดความผิดพลาด</mark> ทำให้แผนการผลิตที่ได้<mark>คา</mark>จจะไม่ใช่แผนที่ดีและ เหมาะสมที่สด

้<br>เนื่องจากมีหลากหลายปัจจัยที่ต้อง ้คำนึงถึงในการจัดลำดับการผลิตและข้อมูลที่จะ ้นำมาจัดลำดับการผลิตในแต่ละเดือนนั้นก็มีจำนวน ้มาก ทำให้ไม่สามารถมองเห็นภาพรวมของระบบ และไม่สามารถคาดการณ์สถานการณ์ล่วงหน้าได้

- ข้อมูลที่นำมาจัดลำดับการผลิตมีจำนวน มาก ทำให้เกิดความล่<mark>าช้</mark>าในการทำงาน

## โปรแกรมการจัดลำดับการผลิต

ลำดับการผลิตแบบใหม่จะสอดคล้องทั้ง เงื่อนไขทางการผลิต และเงื่อนไขของรอบการ ขนส่งทางเรือไปพร้อมๆ กัน ทำให้สามารถช่วยลด ้จำนวนรถยนต์ที่ส่งไม่ทันรคบเรือสะสมในแต่ละ เดือนได้

- การจัดลำดับการผลิตแบบใหม่จะใช้ ์<br>คอมพิวเตอร์เป็นเครื่องมือช่วยในการทำงาน ทำ ให้ช่วยลดความผิดพลาดที่เกิดขึ้นจากการทำงาน ได้

โปรแกรมการจัดลำดับการผลิตจะ สามารถประเมินสถานการณ์ต่างๆ ได้ล่วงหน้า เช่น จำนวนรถยนต์ที่ส่งไม่ทันรคบเรือ ณ สิ้นเดือน

โปรแกรมการจัดลำดับการผลิตจะใช้ เวลาในการทำงานน้อยกว่าแบบเดิมมาก

### 3.3 รายละเอียดของการนำข้อมูลมาสร้างฐานข้อมูลการจัดลำดับการผลิต

เนื่องจากโรงงานตัวอย่างนี้เป็นโรงงานประกอบรถยนต์แบบครบวงจร ซึ่งประกอบด้วย แผนกต่างๆ ดังนี้ คือ แผนกขึ้นรูปตัวถังรถยนต์ แผนกประกอบตัวถัง แผนกพ่นสี แผนกประกอบ เครื่องยนต์ และแผนกประกอบขั้นสุดท้าย ซึ่งในการศึกษากระบวนการวางแผนการผลิตนี้จะทำ ิการพิจารณาเฉพาะการจัดล<mark>ำดับการผลิตของสายงานประก</mark>อบ ที่แผนกประกอบขั้นสุดท้าย (Trim & Final Shop) เท่านั้น ซึ่งข้อมูลหลักที่ใช้เป็นฐานข้อมูล จะแสดงรายละเอียดของข้อมูลได้ดังนี้

## 3.3.1 ฐานข้อมูลแสดงรายละเอียดของรถยนต์

<mark>ในการวางแผนการผลิตรถย</mark>นต์ในแต่ละเดือน คะประกอบด้วยรถยนต์จำนวน หลายพันคันและประกอบด้วยรถยนต์หลายร้อยรุ่น สำหรับข้อมูลนี้จะแสดงให้เห็นรายละเอียดของ ึ่รถยนต์แต่ละรุ่นว่าเป็<mark>นรถประเภทไหน ใช้เครื่องยนต์อะไร และยังส</mark>ามารถบอกได้ว่ารถยนต์รุ่นนั้น ใช้ระบบเกียร์ชนิ<mark>ดไหน ยกตัวอย่าง</mark>เช่น รถยนต์รุ่น UA3L เป็นรถเครื่องยนต์ดีเซล ลักษณะของ ้ตัวถังเป็นรถยนต์กร<mark>ะบ</mark>ะแค๊<mark>ปเปิดได้ ขับเคลื่อน 2 ล้อ และใช้ระบบเกียร์มือ</mark>

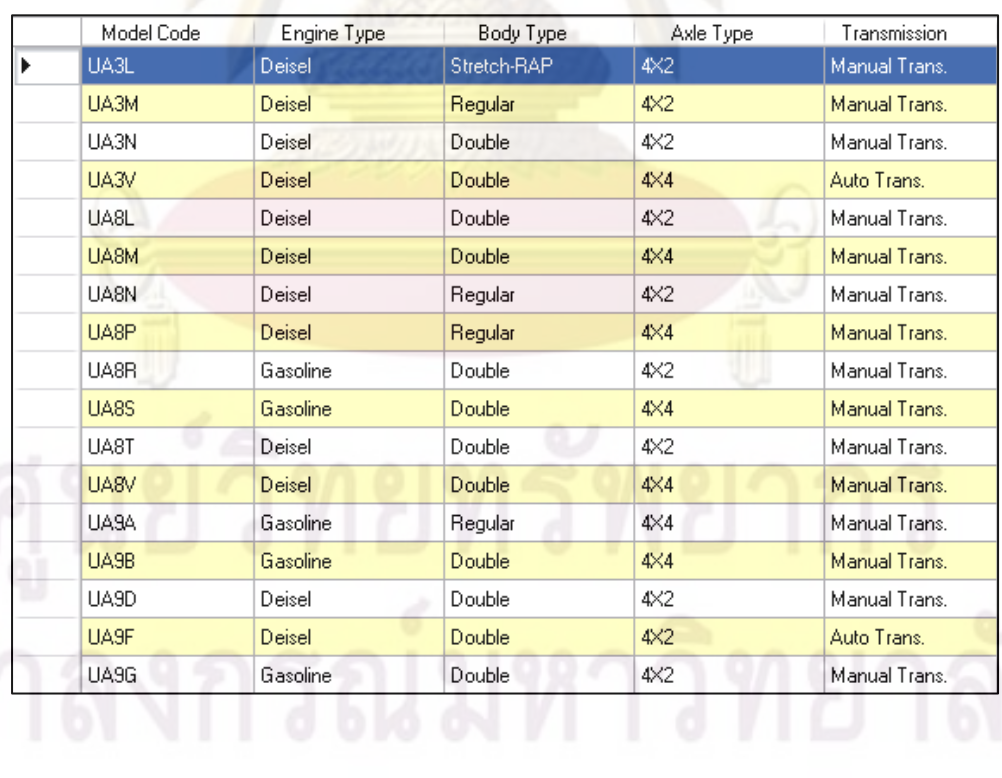

ตารางที่ 3.5 ตัวอย่าง<mark>ข้อ</mark>มูล<mark>รายละเอียดของรถยนต์แต่ละรุ่น</mark>

# 3.3.2 ฐานข้อมลแสดงรอบการขนส่งทางเรือ

ในแต่ละเดือนรถยนต์จะถูกจัดส่งไปให้ลูกค้าตามรอบการขนส่งของเรือขนส่งทาง ทะเล ซึ่งในกลุ่มลูกค้าต่างประเทศ รถยนต์จะถูกจัดส่งโดยแบ่งเป็นโซนของสายเรือ ซึ่งรูปแบบของ ี เวลาการขนส่งจะแตกต่างกันไป ยกตัว<mark>อย่างเช่น รหัสป</mark>ระเทศปลายทาง H001 จะมีรอบการขนส่ง ของเรือ 3 รอบต่อเดือน นั่นคือ วันที่ 6, 13 และ 21

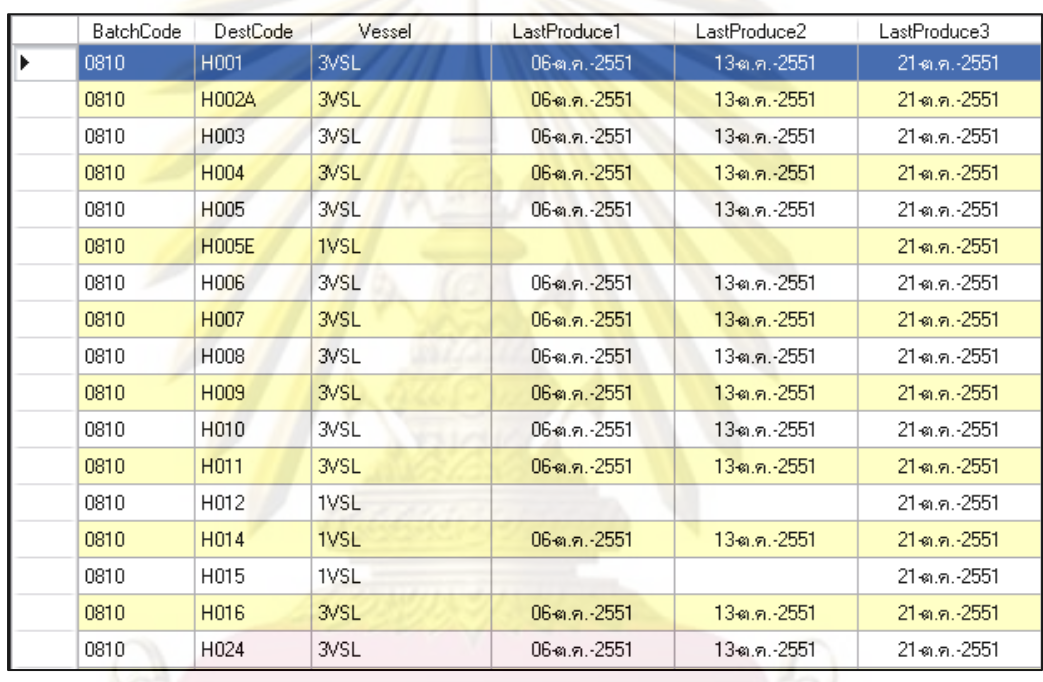

์ตารางที่ 3.6 ตารางแสดงตัวอย่างข้อมูลแสดงรอการขนส่งทางเรือ

# 3.3.3 ฐานข้อมูลแสดงเงื่อนไขต่าง ๆ ของกระบวนการผลิต

<mark>์ ใน</mark>สายการผลิตของโรงงานตัวอย่างนี้ ได้มีการจัดสมดุลสายการผลิตแบบผสมรุ่น (Mixed Model Line Balancing) คือ จะมีการผลิตหรือประกอบผลิตภัณฑ์มากกว่าหนึ่งแบบ (Model) บนสายการผลิตเดียวกัน การจัดสมดลสายการผลิตจะเกิดขึ้นได้ ก็ต่อเมื่อมีการวาง แผนการผลิตที่ดี คือสามารถวางแผนให้มีการผลิตต่อเนื่องกันไปตลอดสายการผลิต และให้ภาระ งานในแต่ละสถานีงานมีความสมดุลกันมากที่สุด ดังนั้นทางฝ่ายผลิตจึงทำการศึกษาหา Production Mixed Ratio ที่เหมาะสมของแต่ละเงื่อนไขที่เป็นข้อจำกัดในการผลิต ซึ่งเงื่อนไขที่ต้อง ี พิจารณามีดังต่อไปนี้ ประเภทของตัวถังรถยนต์ (Body Type) ประเภทของระบบขับเคลื่อนของ รถยนต์ (Axle Type) ประเภทของระบบเกียร์รถยนต์ (Transmission Type) และประเภทของ เครื่องยนต์รถยนต์ (Engine Type)

| Type                     | <b>Manufacturing Constraints</b> | <b>Percent Max Capacity</b> |  |  |
|--------------------------|----------------------------------|-----------------------------|--|--|
| Body Type                | Double Cap                       | 80%                         |  |  |
| Axle Type                | 4 wheel drive                    | 66%                         |  |  |
| <b>Transmission Type</b> | <b>Auto Transmission</b>         | 20%                         |  |  |
| Engine Type              | Gasoline                         | 9%                          |  |  |

ิตารางที่ 3.7 ตัวอย่างข้อจำกัดต่างๆ ของกระบวนการผลิต

ในการวางแผนการผลิตในแต่ละเดือน สำหรับเดือนที่จำนวนรถยนต์ที่จะทำการผลิตในแต่ ละประเภทมีจำนวนไม่ถึง Percent Max Capacity ผู้ทำการผลิตจะใช้ค่าเฉลี่ย (Average) ในการ วางแผนการผลิต <mark>เพื่อให้เกิดสมดุลใน</mark>สาย<mark>กา</mark>รผลิตมากที่สุด ดังตัวอย่างในตาราง 4-4 จะเป็น ข้อมูลประเภทของตัวถังรถยนต์ (Body Type) จะเห็นได้ว่า Percent Max Capacity มีค่าเท่ากับ 80 เปอร์เซ็นต<mark>์ แ</mark>ต่ในเ<mark>ดือนตัวอย่างรถยนต์ท</mark>ี่เป็นกระบะ 4 ประตู (Double Cap) มีไม่ถึงค่า Percent Max Capacity <mark>ดังนั้นเ</mark>ราจึงใช้ค่าเฉลี่ย มาใช้ในการวางแผนการผลิต

ตารางที่ 3.8 ตัวอย่างข้อมูล<mark>ป</mark>ระเภทของตัวถังรถยนต์ (Body Type)

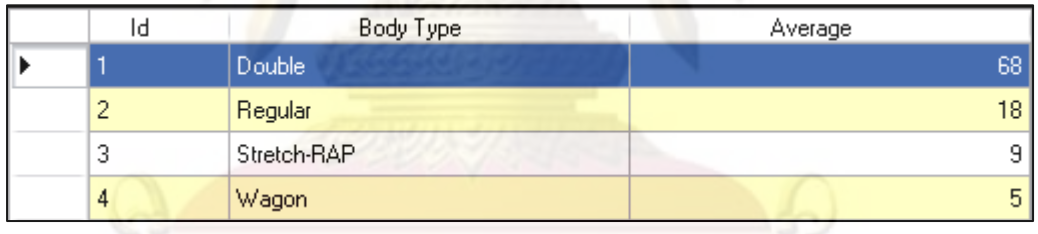

# 3.3.4 ฐานข้อมูลแสดงเวลาที่ใช้ในการทำงาน (Working Time)

<mark>์กา</mark>รผลิตของโรงงานตัวอย่าง แบ่งการทำงานออกเป็น 2 กะการทำงาน คือ กะ ึกลางวันและกะกลางคืน ต่อ 1 วันทำงาน โดยเริ่มทำงานกะกลางวันตั้งแต่เวลา 8:00 – 17:30 น. ในกรณีที่ไม่มีการทำงานล่วงเวลา และทำงานตั้งแต่ 8:00 – 20:00 น. ในกรณีที่มีการทำงาน ้ล่วงเวลา และเริ่มทำงานกะกลางคืนตั้งแต่เวลา 22:30 – 8:00 น. ในกรณีที่ไม่มีการทำงาน ้ล่วงเวลา และทำงานตั้งแต่ 20:10 – 20:00 น. ในกรณีที่มีการทำงานล่วงเวลา

ตารางที่ 3.9 เวลาทำงานตั้งแต่เริ่มงานจนสิ้นสุดการทำงานในแต่ละกะของการทำงาน

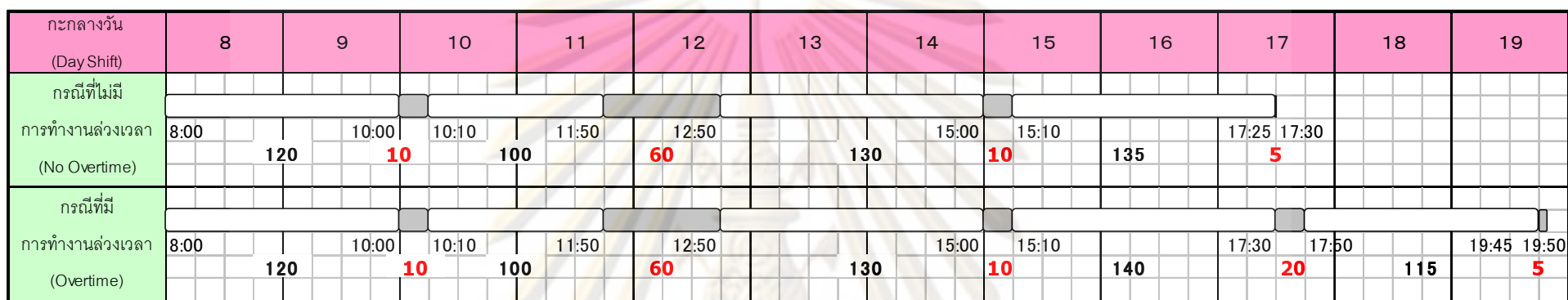

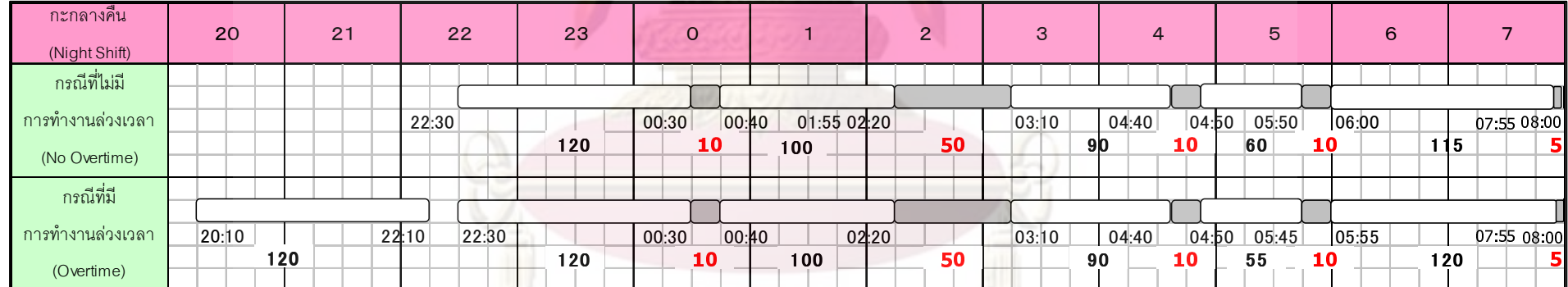

ศูนย์วิทยทรัพยากร

#### ิ ตารางที่ 3.10 ตัวอย่างเวลาทำงานเป็นนาทีและจำนวนการผลิตในแต่ละกะของการทำงาน

#### <u>ตารางการผลิตประจำเดือนกันยายน ปี 2008</u>

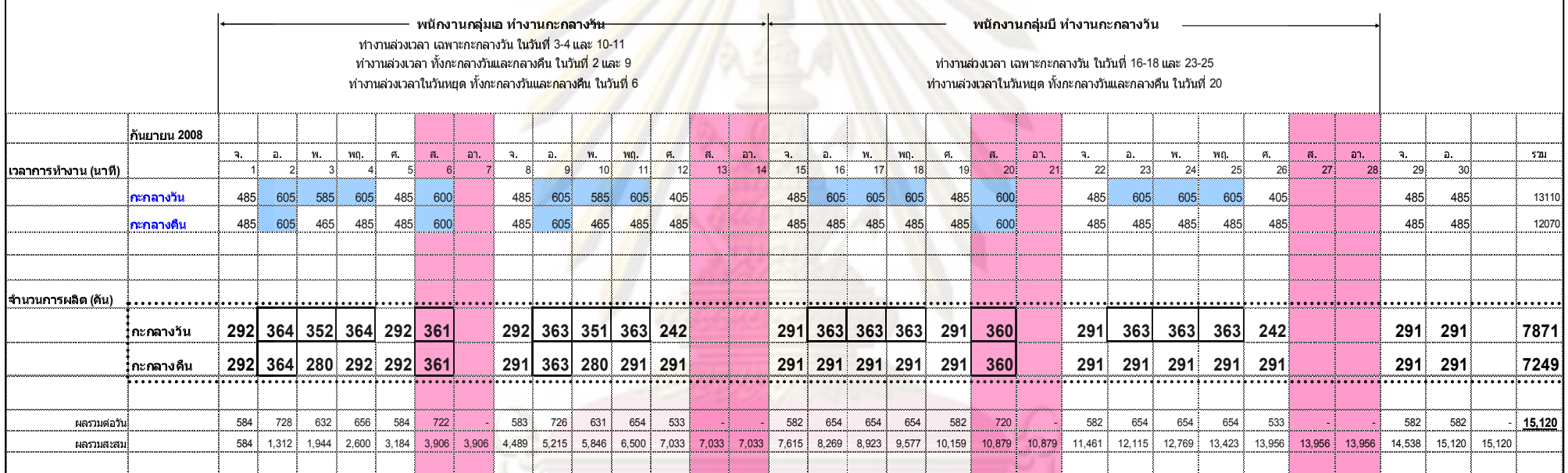

# 3.3.5 ฐานข้อมูลแสดงลำดับการผลิตรถยนต์ในรอบ 1 เดือน

ข้อมูลลำดับการผลิตรถยนต์ในรอบ 1 เดือนนี้ จะเป็นข้อมูลเริ่มต้นที่เราจะนำมา ้ทำการจัดลำดับการผลิตใหม่ เพื่อให้สอดคล้องกับเงื่อนไขของกระบวนการผลิต และเงื่อนไขของ <mark>์ ซึ่งข้อมู</mark>ลเริ่มต้นนี้จะบอกรายละเอียดทุกอย่างของ สายเรือในการจัดส่งรถยนต์ไปยังลูกค้าด้วย รถยนต์แต่ละคัน

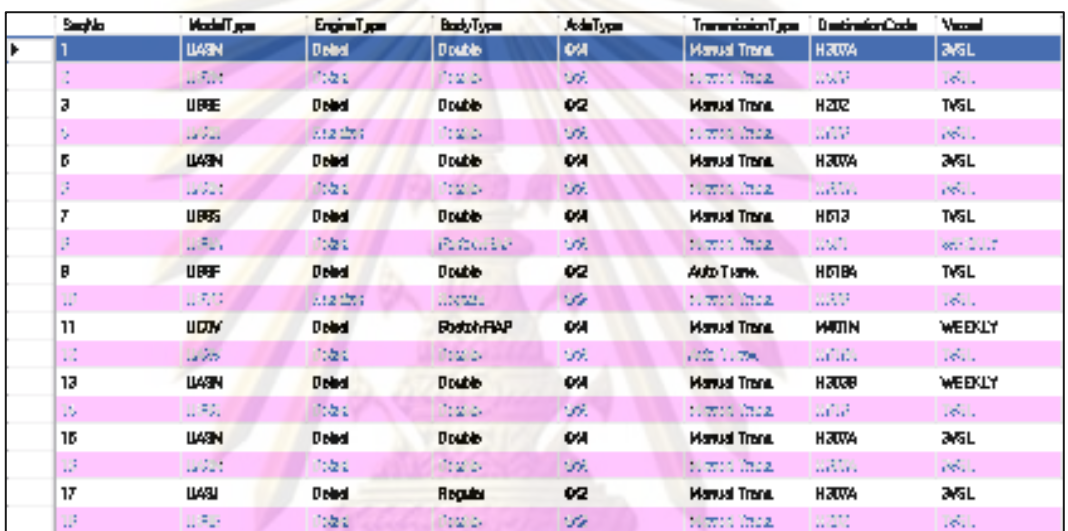

ตารางที่ 3.11 ตัวอย่าง<mark>ข้อมูลลำดับกา</mark>รผลิตรถยนต์ใ<mark>นรอบ 1 เดือน</mark>

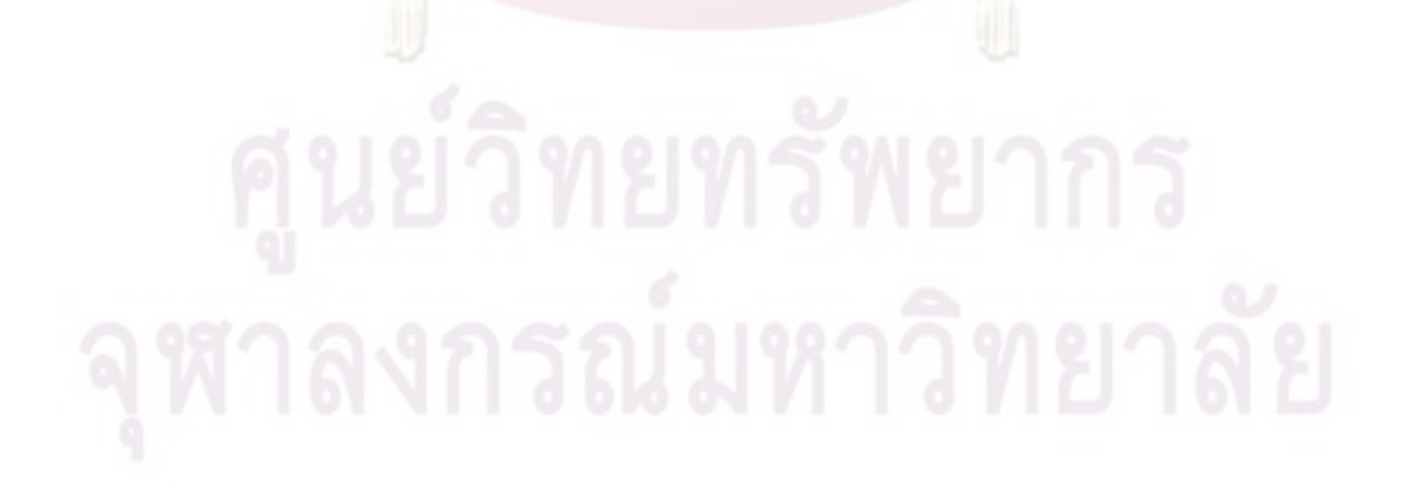

# การพัฒนาโปรแกรมการจัดลำดับการผลิต

เมื่อศึกษาระบบการวางแผนการผลิตแบบเดิม และทราบขั้นตอนลำดับความคิดในการ ้จัดลำดับการผลิตแล้ว ใ<mark>นส่วนต่อไปจะเป็นการสร้างโปรแกรมค</mark>อมพิวเตอร์ช่วยในการจัดลำดับการ ีผลิต โดยจะสร้างขึ้นจากโปรแกรม Microsoft Visual Basic 2008 เพื่อเป็นเครื่องมือช่วยการ ้ ทำงานในส่วนของการวางแผนและควบคุมการผลิต โดยโปรแกรมที่ถูกสร้างขึ้นนี้จะช่วยในการ ี จัดลำดับการผลิต<mark>และประเมินสถานการณ์</mark>ต่าง<mark>ๆ ล่วงหน้า เช่น จำนวน</mark>รถยนต์ที่ส่งไม่ทันรอบเรือ สะสม ณ สิ้นเดือน และลำดับการผลิตที่ได้จากโปรแกรมยังสอดคล้องกับเงื่อนไขของกระบวนการ ผลิต และเงื่อนไ<mark>ขข</mark>องสายเรือในการจัดส่งรถยนต์ไปยังลูกค้าด้วย

การจัดล<mark>ำดับการผลิตโดยใช้คอมพิวเตอร์เป็นเครื่องมือช่วยในการทำงานนั้น</mark> จะเป็นการ ู นำลำดับความค<mark>ิ</mark>ดของผู้วาง<mark>แ</mark>ผนมาสร้างเป็นขั้นตอนการทำงานของโปรแกรม โดยโปรแกรม ี จำเป็นต้องอาศัยร<mark>ะบบฐานข้อม</mark>ูลเป็นหลัก โดยข้อมูลเหล่านี้เป็นข้อมูลพื้นฐานในการดำเนินการ ี วางแผนการผลิต เช่น <mark>เงื่อนไข</mark>ต่างๆ ของกระบวนการผลิต รอบการขนส่งทางเรือ จำนวนวันทำงาน ี และ ปริมาณที่ต้องทำกา<mark>รผลิตในแต่ละกะของการทำงาน ฯลฯ</mark> โดยข้อมูลเหล่านี้ถูกประมวลผลอยู่ ้บนพื้นฐานการทำงานขอ<mark>ง</mark>ลำดับแนวความคิดการจัดลำดับการผลิต ที่ถูกจัดสร้างขึ้นโดยเลียนแบบ ี ความคิดของมนุษย์ และแสดงผล<mark>ออกมาเป็นรายงานแผน</mark>การผลิตในรอบ 1 เดือน ซึ่งอาศัย โปรแกรมคอมพิวเตอร์ คือ Microsoft Visual Basic 2008 เป็นส่วนที่ใช้ในการประมวลผลการ จัดลำดับการผลิต ร่วมกับ Microsoft Access เป็นส่วนที่ใช้เก็บฐานข้อมูลการประมวลผล และ สร้างรายงานต่างๆ

ิ<br>จากการศึกษาขั้นตอนในการวางแผนการผลิต และเพื่อที่จะเพิ่มประสิทธิภาพในการ วางแผนให้สอดคล้องกับเงื่อนไขในการผลิตที่เหมาะสม ผู้วิจัยจึงดำเนินการเก็บข้อมูล ส่<br>ฑึง เพื่อนำมาสร้างรายละเอียดของโปรแกรมการวาง รายละเอียดของการดำเนินการเก็บข้อมูล แผนการผลิต คือ

1. ลำดับแนวความคิดของผู้วางแผนการผลิต เพื่อนำมาสร้างตัวแบบในการพิจารณาการ วางแผนการผลิตของโปรแกรม

่ 2. รวบรวมข้อมูลที่เป็นเงื่อนไขในการพิจารณา เพื่อนำมาสร้างฐานข้อมูลของโปรแกรม

3. ออกแบบโครงสร้างฐานข้อมูล และพัฒนาโปรแกรมวางแผนการผลิตที่เหมาะสม

#### 4.1 แนวคิดในการพัฒนาโปรแกรมการจัดลำดับการผลิต

แนวคิดในการพัฒนาโปรแกรม จะนำลำดับความคิดการวางแผนการผลิตของผู้วางแผน ี มาสร้างการทำงานของโปรแกรมวางแผนการผลิต โดยจะให้ความสำคัญในการพิจารณาเงื่อนไข ้ทางการผลิตพร้อมกับการจัดส่งสินค้าให้ทันรอบส<mark>ายเรือไปพร้อม ๆ กัน เพื่อเป็นการลดจำนวน</mark> ์ <mark>และสามา</mark>รถคาดการณ์จำนวนรถยนต์ที่ส่งไม่ทัน ึรถยนต์ที่ส่งไม่ทันรอบเรือสะ<mark>สมใ</mark>นแต่ละเดือน รอบเรือสะสม ณ สิ้นเดือนที่เหมาะสมที่สดได้

โดยเงื่อนไขที่ต้องพิจารณาในการจัดลำดับ<mark>การผลิต มี 2 เงื่อ</mark>นไข คือ

1. รอบการขนส่งของสายเรือ : โดยจะกำหนดให้ วันที่เรือออก (Shipping Date)

2. เงื่อนไขของกระบวนการผลิต : จะทำการ leveling ทุกเงื่อนไข ซึ่งได้แก่ ประเภทของ ้ตัวรถยนต์ (Body Type) ประเภทของระบบขับเคลื่อนของรถยนต์ (Axle Type) ประเภทของระบบ เกียร์รถยนต์ (Transmission Type) ประเภทของเครื่องยนต์รถยนต์ (Engine Type) โดยจะใช้ ์ ข้อมูลเปอร์เซ็นสั<mark>ดส่</mark>วนข<mark>องทุกเงื่อนไขที่ทำการเฉลี่ยค่าทั้งเดือนเรียบร้อยแล้ว</mark>

# 4.2 ขั้นตอนการประ<mark>มวลผล</mark>ในการจัดลำดับการผลิต

- ลำดับการผลิตรถยนต์ ในรอบ 1 เดือน (Production

Sequence)

- รอบการขนส่งทางเรือ (Shipping Date)

Input data

- เงื่อนไขต่างๆ ของกระบวนการผลิต ( Manufacturing Condition)
- จำนวนวันทำงาน และ ปริมาณที่ต้องทำการผลิตในแต่ละ กะของการทำงาน (Shift Schedule)

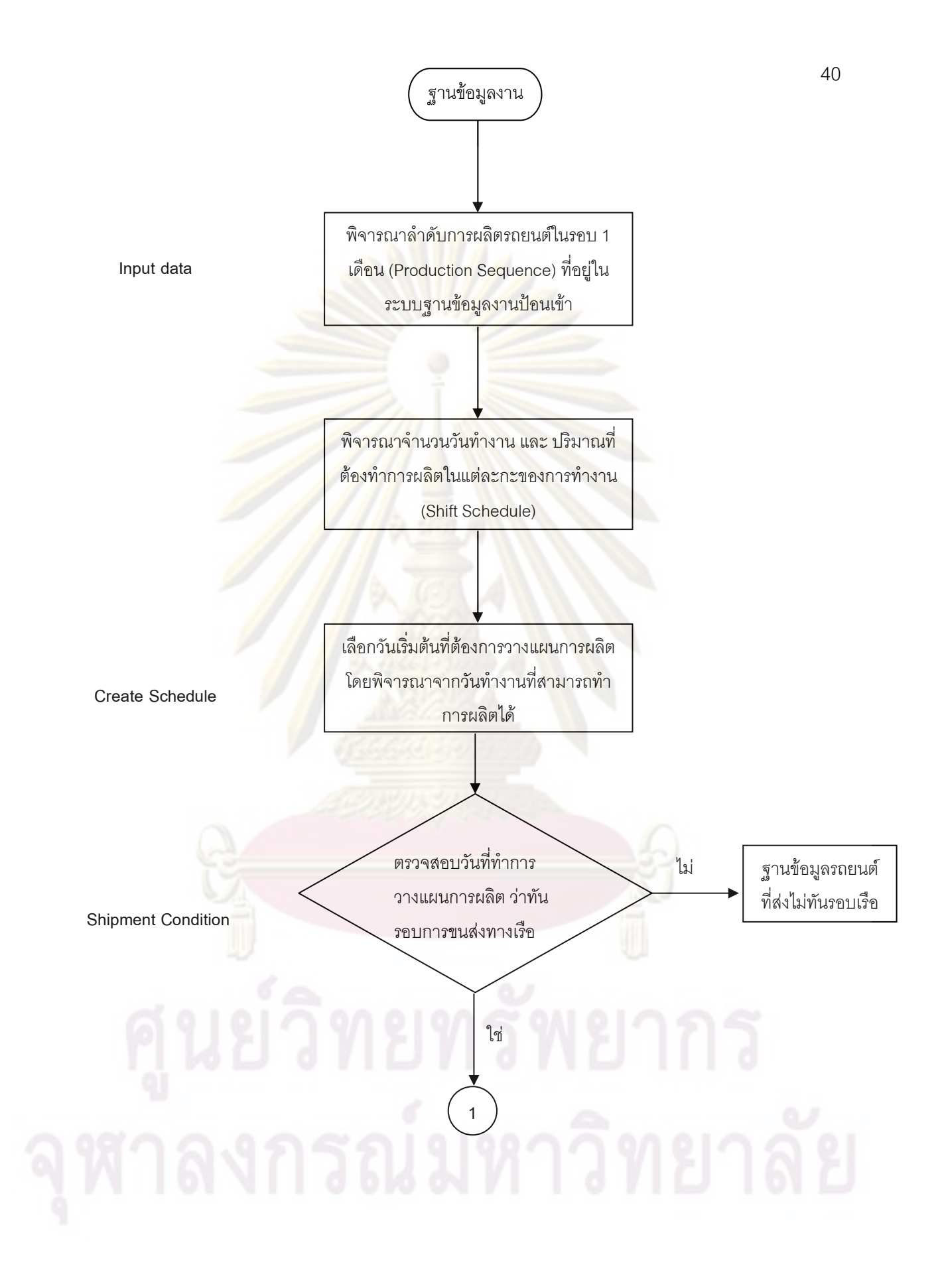

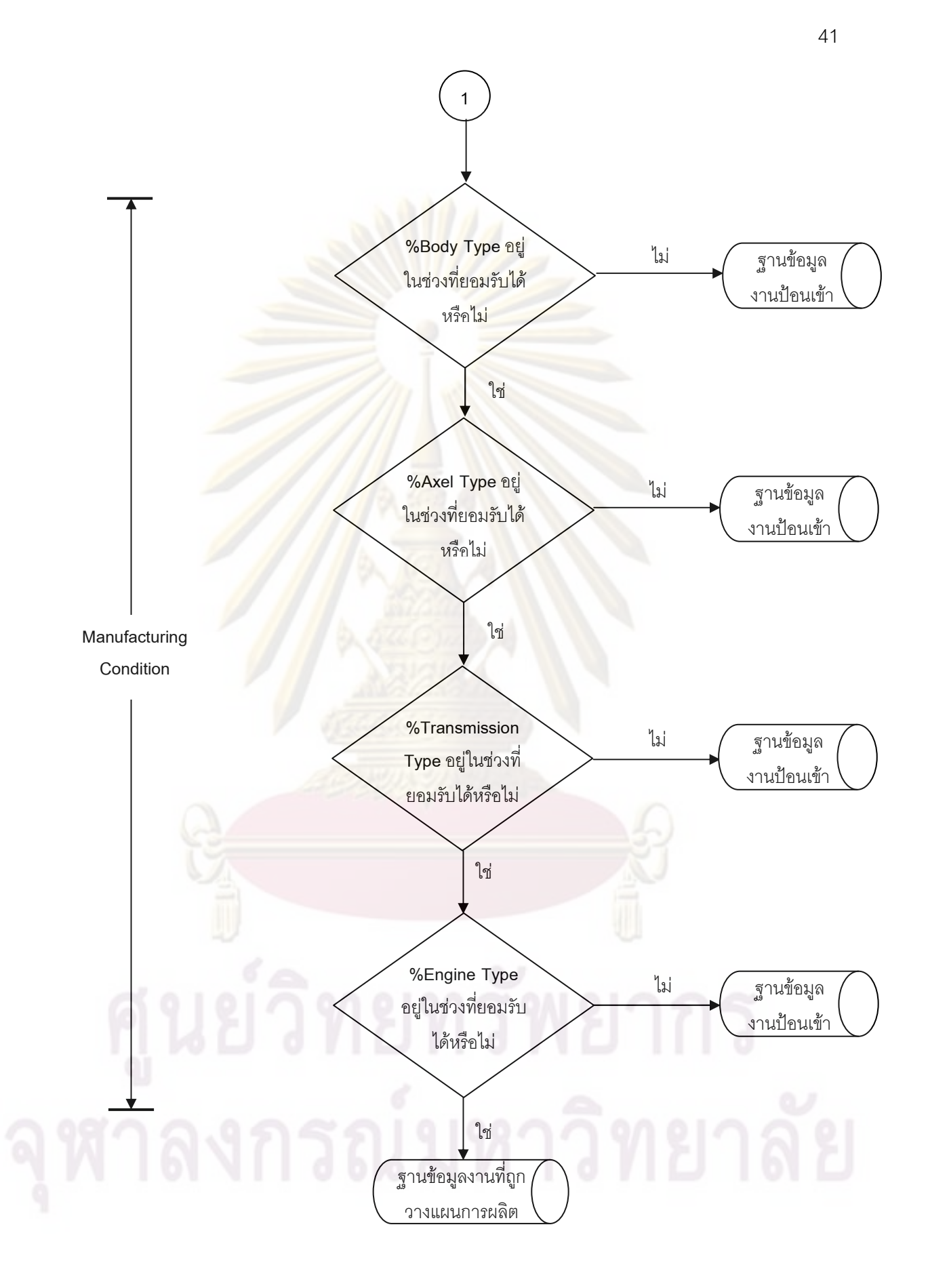

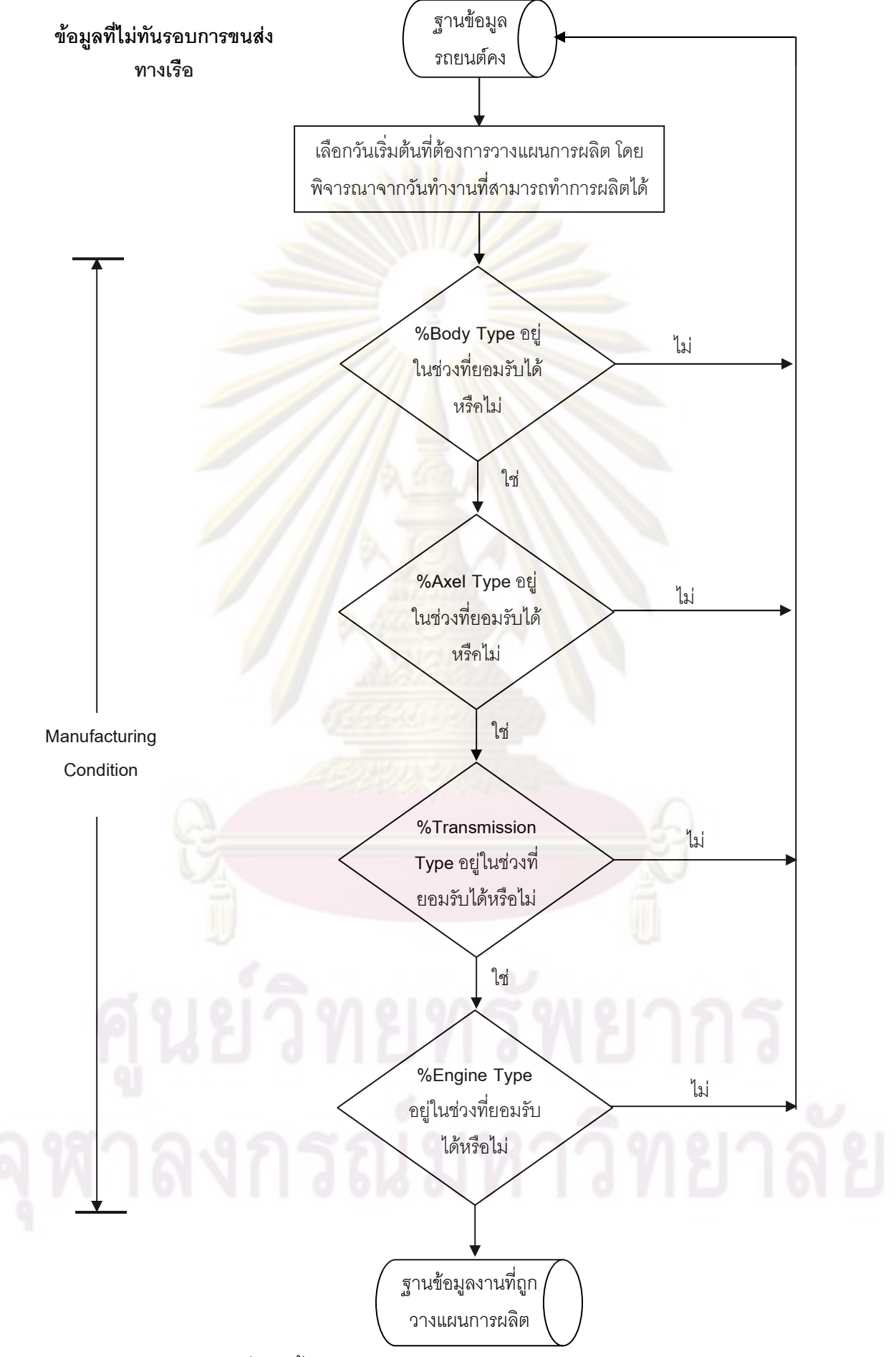

รูปที่ 4.1 ขั้นตอนการประมวลผลในโปรแกรมการจัดลำดับการผลิต

์ขั้นตอนการประมวลผลในการจัดลำดับการผลิต มีดังนี้

1.เริ่มจากรับข้อมูลลำดับการผลิตรถยนต์ในรอบ 1 เดือนเข้ามา โดยข้อมูลนี้จะอยู่ในระบบ ้ฐานข้อมูลงานป้อนเข้า และจะแสดงรายละเอียดทุกอย่างของรถยนต์

2.พิจารณาเวลาทำงาน จ<mark>ำนวนวันทำงาน แ</mark>ละปริมาณรถยนต์ที่ต้องทำการผลิตในแต่ละ ึกะการทำงาน ซึ่งข้อมูลส่วนนี้ก็จะอยู่ในระบบฐานข้อมูล<mark>งาน</mark>ป้อนเข้าเช่นกัน

3. เลือกวันเริ่มต้นที่ต้องการวางแผนการผลิต โดยพิจารณาจากวันทำงานที่สามารถจะทำ การผลิตได้

4.พิจารณาเงื่อนไขของรอบการขนส่งทางเรือ (Shipment Condition) ถ้าวันที่จะทำการ วางแผนการผลิต<mark>ทันรอบการขนส่งทางเรือก็ให้ไปพิจารณาเงื่อนไขต่อไป</mark> แต่ถ้าไม่ทันรอบการขนส่ง ี ทางเรือ ข้อมูลจ<mark>ะถูกน</mark>ำไ<mark>ปเก็บไว้ในฐาน</mark>ข้อ<mark>มูลรถยนต์ที่ส่งไม่ทันรอบเรือ</mark> และจะนำมาจัดลำดับใหม่ ในภายหลัง

5.ข้อมูลที่ผ่านเงื่อนไขรอบการขนส่งทางเรือ ก็จะนำมาพิจารณาเงื่อนไขต่างๆ <u>ๆ</u><br>คง กระบวนการผลิต (Manufacturing Condition) เริ่มจากเงื่อนไขประเภทของตัวถังรถยนต์ (Body โดยจะพิจา<mark>รณ</mark>าว่<mark>ารถยนต์ที่นำมาจัดลำดับการผลิตนั้นเป็นรถยนต์ที่มี</mark>ตัวถังประเภทไหน Type) แล้วก็ดูว่าตัวถังประเ<mark>ภทนั้นคิดเป็นสัดส่วนเท่าไหร่ เมื่อเทียบกับจำน</mark>วนรถยนต์ที่ต้องทำการผลิตทั้ง ึกะการทำงาน จากนั้นก็<mark>จ</mark>ะพิจารณาว่ามีสัดส่วนที่เกินจากค่าที่เรากำหนดไว้หรือไม่ ถ้าไม่เกินก็จะ นำไปพิจารณาในเงื่อนไขต่อไป แต่ถ้าเกินก็จะให้ข้อมูลนั้นย้อนกลับไปยังฐานข้อมูลงานป้อนเข้า เพื่อทำการกำหนดวันที่จะเริ่มทำการผลิตใหม่ สำหรับรถยนต์ที่ผ่านเงื่อนไขของประเภทของตัวถัง ิรถยนต์ (Body Type) แล้ว ก็จะมาพิจารณาเงื่อนไขของประเภทของระบบขับเคลื่อนของรถยนต์ (Axle Type) ประเภทของระบบเกียร์รถยนต์ (Transmission Type) และประเภทของเครื่องยนต์ รถยนต์ (Engine Type) โดยทุกเงื่อนไขจะมีหลักเกณฑ์ในการพิจารณาที่เหมือนกัน

6. ลำหรับรถยนต์ที่ผ่านการพิจารณาทุกเงื่อนไขแล้ว และอยู่ในเงื่อนไขที่กำหนดไว้ทั้งหมด ก็จะถูกจัดลำดับการผลิตให้ทำการผลิตรถยนต์ในวันนั้น และเป็นข้อมูลของรถยนต์ที่สามารถจัดส่ง และข้อมูลนี้ก็จะถูกนำไปเก็บไว้ในฐานข้อมูลงานที่ถูกวาง ได้ทันรอบการขนส่งทางเรือทั้งหมด แผนการผลิตเรียบเร้อยแล้ว

7.สำหรับรถยนต์ที่ไม่ผ่านเงื่อนไขต่างๆ และถูกส่งกลับไปยังฐานข้อมูลงานป้อนเข้าจากนั้น ้ก็จะถูกนำไปพิจารณาตั้งแต่ข้อ 3 ถึง ข้อ 6 ใหม่ จนไม่มีข้อมูลในฐานข้อมูลงานป้อนเข้า

่ 8.จากนั้นนำข้อมูลที่อยู่ในฐานข้อมูลรถยนต์ที่ส่งไม่ทันรอบเรือมาทำการจัดลำดับการผลิต โดยจะพิจารณาเฉพาะเงื่อนไขต่างๆ ของกระบวนการผลิต (Manufacturing Condition) เท่านั้น ซึ่งข้อมูลรถยนต์ที่อยู่ในฐานข้อมูลรถยนต์ที่ส่งไม่ทันรอบเรือนี้ จะเป็นรถยนต์ที่เก็บไว้จัดส่งในรอบ เรือของเดือนถัดไป

ผู้ทำงานวิจัยได้ทำการจำลองสถานการณ์ ในขั้นตอนการประมวลผลในการจัดลำดับการ ผลิตขึ้น โดยมีเงื่อนไขต่างๆ ในการจัดล<mark>ำดับการผลิต ดั</mark>งนี้

กำหนดให้ ใน 1 เดือน มีวันทำงาน 3 วัน <mark>คือ วันที่</mark> 1,2 และ 3

ปริมาณรถยนต์ที่ต้องทำการผลิต <mark>เท่ากับ 5 คัน</mark> ต่อวัน

เงื่อนไขต่างๆ ของกระบวนการผลิต (Manufacturing Condition) มีดังนี้

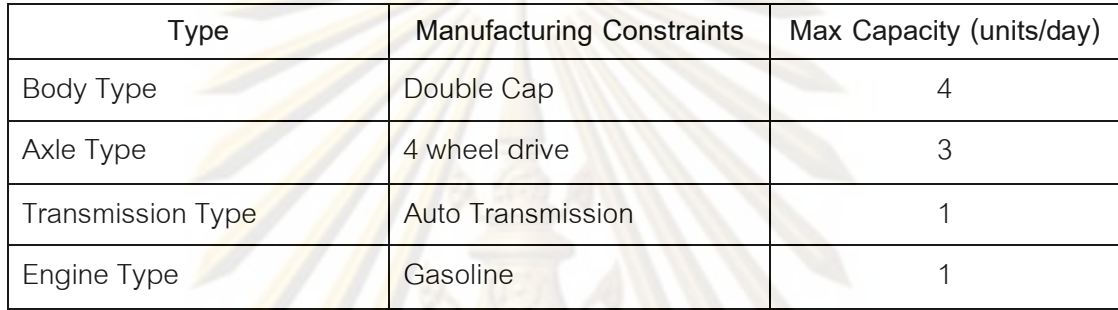

ส่วนของฐานข้อมูล<mark>งา</mark>นป้<mark>อนเข้า</mark>

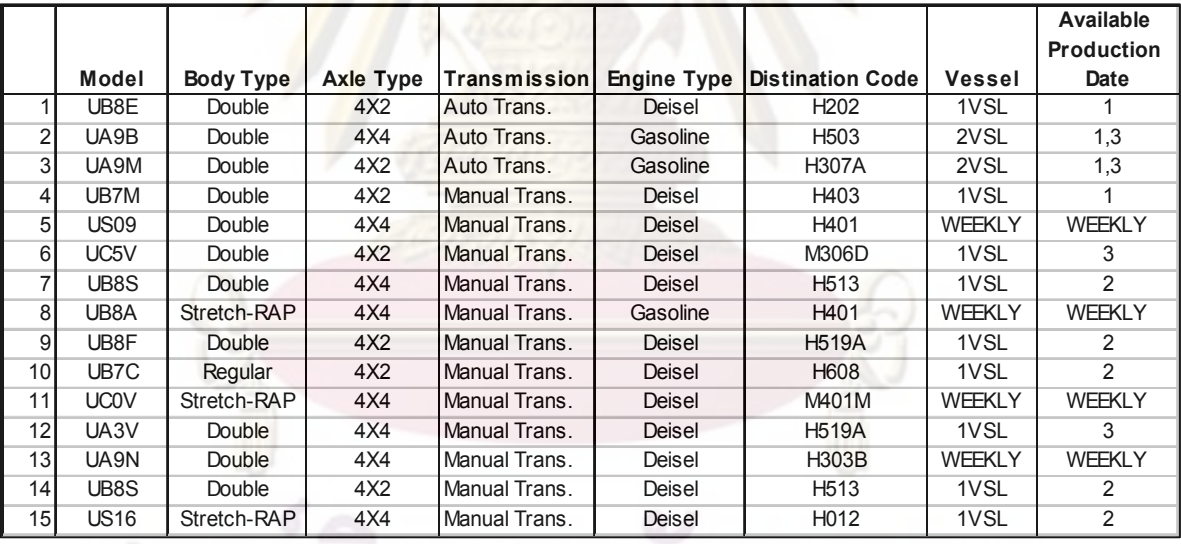

ส่วนของฐานข้อมูลงานที่ถูกวางแผนการผลิต ส่วนของ

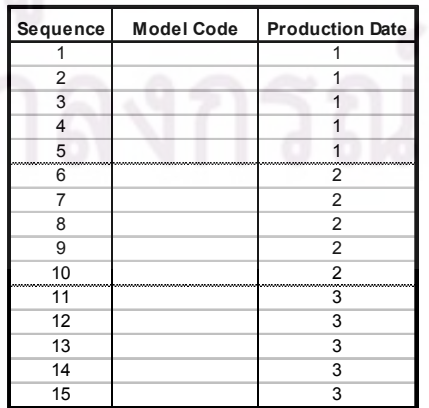

ฐานข้อมูลรถยนต์ที่ส่งไม่ทันรอบเรือ

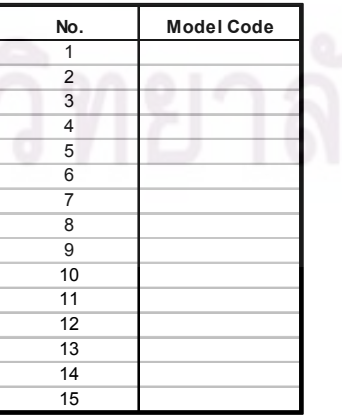

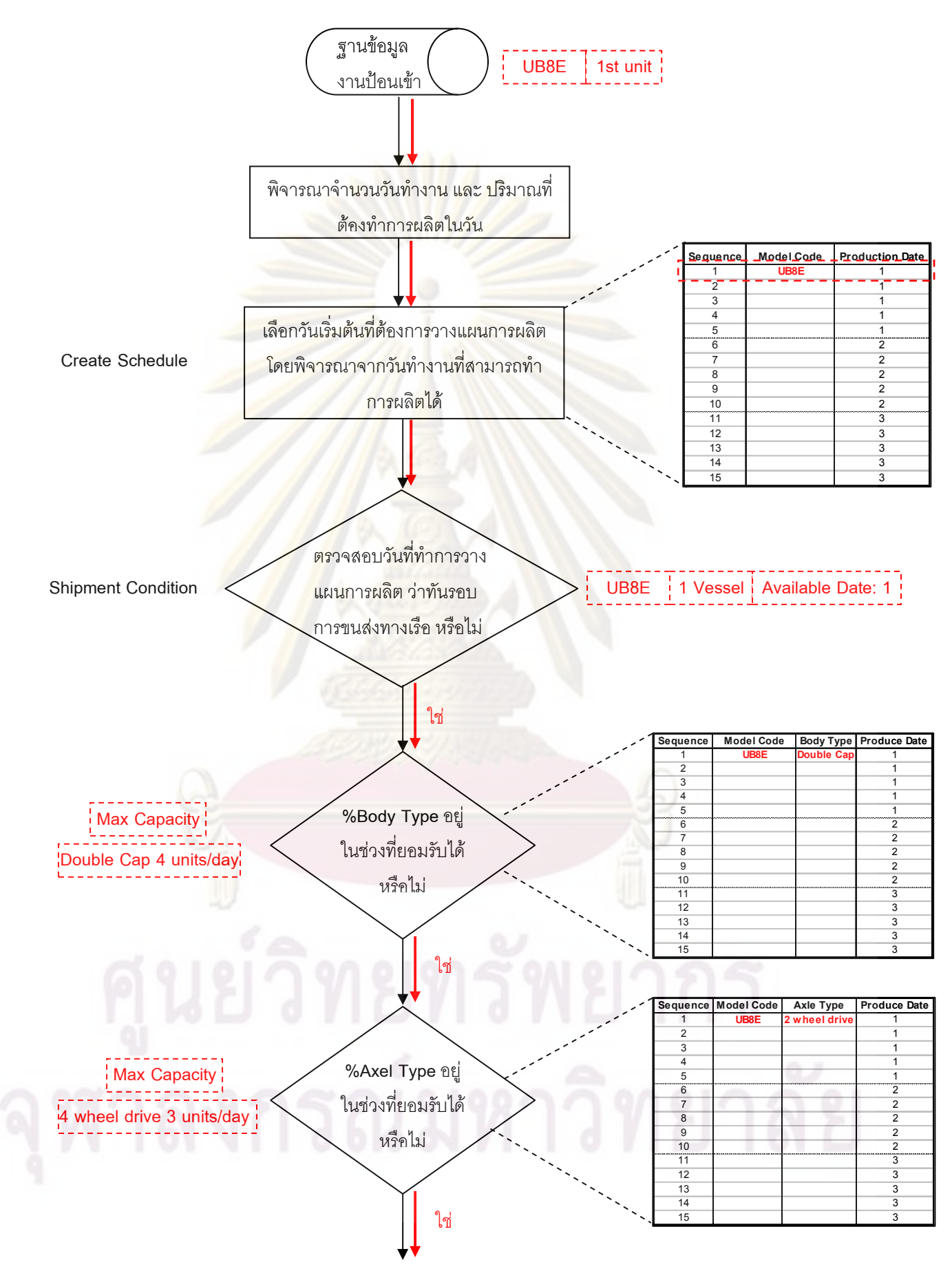

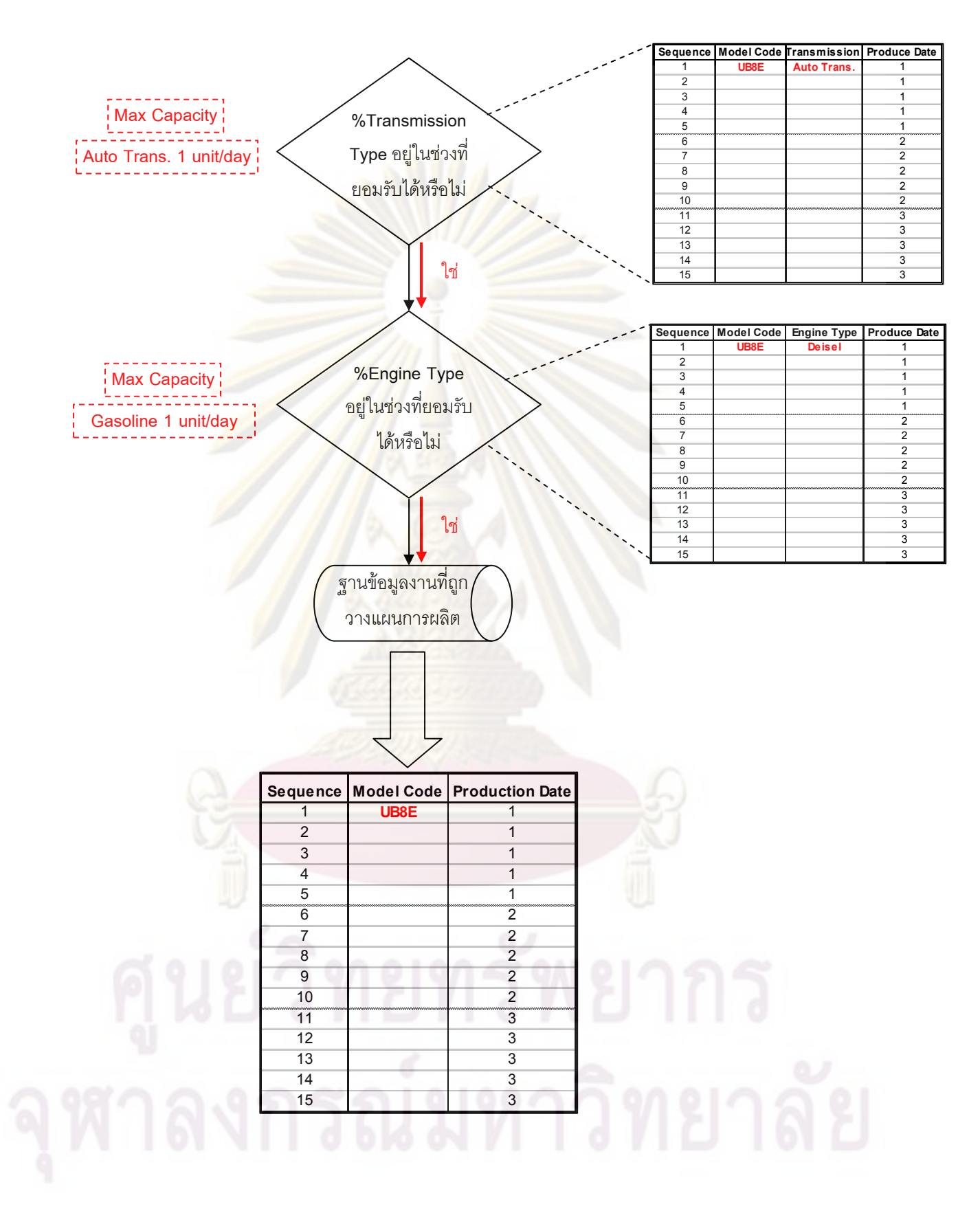

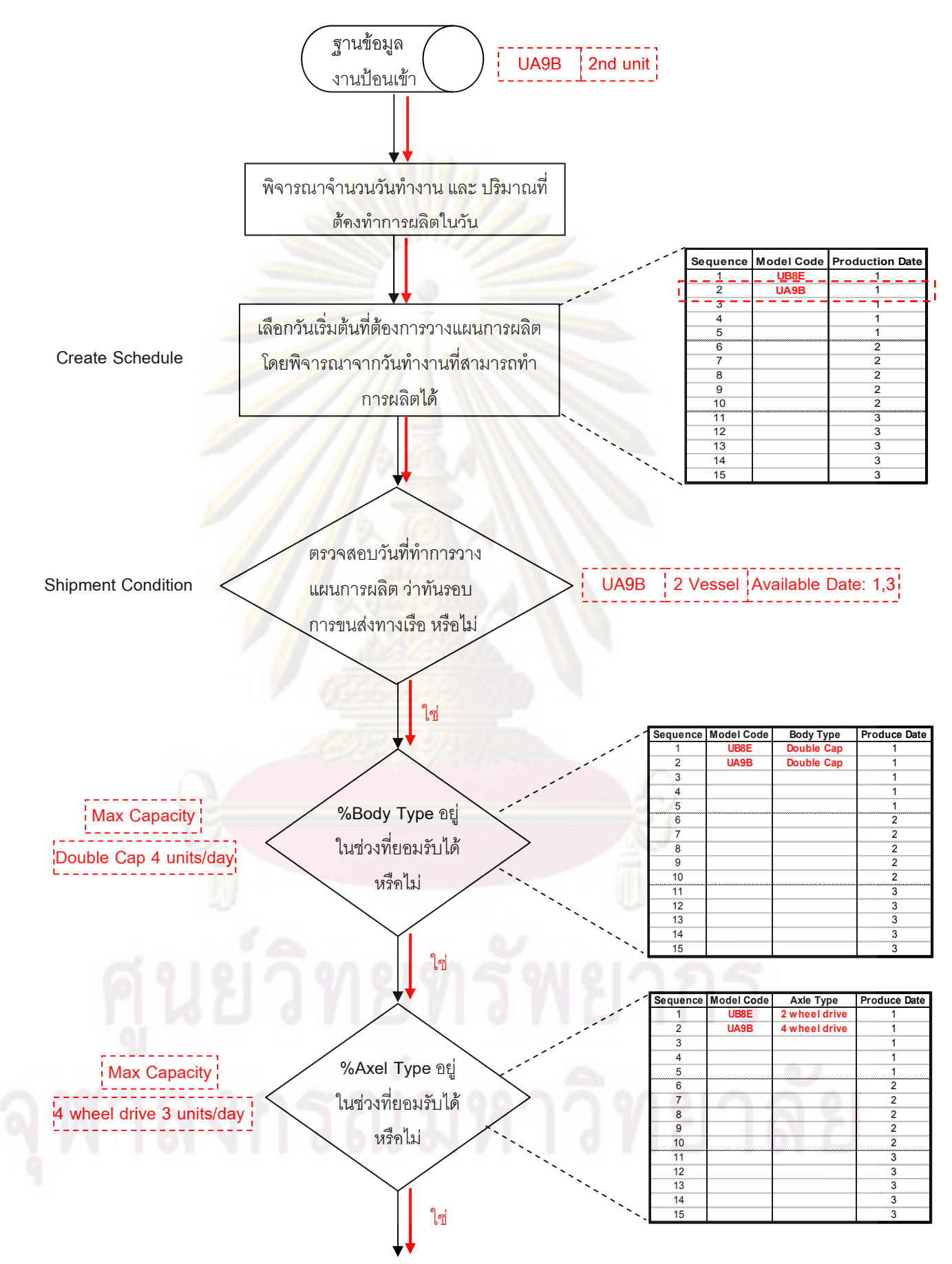

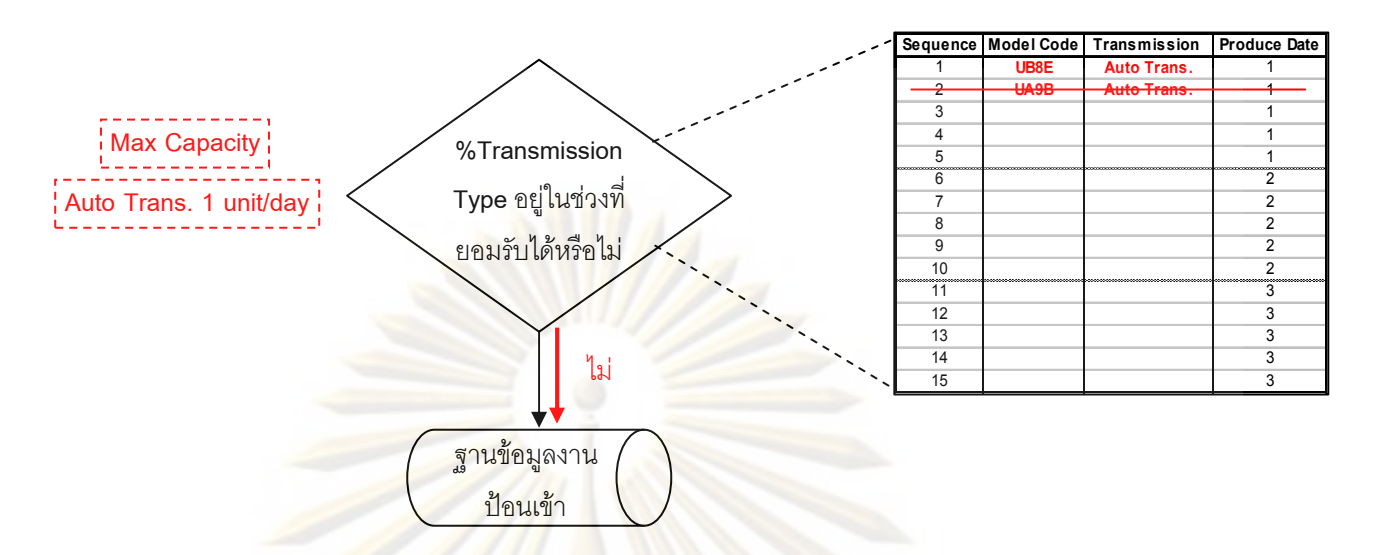

เมื่อข้อมู<mark>ลถูกส่งกลับไปยังฐาน</mark>ข้อมูลงานป้อนเข้า ก็จะทำการพิจารณาหาวันที่จะเริ่มวาง แผนการผลิตใหม่ แล<mark>ะท</mark>ำการพิ<mark>จารณาเงื่อนไข</mark>ต่างๆ ใหม่ อีกครั้งหนึ่ง

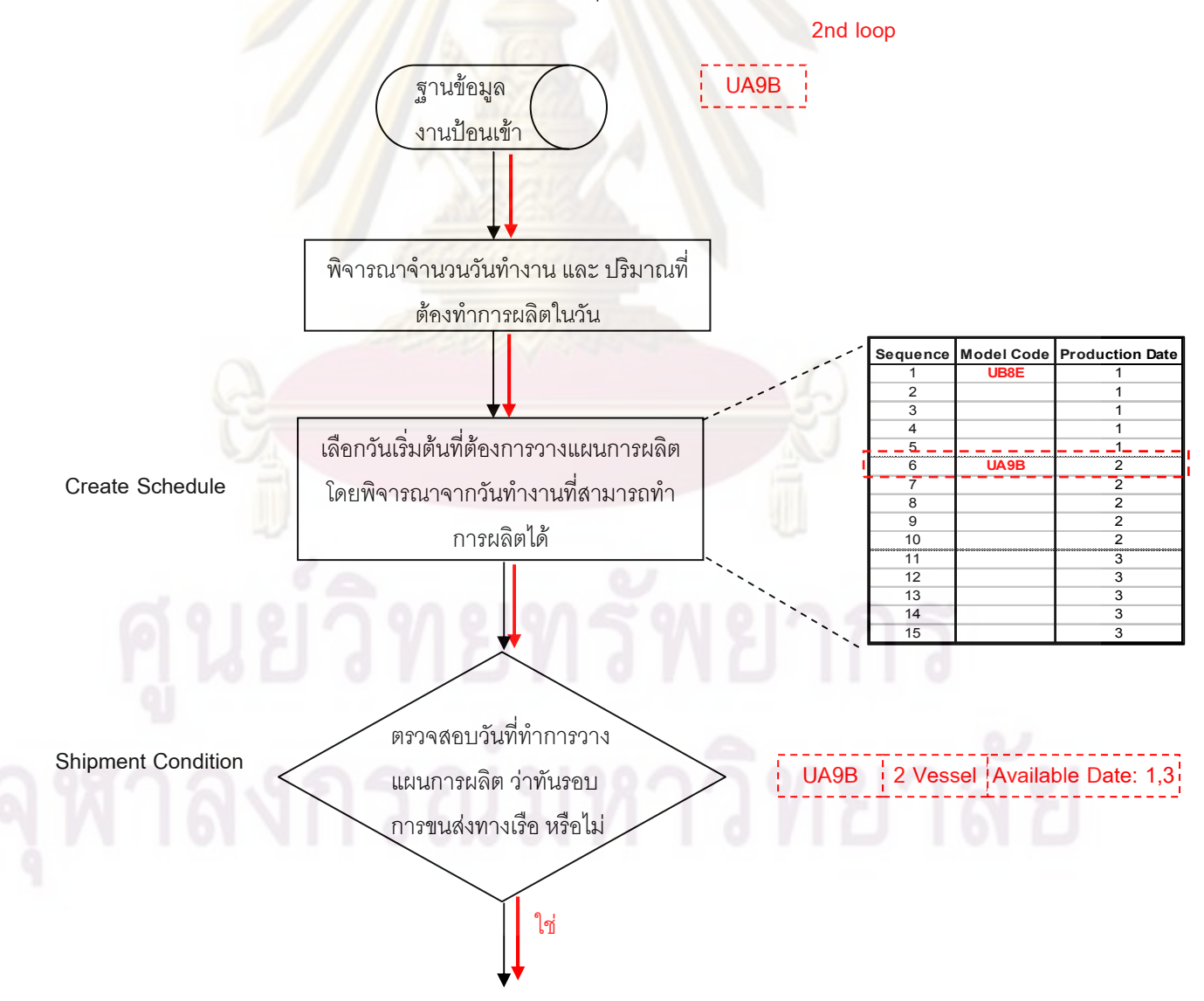

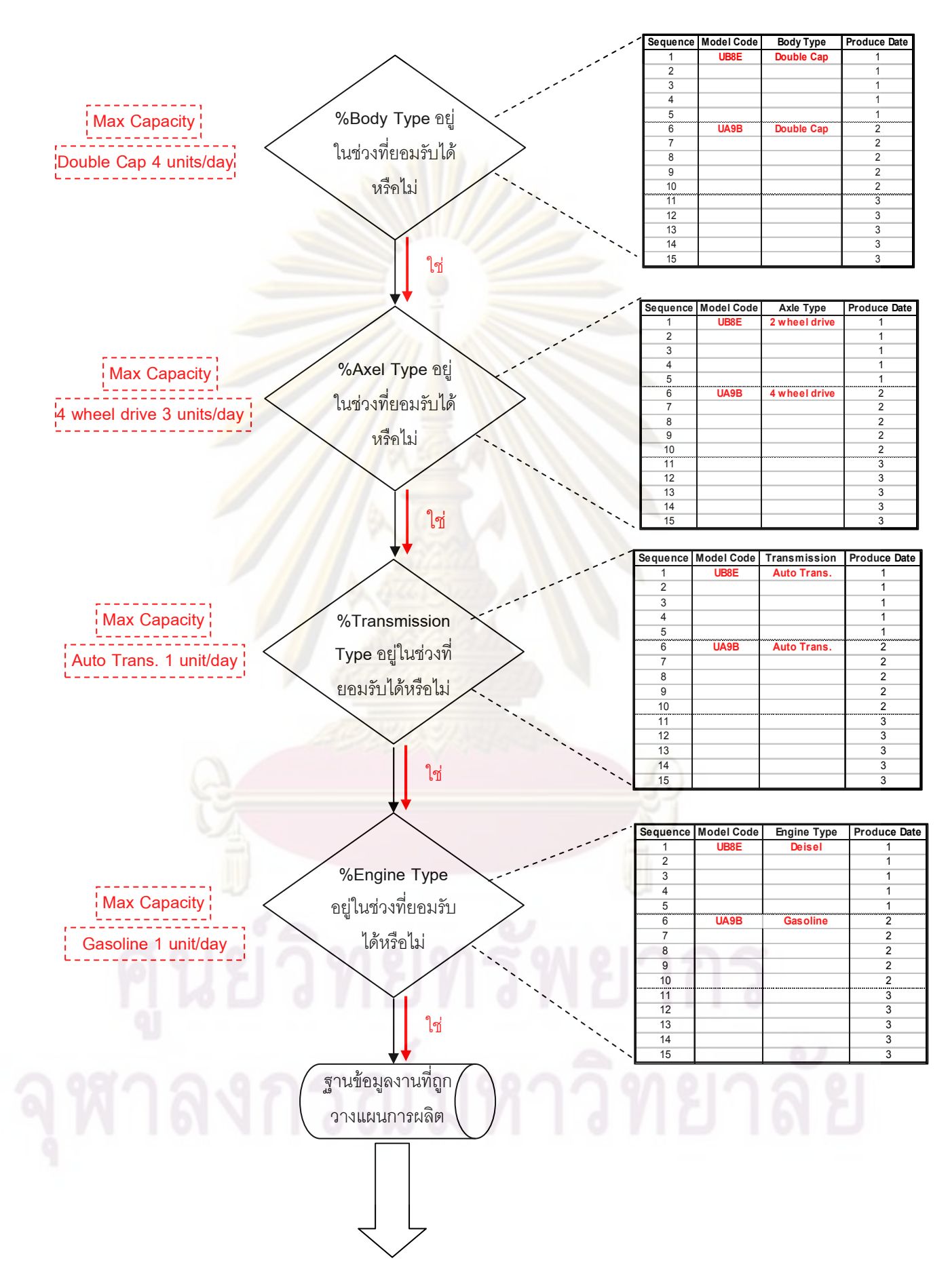

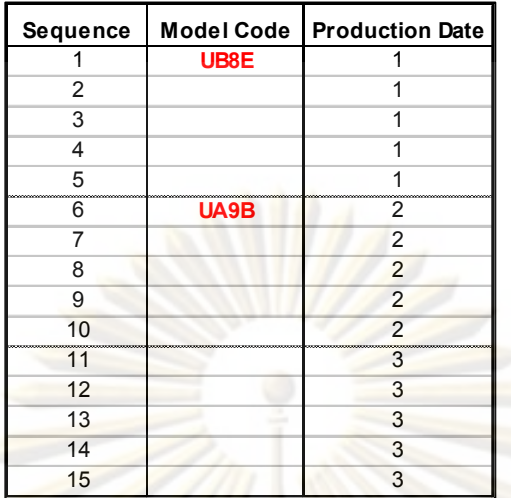

รูปที่ 4.2 ขั้นต<mark>อนการประมวลผลในการจำลองสถานการณ์ของ</mark>โปรแกรมการจัดลำดับการผลิต

ทำเช่นนี้จน<mark>กระทั่งพิจารณารถยนต์ครบทุกลำดับ และจะมีข้อมู</mark>ลอยู่ในฐานข้อมูล 2 ส่วน คือ ส่วนของฐา<mark>นข้อมูลงานที่ถูกวางแผนการผลิต และส่วนของฐานข้อมูลรถยนต์คงคลัง จาก</mark> สถานการณ์ที่จำล<u>องขึ้</u>น จ<mark>ะได้ข้อ</mark>มูลทั้ง 2 ส่วน ดังนี้

ส่วนของฐานข้อมูลงานที่ถ<mark>ูก</mark>วางแผนการผลิต ส่วนของ

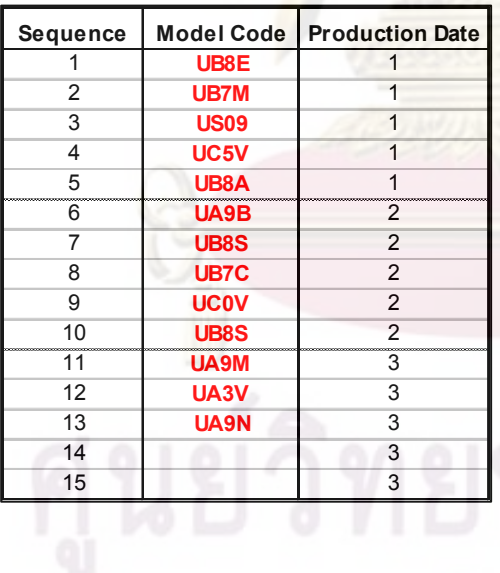

<mark>ฐานข้อม</mark>ูลรถยนต์ที่ส่งไม่ทันรอบเรือ

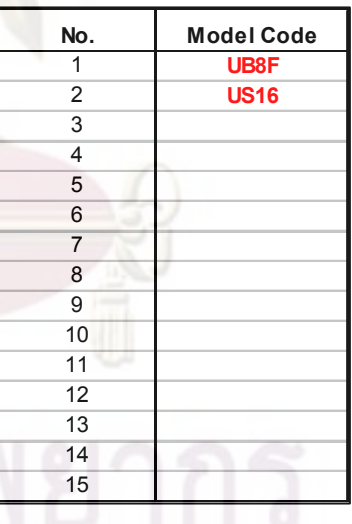

จากนั้นจะนำข้อมูลจากฐานข้อมูลรถยนต์ที่ส่งไม่ทันรอบเรือมาทำการจัดลำดับใหม่ โดย จะพิจารณาเฉพาะในส่วนของเงื่อนไขทางการผลิต และจะได้ข้อมูลงานที่ถูกวางแผนการผลิต ทั้งหมดออกมา

แนวคิดในการจัดลำดับการผลิตข้างต้นผู้วิจัยได้นำแนวคิดนี้มาพัฒนาเพื่อให้การจัดลำดับ การผลิตมีประสิทธิภาพมากขึ้น ดังรูปที่ 4.3

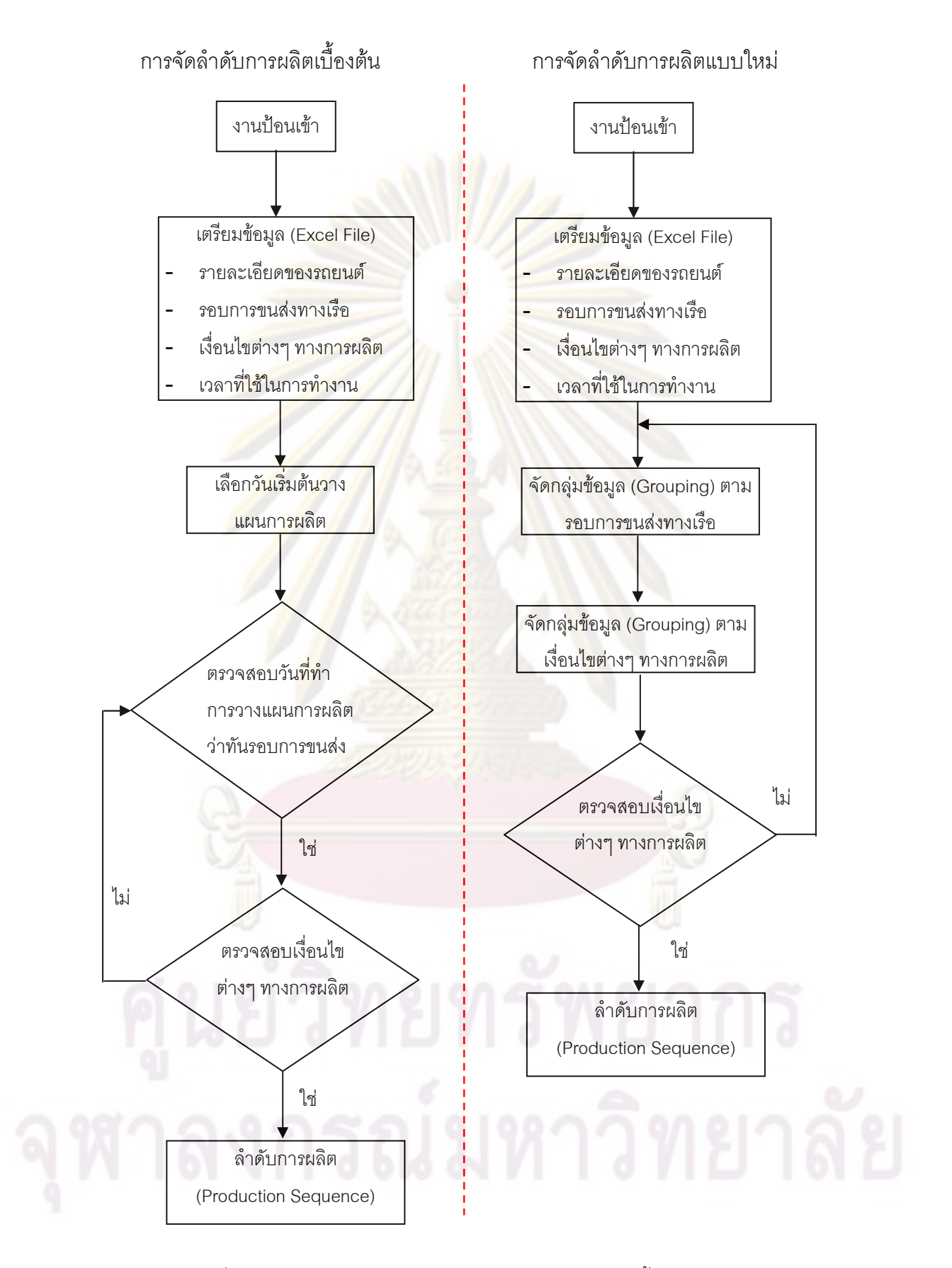

รูปที่ 4.3 การเปรียบเทียบแนวคิดการจัดลำดับการผลิตเบื้องต้นกับแบบใหม่

ผู้ทำงานวิจัยได้ทำการจำลองสถานการณ์ ในขั้นตอนการประมวลผลในการจัดลำดับการ ผลิตขึ้น โดยใช้ตัวอย่างเดิมข้างต้น ซึ่งมีเงื่อนไขต่างๆ ในการจัดลำดับการผลิต ดังนี้

กำหนดให้ ใน 1 เดือน มีวันทำงาน 3 วัน คือ วันที่ 1.2 และ 3 ปริมาณรถยนต์ที่ต้องทำการ<mark>ผลิต เท่</mark>ากับ 5 คัน ต่อวัน เงื่อนไขต่าง<mark>ๆ</mark> ของกระบวนการผลิต (Manufacturing Condition) มีดังนี้

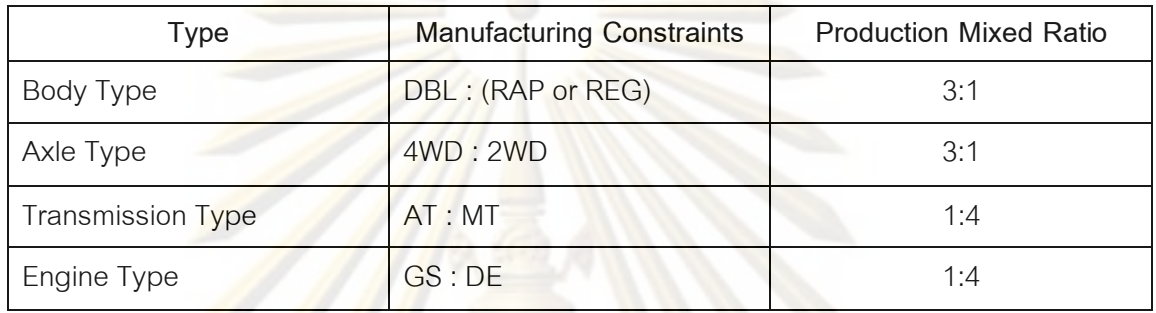

ส่วนของฐานข้อมูล<mark>งา</mark>นป้<mark>อนเข้า</mark>

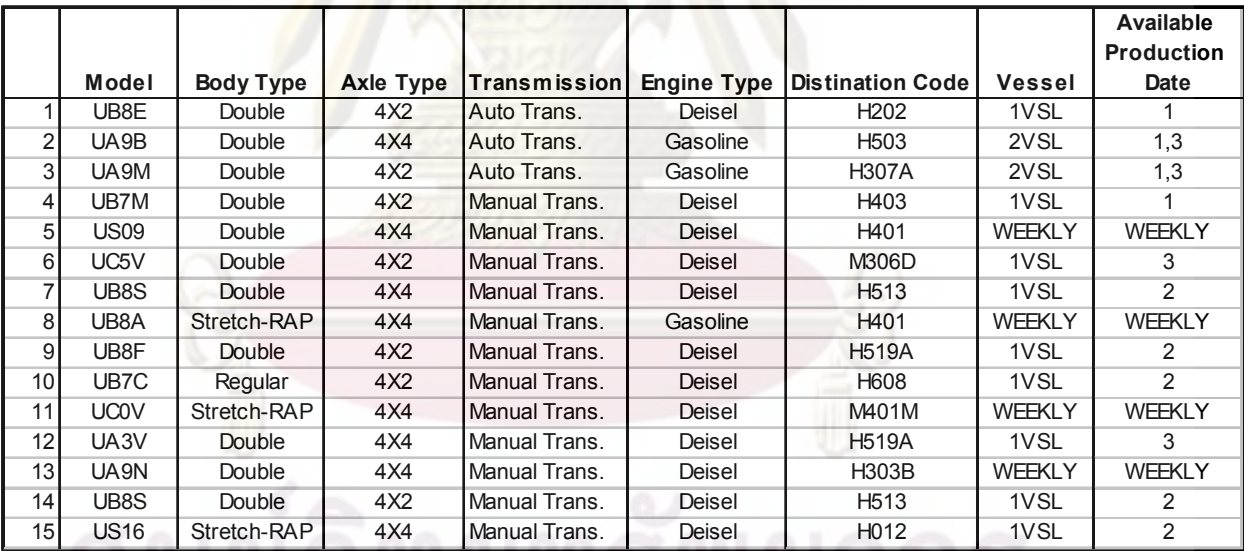

นำข้อมูลมาจัดกลุ่ม (Grouping) ตามรอบการขนส่งทางเรือ โดยให้รถยนต์ที่มีรอบการ ขนส่งทางเรือเร็วกว่านำมาจัดลำดับการผลิตก่อน และจากนั้นทำการจัดกลุ่มตามเงื่ ,<br>|อนไขต่างๆ ทางการผลิต โดยเรียงตามข้อจำกัดทางการผลิต จากข้อมูลตัวอย่างจะได้ข้อมูลที่นำไปใช้ในการ จัดลำดับการผลิต ดังนี้

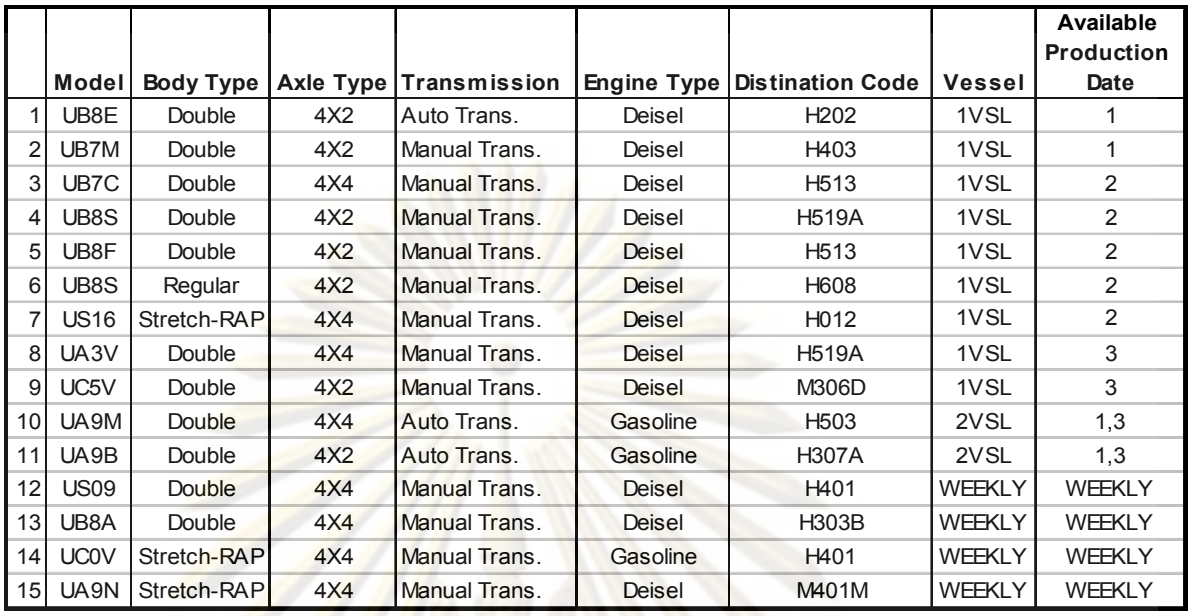

จากนั้น<mark>จะนำข้อมูลเหล่านี้มาจัดลำดับ</mark>การผลิต โดยจะคำนึงถึง Production Mixed Ratio

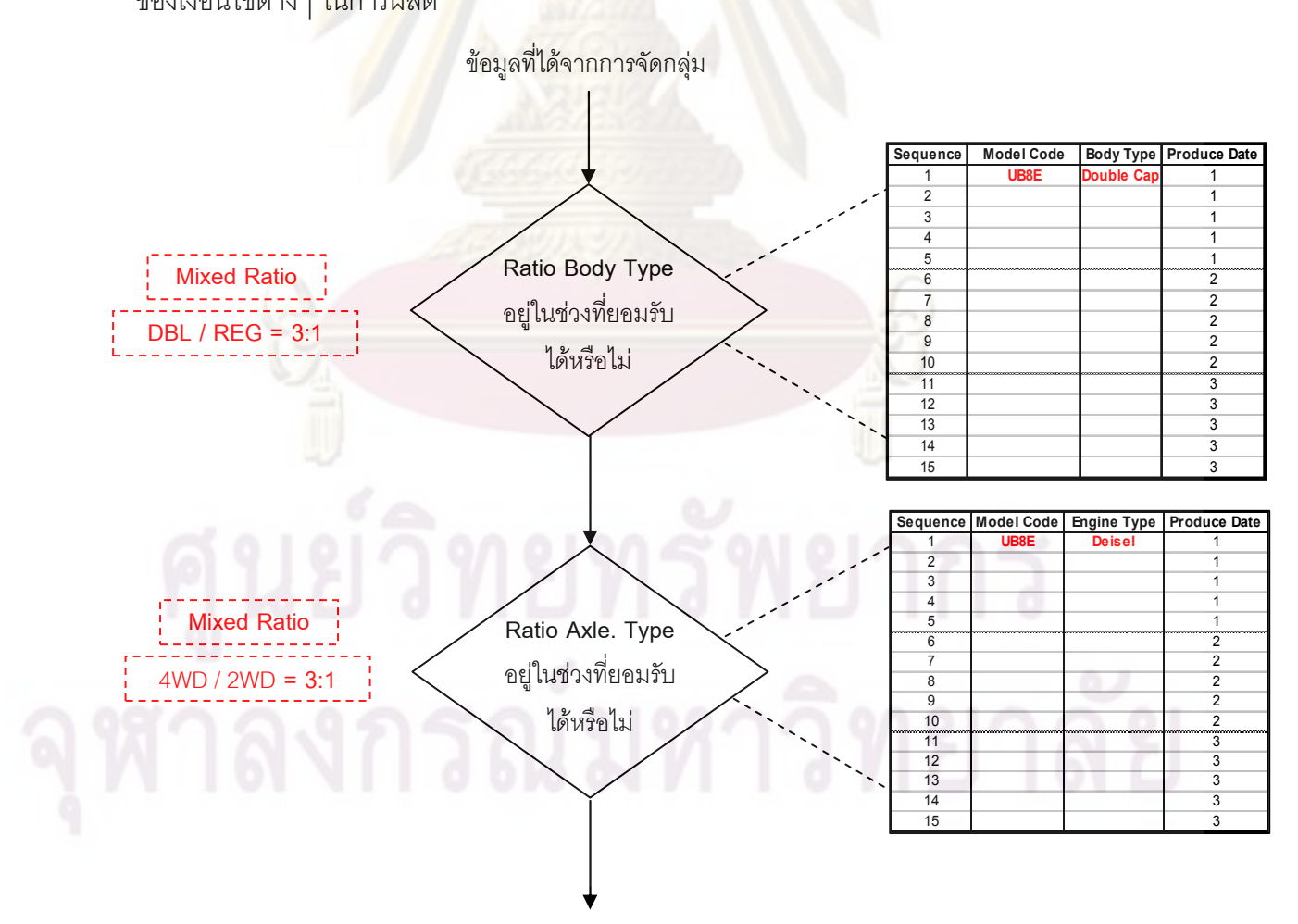

ของเงื่อนไขต่างๆ <mark>ใน</mark>การผลิต

53

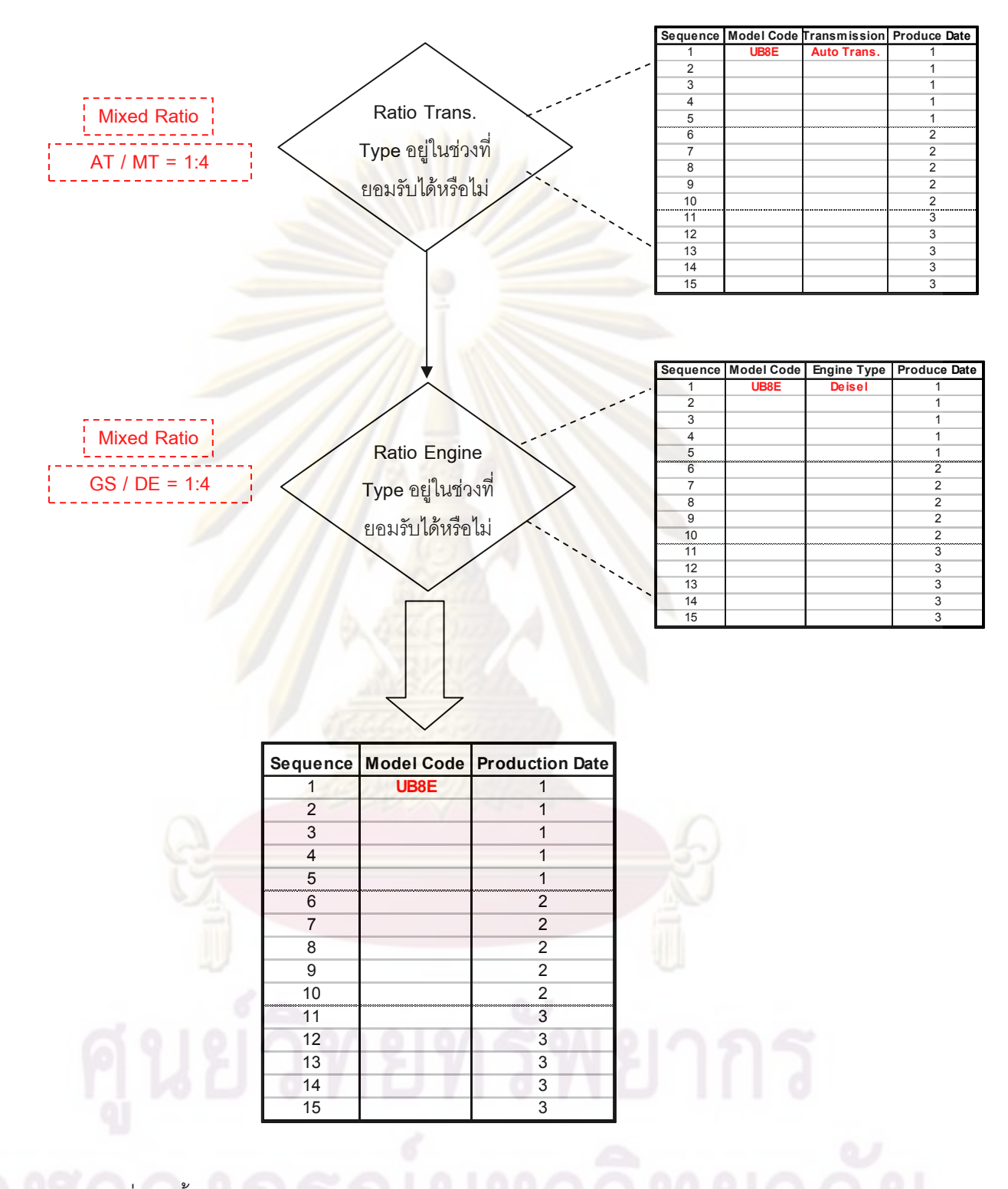

รูปที่ 4.4 ขั้นตอนการประมวลผลในการจำลองสถานการณ์การจัดลำดับการผลิตแบบใหม่

การจัดลำดับการผลิตแบบนี้จะพิจารณาข้อมูลเป็นกลุ่มของแต่ละเงื่อนไข ซึ่งข้อมูลที่ไม่อยู่ ในเงื่อนไขที่กำหนดจะถูกส่งกลับไปข้อมูลนำเข้าเพื่อนำมาพิจารณาอีกครั้งหนึ่ง และจากนั้นระบบ จะหาข้อมูลที่สามารถอยู่ในเงื่อนไข และมีรอบการขนส่งทางเรือเร็วที่สุดมาจัดลำดับการผลิตทันที ผลที่ได้จากการจัดลำดับก<mark>ารผลิต แสด</mark>งดังนี้

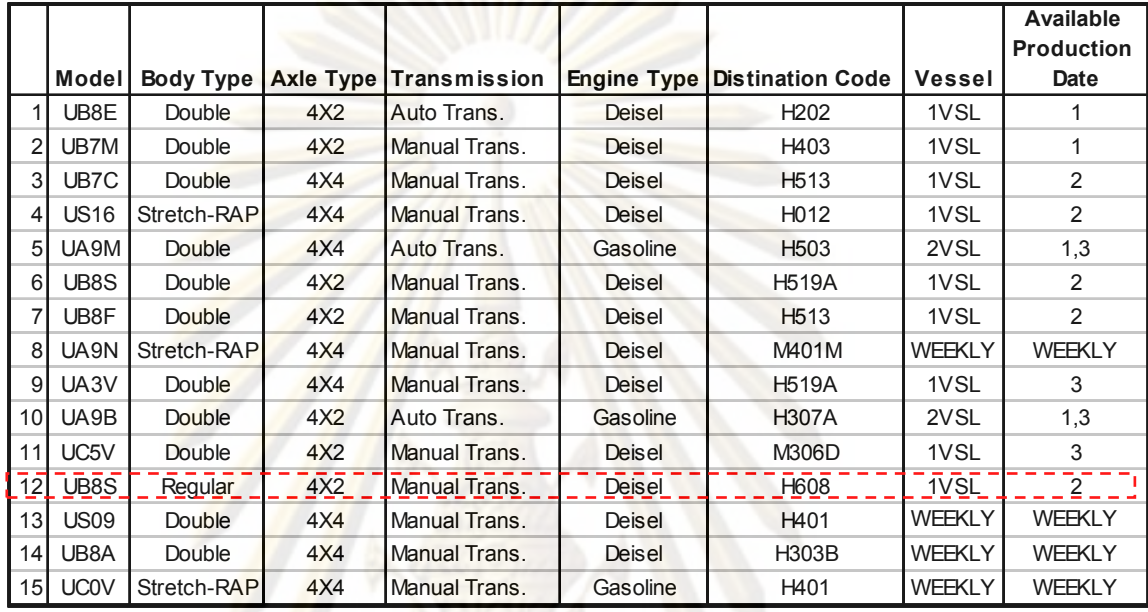

จากแผนการผลิ<mark>ตข้างต้นพบว่า มีจำนวนรถยนต์ที่ไม่สามารถส่งทันรอบเรือสะสม ณ สิ้น</mark> เดือนจำนวน 1 คัน

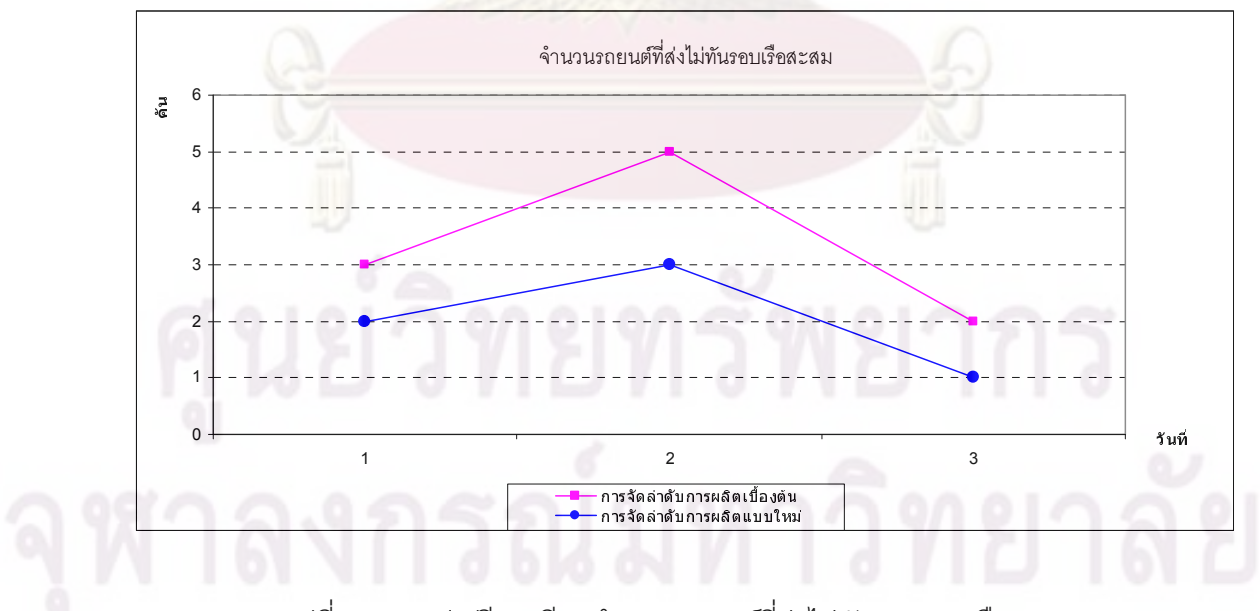

รูปที่ 4.5 กราฟเปรียบเทียบจำนวนรถยนต์ที่ส่งไม่ทันรอบสายเรือสะสม

#### 4.3 รายละเอียดของข้อมูลการรายงานผล

เป็นฐานข้อมูลที่ใช้เพื่อนำมาสร้างรูปแบบของรายงานต่างๆ ที่ประมวลผลได้จากส่วนการ ประมวลผลของโปรแกรม ซึ่งในกรณีศึกษานี้จะประกอบไปด้วย ลำดับการผลิตรถยนต์ จำนวนและ รายละเอียดของรถยนต์ที่ส่งไม่ทันรอ<mark>บของสายเรือ</mark>สะสม ณ สิ้นเดือน และ กราฟแสดงเปอร์เซ็นต์ สัดส่วนของเงื่อนไขต่างๆ ของการผลิต ซึ่งมีรายละ<mark>เอียด ดัง</mark>ต่อไปนี้

#### 4.3.1 ข้อ<mark>มูลแสดงลำดับก</mark>ารผลิตรถยนต์

ข้อมูลส่วนนี้จะได้มาจา<mark>กส่วนการประมวลผลของโปรแกรม จะแส</mark>ดงแผนการจัดลำดับการ ผลิตใหม่ทั้งหมด <mark>และจะแสดงรายละเอี</mark>ยดต่าง<mark>ๆ ของรถยนต์แต่ละคั</mark>น โดยจะแสดงว่ารถยนต์คัน นั้นเป็นรถประเภ<mark>ทไหน ใช้เครื่องยนต์อะไร แ</mark>ละใช้ระบบเกียร์อะไร ซึ่งลักษณะรายละเอียดของ ลำดับการผลิตรถยนต์<mark>ที่แสดงในส่วนข</mark>อง<mark>การรายผลนี้จะมีลักษณะเหมื</mark>อนกับข้อมูลนำเข้า แต่จะ เพิ่มเติมในส่วน<mark>ของวันที่ทำการผลิต</mark>รถยนต์ (Production Date) และ ส่วนที่ระบุว่ารถยนต์คันไหนที่ ส่งไม่ทันรอบเรือบ้า<mark>ง ล</mark>ำดั<mark>บการผลิตรถยนต์ที่แสดงในส่วนการรายงาน</mark>ผลนี้ ทางแผนกวางแผนการ ผลิตจะทำการส่ง<mark>ต่อไปยังฝ่ายผลิต เพื่อให้ทางฝ่ายผลิตทำการผลิตตามแผนที่ได้วางไว้ต่อไป</mark>

โดยลำดับก<mark>าร</mark>ผลิ<mark>ตรถยน</mark>ต์ในส่วนของการรายงานผลนี้ ผู้ทำการวิจัยจะนำเสนอตัวอย่าง โดยยกมาจากการจำลอง<mark>สถานการณ์ในขั้นตอนการประมวลผล</mark> ซึ่งหลังจากที่ผ่านการประมวลผล เรียบร้อยแล้ว จะได้ลำดับการผลิต<mark>ใหม่ออกมาดังนี้</mark>

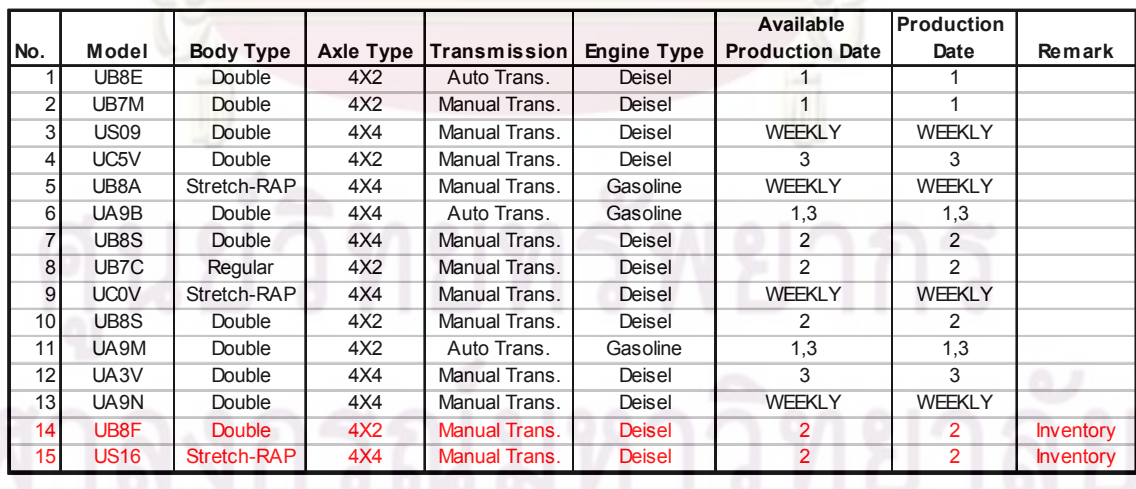

ตารางที่ 4.1 ตัวอย่างข้อมูลการรายงานผลลำดับการผลิตรถยนต์

ิจากแผนการจัดลำดับการผลิตใหม่นี้จะทำให้เราทราบว่า จะต้องทำการผลิตรถยนต์คันไหนก่อน ้ หรือหลัง และทำการผลิตในวันที่เท่าไหร่ และยังสามารถระบได้ว่ารถยนต์คันไหนที่ส่งไม่ทันรอบเรือ ๚๊าง

# 4.3.2 ข้อมูลแสดงรายละเอียดรถยนต์ที่ส่งไม่ทันรอบเรือ

์ ข้อมูลส่วนนี้จะได้มาจากส่วนการประมว<mark>ลผลของโปรแ</mark>กรมเช่นกัน โดยจะนำข้อมูลจาก ี ฐานข้อมูลรถยนต์ที่ส่งไม่ทันรอบเรือมาทำการรายงานผล โดยจะแสดงจำนวนของรถยนต์ที่ส่งไม่ ทันรอบเรือสะสม <mark>ณ สิ้นเดือน ในรอบเดือน</mark>การผลิตนั้น และจะแสดงรายละเอียดต่างๆ ของรถยนต์

โดยการรายงานผลในส่วนของรถยนต์ที่ส่งไม่ทันรอบเรือนี้ ผู้ทำการวิจัยจะนำเสนอ ้ตัวอย่าง โดยยก<mark>มาจากการจำลองสถานการณ์ในขั้นตอนการประมว</mark>ลผล ซึ่งหลังจากที่ผ่านการ ์ ประมวลผลเรียบร้อยแล้ว พบว่ามีรถยนต์ที่ส่งไม่ทันรอบเรือสะสม ณ สิ้นเดือนจำนวน 2 คัน และมี รายละเอียดของข้อมูลรถ<mark>ย</mark>นต์ดังนี้

# ิตารางที่ 4.2 ตัวอย่างข้<mark>อมู</mark>ลการรายงา<mark>นผลรถยนต์ที่ส่งไม่ทันรอบเ</mark>รือ

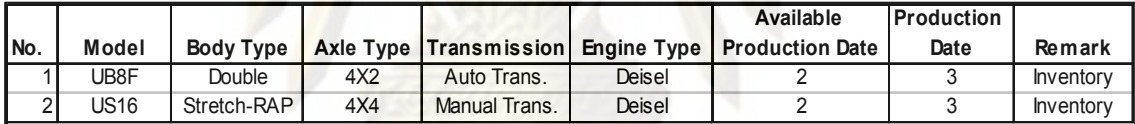

ำการายงานผลในส่วนของรถยนต์ที่ส่งไม่ทันรอบเรือนี้ จะทำให้เราสามารถคาดการณ์ ้จำนวนรถยนต์ที่ส่งไม่ทันรอบเรือสะสม ณ สิ้นเดือนได้ เพื่อใช้ในการเตรียมความพร้อมในด้าน ้ต่างๆ ไม่ว่าจะเป็นในเรื่องของพื้นที่ในการจัดเก็บรถยนต์ การคำนวณค่าใช้จ่ายต่างๆ ที่จะเกิดขึ้น ้เช่น ค่าเช่าพื้นที่ในการจัดเก็บรถยนต์ ค่าใช้จ่ายในการดำเนินง<mark>า</mark>น ค่าขนย้ายรถยนต์จาก โรงงานผลิตไปยังพื้นที่จัดเก็บ และที่สำคัญเราจะได้ทำการแจ้งลูกค้าล่วงหน้าว่าจะมีจำนวน รถยนต์ที่เราไม่สามารถผลิตและส่งทันรอบสายเรือได้เป็นจำนวนกี่คัน

# 4.3.3 ข้อมูลแสดงเปอร์เซ็นต์สัดส่วนของเงื่อนไขต่าง ๆ ทางการผลิต

ข้อมูลส่วนนี้จะได้มาจากส่วนการประมวลผลของโปรแกรม โดยจะนำข้อมูลจากลำดับการ ผลิตที่ผ่านการประมวลผลแล้วมาทำการพล็อตกราฟ เพื่อแสดงเปอร์เซ็นต์สัดส่วนของเงื่อนไขต่างๆ ทางการผลิตในแต่ละกะการทำงาน ซึ่งกราฟที่ได้จะแสดงให้เห็นว่าในแต่ละสถานีงานมีภาระงาน สมดุลกันตลอดทั้งเดือนหรือไม่ โดยเงื่อนไขที่ต้องพิจารณาและนำมาทำการพล็อตกราฟมี ้ ดังต่อไปนี้ ประเภทของตัวถังรถยนต์ (Body Type) ประเภทของระบบขับเคลื่อนของรถยนต์ (Axle

Type) ประเภทของระบบเกียร์รถยนต์ (Transmission Type) และประเภทของเครื่องยนต์รถยนต์ (Engine Type)

โดยการรายงานผลในส่วนของกราฟแสดงเปอร์เซ็นต์สัดส่วนของเงื่อนไขต่างๆ ทางการ ผลิตนี้ ผู้ทำการวิจัยจะนำเสนอตัวอ<mark>ย่าง โดยยกมาจ</mark>ากการจำลองสถานการณ์ในขั้นตอนการ ประมวลผล

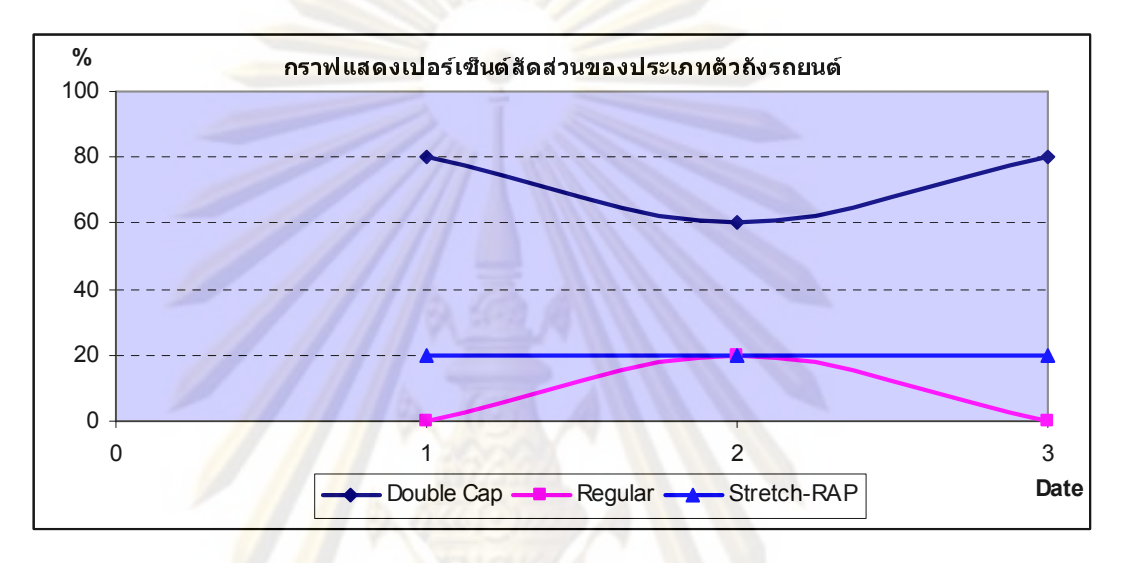

<mark>รูป</mark>ที่ 4.6 กราฟเปอร์เซ็นต์สัดส่วนของ<mark>ป</mark>ระเภทตัวถังรถยนต์

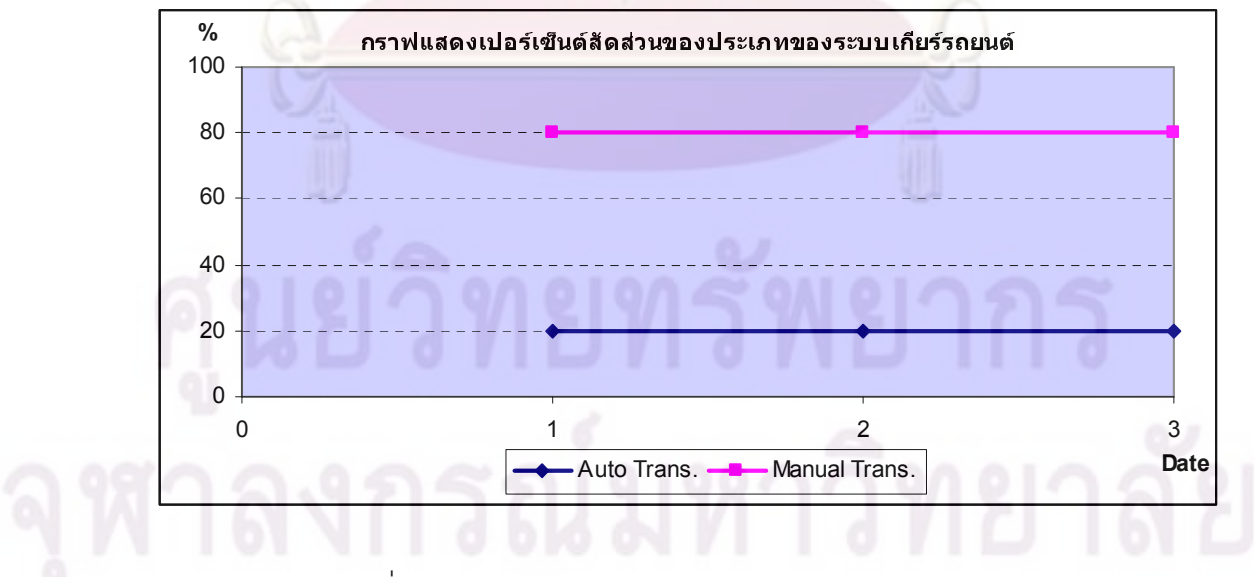

รูปที่ 4.7 กราฟเปอร์เซ็นต์สัดส่วนของประเภทของระบบเกียร์รถยนต์
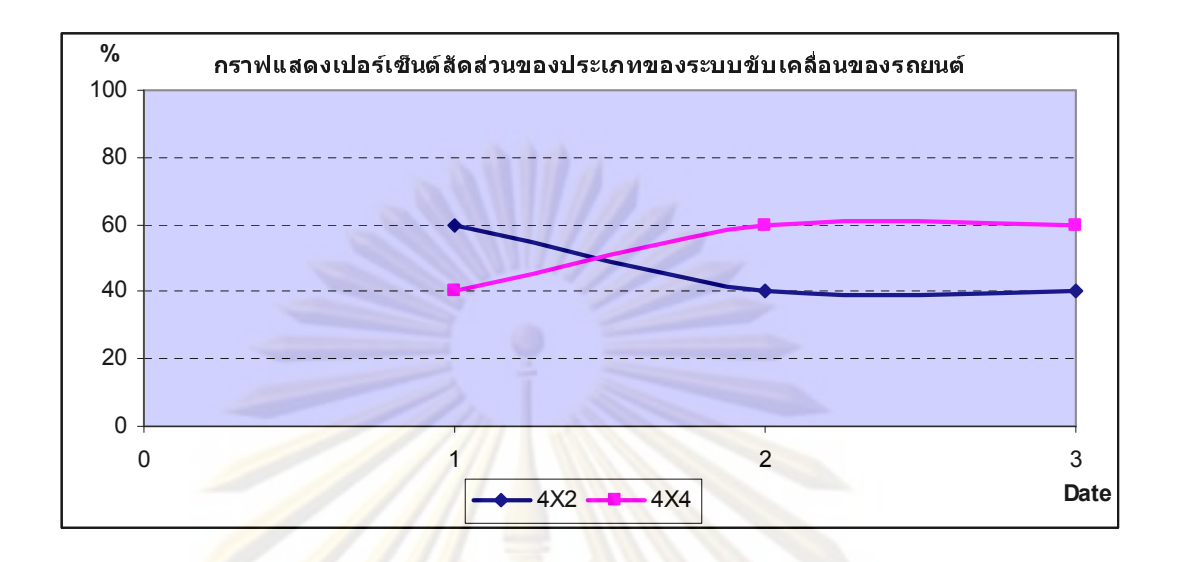

รูปที่ 4.8 กรา<mark>ฟเปอร์เซ็น</mark>ต์สัดส่วนของประเภทของระบบขับเคลื่อนรถยนต์

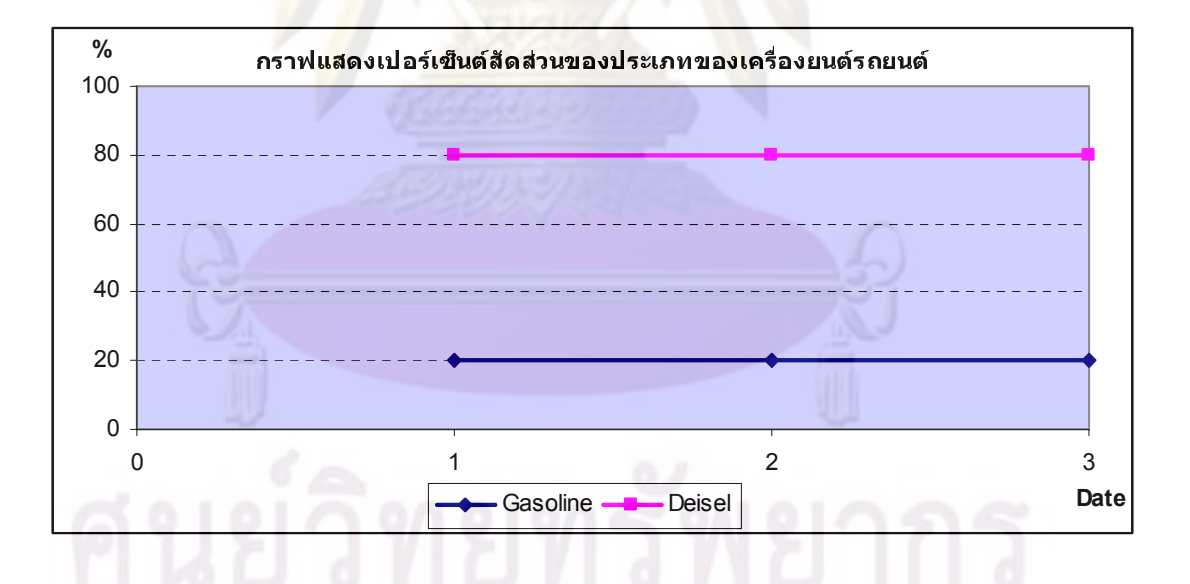

รูปที่ 4.9 กราฟเปอร์เซ็นต์สัดส่วนของประเภทของเครื่องยนต์รถยนต์

### 4.4 รายละเอียดแสดงการใช้งานของโปรแกรมการจัดลำดับการผลิต

การสร้างโปรแกรมคอมพิวเตอร์ช่วยในการวางแผนการผลิต จะสร้างขึ้นจากโปรแกรม Microsoft Visual Basic 2008 เพื่อเป็นเครื่องมือช่วยการทำงานในส่วนของการวางแผนและ ควบคมการผลิต โดยโปรแกรมที่ถ<sup>ู</sup>กสร้างขึ้นนี้จะช่วยในการจัดลำดับการผลิตและประเมิน ี สถานการณ์ต่างๆ ล่วงหน้า ซึ่งโปรแกรมการจัดล<mark>ำดับการ</mark>ผลิตนี้ จะประกอบด้วยเมนูการทำงาน หลัก ดังต่อไปนี้

## 4.4.1 การส่งผ่านข้อมูลงานป้อนเข้า

ิ การป้อนข้อมูลงานป้อนเข้า เพื่อสร้างฐานข้อมูลของโปรแกรมการจัดลำดับการผลิตนี้ ผู้ วางแผนต้องจัดเ<mark>ตรียมข้อมูลในรูปแบบ</mark>ขอ<mark>ง Excel File แล้วจึงทำการส่งข้อมู</mark>ลเข้าไปยังฐานข้อมูล ของโปรแกรม ซึ่งมีข้อมูลดังต่<mark>อ</mark>ไปนี้

<mark>ึก) Data Sourc</mark>e: เป็<mark>นข้อมู</mark>ลหลักที่จะใช้ในการประมวลผล ซึ่งจะบอกรุ่นของ ิรถยนต์ ประเทศของลูกค้า<mark>ปลายทาง และรอบ</mark>ของสายเรือ ซึ่งข้อมูลนี้จะมีฐานข้อมูลอีกส่วนหนึ่งที่ ี ช่วยสนับสนุน คื<mark>อ จะบอ</mark>กร<mark>ายละเอียดต่างๆ ของรถยนต์แต่ละ</mark>ลำดับ ซึ่งแสดงในหัวข้อ 4.1.1 ี ฐานข้อมูลแสดงราย<mark>ละเอียด</mark>ของรถยนต์ ผู้วางแผนการผลิตจะต้องเตรียมข้อมูลนี้ในรูปแบบของ Excel File แล้วจึงทำการส่งข้อมูลเข้าไปยังฐานข้อมูลของโปรแกรม

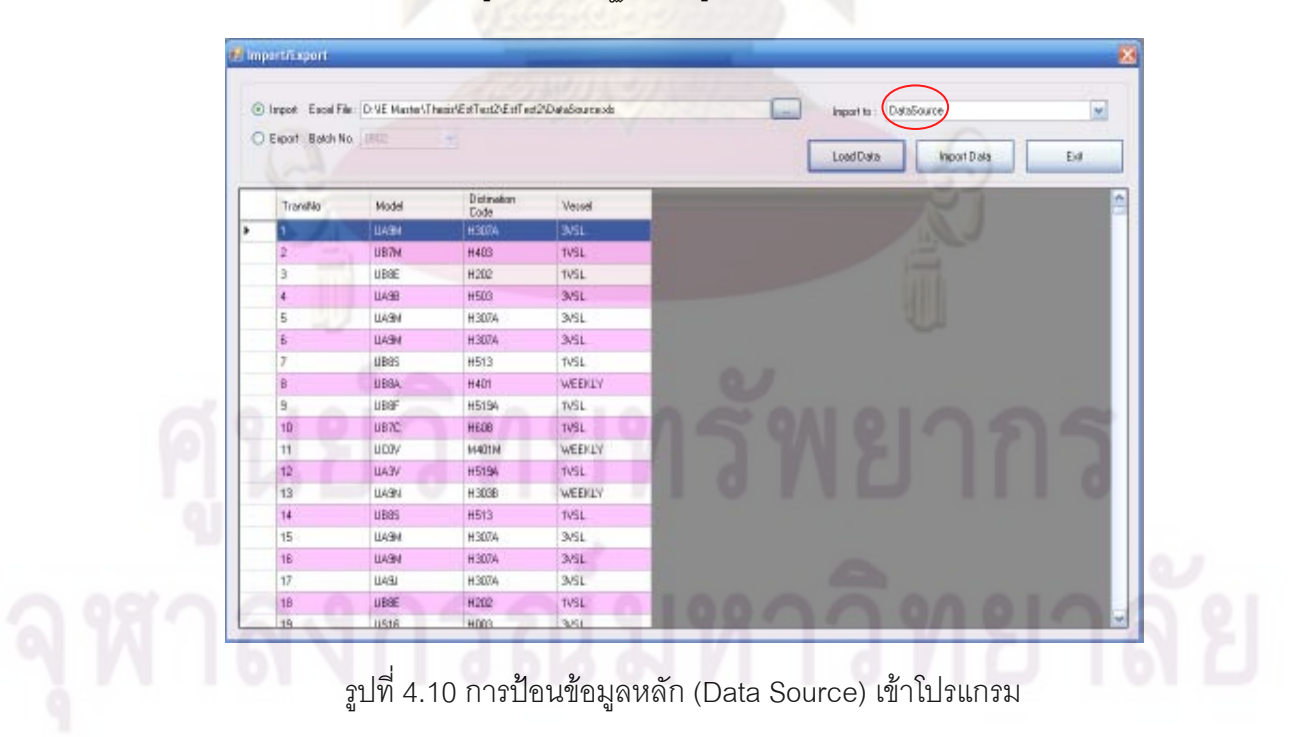

ในกรณีที่มีรถยนต์ร่นใหม่ๆ และไม่สามารถตรวจพบในฐานข้อมูลแสดง เข้ามา วายละเคียดของรถยนต์ ก็สามารถแก้ไขหรือเพิ่มเติมฐานข้อมูลได้ โดยมีฟอร์มที่ใช้ในการ เปลี่ยนแปลงข้อมูล ดังนี้

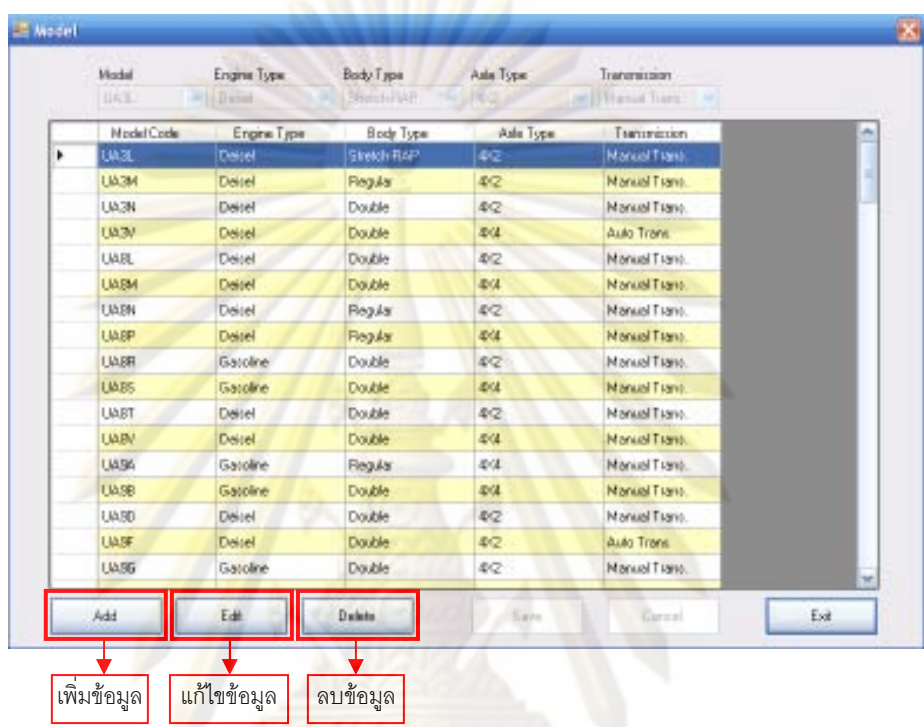

รูปที่ 4.11 การแก้ไขหรือเปลี่ยนแปลงข้อมูลในฐานข้อมูลรายละเอียดของรถยนต์

ข) Working Date: เป็นข้อมูลที่จะบอกจำนวนรถยนต์ที่จะทำการผลิตในกะการทำงาน ซึ่ง ข้อมูลส่วนนี้จะได้มาจาก การนำเวลาการทำงานมาเทียบกับรอบของการผลิตรถยนต์หนึ่งคัน ซึ่ง ้ตัวอย่างการคำน<mark>วณแสดงในหัวข้อ 4.1.4 ฐานข้อมูลแสดงเวลาที่ใช้ในการทำงาน (Working Time)</mark> ผู้วางแผนการผลิตจะต้องเตรียมข้อมูลนี้ในรูปแบบของ Excel File แล้วจึงทำการส่งข้อมูลเข้าไปยัง ฐานข้อมูลของโปรแกรม

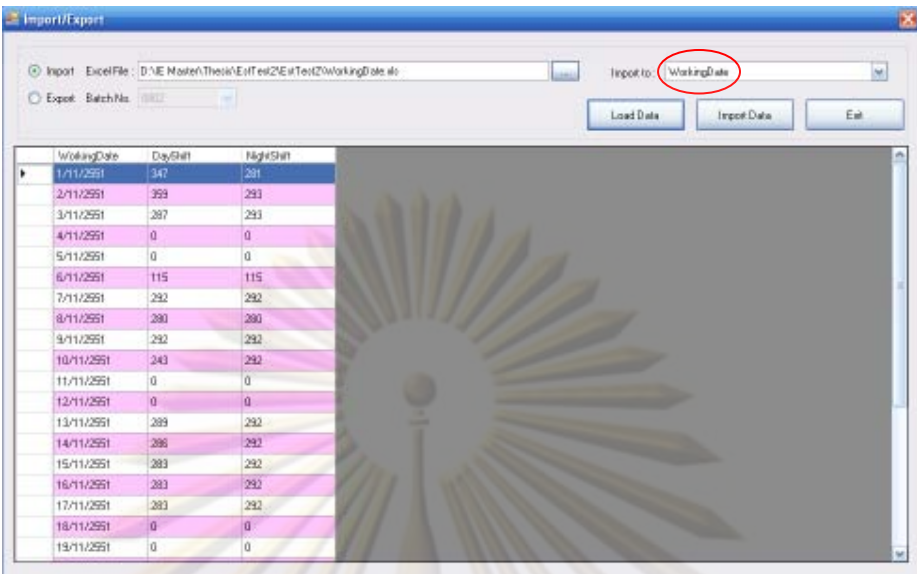

รูปที่ 4.12 การป้อนข้อมูลตารางการทำงาน (Working date) เข้าโปรแกรม

ในกรณีที่ต้องการเ<mark>ปลี่ยนแปลงห</mark>รือแก้ไ<mark>ข ข้อมู</mark>ลวันทำง<mark>านหรือจำนวน</mark>รถยนต์ที่ต้องทำการผลิต ก็ สามารถทำการแก้ไขได้ โดย<mark>มีพ่</mark>อร์มที่ใช้ในการเปลี่ยนแปลงข้อมูล ดังนี้

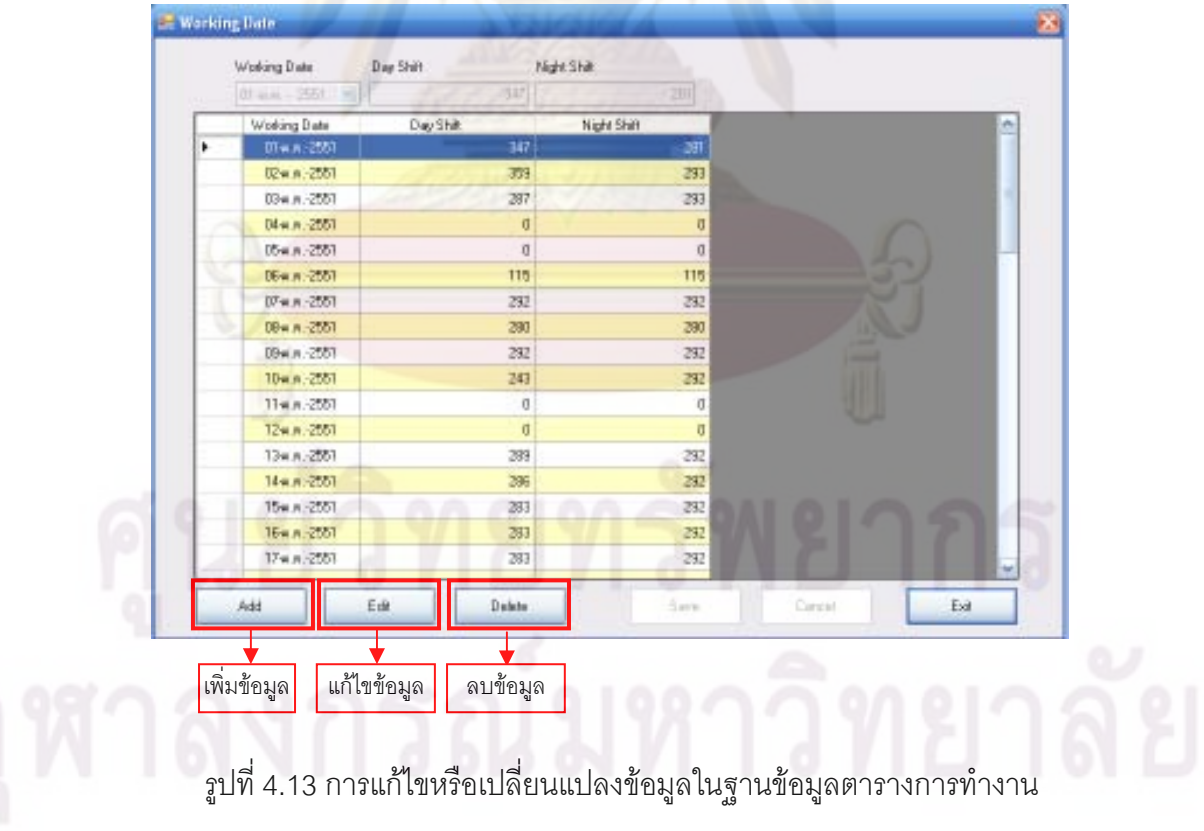

ค) Vessel: เป็นข้อมูลแสดงรอบการขนส่งทางเรือ ในกลุ่มลูกค้าต่างประเทศ รถยนต์จะถูก จัดส่งโดยแบ่งเป็นโซนของสายเรือ ซึ่งรูปแบบของเวลาการขนส่งจะแตกต่างกันไป ข้อมูลนี้จะแสดง ว่าในรอบเดือนนั้นๆ และในแต่ละกลุ่มลูกค้ามีเรือขนส่งวันไหน ผู้วางแผนการผลิตจะต้องเตรียม ข้อมูลนี้ในรูปแบบของ Excel File แล้วจึงทำการส่งข้อมูลเข้าไปยังฐานข้อมูลของโปรแกรม

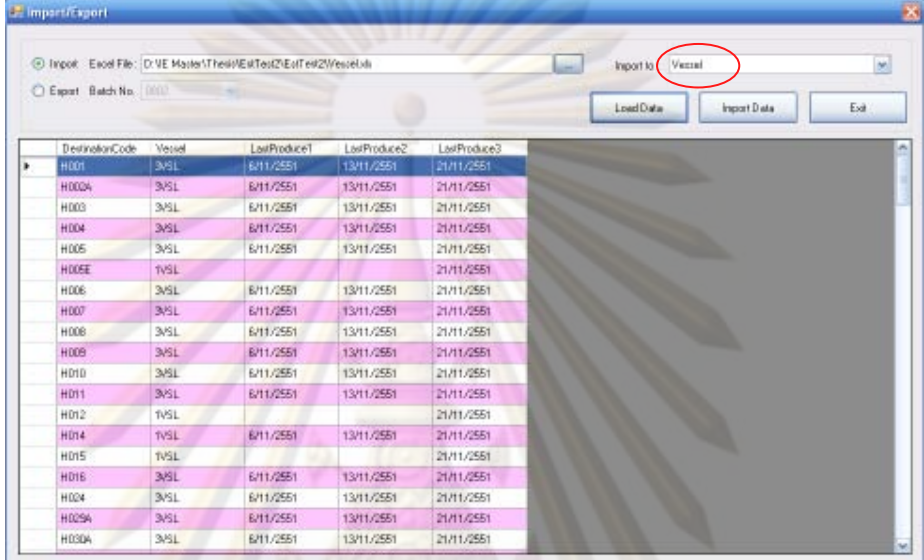

รูปที่ 4<mark>.14 การป้อนข้อมูลรอบการขนส</mark>่งทางเรื<mark>อ (Vessel) เข้าโปรแกรม</mark>

ในกรณีที่ต้องก<mark>าร</mark>เปลี่ยนแปลงหรือแก้ไข ข้อมูลรอบการขนส่งทางเรือ ก็สามารถทำการ แก้ไขได้ โดยมีฟอร์มที่ใช้ในการเปลี่<mark>ยนแปลงข้อมูล ดัง</mark>นี้

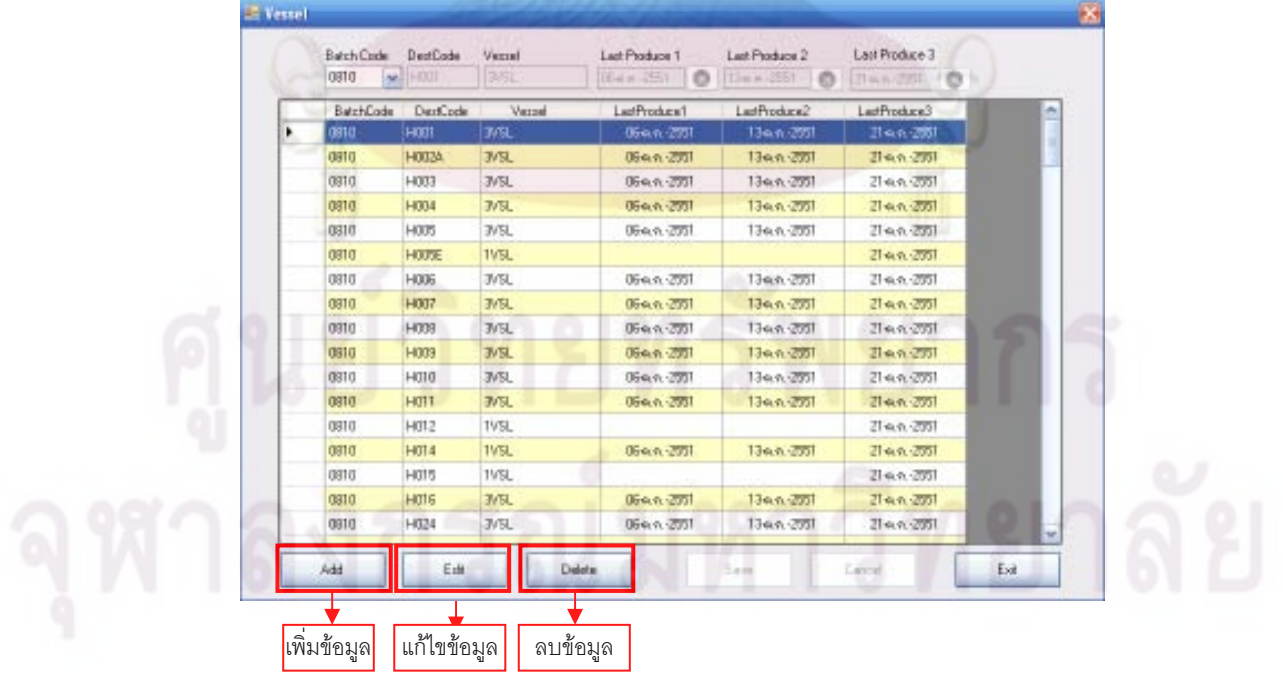

รูปที่ 4.15 การแก้ไขหรือเปลี่ยนแปลงข้อมูลในฐานข้อมูลรอบการขนส่งทางเรือ

### 4.4.2 การป้อนข้อมูลข้อจำกัดต่างๆ ของกระบวนการผลิต

ทางฝ่ายผลิตจะทำการศึกษาหา Production Mixed Ratio ที่เหมาะสมของแต่ละเงื่อนไข ที่เป็นข้อจำกัดในการผลิต เพื่อให้ภาระงานในแต่ละสถานีงานมีความสมดุลกันมากที่สุด ซึ่ง เงื่อนไขที่ต้องพิจารณามีดังต่อไปนี้ ป<mark>ระเภทของตัวถัง</mark>รถยนต์ (Body Type) ประเภทของระบบ ขับเคลื่อนของรถยนต์ (Axle Type) ประเภทขอ<mark>งระบบเกีย</mark>ร์รถยนต์ (Transmission Type) และ ประเภทของเครื่องยนต์รถยนต์ (Engine Type) <mark>ในการวางแผน</mark>การผลิตในแต่ละเดือน สำหรับ เดือนที่จำนวนรถยนต์ที่จะทำการผลิตในแ<mark>ต่ล</mark>ะประเภทมีจำนวนไม่ถึง Percent Max Capacity ผู้ทำการผลิตจะใช้ค่าเฉลี่ย (Average) ในการวางแผนการผลิต ซึ่งข้อมูลนี้ผู้ทำการวางแผนการ ผลิตจะต้องทำก<mark>ารป้อนเข้าโปรแกรมด้วยตัวเอง โดยมีฟอร์มที่ใช้ในก</mark>ารป้อนข้อมูล ดังตัวอย่างนี้ และฟอร์มนี้ยังส<mark>ามารถทำการเพิ่มเติมห</mark>รือ<mark>แก้ไ</mark>ขข้อมูลได้ด้วย ในกรณีที่มีข้อจำกัดเพิ่มขึ้น</mark>

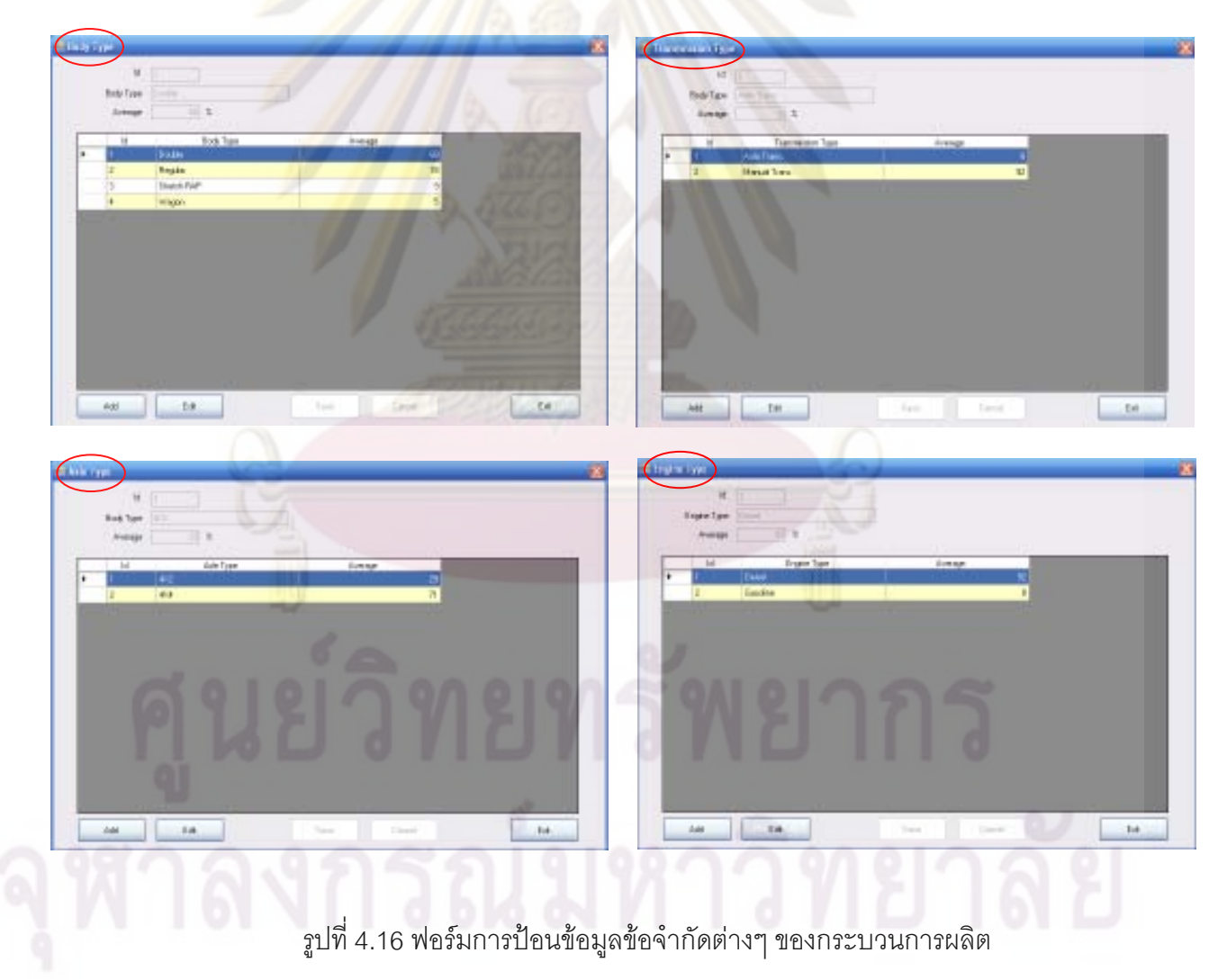

### 4.4.3 การประมวลผลในการจัดลำดับการผลิต

ในขั้นตอนการประมวลผล ผู้วางแผนจะต้องทำการเลือก Batch Code ซึ่งจะต้องทำการ กำหนดขึ้น ตั้งแต่ขั้นตอนแรก นั่นก็คือขั้นตอนการส่งผ่านข้อมูลงานป้อนเข้า จากนั้นก็ต้องทำการ กำหนด Percent Variation ซึ่งหมายถึ<mark>งสัดส่วนเป</mark>อร์เซ็นต์ของข้อจำกัดต่างๆ ของกระบวนการผลิต การที่เรากำหนดให้มีการผันแ<mark>ปรของค่านี้ ก็เพื่อให้มีความยื</mark>ดหยุ่นในการจัดลำดับการผลิตมากขึ้น เพราะการวางแผนการผลิตบางเดือน จำนวนรถย<mark>นต์ที่จะทำการ</mark>ผลิตในแต่ละประเภทมีจำนวนไม่ ถึง Percent Max Capacity ผู้ทำการผลิตจะใช้ค่าเ<mark>ฉลี่ย (Average) ใ</mark>นการวางแผนการผลิต ซึ่งใน ความเป็นจริงนั้นท<mark>างฝ่ายผลิตมีความสามารถในการผลิตได้มากกว่าค่าเฉลี่ยที่ป้อนเข้าไปใน</mark> โปรแกรม ดังนั้นเ<mark>ราจึงกำหนดให้มีการผันแปรของข้อมูลได้ แต่เพื่อให้ภาระงานในแต่ละสถานีงาน</mark>

มีความสมดุลกัน<mark>มากที่</mark>สุด<mark>ตลอดทั้งเดือ</mark>น เ<mark>ราก็จะมีการกำหนดไว้ว่าข้อจ</mark>ำกัดต่างๆ นั้น สามารถผัน แปรไปจากค่าเฉลี่ยได้มากน้อยเพียงใด **ี้ ค**อมีฟอร์มที่ใช้ในการป้อนข้อมูลในขั้นตอนการ ประมวลผลในก<mark>ารจัดลำดับการผลิต ดังนี้</mark>

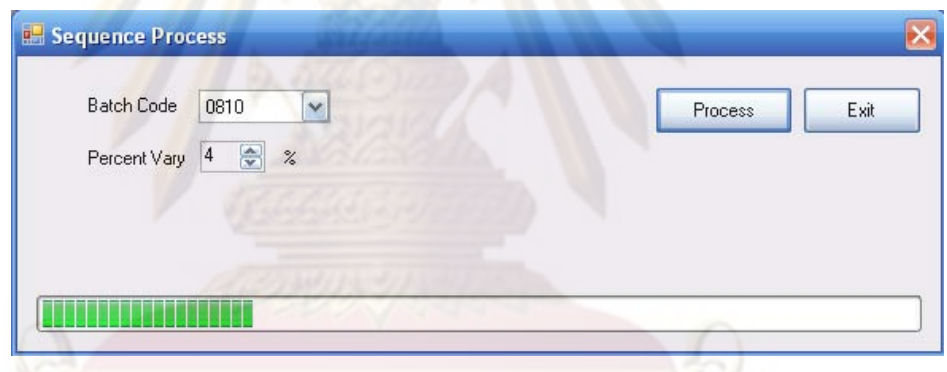

ิ รูปที่ 4.17 ฟอร์มการป้อนข้อมูลการประมวลผลในการจัดลำดับการผลิต

### 4.4.4 ก<mark>ารายงานผล</mark>

ข้อมูลการรายงานผล จะแบ่งเป็น 2 ส่วน คือ การรายงานผลแบบข้อมูล (Data Display) และ การรายงานผลแบบกราฟ (Graph Display)

ก) การรายงานผลแบบข้อมูล (Data Display) จะประกอบด้วย การรายงานผล ลำดับการผลิตรถยนต์ทั้งหมดผ่านการประมวลผลแล้ว, รายงานและจำนวนของรถยนต์ที่สามารถ ทำการจัดส่งให้ลูกค้าได้ทันรอบของการขนส่งของสายเรือ และ รายงานและจำนวนของรถยนต์ที่ไม่ สามารถจัดส่งได้ทันรอบการขนส่งทางเรือภายในเดือนนั้นๆ นั่นหมายถึงว่าทางบริษัทต้องเก็บเพื่อ ทำการจัดส่งให้กับลูกค้าในรอบเรือถัดไปหรือในเดือนถัดไป การรายงานผลในส่วนนี้สามารถ ส่งผ่านข้อมูลออกมาในรูปแบบของ Excel File ได้

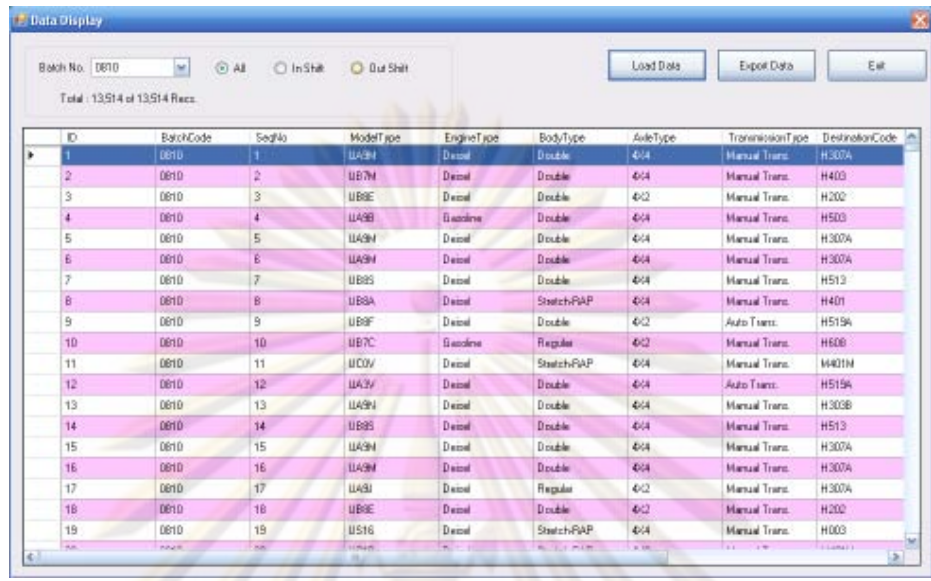

้ รูปที่ 4.18 การรายงานผลแบบข้อมูล (Data Display)

กา<mark>รร</mark>ายงา<mark>น</mark>ผลแบบกราฟ (Graph Display) จะเป็นกราฟแสดงเปอร์เซ็นต์สัดส่วน  $\sqrt[9]{})$ ่ ของเงื่อนไขต่างๆ ทาง<mark>การผลิตในแต่ละกะการทำ</mark>งาน ซึ่งกราฟที่ได้จะแสดงให้เห็นว่าในแต่ละ ิ สถานีงานมีภาระงาน<mark>สมดุลกันตลอดทั้งเดือนหรือไม่ โดยจะประกอบ</mark>ไปด้วย กราฟแสดงเปอร์เซ็นต์ ี สัดส่วนของประเภทของ<mark>ตัว</mark>ถังรถย<mark>นต์ (Body Type) ประเภทของระบบขับเคลื่อนของรถยนต์ (Axle</mark> Type) ประเภทของระบบเกียร์รถยนต์ (Transmission Type) และประเภทของเครื่องยนต์รถยนต์ (Engine Type)

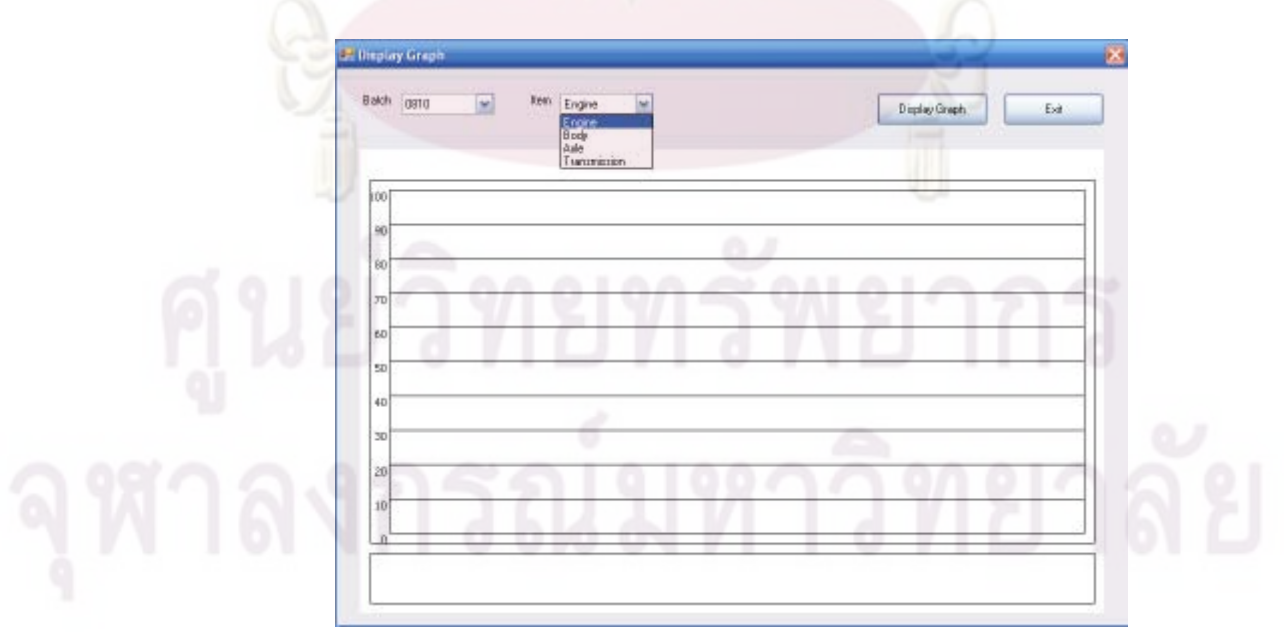

รูปที่ 4.19 การรายงานผลแบบกราฟ (Graph Display)

# $11.999$  5 การทดสอบโปรแกรมการจัดลำดับการผลิตกับโรงงานกรณีศึกษา

ิ<br>จากการพัฒนาโปรแกรมคุคมพิวเตคร์เพื่อเป็นเครื่องมือช่วยในการจัดลำดับการผลิต แล*ะ* ช่วยในการประเมินสถาน<mark>การณ์ต่างๆ ล่วงหน้า เช่น จำนวนรถย</mark>นต์ที่ส่งไม่ทันรอบเรือสะสม ณ สิ้น เดือนในแต่ละเดือน และลำดับการผลิตที่ได้จากโปรแกรมยังสอดคล้องกับเงื่อนไขของกระบวนการ ผลิต และเงื่อนไขของสายเรือในการจัดส่งรถยนต์ไปยังลูกค้าด้วย โดยจะนำลำดับความคิดของผู้ วางแผนมาสร้างเป็นขั้นตอนการทำงานของโปรแกรม ขั้นต่อไปจะเป็นการทดสอบการทำงานของ โปรแกรมที่ได้พัฒนา<mark>จี้น</mark> โดยจะแบ่งการทดสุดบการใช้งานของโปรแกรมการจัดลำดับการผลิต ืออกเป็น 2 ส่วน โดยส่วนแรกจะเป็นการทด<mark>สอ</mark>บกับข้อมูลในอดีต เพื่อเป็นการทดสอบการจัดลำดับ การผลิตของโปรแ<mark>กรมและเปรียบเที</mark>ยบผลที่ได้จากโปรแกรมกับผลที่ได้จากการทำงานจริง ส่วนที่ ิ สองเป็นการทด<mark>สอบการใช้โปรแกรมเมื่อมีการเปลี่ยนแปลงเงื่อนไขในกรณีต่างๆ ซึ่งมีรายละเอียด</mark> ของการทดสอบโปรแกรม ดังนี้

# 5.1 การทดสอบโปร<mark>แกรมก</mark>ารจัดลำดับการผลิตกับข้อมูลแผนการผลิตในอดีต

์ ข้อมูลที่นำม<mark>าทดสอบการจัด</mark>ลำดับการผลิตนี้ เป็นข้อมูลของเดือนตุลาคม พ.ศ. 2551 ซึ่งมี ์ จำนวนรถยนต์ที่จะต้องท<mark>ำการจัดลำดับการผลิตทั้งหมด 12 971 คัน</mark>

### 5.1.1 การเตรียมข้อมูลและส่งผ่านข้อมูลเข้าโปรแกรม

้สำหรับขั้นตอนการเตรียมข้อมูลเพื่อเตรียมส่งเข้าโปรแกรมนั้น จะจัดทำในรูปแบบ ของ Excel File โดยจะเริ่มจากรายการรถยนต์ทั้งหมดที่ต้องการนำมาจัดลำดับการผลิตภายใน ้เดือนนี้ (Data Source) ซึ่งจะมีลักษณะ ดังต่อไปนี้

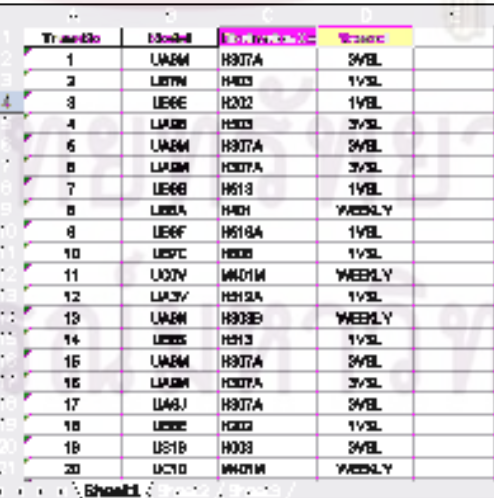

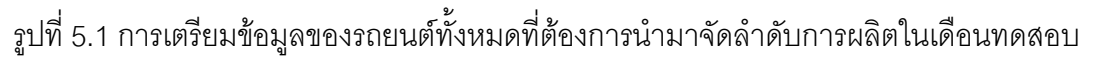

จากนั้นก็ทำการส่งผ่านข้อมูลจากรูปแบบของ Excel File เข้าสู่โปรแกรม โดยจะต้องมีการ ์ ตั้ง Batch Code ก่อนที่จะทำการส่งผ่านข้อมูล (Batch Code จะตั้งจากปี พ.ศ. และ ตามด้วย เดือนที่จะทำการจัดลำดับการผลิต เช่น ปี พ.ศ. 2008 เดือนตุลาคม Batch Code ก็คือ 0810)

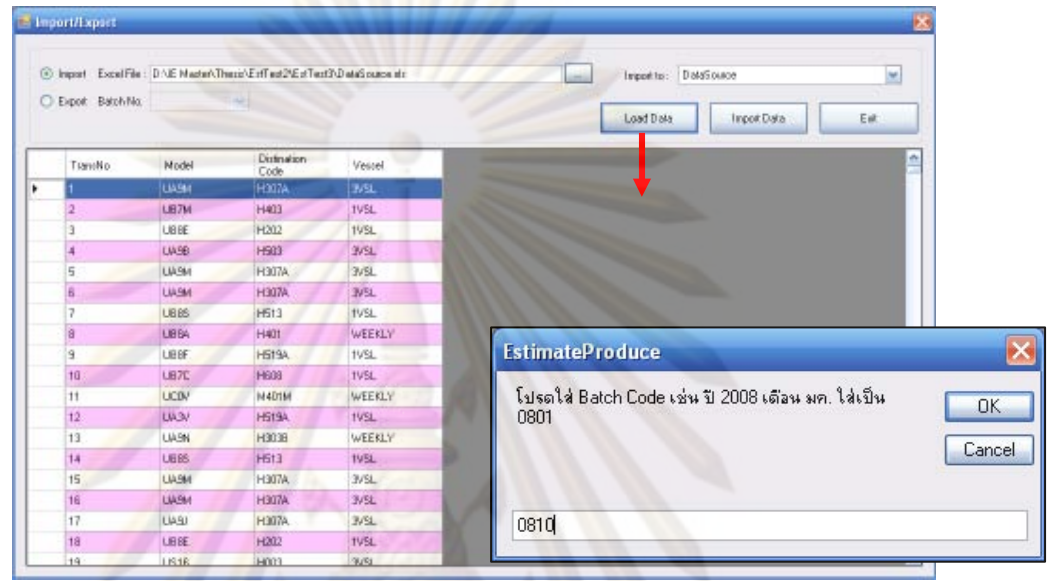

รูปที่ 5.2 กา<mark>รส่งผ่านข้อมูลของรถยนต์ทั้งหมดที่ต้องก</mark>ารนำมาจัดลำดับในเดือนที่ทดสอบ

### เข้าสู่โปรแกรม

์ ข้อมูลต่อไปที่จะต้องทำการเตรียมเพื่อส่งเข้าโปรแกรม คือ วันที่ทำงานและจำนวนรถยนต์ ู<br>ที่ต้องทำการผลิตในแต่ละกะของการทำงาน สำหรับเดือนทดสอบ นั่นก็คือเดือนตุลาคมนั้น จะมี ้วันทำงานทั้งหมด 23 วัน โดย แบ่งเป็นวันทำงานปกติ (Normal Working Day) 22 วัน และวัน ทำงานพิเศษในวันหยุด (Holiday Work) อีก 1 วัน ซึ่งมีลักษณะข้อมูล ดังนี้

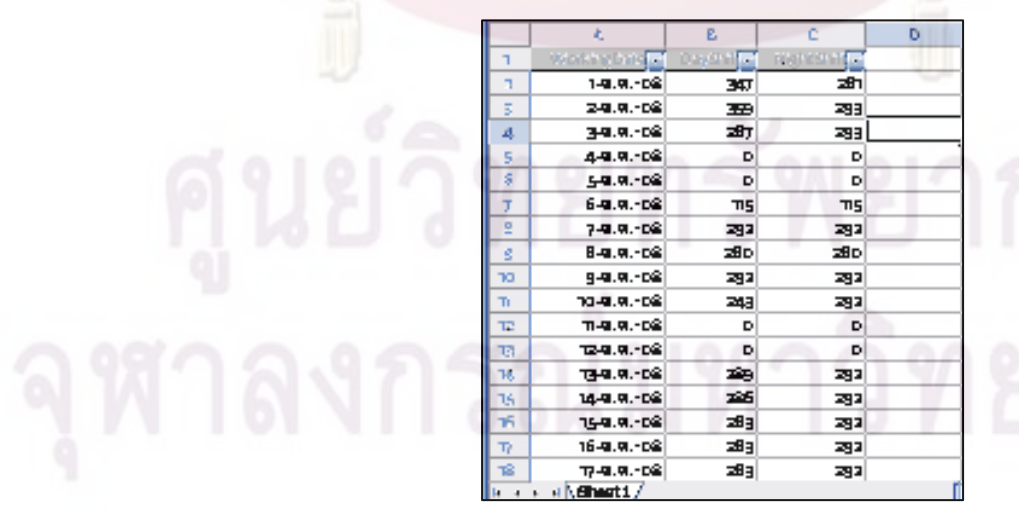

รูปที่ 5.3 การเตรียมข้อมูลของวันทำงานและจำนวนรถยนต์ที่ต้องทำการผลิต

จากนั้นก็ทำการส่งผ่านข้อมูลจากรูปแบบของ Excel File เข้าสู่โปรแกรม โดยทำใน ลักษณะที่คล้ายคลึงกับกรณีของการส่งผ่านข้อมูลของรถยนต์ทั้งหมดที่ต้องการนำมาจัดลำดับการ ผลิตเข้าสู่โปรแกรม

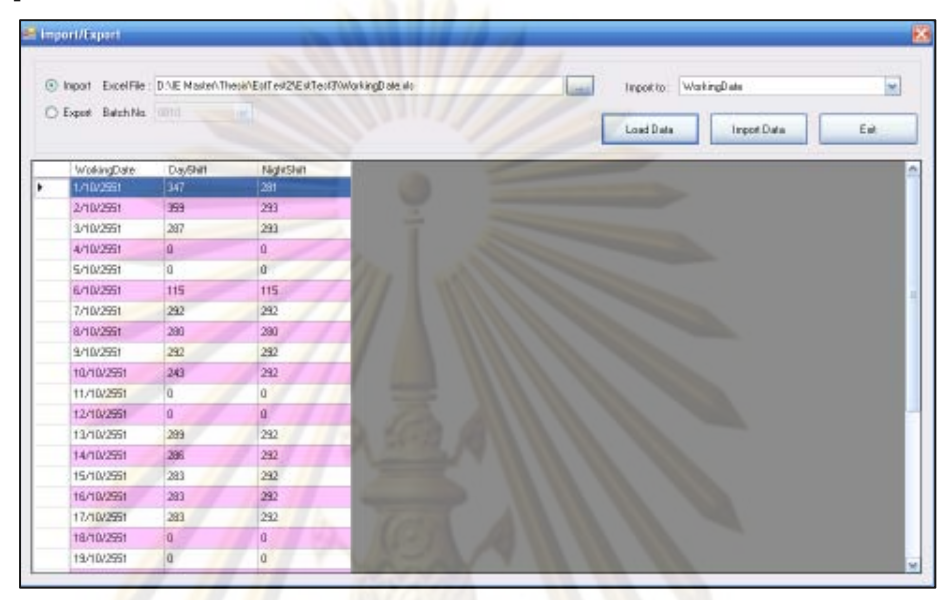

้รูปที่ 5.4 การ<mark>ส่งผ่านข้อมู</mark>ลของวันทำงานและจำนวนรถยนต์ที่ต้องทำการผลิตใน <mark>้แ</mark>ต่ละกะการทำงานของเดือนทดสอบเข้าสู่โปรแกรม

์ข้อมูลต่อไปที่จะต้องทำการเตรียมเพื่อส่งเข้าโปรแกรม คือ ข้อมูลรอบการขนส่งทางเรือ ี ของแต่ละกลุ่มลูกค้า โดยข้อมูลที่เตรียมจะต้องกลุ่มลูกค้านั้นๆ มีรอบการขนส่งวันไหนบ้าง

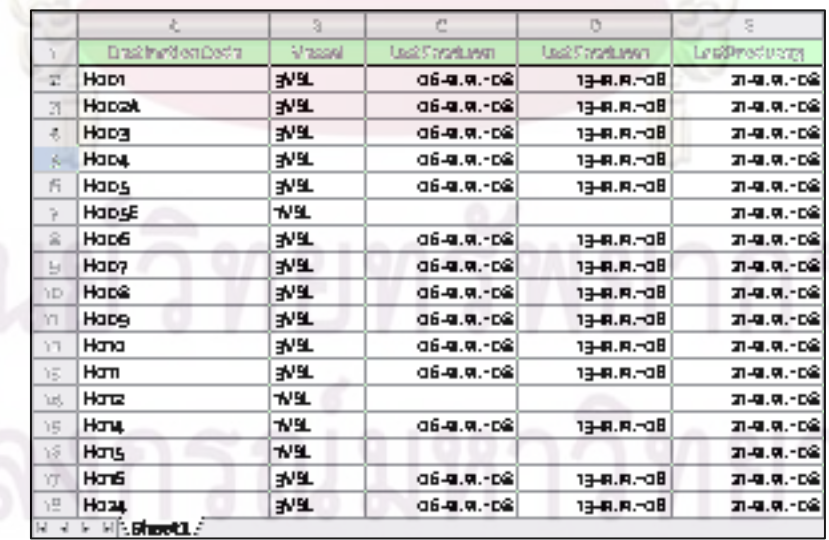

รูปที่ 5.5 แสดงการเตรียมข้อมูลของรอบการขนส่งทางเรือของเดือนทดสอบ

จากนั้นก็ทำการส่งผ่านข้อมูลจากรูปแบบของ Excel File เข้าสู่โปรแกรม โดยทำใน ลักษณะที่คล้ายคลึงกับกรณีของการส่งผ่านข้อมูลของรถยนต์ทั้งหมดที่ต้องการนำมาจัดลำดับการ ผลิตเข้าสู่โปรแกรม โดยจะต้องมีการตั้ง Batch Code ก่อนที่จะทำการส่งผ่านข้อมูลด้วย

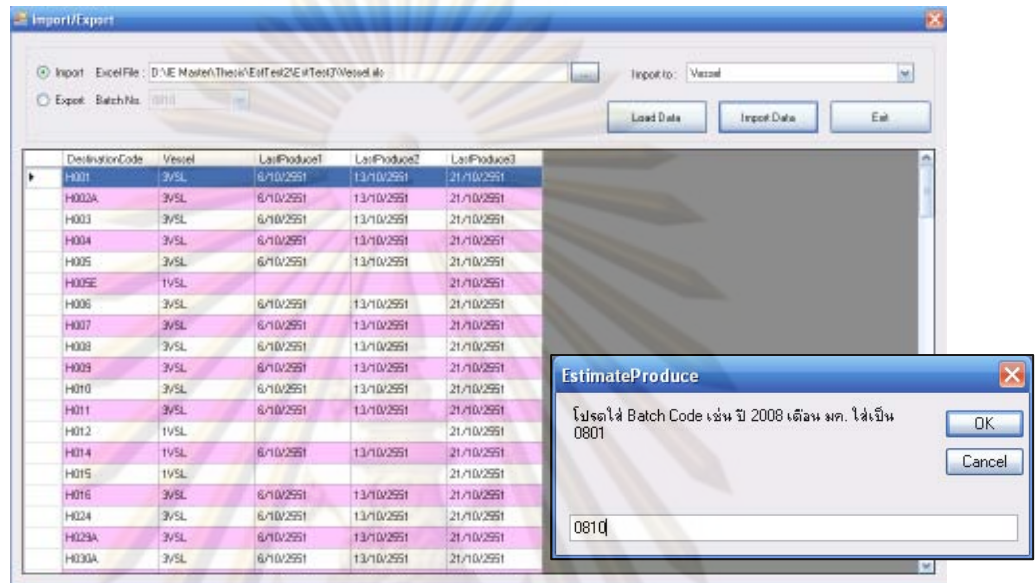

รูปที่ 5.6 การส<mark>่ง</mark>ผ่านข้อมูลของรอบการขนส่งทางเรือของเดือนทดสอบเข้าสู่โปรแกรม

เมื่อทำการส่งผ่านข้อมูลทั้ง<mark>หมดที่เตรียม</mark>ไว้เข้าสู่โปรแกรมเรียบร้อยแล้ว ขั้นตอนต่อไปก็จะ ทำการป้อนข้อมูลที่เป็นข้อจ<mark>ำกัดต่างๆ ทางการผลิตเข้าไป ซึ่งเงื่</mark>อนไขที่ต้องพิจารณามีดังต่อไปนี้ ประเภทของตัวถังรถยนต์ (Body Type) ประเภทของระบบขับเคลื่อนของรถยนต์ (Axle Type) ประเภทของระบบเกียร์รถยนต์ (Transmission Type) และประเภทของเครื่องยนต์รถยนต์ (Engine Type) สำหรับเดือนที่ทำการทดสอบนี้ มีจำนวนรถยนต์ที่จะทำการผลิตในแต่ละประเภท มีจำนวนไม่ถึง Percent Max Capacity ซึ่งสามารถดูได้จากตาราง 4-3 ดังนั้นผู้ทำการวางแผนการ ผลิตจะใช้ค่าเฉลี่ย (Average) ในการวางแผนการผลิต

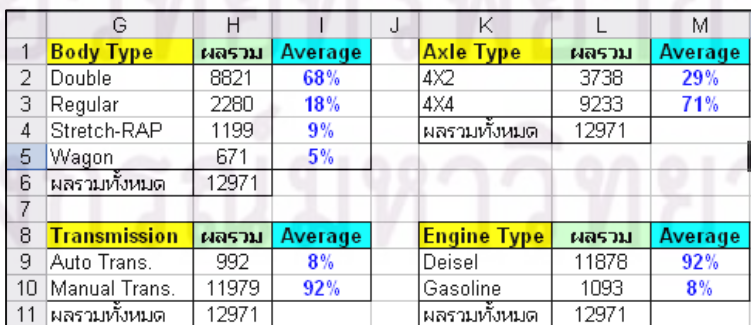

รูปที่ 5.7 ข้อมูลที่เป็นข้อจำกัดต่างๆ ทางการผลิตที่ใช้ในเดือนทดสอบ

### 5.1.2 การประมวลผลในการจัดลำดับการผลิต

เมื่อทำการป้อนข้อมูลทั้งหมดที่ใช้ในการประมวลผลเข้าสู่โปรแกรมแล้ว ก็จะทำการ ิ ประมวลผล โดยในการทดสอบนี้จะกำหนดค่าแปรผันของสัดส่วนเปอร์เซ็นต์ของข้อจำกัดต่างๆ ใน ิกระบวนการผลิตเท่ากับศูนย์ ก่อนที่จะเริ่มทำการ<mark>ประม</mark>วลผล ต้องมีการเลือก Batch Code ซึ่งเรา ได้กำหนดไว้ตั้งแต่ตอนแรก <mark>จากนั้นก็ทำการประมวลผล โดย</mark>กดที่ปุ่ม Process

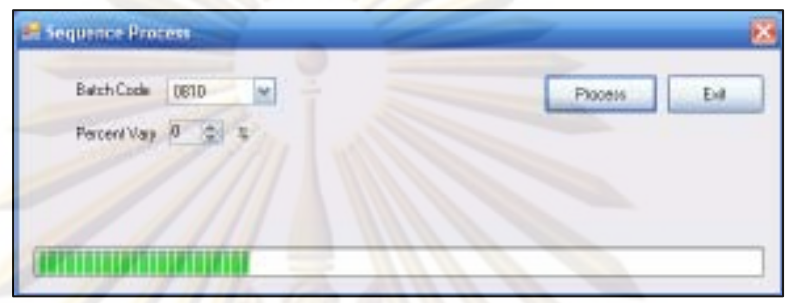

้ รูปที่ 5.8 ฟอร์มการประมวลผลในการจัดลำดับการผลิตของเดือนทดสอบ

์ สำหรับขั้นตอน<mark>ก</mark>ารป<mark>ระมวลผลนั้นจะใช้เวลานาน เนื่องจากข้อมูลที่เรานำมาจัดลำดับการ</mark> ี<br>ผลิตนั้นมีจำนวนมาก ให้ร<sub>ั</sub>อจนกว่าโปรแกรมจะทำการประมวลผลเสร็จ โดยจะมีฟอร์มแสดงว่า "Success" จากนั้นก็สา<mark>มา</mark>รถดูผลการจัดลำดับการผลิตได้

# 513 การเปรียบเทียบผลการทดสอบ ผลที่ได้จากการประมวลผลของโปรแกรม

โดยการรายงานผลส่วนแรกที่เราจะทำการพิจารณา ้ ลำดับการผลิตที่ผ่านการ คีค ้<br>ประมวลผลแล้ว ให้เลือกที่ "All" โดยผลที่ได้จะเป็นลำดับการผลิตทั้งหมดตลอดเดือนทดสอบ ซึ่ง ทางฝ่ายวางแผนการผลิตจะนำแผนการผลิตนี้ส่งให้ทางฝ่ายผลิต ้เพื่อทำการผลิตรถยนต์ต่อไป โดยข้อมูลส่วนนี้ผู้วางแผนสามารถรายงานออกมาในรูปแบบของ Excel File

ในเดือนทดสอบมีจำนวนรถยนต์ที่จะต้องทำการจัดลำดับการผลิตทั้งหมด 12,971 คัน ซึ่ง รายงานลำดับการผลิตในส่วนนี้จะบอกรายละเอียดทุกอย่างของรถยนต์ และจะกำหนดวันที่ต้อง ทำการผลิตรถยนต์คันนั้นๆ ด้วย

|   | Batch No. DE10  | (se)<br>Total: 12:971 of 12:971 Rega- | @ All      | O InShit     | C But Shift     |                        |                 | Load Data     | Export Data    | Eat             |
|---|-----------------|---------------------------------------|------------|--------------|-----------------|------------------------|-----------------|---------------|----------------|-----------------|
|   | Seglio          | ModelType                             | EngineType | BodyType     | <b>AuleTice</b> | TransmissionTupe       | DestinationCode | Vessel        | ProduceDate    | Skit            |
| ٠ |                 | <b>LUARME</b>                         | Dated      | Double       | 4/4             | <b>Manual Trans.</b>   | <b>H307A</b>    | 3/51          | 1ex 2551       | DayShift        |
|   | 2               | <b>LB7M</b>                           | Dairel.    | Double       | 404             | <b>Hanual Trans.</b>   | H403            | TUSL          | 14.v.2551      | DayShit         |
|   | 3               | LIBBE                                 | Dairel     | Double       | 4/2             | <b>Manual Trare</b>    | H202            | TVSL          | $1 - 2551$     | DieGhilt        |
|   | a.              | LIABE:                                | Gamine     | <b>Dadde</b> | 464             | <b>Manual Trans.</b>   | <b>H503</b>     | 3/51          | 1e.x. 2551     | <b>DarStab</b>  |
|   | 5               | 1.14.564                              | Dairei.    | Dadde        | 4/4             | <b>Manual Trans</b>    | H307A           | 3/SL          | $1 - 8 - 2551$ | DayShit         |
|   | ġ.              | LIARM                                 | Dairel     | Davis        | 464             | <b>Manual Trares</b>   | <b>H307A</b>    | 3/SL          | 1e.x. 2551     | <b>DaySFill</b> |
|   | y.              | LIBBS                                 | Dairel     | Double.      | 4/4             | <b>Manual Trans</b>    | <b>H513</b>     | TVSL          | $1 - 8.251$    | DayShih.        |
|   | B.              | LIBBA                                 | Daisal.    | Statch-RAP   | 4/4             | <b>Manual Trans</b>    | <b>H401</b>     | <b>WEEKLY</b> | 1ем. 2551      | <b>DayShit</b>  |
|   | 9               | LIBBF                                 | Dairel     | Double       | 40              | Auto Trans             | <b>H5194</b>    | TVSL          | 1е и 2551      | DayShik         |
|   | 10              | <b>LB7C</b>                           | Gaméra     | Reader       | 40              | <b>Harrist Trans</b>   | <b>HEDB</b>     | TVSL          | 14.A.2551      | DayShit         |
|   | 11              | LICOV.                                | Daisel     | Stretch-RAP  | 404             | <b>Manual Trans.</b>   | M401M           | WEEKLY        | $14.8 - 2551$  | DigGhilt        |
|   | 12              | LIA 3V                                | Dairel     | <b>Dadde</b> | 404             | Auto Trans             | <b>H5194</b>    | TVSL          | 1e.x. 2551     | <b>DarStab</b>  |
|   | 13              | 1.64.564                              | Daired     | Dadde        | 4/4             | <b>Hansal Trans</b>    | H303B           | WEEKLY        | $1 - 2551$     | DayShit         |
|   | 14              | <b>LEBS</b>                           | Duint      | Dauble       | 404             | <b>Married Trares</b>  | <b>H513</b>     | TVSL          | 1е и 2551      | <b>DayShit</b>  |
|   | 15              | 1,94,584                              | Dairel.    | Double.      | 464             | <b>Hansal Trans.</b>   | <b>H3074</b>    | 3.51          | $1 - 8.251$    | DayShih.        |
|   | 16              | <b>LIASM</b>                          | Dairel     | Double       | 4/4             | <b>Manual Trans</b>    | H307A           | <b>SVSL</b>   | 1ем. 2551      | <b>DayShit</b>  |
|   | 17              | LIABI                                 | Deired     | Regular      | 402             | <b>Marquel Traites</b> | <b>H307A</b>    | 3/51          | 1е в 2551      | DayShit         |
|   | 18              | LIBBE                                 | Datai.     | Double       | 40              | <b>Manual Trans</b>    | <b>H202</b>     | TVSL          | 1e.w.2551      | DayShit:        |
|   | 19<br><b>Re</b> | <b>LIS16</b>                          | Deiral     | Stretch-RAP  | 4:4             | <b>Hanual Trare</b>    | <b>HDD3</b>     | 3/SL          | $1 - 2551$     | DigGhilt:       |

<mark>อรูปที่ 5.9 การรายงานผลการจัด</mark>ลำดับการผลิตทั้งหมดของเดือนทดสอบ

การรายงานผ<mark>ลในส่วนต่อไป จะเป็นการรายงานผลรถยน</mark>ต์ที่สามารถส่งให้ลูกค้าทันรอบ สายเรือของเดือนทด<mark>สอบนั้น ให้เลือกที่ "In Shift"</mark> จากนั้นก็ทำการ load data ออกมา ผลที่ได้จะ ้เป็นจำนวนและรายการ<mark>ข</mark>องรถที่<mark>สามารถส่งทันรอบสายเรือในเดือนนั้น สำหรับเดือนทดสอบนี้</mark> พบว่า มีจำนวนรถยนต์ที่สามรถส่งทันรอบสายเรือในเดือนทดสอบทั้งหมด 10,421 คัน จากจำนวน รถยนต์ทั้งหมด 12,971 คัน ซึ่งมีลักษณะของการรายงานผลดังนี้

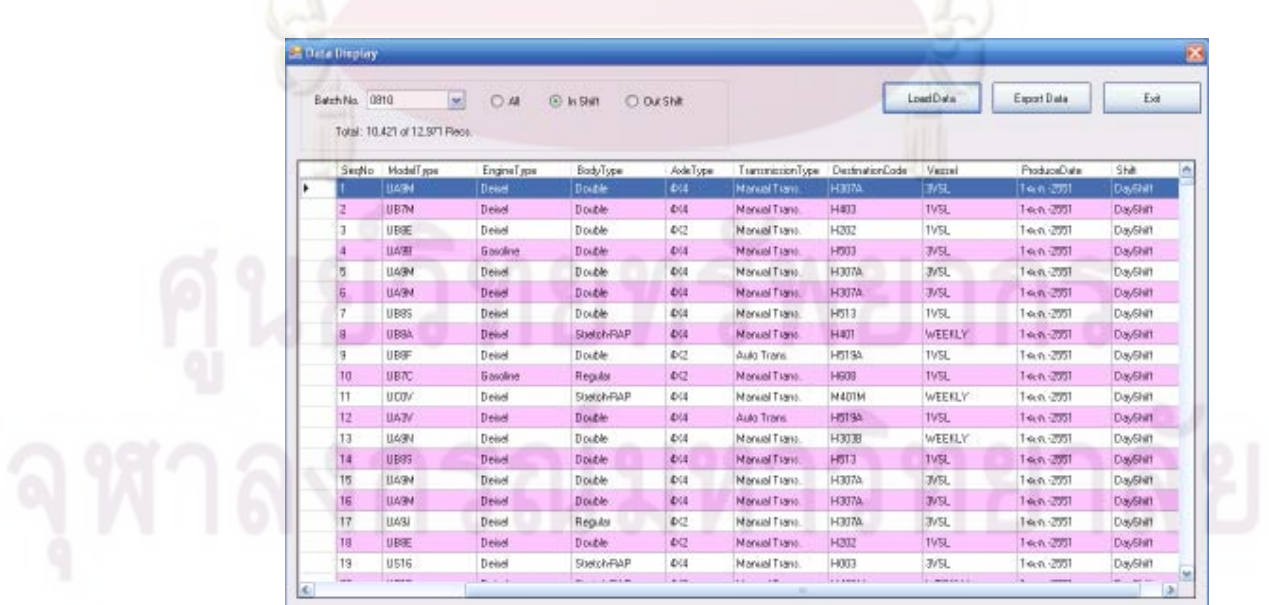

รูปที่ 5.10 การรายงานผลรถยนต์ที่สามารถส่งให้ลูกค้าทันรอบสายเรือของเดือนทดสอบ

้การรายงานผลในส่วนต่อไป จะเป็นการรายงานผลรถยนต์ที่ไม่สามารถส่งให้ลกค้าทันรอบ สายเรือของเดือนทดสอบนั้น ให้เลือกที่ "Out Shift" จากนั้นก็ทำการ load data ออกมา ผลที่ได้จะ เป็นจำนวนและรายการของรถที่ไม่สามารถส่งทันรอบสายเรือในเดือนนั้น สำหรับเดือนทดสอบนี้ ้ พบว่า มีจำนวนรถยนต์ที่ไม่สามรถส่งทันรอบสายเรือสะสม ณ สิ้นเดือน ในเดือนทดสอบทั้งหมด 2,550 คัน จากจำนวนรถยนต์ทั้งหมด 12,971 คัน ซึ่งมีลักษณะของการรายงานผลดังนี้

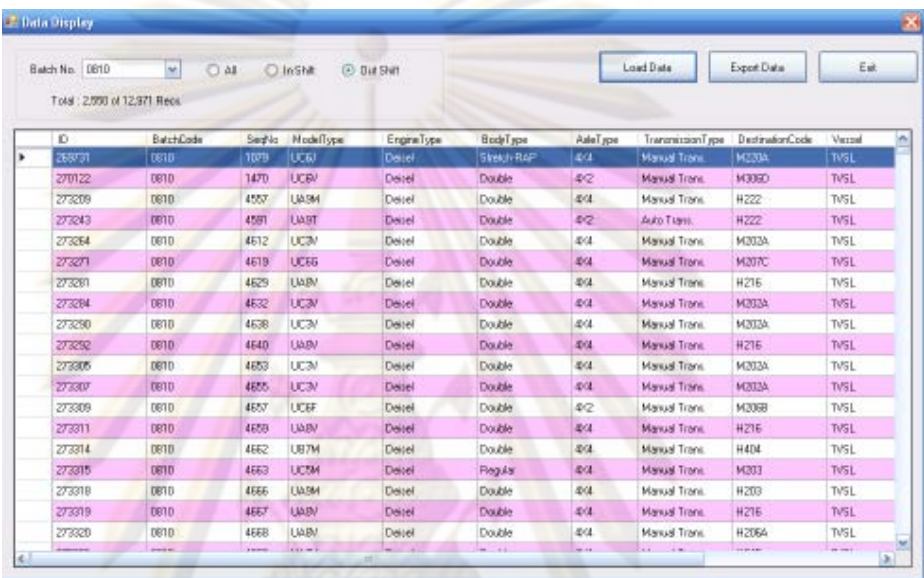

รูปที่ 5.11 การรายงานผลรถยนต์ที่ส่งไม่ทันรอบเรือของเดือนทดสอบ

### ผลที่ได้จากการทำงานแบบเดิม

การทำงานแบบเดิมนั้นผู้วางแผนการผลิตจะคำนึงถึงเงื่อนไขของกระบวนการผลิต (Manufacturing Condition) เป็นสิ่งสำคัญหลัก โดยไม่ได้คำนึงถึงรอบการขนส่งทางเรือเพื่อจัดส่ง โดยจะเลือกพิจารณาเพียงบางลูกค้าเท่านั้น และจัดการวางแผนด้วย รถไปยังลูกค้ามากนัก หลักการง่ายๆ บวกกับประสบการณ์และความชำนาญของผู้วางแผน ทำให้โรงงานกรณีศึกษาเกิด ปัญหาไม่สามารถจัดส่งรถยนต์ได้ทันรอบการขนส่งของสายเรือ ทำให้มีจำนวนรถยนต์ส่งไม่ทัน รอบเรือสะสม ณ สิ้นเดือนเป็นจำนวนมาก จากตารางที่ 1 แสดงจำนวนรถยนต์ที่ส่งไม่ทันตามรอบ ้การขนส่งทางเรือสะสม ณ สิ้นเดือน ในปี 2551 จะพบว่าในเดือนตุลาคม จะมีจำนวนรถยนต์ที่ส่ง ไม่ทันรอบเรือสะสม ณ สิ้นเดือน ทั้งหมด 4,001 คัน จากจำนวนรถยนต์ทั้งหมด 12,971 คัน ซึ่ง รถยนต์จำนวนนี้ได้มาจากการทำงานแบบเดิม

ิรถยนต์ที่ส่งไม่ทันรอบการขนส่งทางเรือนั้นจะมีผลต่อรายได้และค่าใช้จ่ายของบริษัท ดังนี้ 1. งบดุลทางการเงิน ซึ่งในแต่ละเดือนบริษัทจะตัดงบดุลทุกสิ้นเดือน การที่เราส่ง รถยนต์ให้ลูกค้าไม่ทันภายในรอบเดือน ก็จะส่งผลให้บริษัทขาดสภาพคล่องทางการเงิน

2. การเก็บรถยนต์เพื่อรอจัดส่งให้กับลูก<mark>ค้าจะ</mark>มีค่าใช้จ่ายเกิดขึ้น ได้แก่ ค่าเช่าพื้นที่ ้ จัดเก็บ ค่าใช้จ่ายในการดำเนินงาน และค่าขนย้า<mark>ยรถยนต์จา</mark>กโรงงานผลิตไปยังพื้นที่จัดเก็บ ิ จากค่าใช้จ่ายข้างต้นทางแผนกการเงินได้น<mark>ำต้นทุนที่ใช้ใ</mark>นการผลิตและค่าใช้จ่ายทั้งหมดที่ ้เกิดขึ้นเมื่อต้องเก็บเป็นรถยนต์คงคลังมาคิดเป็นต้นทุนโดยเฉลี่ยต่อหน่วย (Standard cost per unit) = 374.267 บาท

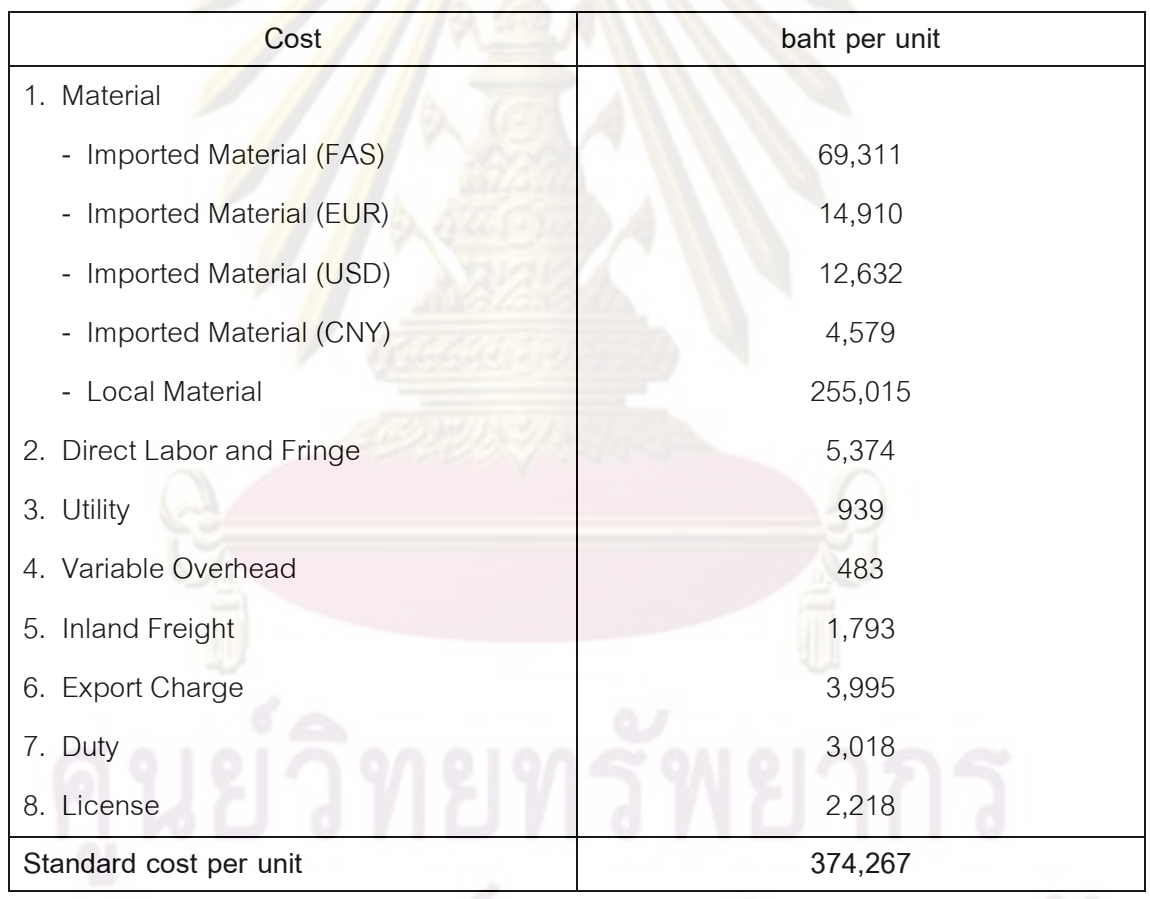

ิตารางที่ 5.1 ต้นทุ<mark>นของการผลิตรถยนต์โดยเฉลี่ยต่อหน่วย</mark>

เหตุผลที่เราต้องน้ำต้นทุนในการผลิตของรถยนต์มาคิดในค่าใช้จ่ายของรถยนต์ที่ส่งไม่ทัน ก็เนื่องมาจากทางบริษัทจะได้รับเงินจากลูกค้าก็ต่อเมื่อเราส่งมอบรถยนต์ออกจาก รคบเร็คด้วย โรงงานให้กับลกค้าเรียบร้อยแล้ว ้ แต่ในกรณีที่เราไม่สามารถส่งรถยนต์ออกจากโรงงานได้ตามที่ ลูกค้าต้องการ ก็จะเกิดการสูญเส<mark>ียโอกาสทางการเงิน คื</mark>อ ทางบริษัทต้องแบกรับค่าใช้จ่ายหรือ ้ต้นทุนการผลิตของรถยนต์<mark>ที่ต้องเก็บไว้จัดส่งในรอบเรือถัดไปด้</mark>วยนั้น

<u>ตัวอย่าง</u> การคิดต้นทุนและค่าใช้จ่าย ณ สิ้นเดือนตุลาคม เมื่อส่งรถยนต์ไม่ทันรอบสายเรือ

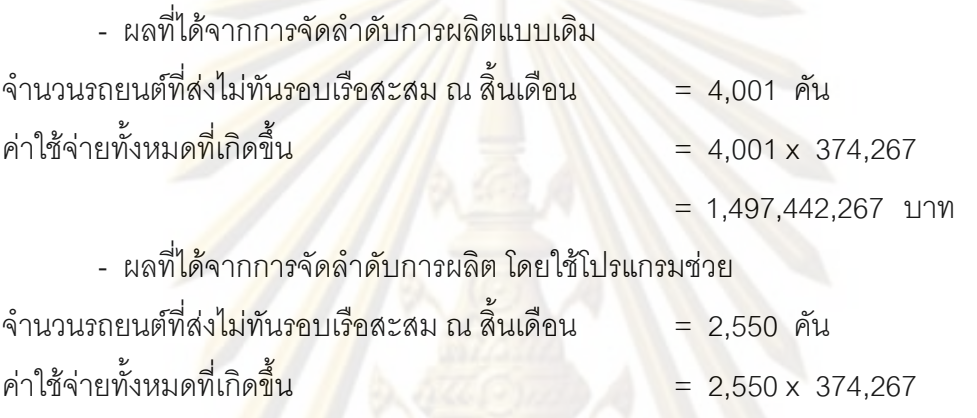

ิการจัดลำดับกา<mark>รผลิต โดยใช้โปรแกรมช่วยสามารถช่วยลดค่าใช้จ่ายที่เกิดขึ้นจากการส่ง</mark> รถยนต์ไม่ทันรคบสายเร็ค  $= 1,497,442,267 - 954,380,850 = 543,061,417$  บาท

 $= 954.380.850111W$ 

การทดสอบโปรแกรม ผู้ทำวิจัยจะทำการทดสอบกับข้อมูลแผนการผลิตในอดีต โดยเลือก ู้ที่จะทดสอบกับข้อมูลในเดือน กันยายน – พฤศจิกายน พ.ศ. 2551 การเปรียบเทียบผลที่ได้จาก โปรแกรมกับผลที่ได้จากการทำงานแบบเดิม แสดงดังตาราง

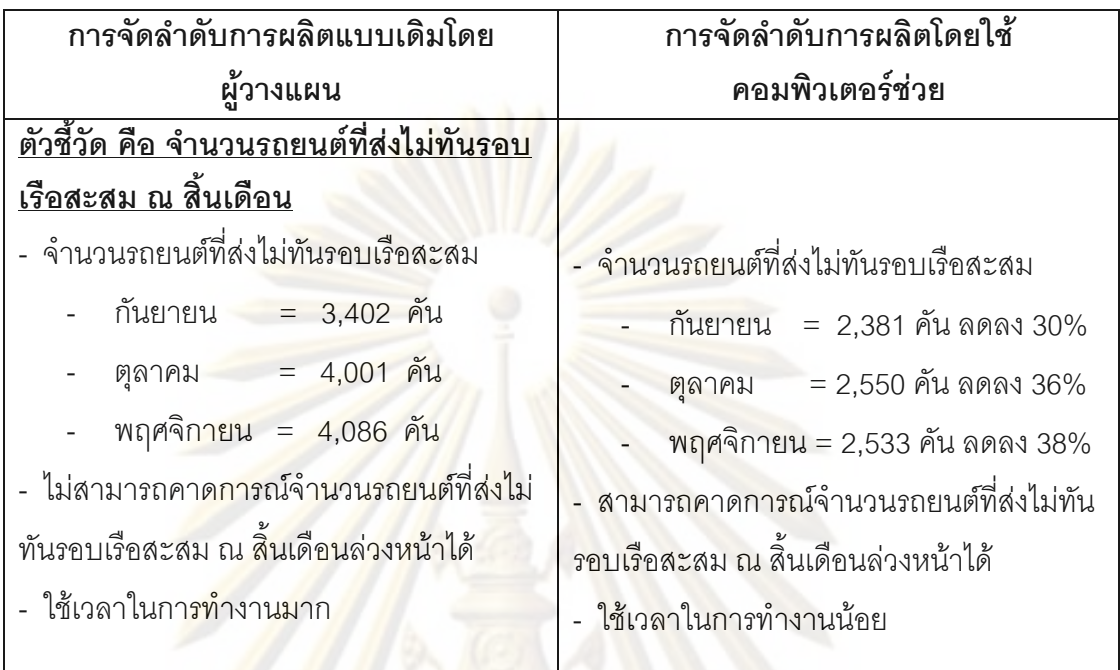

ตารางที่ 5.2 การเปรียบเทียบผลที่ได้จากโปรแกรมกับผลที่ได้จากการทำงานแบบเดิม

์ ตารางที่ 5.3 ค่าใช้จ่า<mark>ยที่</mark>เกิดขึ้นจากการเก็บรถยนต์ไว้จัดส่งในรอบเดือนถัดไป

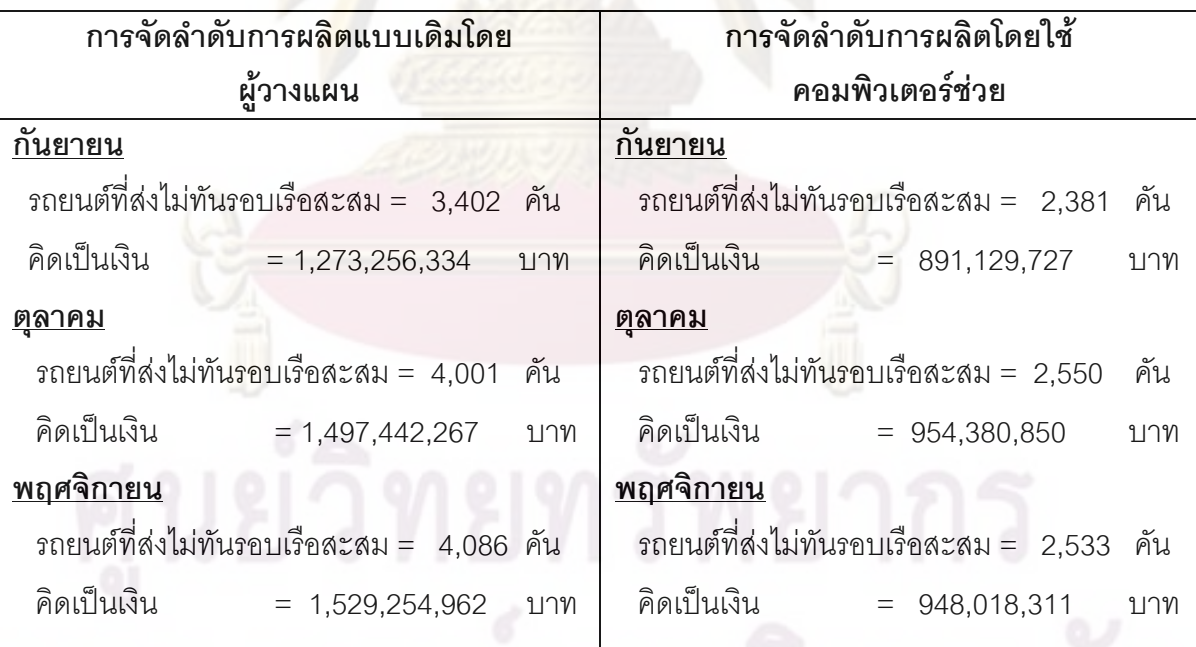

์ จากตารางที่ 5.1 และ 5.2 พบว่าสามารถลดจำนวนรถยนต์ที่ส่งไม่ทันรอบสายเรือสะสม ณ สิ้นเดือน โดยเฉลี่ย 1,342 คันต่อเดือนหรือคิดเป็น 34.7% โดยคิดเป็นต้นทุนที่ใช้ในการผลิต 502 ล้านบาท ซึ่งเป็นต้นทุนจมที่ทางบริษัทต้องแบกรับภาระไว้ เพราะไม่สามารถส่งขายรถยนต์ ให้กับลูกค้าได้

### 5.1.4 การรายงานผลแบบกราฟ (Graph Display)

การรายงานผลในส่วนที่สองจะเป็นกราฟแสดงเปอร์เซ็นต์สัดส่วนของเงื่อนไขต่างๆทางการ ้ผลิตในแต่ละกะการทำงาน ซึ่งกราฟที่ได้จะแสดงให้เห็นว่าในแต่ละสถานีงานมีภาระงานสมดุลกัน ิตลอดทั้งเดือนหรือไม่ โดยจะประกอบไปด้วย <mark>กราฟแส</mark>ดงเปอร์เซ็นต์สัดส่วนของประเภทของตัวถัง ิรถยนต์ (Body Type) ประเภทของระบบขับเคลื่อนของรถยนต์ (Axle Type) ประเภทของระบบ เกียร์รถยนต์ (Transmission Type) และประเภทของเครื่องยนต์รถยนต์ (Engine Type) ี จากการทดสอบการจัดลำดับการผลิตในเดือนตลาคม พ.ศ. 2551 จะได้กราฟแสดงเปอร์เซ็นต์ สัดส่วนของเงื่อนไขต่างๆทางการผลิต ดังรูป

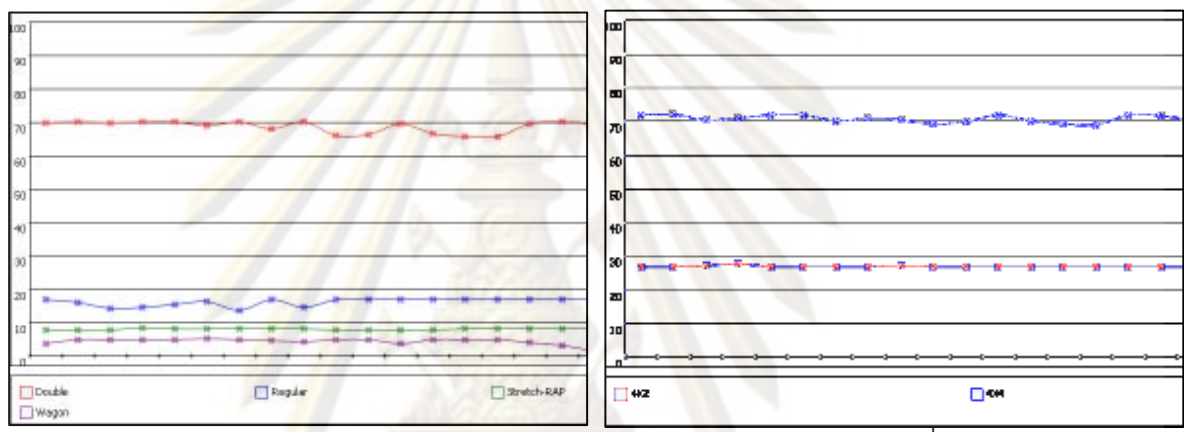

<u> ประเภทของตัวถังรถยนต์</u>

ประเภทของระบบขับเคลื่อนของรถยนต์

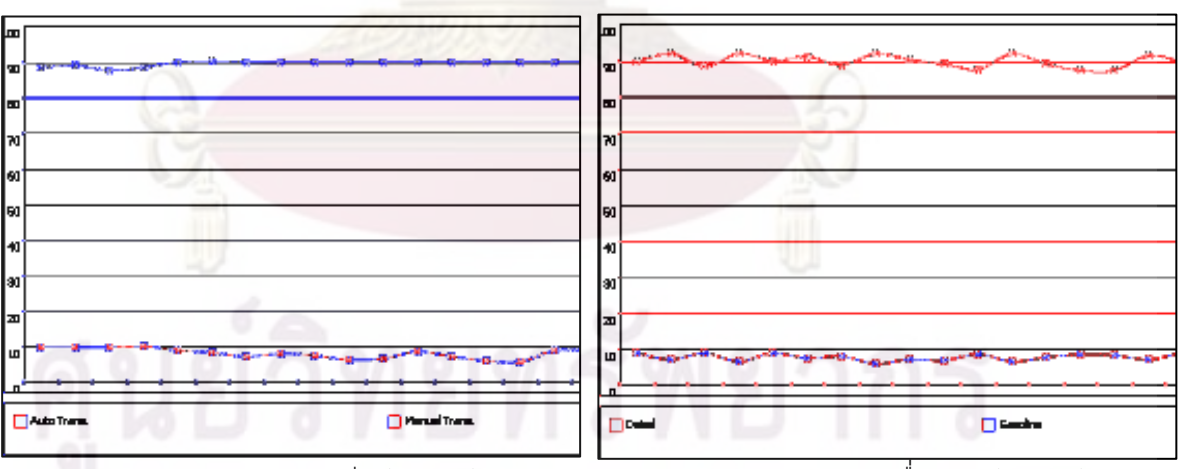

ประเภทของระบบเกี่ยร์รถยนต์

าไระเภทของเครื่องยนต์รถยนต์

รูปที่ 5.12 กราฟเปอร์เซ็นต์สัดส่วนของเงื่อนไขต่างๆทางการผลิตในเดือนทดสอบ

จากรูปที่ 5.12 พบว่ากราฟเปอร์เซ็นต์สัดส่วนของเงื่อนไขต่างๆทางการผลิตค่อนข้างจะ เป็นเส้นตรง แสดงให้เห็นว่าในแต่ละสถานีงานมีภาระงานสมดุลกันตลอดทั้งเดือน

# 5.2 การทดสอบโปรแกรมการจัดลำดับการผลิตเมื่อมีการเปลี่ยนแปลงเงื่อนไขทางการ ผลิต

ตัวแปรที่จะทำการเปลี่ยนแปลง คือ เงื่อนไขของกระบวนการผลิต โดยจะเปลี่ยนแปลง ข้อมูลเปอร์เซ็นต์สัดส่วนของทุกเงื่อนไ<mark>ข โดยไม่ให้เกินสั</mark>ดส่วนมากที่สุดที่ทางฝ่ายการผลิตสามารถ ผลิตได้ (Max Capacity)

สำหรับเงื่อนไขที่จะทำการเปลี่ยนแปลงค่า ประกอบด้วย

- 1. ประเภทของตัวถังรถยนต์ (Body Type)
- 2. ประเภทของระบบขับเคลื่อนของรถยนต์ (Axle Type)
- 3. ประ<mark>เภทของระบบเกียร์รถยนต์ (Transmission Typ</mark>e)
- 4. ประเภทของเครื่องยนต์รถยนต์ (Engine Type)

ิการทดสอบโ<mark>ปรแกรม ผู้ทำวิจัยจะทำการทดสอบกับข้อมูลแผนการผลิตในอดีต โดยเลือก</mark> ์ ที่จะทดสอบกับข้<mark>อมู</mark>ลใน<mark>เดือน กันย</mark>ายน – พฤศจิกายน พ.ศ. 2551

้ สำหรับข้อมู<mark>ลที่</mark>นำมาแสดงวิธีการทดสอบการจัดลำดับการผลิตนี้ เป็นข้อมลของเดือน ิตลาคม พ.ศ. 2551 ซึ่ง<mark>มีจำนว</mark>นรถยนต์ที่จะต้องทำการจัดลำดับการผลิตทั้งหมด 12.971 คัน โดย ้จะนำผลการทดสอบที่ได้ไปเปรียบเทียบกับผลการทดสอบในกรณีที่ไม่มีการเปลี่ยนแปลงเงื่อนไข ้ต่างๆ ทางกระบวนการผ<mark>ลิต ซึ่งในการทดสอบนี้จะใช้ค่าเฉลี่ย (Average) ของเงื่อนไขต่างๆ ในการ</mark> จัดลำดับการผลิต

## 5.2.1 การเตรียมข้อมูลและส่งผ่านข้อมูลเข้าโปรแกรม

้ สำหรับการเตรียมข้อมูลเพื่อเตรียมส่งเข้าโปรแกรมนั้น จะจัดทำในรูปแบบของ Excel File จะมีขั้นตอนและวิธีการเหมือนกับหัวข้อ ี<br>ส่วนข้อมูลที่จะต้องส่งผ่านเข้าโปรแกรมนั้นมี  $5.1.1$ ดังต่อไปนี้

ึก) รายการรถยนต์ทั้งหมดที่จะนำมาจัดลำดับการผลิตภายในเดือนนั้นๆ ซึ่งการทดสอบนี้ จะใช้ข้อมูลของเดือนตุลาคม (Batch Code คือ 0810) ซึ่งจะมีข้อมูลทั้งหมด 12,971 รายการ

ีข) วันที่ทำงานและจำนวนรถยนต์ที่ต้องทำการผลิตในแต่ละกะการทำงาน ซึ่งในทดสอบนี้ จะมีวันทำงานทั้งหมด 23 วัน ซึ่งประกอบไปด้วย วันทำงานปกติ (Normal Working Day) 22 วัน และวันทำงานพิเศษในวันหยุด (Holiday Work) อีก 1 วัน

ึค) ข้อมูลรอบการขนส่งทางสายเรือของแต่ละกลุ่มลูกค้า ซึ่งจะบอกว่าในแต่ละกลุ่มลูกค้า มีรอบเรือกี่รอบต่อเดือน และมีวันไหนบ้าง

ึง) เงื่อนไขต่างๆ ทางกระบวนการผลิต ซึ่งเงื่อนไขที่ต้องพิจารณามีดังต่อไปนี้ ประเภทของ ้ตัวถังรถยนต์ (Body Type) ประเภทของระบบขับเคลื่อนของรถยนต์ (Axle Type) ประเภทของ ระบบเกียร์รถยนต์ (Transmission Tvpe) และประเภทของเครื่องยนต์รถยนต์ (Engine Tvpe) ้ สำหรับเดือนที่ทำการทดสอบนี้ มีจ<mark>ำนวนรถยนต์ที่จ</mark>ะทำการผลิตในแต่ละประเภทมีจำนวนไม่ถึง Percent Max Capacity ดังนั้นผู้ทำการวางแผนการผลิตจะใช้ค่าเฉลี่ย (Average) ในการวาง แผบการผลิต

้<br>สำหรับการทดสอบนี้เราจะทำการเปลี่ยนแปลงเงื่อนไขของกระบวนการผลิต โดยจะทำ การเปลี่ยนแปลงข้อมูลเปอร์เซ็นต์สัดส่วนของทุกเงื่อนไข โดยจะทำการเปลี่ยนแปลงจากค่าเฉลี่ย และไม่ให้เกินสัด<mark>ส่วนมากที่สุดที่ทางฝ่าย</mark>การผลิตสามารถผลิตได้ (Max Capacity) ดังตาราง

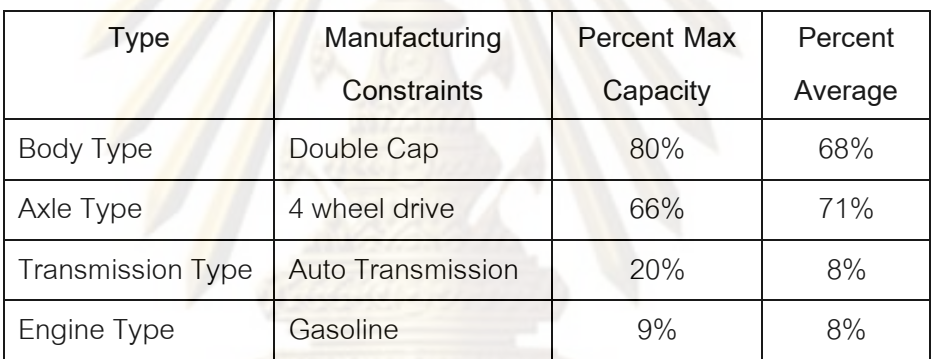

ิตารางที่ 5.4 ตัวอย่า<mark>งเงื่อนไข</mark>ต่า<mark>งๆท</mark>างการผลิต

ในการทดสอบนี้จะมีการเปลี่ยนแปลงข้อมูลเปอร์เซ็นต์สัดส่วนของทุกเงื่อนไข โดยจะทำ การเปลี่ยนแปลงในช่วง ±1% ถึง ±3% เนื่องจากช่วงค่านี้เป็นค่าที่ทางฝ่ายผลิตสามารถยอมรับได้

## 5.2.2 การประมวลผลในการจัดลำดับการผลิต

เมื่อทำการป้อนข้อมูลทั้งหมดที่ใช้ในการประมวลผลเข้าสู่โปรแกรมแล้ว ก็จะทำการ โดยในการทดสอบนี้จะมีการผันแปรของสัดส่วนเปอร์เซ็นต์ของข้อจำกัดต่างๆ ประมวลผล ใน ้ กระบวนการผลิต โดยจะเริ่มตั้งแต่ ±1% ถึง ±3%ก่อนที่จะเริ่มทำการประมวลผล ต้องมีการเลือก Batch Code ซึ่งเราได้กำหนดไว้ตั้งแต่ตอนแรก ซึ่งในการทดสอบนี้จะใช้ Batch Code คือ 0810 จากนั้นก็ทำการประมวลผล โดยกดที่ปุ่ม Process

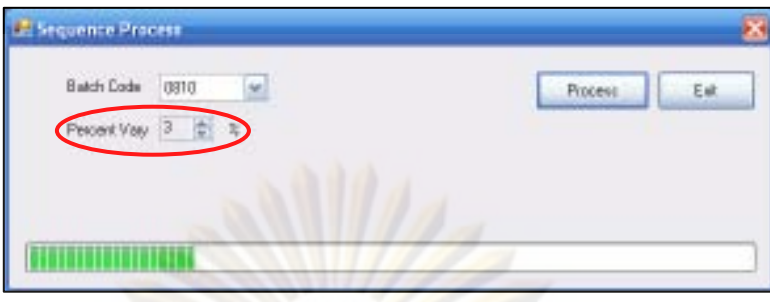

ิ รูปที่ 5.13 ฟอร์มการประมวลผลเมื่อมีการเ<mark>ปลี่ยนแปลงเงื่อนไขทางการผลิต</mark>

้ สำหรับขั้นตอนการประมวลผลนั้นจะใช้เวลานาน เนื่องจากข้อมูลที่เรานำมาจัดลำดับการ ี ผลิตนั้นมีจำนวน<mark>มาก ให้รอจนกว่าโปรแกรมจะทำการประมวลผลเสร็จ</mark> โดยจะมีฟอร์มแสดงว่า "Success" จากนั้นก็<mark>สามารถดูผลการจัดลำดับการผลิตไ</mark>ด้

### 5.2.3 การเปรียบเทียบผลการทดสอบ

# ผลที่ได้จาก<mark>ก</mark>ารป<mark>ระมวลผลของโปรแกรม</mark>

ลำดับการผลิตที่ผ่านการ โดยการรายงาน<mark>ผล</mark>ส่วนแรกที่เราจะทำการพิจารณา คืค ประมวลผลแล้ว ให้เลือกที่ "All" โดยผลที่ได้จะเป็นลำดับการผลิตทั้งหมดตลอดเดือนทดสอบ ซึ่ง ทางฝ่ายวางแผนการผลิตจะน<mark>ำแผนการผลิตนี้ส่งให้ทางฝ่าย</mark>ผลิต เพื่อทำการผลิตรถยนต์ต่อไป โดยข้อมูลส่วนนี้ผู้วางแผนสามารถรายงานออกมาในรูปแบบของ Excel File ได้

ในเดื<mark>อนทดสอบมี</mark>จำนวนรถยนต์ที่จะต้องทำการจัดลำดับการผลิตทั้งหมด 12,971 คัน ซึ่ง ิ รายงานลำดับการผลิตในส่วนนี้จะบอกรายละเอียดทุกอย่างของรถยนต์ และจะกำหนดวันที่ต้อง ทำการผลิตรถยนต์คันนั้นๆ ด้วย

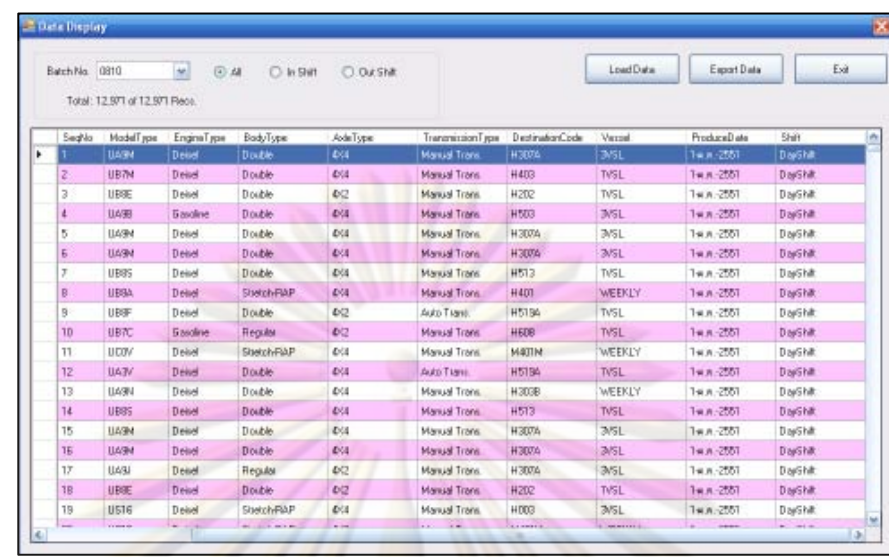

้รูปที่ 5.14 การรายงานผลการจัดลำดับการผลิตทั้งหมดของเดือนทดสอบ เมื่อมีการเปลี่ยนแปลง เงื่<mark>อนไข</mark>ทางการผลิต

ิการรายงา<mark>นผลในส่วนต่อ</mark>ไป จะเป็นการรายงานผลรถยนต์ที่สามารถส่งให้ลูกค้าทันรอบ ี<br>สายเรือของเดือนทดสอบนั้น ให้เลือกที่ "In Shift" จากนั้นก็ทำการ load data ออกมา ผลที่ได้จะ ้<br>เป็นจำนวนและรายการของรถที่สามารถส่งทันรอบสายเรือในเดือนนั้น ลำหรับเดือนทดสอบนี้ ี พบว่า มีจำนวนรถยนต์ที่<mark>สามรถส่งทันรอบสายเรือในเดือนทดสอบ</mark>ทั้งหมด 10,873 คัน จากจำนวน ิ รถยนต์ทั้งหมด 12,971 คัน ซึ่งมีลักษณะของการรายงานผลดังนี้

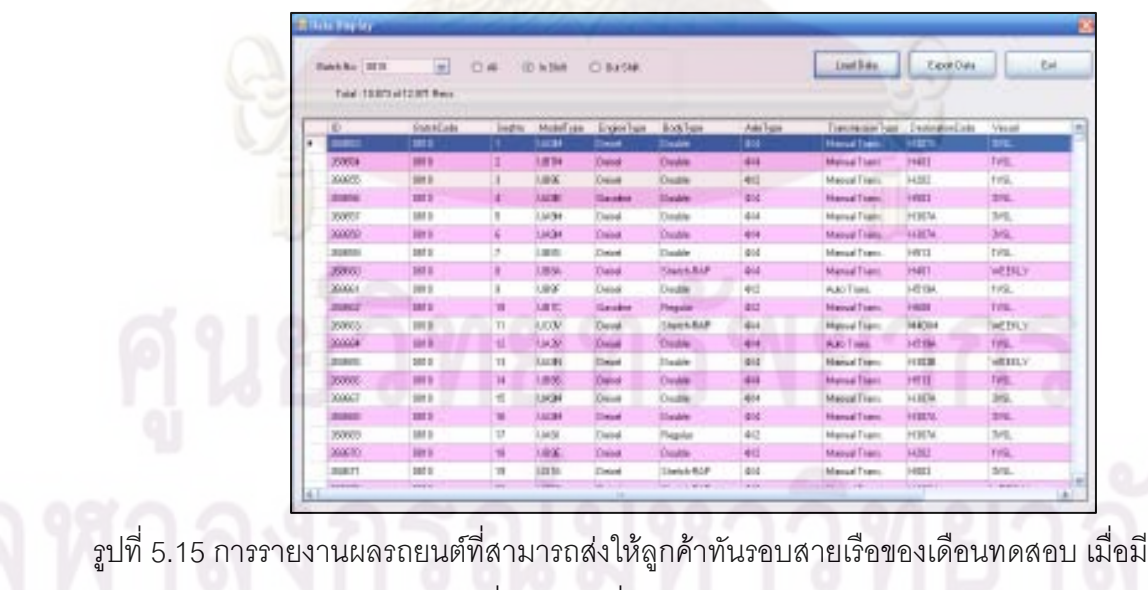

เปลี่ยนแปลงเงื่อนไขทางการผลิต

กา

้การรายงานผลในส่วนต่อไป จะเป็นการรายงานผลรถยนต์ที่ไม่สามารถส่งให้ลกค้าทันรอบ สายเรือของเดือนทดสอบ ให้เลือกที่ "Out Shift" ผลที่ได้จะเป็นจำนวนและรายการของรถที่ไม่ ี่ สามารถส่งทันรคบสายเรือสะสม ณ สิ้นเดือนในเดือนนั้น สำหรับเดือนทดสอบนี้ พบว่า มีจำนวน ิรถยนต์ที่ไม่สามรถส่งทันรอบสายเรือสะสม ณ สิ้นเดือนทั้งหมด 2,098 คัน จากจำนวนรถยนต์ ์ทั้งหมด 12,971 คัน ซึ่งมีลักษณะของการรายง<mark>านผลดังนี้</mark>

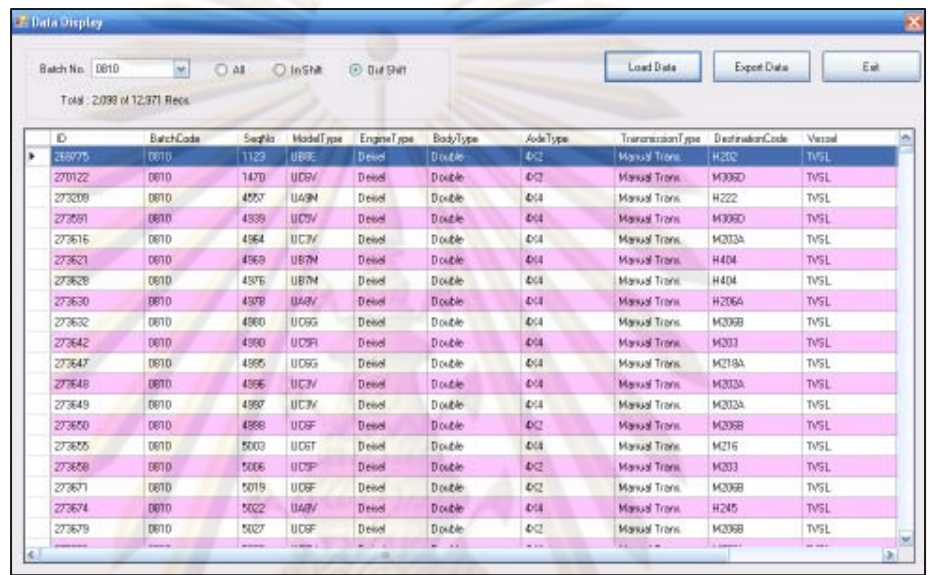

รูปที่ 5.16 การรายงานผลรถยนต์ที่ส่งไม่ทันรอบเรือของเดือนทดสอบ เมื่อมีการเปลี่ยนแปลง เงื่อนไขทางการผลิต

การทดสอบโปรแกรม ผู้ทำวิจัยจะทำการทดสอบกับข้อมูลแผนการผลิตในอดีต โดยเลือก ู้ที่จะทดสอบกับข้<mark>อมู</mark>ลในเดือน กันยายน – พฤศจิกายน พ.ศ. 2551 การเปรียบเทียบผลที่ได้จาก โปรแกรมกับผลที่ได้จากการทำงานแบบเดิม แสดงดังตาราง

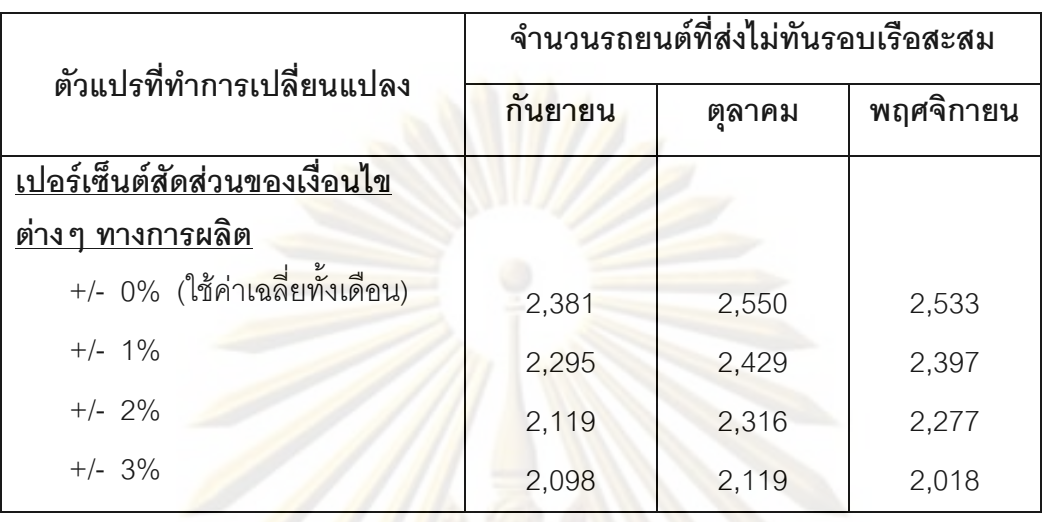

ตารางที่ 5.4 การเปรียบเทียบผลการทดสอบเมื่อมีการเปลี่ยนแปลงเงื่อนไขทางการผลิต

จากผล<mark>การทดสอบพบว่าเมื่อมีการเปลี่ยนแปลงเงื่อนไขต่างๆทางการผลิตในสัดส่วนที่</mark> มากขึ้น จะพบว่าร<mark>ถย</mark>นต์<mark>คงคลังมีจำนวนลดลง เนื่องจากเมื่อเรายอมให้</mark>มีการผันแปรค่าเปอร์เซ็นต์ ต่างๆ ในสัดส่วนที่มา<mark>ก</mark>ขึ้น ก็จะสามารถจัดลำดับการผลิตให้รถยนต์สามารถส่งให้ลูกค้าทันรอบ สายเร็คได้มากขึ้น

### 5.2.4 การเปรียบเที<mark>ยบกราฟผลการทดส</mark>อบ

การเปรียบเทียบผลก<mark>ารทดสอบในส่วนนี้จะทำการเปรี</mark>ยบเทียบกราฟแสดงเปอร์เซ็นต์ สัดส่วนของเงื่อนไขต่างๆทางการผลิตในแต่ละกะการทำงาน ซึ่งกราฟที่ได้จะแสดงให้เห็นว่าในแต่ ละสถานีงานมีภาระงานสมดุลกันตลอดทั้ง โดยจะประกอบไปด้วย กราฟแสดง เปอร์เซ็นต์สัดส่วนของประเภทของตัวถังรถยนต์ (Body Type) ประเภทของระบบขับเคลื่อนของ รถยนต์ (Axle Type) ประเภทของระบบเกียร์รถยนต์ (Transmission Type) และประเภทของ เครื่องยนต์รถยนต์ (Engine Type) จากการทดสอบการจัดลำดับการผลิตในเดือนตุลาคม พ.ศ. 2551

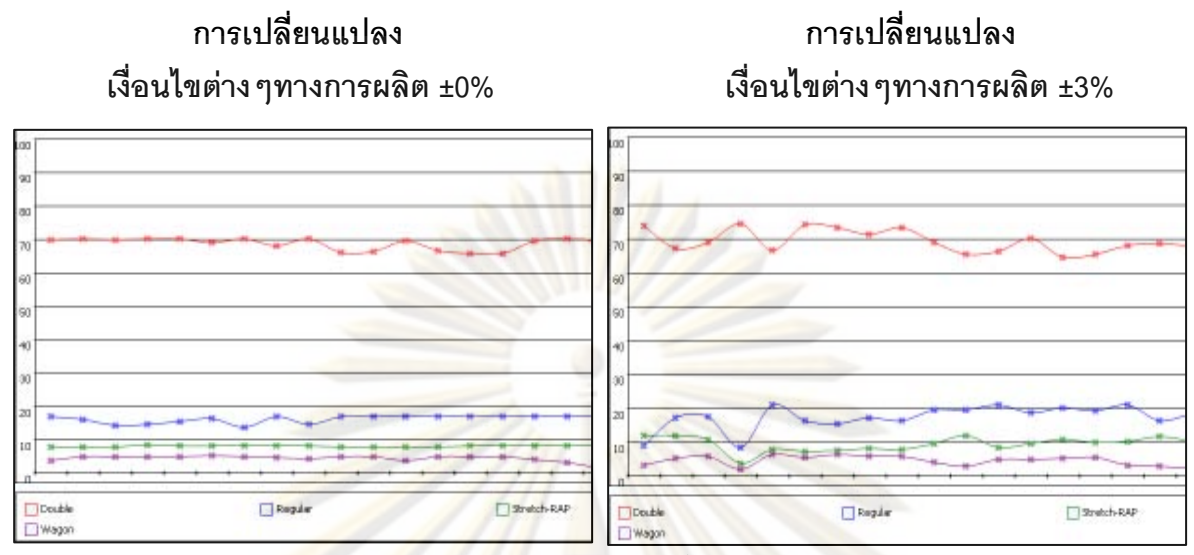

ประเภทของตัวถังรถยนต์ (Body Type)

# ิ รูปที่ 5.17 กา<mark>รเปรียบเทียบ</mark>กราฟผลการทด<mark>สอบ เมื่อมีการเปลี่ยนแป</mark>ลงเงื่อนไข ทางการผลิต

ิ จากรูปที่ 5.16 เป็นกราฟเปรียบเทียบผลการทดสอบ เมื่อมีการเปลี่ยนแปลงเงื่อนไข ี ทางการผลิต นั่นก็คือ ปร<mark>ะ</mark>เภทของตัวถังรถยนต์ โดยยอมให้มีการผันแปรไปจากเปอร์เซ็นต์ค่าเฉลี่ย ±3% จากผลการทดสอบพบว่าจำนวนรถยนต์ที่ส่งไม่ทันรอบเรือสะสม ณ สิ้นเดือนลดลงเมื่อเทียบ ้กับการทดสอบที่ใช้ค่าเฉลี่ยข<mark>องเงื่อนไขต่างๆ ทางการผลิต</mark> กล่าวคือไม่มีการผันแปรของเงื่อนไข ้ต่างๆ โดยจะทำการตั้งค่า Percent variation = 0% แสดงว่าการยอมให้มีการผันแปรของเงื่อนไข ้ต่างๆ สามารถจัดลำดับการผลิตรถยนต์ให้ส่งทันรอบของสายเรือได้มากขึ้น แต่จากกราฟจะเห็น แสดงว่าแต่ละสถานีงานมีภาระงานที่ไม่สมดุลกันตลอดทั้งเดือน ว่ากราฟจะไม่เป็นเส้นตรง ์ ตัวอย่างเช่น รถยนต์ประเภทกระบะ 4 ประตู (Double Cap) ซึ่งเป็นรถยนต์ที่ใช้เวลาในการ ประกอบมากกว่ารถยนต์ประเภทอื่นๆ จากกราฟด้านขวามือ จะเห็นว่าบางช่วงเวลาจะมีรถยนต์ ประเภทกระบะ 4 ประตูที่ต้องทำการผลิตสูงกว่าวันอื่นๆ ซึ่งในทางปฏิบัติฝ่ายวางแผนการผลิต จะต้องแจ้งให้ทางฝ่ายผลิตทราบล่วงหน้า เพื่อที่ทางฝ่ายผลิตจะได้จัดเตรียมหาวิธีการเพื่อรองรับ กับการผลิตที่จะมีภาระงานที่หนักเป็นบางช่วง

# าเทที่ 6 สรุปผลงานวิจัยและข้อเสนอแนะ

งานวิจัยนี้มีวัตถุประสงค์เพื่อพัฒนาวิธีการจัดลำดับการผลิต สำหรับสายงานประกอบ ิรถยนต์ของโรงงานกรณีศึกษาซึ่งประสบปัญหาการมีจำนว<mark>นรถ</mark>ยนต์ที่ส่งไม่ทันรอบเรือสะสมในแต่ ้<br>ละเดือนเป็นจำนวนมาก โดยทำการพัฒนาแบบจำลองสถานการณ์ เพื่อช่วยในการจัดลำดับการ ้ผลิตและทำให้สามา<mark>รถประเมินสถาน</mark>การณ์ล่วงหน้าจากผลของการจัดลำดับการผลิต แบบจำลอง ์นี้ถูกพัฒนาขึ้นด้วยโปรแกรม Microsoft Visual Basic 2008 ร่วมกับการจัดฐานข้อมูลของ Microsoft Access โดยจะเป็นการนำลำดับความคิดของผู้วางแผนการผลิตมาสร้างเป็นขั้นตอน การประมวลผล<mark>ของโปรแกรม ซึ่งสามารถสรุปรายละเอียดในการดำเนินงานวิจัย</mark> ง<br>การเท้า ข้อเสนอแนะจากก<mark>าร</mark>ดำเนินงาน ดังนี้

### 6.1 สรุปผลการด<mark>ำ</mark>เนิน<mark>งานวิจัย</mark>

การดำเนินกา<mark>ร</mark>ผลิตรถยนต์ในปัจจุบันของโรงงานกรณีศึกษา พบว่า โรงงานประสบปัญหา ในเรื่องจำนวนรถยนต์ส่ง<mark>ไม่</mark>ทันรอบเรือสะสมในแต่ละเดือนมีจำนวนมาก ์ <sup>ส</sup>่งรถยนต์ที่เกิดขึ้นนี้มี ้ ความสำคัญต่อองค์กร คือ จะมีผลต่อรายได้และค่าใช้จ่ายขององค์กร ดังนี้

1. มีผลต่องบดุลทางก<mark>ารเงิน ในแต่ละเดือนบริษัทจะ</mark>ตัดงบดุลทุกสิ้นเดือน การจัดส่งรถ ให้กับลูกค้าภายในเดือนที่ผลิต (ทันทีที่ผลิตเสร็จ) จะเพิ่มสภาพคล่องทางการเงินให้แก่บริษัท

2. การเก็บรถยนต์เพื่อรอจัดส่งให้กับลูกค้าจะมีค่าใช้จ่ายเกิดขึ้น ได้แก่ ค่าเช่าพื้นที่จัดเก็บ (รายวัน) ค่าใช้จ่ายในการดำเนินงาน ค่าขนย้ายรถยนต์จากโรงงานผลิตไปยังพื้นที่จัดเก็บ และอื่นๆ

3. ระยะเวลาในการรอรับรถของลูกค้า มีผลต่อความเชื่อมั่นขององค์กร

จากปัญหาในเรื่องการส่งมอบรถยนต์ไม่ทันตามรอบการขนส่งทางเรือ ฝ่ายวางแผนการ ซึ่งมีหน้าที่ในการจัดตารางการผลิตและติดตามการส่งมอบสินค้าให้กับลูกค้า ได้ทำการ ผลิต ่ รวบรวมสาเหตุที่ทำให้ส่งมอบรถยนต์ไม่ทันรอบสายเรือ โดยแบ่งเป็นสาเหตุของปัญหาที่สามารถ ้ ควบคุมได้ และสาเหตุของปัญหาที่ไม่สามารถควบคุมได้ จากสาเหตุของปัญหาทั้ง 2 กลุ่มจะ ้ทำการศึกษาเฉพาะสาเหตุของปัญหาที่สามารถควบคุมได้เท่านั้น เนื่องจาก เป็นสิ่งที่เราสามารถ ปรับปรุงแก้ไขได้ จึงทำการวิเคราะห์สาเหตุของปัญหาเหล่านี้ พบว่า สาเหตุหลักที่ทำให้เกิดจำนวน ิรถยนต์คงคลังมาก ก็คือ การรอขนส่งรถยนต์ในรอบเรือถัดไป เนื่องจากการวางแผนการผลิตไม่ สุดดคล้องกับรอบการขนส่งของสายเรือ

ิ จากสาเหตุดังกล่าวข้างต้นผู้วิจัยได้ทำการศึกษากระบวนการวางแผนการผลิต เพื่อจะได้ ิทราบถึงขั้นตอนการดำเนินงานในการวางแผนการผลิตอย่างละเอียด และจากการศึกษาพบว่า ้ลักษณะปัญหาของการจัดลำดับการผลิตในปัจจุบัน มีดังนี้

การจัดลำดับการผลิตแบบเก่าจะคำนึงถึง เงื่อนไขทางการผลิตเป็นหลัก โดยไม่ได้  $1.$ ี พิจารณาเงื่อนไขของรอบการ<mark>ขนส่งทางเรือเพื่อจัดส่งรถไปยัง</mark>ลูกค้ามากนัก โดยจะพิจารณาเพียง บางลกค้าเท่านั้น ทำให้เกิดปัญหาไม่สามารถจัดส่งรถยนต์ได้ทันรอบการขนส่งของสายเรือเป็น ้จำนวนมาก และต้องรอขนส่งในรอบเรือในเดือนถัดไป

การจัดลำดับการผลิตแบบเดิมจะใช้การตัดสินใจ โดยอาศัยประสบการณ์และความ  $\mathcal{L}$ ์ ช้านาญของผู้วา<mark>งแผน ซึ่งบางครั้งอาจเกิดความผิดพลาด ทำให้แผนการ</mark>ผลิตที่ได้อาจจะไม่ใช่แผน ที่ดีและเหมาะสมที่สุด

้เนื่องจากมีหลากหลายปัจจัยที่ต้องคำนึงถึงในการจัดลำดับการผลิตและข้อมูลที่จะ  $\mathcal{R}$ ู นำมาจัดลำดับก<mark>ารผลิตในแต่ละเดือนนั้นก็มีจำนวนมาก การจัด</mark>ลำดับการผลิตแบบเดิมผู้วางแผน ้จะไม่สามารถมองเห็<mark>นภาพรวมข</mark>องระบบและไม่สามารถคาดการณ์สถานการณ์ล่วงหน้าได้

ี่ 4. การจัดล<mark>ำดับการ</mark>ผลิตแบบเดิม จะมีความล่าช้าในการทำงานมาก เนื่องจากข้อมูลมี จำนวนมาก

ิ จากการวิเคราะ<mark>ห์</mark>สภาพก<mark>ารทำงานปัจจุบัน และปัญหาที่</mark>พบในการวางแผนการผลิต ผู้วาง แผนการผลิตจำเป็นต้องมีเครื่องมือช่วยในการวางแผน เพื่อให้สามารถมองเห็นภาพรวมของระบบ และนำข้อมูลทั้งหมดมาประเมินสถานการณ์ล่วงหน้า และทำการเลือกแผนการผลิตที่เหมาะสม และในขณะเดียวกันจะต้องทำการพิจารณาเงื่อนไขต่างๆ ทางกระบวนการผลิต และ ที่สุดได้ เงื่อนไขของสายเรือในการจัดส่งรถยนต์ไปยังลูกค้าไปพร้อมๆ กันด้วย แบบจำลองปัญหา (Simulation) เป็นวิธีหนึ่งที่สามารถนำมาประยุกต์ใช้ เพื่อทำแบบจำลองสถานการณ์ที่เกิดขึ้น และ เรายังสามารถประเมินสถานการณ์ได้ล่วงหน้าก่อนที่จะทำการวางแผนในระบบจริง และการทำ แบบจำลองก็จะไม่ก่อให้เกิดความขัดข้องในการดำเนินงานตามปกติ และที่สำคัญเราสามารถ ้ควบคุมเงื่อนไขต่างๆ ของการทดลองให้คงที่ได้ โดยผลการทดลองที่ได้ในแต่ละครั้ง จะเกิดขึ้น ภายใต้เงื่อนไขกลุ่มเดียวกัน

โดยผู้วิจัยจะอาศัยการสร้างโปรแกรมคอมพิวเตอร์ช่วยในการจัดลำดับการผลิต โดยจะ ิ สร้างขึ้นจากโปรแกรม Microsoft Visual Basic 2008 เพื่อเป็นเครื่องมือช่วยการทำงานในส่วนของ ้การวางแผนและควบคุมการผลิต โดยโปรแกรมที่ถูกสร้างขึ้นนี้จะช่วยในการจัดลำดับการผลิตและ ้ ประเมินสถานการณ์ต่างๆ ล่วงหน้า เช่น จำนวนรถยนต์ที่ส่งไม่ทันรอบเรือสะสม ณ สิ้นเดือนในแต่ ้ละเดือน และลำดับการผลิตที่ได้จากโปรแกรมยังสอดคล้องกับเงื่อนไขของกระบวนการผลิต และ

เงื่อนไขของสายเรือในการจัดส่งรถยนต์ไปยังลูกค้าด้วย โดยผู้วิจัยมีขั้นตอนการดำเนินงานวิจัยใน ิการพัฒนาโปรแกรมการจัดลำดับการผลิตดังกล่าวโดยสรุปดังนี้

### 6.1.1 ลำดับแนวความคิด<mark>จากผู้วางแผนก</mark>ารผลิต

แนวคิดในการพัฒนาโปรแกรมนั้น จะนำล<mark>ำดับค</mark>วามคิดการจัดลำดับการผลิตของผู้วาง แผนการผลิตมาสร้างการทำงานของโปรแกรมการจัดลำดับการผลิต โดยผู้วิจัยจะให้ความสำคัญ ในการพิจารณาเงื่อนไขทางการผลิตไปพร้อมๆ กับการจัดส่งสินค้าให้ทันรอบของสายเรือด้วย เพื่อ เป็นการลดจำนว<mark>นรถยนต์ที่ส่งไม่ทันรอบเรือที่จะเกิดขึ้นในแต่ละเดือ</mark>น ์ ซึ่งการจัดลำดับการผลิต แบบเดิมจะไม่คำนึ่งถึงจดนี้

โดยเงื่อน<mark>ไขส</mark>ำคัญที่ต้องคำนึงถึงในการจัดลำดับการผลิตนั้น มีดังนี้

1. เงื่อนไขของกระบวนการผลิต ประกอบไปด้วย ประเภทของตัวถังรถยนต์ (Body Type) ประเภทของระ<mark>บบ</mark>ขับเ<mark>คลื่อนของ</mark>รถยนต์ (Axle Type) ประเภทของระบบเกียร์รถยนต์ (Transmission Type) และ ประเภทของเครื่องยนต์รถยนต์ (Engine Type)

2. เงื่อนไขขอ<mark>งการจัด</mark>ส่งรถยนต์ไปยังลูกค้า ซึ่งจะสามารถส่งรถได้ตามรอบการขนส่งของ ้เรือขนส่งทางทะเล ซึ่<mark>ง</mark>ในกลุ่มลูกค้าต่างประเทศ รถยนต์จะถูกจัดส่งโดยแบ่งเป็นโซนของสายเรือ ์ซึ่งรูปแบบของเวลาการข<mark>นส่</mark>งจะแต<mark>กต่างกันไป</mark>

### ข้อมูลที่นำม<mark>าสร้</mark>างฐานข้อมูลของโปรแกรม  $6.1.2$

เราทราบเงื่อนไขในการพิจารณาการจัดลำดับการผลิตแล้ว ์ จึงทำการรวบรวมข้อมูลที่ จำเป็นเพื่อสร้างฐานข้อมูลของโปรแกรม ซึ่งข้อมูลดังกล่าวประกอบไปด้วย ข้อมูลแสดงรายละเอียดของรถยนต์

- ข้อมูลแสดงรอบการขนส่งทางเรือ
- ข้อมูลแสดงเงื่อนไขต่างๆ ของกระบวนการผลิต
- ข้อมูลแสดงเวลาที่ใช้ในการทำงาน
- ข้อมูลแสดงลำดับการผลิตรถยนต์ในรอบ 1 เดือน

### 6.1.3 การออกแบบโครงสร้างฐานข้อมูลและการพัฒนาโปรแกรม

โปรแกรมคอมพิวเตอร์ที่ช่วยในการจัดลำดับการผลิตนั้น จะสร้างขึ้นจากโปรแกรม Microsoft Visual Basic 2008 ซึ่งเป็นส่วนที่ใช้ในการประมวลผลการจัดลำดับการผลิต ร่วมกับ Microsoft Access เป็นส่วนที่ใช้เก็บฐานข้อมู<mark>ลการประมว</mark>ลผล และสร้างรายงานต่างๆ ซึ่งเรา สามารถเปรียบเทียบการทำงานแบบเดิมกับการทำง<mark>านของโปรแกรมได้ดั</mark>งตาราง

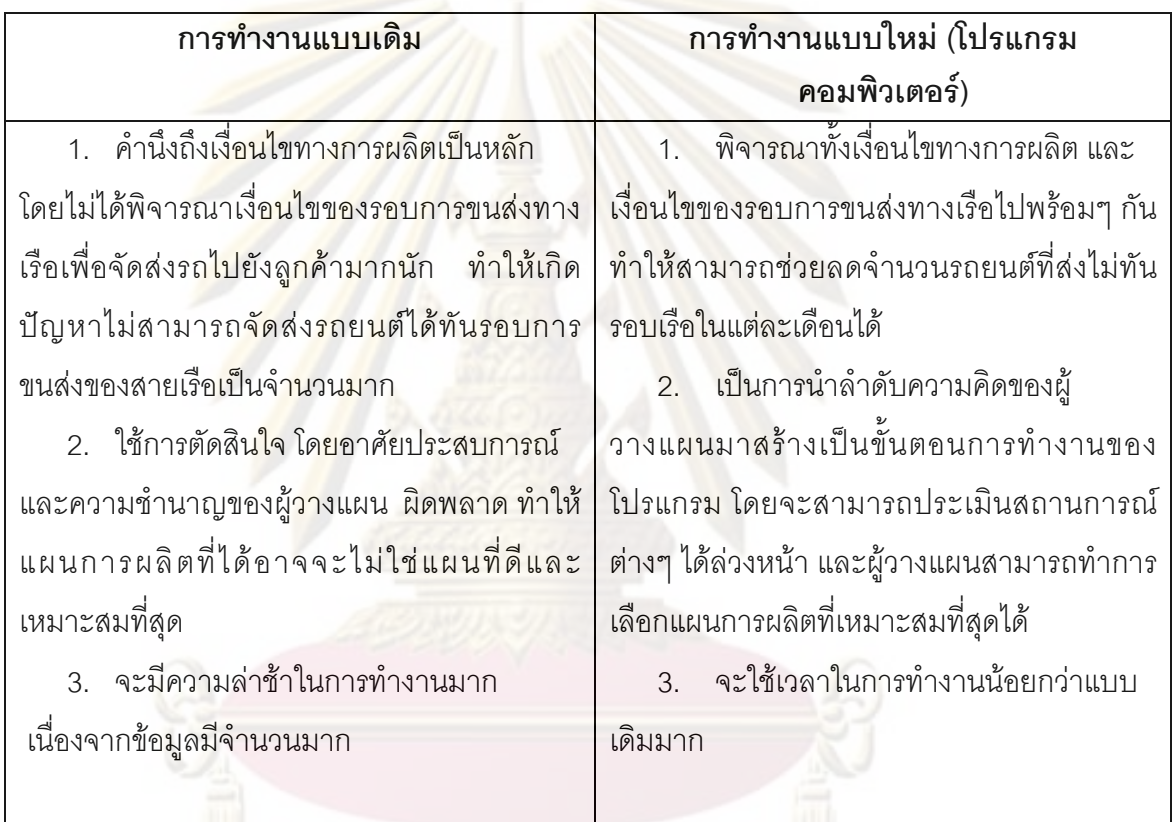

# 6.1.4 สรุปผลการทดสอบโปรแกรมการจัดลำดับการผลิต

โดยจะแบ่งการทดสอบการใช้งานของโปรแกรมการจัดลำดับการผลิตออกเป็น 2 ส่วน โดย ส่วนแรกจะเป็นการทดสอบกับข้อมูลในอดีต เพื่อเป็นการทดสอบการจัดลำดับการผลิตของ โปรแกรมและเปรียบเทียบผลที่ได้จากโปรแกรมกับผลที่ได้จากการทำงานจริง ส่วนที่สองเป็นการ ทดสอบการใช้โปรแกรมเมื่อมีการเปลี่ยนแปลงเงื่อนไขทางการผลิต

### • การทดสอบโปรแกรมการจัดลำดับการผลิตกับข้อมูลในอดีต

ิจากการประมวลผลของโปรแกรม โดยข้อมูลที่นำมาทดสอบนั้นจะเป็นข้อมูลแผนการผลิต ในอดีต ซึ่งในงานวิจัยนี้จะใช้ข้อมูลของเดือนกันยายน – พฤศจิกายน พ.ศ. 2551 มาทำการ ้<br>เมื่อทำการเปรียบเทียบผลการทดสอบที่ได้จากโปรแกรมคอมพิวเตอร์กับผลที่ได้จาการ ทดสคาเ ์ ทำงานแบบเดิม พบว่า การทำงานโดยใช้โปรแกรมคอมพิวเตอร์ช่วยสามารถลดจำนวนรถยนต์ที่ส่ง ไม่ทันรอบเรือสะสม ณ สิ้นเดือน โดยเฉลี่ย 37% หรือ คิดเป็นเงิน 502 ล้านบาทต่อปี และจากการ ิ รายงานผลในส่วนขอ<mark>งกราฟแสดงเปอ</mark>ร์เซ็นต์สัดส่วน<mark>ของเงื่อนไข</mark>ต่างๆทางการผลิตในแต่ละกะการ ้ทำงาน พบว่ากราฟที่ได้จะเป็นเส้นตรง นั่นก็แสดงให้เห็นว่าในแต่ละสถานีงานมีภาระงานสมดุล กับตลคดทั้งเด็คน

และที่ส<mark>ำคัญยังพบว่าการทำงา</mark>นโดยใช้โปรแกรมคอมพิวเตอร์ช่วยในการจัดลำดับการ ิผลิตสามารถช่วยลดระยะเวลาในการทำงานลงได้มาก อีกทั้งยังสามารถคาดการณ์จำนวนรถยนต์ ู้ที่ส่งไม่ทันรอบเรื่<mark>อสะสม ณ สิ้นเดื</mark>อนล่วงหน้าได้ และยังช่วยให้ผู้วางแผนการผลิตสามารถเลือก แผนการผลิตที่ดีแล<mark>ะเหมาะสมในการผลิตได้</mark>

# ● กา<mark>รทดสอ</mark>บโปรแกรมการจัดลำดับการผลิตเมื่อมีการเปลี่ยนแปลงเงื่อนไข ทางกา<mark>ร</mark>ผลิต

ิ จากการประมวลผลของโปรแกรม โดยข้อมูลที่นำมาทดสอบนั้นจะเป็นข้อมูลแผนการผลิต ในอดีต ซึ่งในงานวิจัยนี้จะใช้ข้อมูลของเดือนกันยายน – พฤศจิกายน พ.ศ. 2551 เช่นกัน และทำ การเปลี่ยนแปลงค่าเงื่อนไขของกระบวนการผลิต โดยจะเปลี่ยนแปลงข้อมูลเปอร์เซ็นต์สัดส่วนของ ทุกเงื่อนไข โดยไม่ให้เกินสัดส่วนมากที่สุดที่ทางฝ่ายการผลิตสามารถผลิตได้ (Max Capacity) ิจากการทดสอบพบว่าเมื่อมีการเปลี่ยนแปลงเงื่อนไขต่างๆทางการผลิตในสัดส่วนที่มากขึ้น  $Q^{\infty}$ ้ พบว่ารถยนต์ที่ส่งไม่ทันรอบเรือมีจำนวนลดลง เนื่องจากเมื่อเรายอมให้มีการผันแปรค่าเปอร์เซ็นต์ ต่างๆ ในสัดส่วนที่มากขึ้น ก็จะสามารถจัดลำดับการผลิตให้รถยนต์สามารถส่งให้ลูกค้าทันรอบ สายเรือได้มากขึ้น

้แต่ถ้ามาพิจารณาในส่วนของกราฟแสดงเปอร์เซ็นต์สัดส่วนของเงื่อนไขต่างๆทางการผลิต ้ พบว่ากราฟจะไม่เป็นเส้นตรง แสดงว่าแต่ละสถานีงานมีภาระงานที่ไม่สมดุลกันตลอดทั้งเดือน นั่น ้ก็คือแผนการผลิตนี้จะไม่ทำให้เกิดการสมดุลในสายการผลิต ซึ่งในทางปฏิบัติฝ่ายวางแผนการ ผลิตจะต้องแจ้งให้ทางฝ่ายผลิตทราบล่วงหน้า เพื่อที่ทางฝ่ายผลิตจะได้จัดเตรียมหาวิธีการเพื่อ รองรับกับการผลิตที่จะมีภาระงานที่หนักเป็นบางช่วง

# 6.2 สรุปผลการประยุกต์ใช้โปรแกรมการจัดลำดับการผลิตกับโรงงานกรณีศึกษา

โรงงานกรณีศึกษาเป็นโรงงานผลิตรถกระบะและชิ้นส่วนประกอบรถยนต์ คือ จะผลิต ้สินค้าเมื่อได้รับคำสั่งซื้อจากลูกค้าเท่านั้น เนื่องจากความหลากหลายของผลิตภัณฑ์ที่ต้องเป็นไป <mark>. ทำให้โรงงานต้องสามารถผลิตสินค้าได้หลากหลายชนิดใน</mark> ตามความต้องการของลกค้า สายการผลิตเดียวกัน เพื่อช่วยตอบสนองความต้องการของลูกค้า และอีกสิ่งหนึ่งที่มีความสำคัญ ้อย่างมากนั่นก็คือ การจัดส่งสินค้าให้กับลูกค้าได้อย่างทันท่วงที่ โดยสิ่งเหล่านี้จะมีผลต่อความ ้มั่นคงขององค์กร และยังมีผลต่อความพึ่งพอใจและความมั่นใจของลกค้าด้วย

์ จากการประยุกต์ใช้โปรแกรมการจัดลำดับการผลิตนี้ พบว่ามีความเหมาะสมสำหรับการ ใช้เป็นตัวแบบเริ่มต้นของเดือนในการสร้างลำดับการผลิต เนื่องจากสามารถประเมินสถานการณ์ ้ต่างๆ ได้ล่วงหน้<mark>า เช่น จำนวนรถยนต์ที่ส่งไม่ทันรอบเรือสะสมในแต่ละเดือน และลำดับการผลิต</mark> ์ ซึ่งลำดับการผลิตที่ได้จ<mark>ากโปรแกรมจะผ่านการพิจารณาเงื่อนไขต่างๆ ทั้งหมดแล้ว และผู้วางแผน</mark> ี<br>สามารถทำการเลือกแผ<mark>นการผลิตที่</mark>เหมาะสมที่สดได้ ี่ และผลจากการประยุกต์ใช้โปรแกรมยัง ิพบว่าสามารถช่วยล<mark>ด</mark>จำน<mark>วนรถย</mark>นต์ที่ส่งไม่ทันรอบเรือสะสมในแต่ละเดือนลงได้ นั่นหมายความ ว่าเราสามารถส่งมอบสินค้า<mark>ให้ทันกับความต้องการของลูกค้าได้</mark>มากขึ้น การที่เราสามารถขายรถ ้ได้มากขึ้น ก็จะช่ว<mark>ยเพิ่มสภาพ</mark>คล่องทางการเงินให้กับบริษัทด้วย และยังช่วยลดค่าใช้จ่ายที่ไม่ ้จำเป็นลงได้ เช่น ค่าเช่าพื้นที่ในการจัดเก็บรถยนต์ นอกจากนี้การใช้โปรแกรมคอมพิวเตอร์ช่วยใน ยังสามารถช่วยลดระยะเวลาในการทำงานลงได้มาก การจัดลำดับการผลิต ทำให้พนักงาน สามารถนำเวลาที่เหลือไปใช้ทำงานอย่างอื่นได้ด้วย ซึ่งจะเป็นการเพิ่มประสิทธิภาพในการทำงาน ๆคงพนักงานคย่างหนึ่ง

งานทุกอย่างจะมีคุณภาพได้ต้องอาศัยความร่วมมือกันของทุกๆ แต่คย่างไรก็ตาม ่ หน่วยงาน ไม่เพียงเฉพาะหน่วยงานใดหน่วยงานหนึ่งเท่านั้น โดยโปรแกรมการจัดลำดับการผลิตนี้ ก็คาจจะเป็นเพียงแค่ส่วนหนึ่งที่ช่วยให้ได้แผนการผลิตที่ดีและเหมาะสม แต่ก็ต้องอาศัยความ ร่วมมือจากหน่วยงานอื่นๆ ด้วย ไม่ว่าจะเป็นฝ่ายการผลิต ฝ่ายตรวจสอบและประกันคุณภาพ

### 6.3 ประโยชน์ที่ได้รับ

ิ จากการนำโปรแกรมคอมพิวเตอร์มาช่วยในการจัดลำดับการผลิต ได้ผลดังนี้

ในส่วนของการทำงาน สามารถช่วยลดระยะเวลาในการทำงานลงได้มาก  $1<sup>1</sup>$ 

้ ช่วยลดจำนวนรถยนต์ที่<mark>ส่งไม่ทันรอบ</mark>เรือลงได้ ส่งผลให้เพิ่มสภาพคล่องทางการเงิน  $\mathcal{L}$ ให้กับบริษัท และยังช่วยลดค่าใช้จ่ายที่ไม่จำเป็นลงไป

3. สามารถประเมินสถานการณ์ต่างๆ ได้ล่ว<mark>งหน้า เช่น</mark> จำนวนรถยนต์ที่ส่งไม่ทันรอบเรือ ี สะสม ณ สิ้นเดือนในแต่ละเดือน และลำดับการผลิตรถยนต์ในเดือนนั้นๆ ซึ่งลำดับการผลิตที่ได้ ี จากโปรแกรมการจัดลำดับการผลิตจะผ่านการพิจารณาเงื่อนไขต่างๆ ทั้งหมดแล้ว และผู้วางแผน ี<br>สามารถทำการเลือกแผนการผลิตที่เหมาะสมที่สดได้

4. แผ<mark>นการ</mark>ผลิตที่ได้จะทำให้เกิดสมดุลในสายการผลิต คื<mark>อ ใ</mark>นแต่ละสถานีงานจะมีภาระ งานที่สมดุลกันตลอดทั้งเดือน

ลู<mark>กค้า</mark>มีคว<mark>ามเชื่อมั่นในบริษัทมากขึ้น เนื่องจากสามารถจัด</mark>ส่งสินค้าได้ทันตามความ 5. ต้องการของลูกค้า

### 6.4 ข้อเสนอแนะ

ิ จากการดำเนินง<mark>าน</mark>วิจัยมีข้<mark>อเสนอแนะเพื่อการดำเนินการปรับป</mark>รุงดังนี้

เนื่องจากโปรแกรมการจัดลำดับการผลิตนี้ จะพิจารณาเฉพาะการจัดลำดับการผลิต  $1<sup>1</sup>$ ของสายงานประกอบที่แผนกประกอบขั้นสุดท้าย (Trim & Final shop) เท่านั้น ซึ่งการพัฒนา โปรแกรมในส่วนต่อไปควรจะสามารถทำการจัดลำดับการผลิตได้ครอบคลุมถึงแผนกอื่นด้วย ไม่ว่า จะเป็น แผนกขึ้นรูปตัวถังรถยนต์ แผนกประกอบตัวถังรถยนต์ แผนกพ่นสี และแผนกประกอบ เครื่องยนต์ เพื่อให้มีความสมบูรณ์มากขึ้น

2. หากสามารถเชื่อมโยงข้อมูลรอบการขนส่งทางเรือจากระบบฐานข้อมูลของdealer เข้า กับระบบฐานข้อมูลของโปรแกรมการจัดลำดับการผลิตได้ ก็จะสามารถช่วยลดเวลาการทำงาน ู และลดความผิดพลาดอันจะเกิดเนื่องมาจากการป้อนข้อมูลงานลงได้อีกด้วย

3. เนื่องจากโปรแกรมการจัดลำดับการผลิตนี้ จะทำการจัดลำดับการผลิตเป็นแบบBatch ้นั่นก็คือ จะจัดลำดับการผลิตเป็นรายเดือน การประมวลผลก็จะทำเป็นข้อมูลทั้งเดือน โดยเรายังไม่ สามารถกำหนดให้โปรแกรมจัดลำดับการผลิตเฉพาะบางช่วงเวลาได้ ดังนั้นควรจะมีการพัฒนา โปรแกรมการจัดลำดับการผลิตให้มีความยืดหยุ่นมากขึ้น เพื่อรองรับกับความเสี่ยงต่างๆที่อาจจะ เกิดขึ้น แล้วอาจจะต้องมีการเปลี่ยนแผนการผลิตกะทันหัน เช่น ผู้จัดส่งชิ้นส่วนรถยนต์ไม่สามารถ ้จัดส่งชิ้นส่วนได้มันเวลา หรือเครื่องจักรที่ใช้ในการผลิตอาจจะเกิดปัญหาทำให้ไม่สามารถผลิต รถยนต์ได้ตามแผนการผลิตที่วางไว้

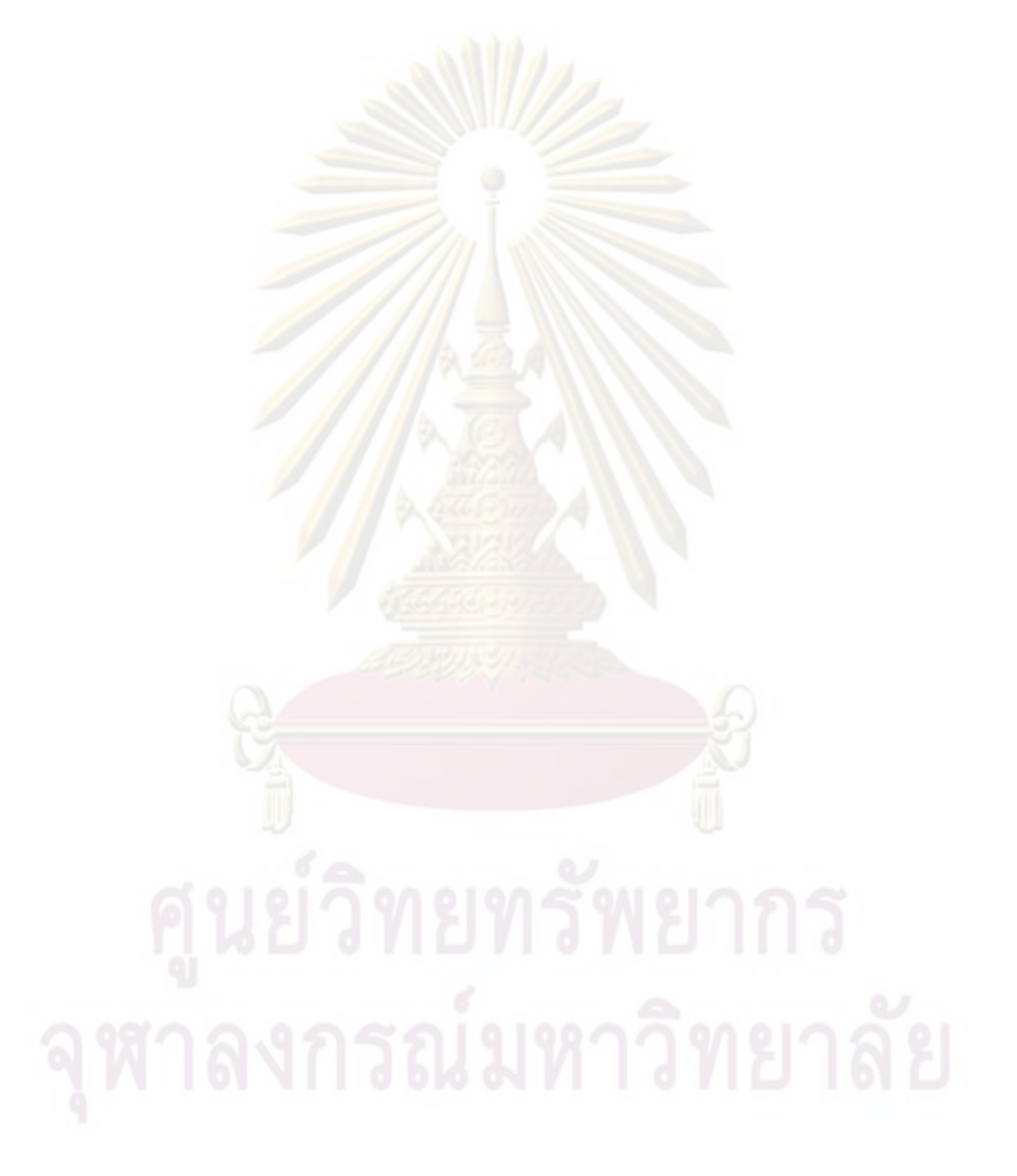

### รายการค้างคิง

- ้ [1] การจำลองแบบปัญหา.[ออนไลน์] แหล่งที่มา : http://www.geocities.com/. [2552,มีนาคม 1].
- [2] พิภพ ลลิตาภรณ์, <u>ระบบการว<mark>างแผนและควบคุม</mark>การผลิต,</u> กรุงเทพมหานคร: สมาคมส่งเสริม เทคโนโลยี (ไทย-ญี่ปุ่น), 2550.
- [3] ศิริจันทร์ ทองประเสริฐ, <u>การจำลองแบบปัญหา (Simulation)</u>, กรุงเทพมหานคร: จุฬาลงกรณ์ มหาวิทยาลัย, 2544.
- [4] กิตินันท์ พลสวัสดิ์<u>, Microsoft Visual Basic 2008 ฉบับโปรแกรมเมอร์,</u> นนทบุรี: IDC info Distributor Center, 2552.
- [5] นภาพร รีวีร<mark>ะกุ</mark>ล, <u>คอมพิวเตอร์ช่วยในการจัดตารางการผลิต ภายใต้เงื่อนไขการผลิตที</u>่ <u>ูเหมาะสมในอุตสาหกรรมชื้นส่วนอิเล็กทรอนิกส์,</u> วิทยานิพนธ์ปริญญามหาบัณฑิต ุ ภาควิช<mark>าวิศวกรรมอุตสาหการ คณะวิศวกรรมศาสตร์ จุฬาลงกรณ์ม</mark>หาวิทยาลัย, 2544.
- [6] สุรสิทธิ์ โสภณ<mark>ชัย. การจัดตารางการผลิตชิ้นส่วนแม่พิมพ์แบบใช้คอมพิวเตอร์ช่วย สำหรับ</mark> <u>ี อุตสาหกรรมผลิตขึ้นส่วนยานยนต์</u> วิทยานิพนธ์ปริญญามหาบัณฑิต ภาควิชาวิศวกรรม ้อุตสาหการ <mark>คณะวิศ</mark>วกรรมศาสตร์ จุฬาลงกรณ์มหาวิทยาลัย, 2543.
- 17] ชลทิชา จำรัสพร. <u>การพัฒนาโปรแกรมคอมพิวเตอร์ช่วยในการจัดสรรงานและจัดลำดับการ</u> <u>ผลิตให้สายการผลิตอุตสาหกรรมอาหารทะเลส่งออก</u>, วิทยานิพนธ์ปริญญามหาบัณฑิต ภาควิชาวิศวกรรมอุตสาหการ คณะวิศวกรรมศาสตร์ จุฬาลงกรณ์มหาวิทยาลัย, 2548.
- 18] พัชราวลัย แสงอรุณ. <u>การจัดตารางการผลิต : กรณีศึกษาโรงงานผลิต คอมเพรสเซอร์</u> วิทยานิพนธ์ปริญญามหาบัณฑิต ภาควิชาวิศวกรรมอุตสาหการ คณะวิศวกรรมศาสตร์ จุฬาลงกรณ์มหาวิทยาลัย, 2545.
- 19] จาตุรัตน์ รักษาแก้ว. <u>การกำหนดงานการผลิตในอุตสาหกรรมผลิตน้ำมันหล่อลื่น.</u> วิทยานิพนธ์ ปริญญามหาบัณฑิต ภาควิชาวิศวกรรมอุตสาหการ คณะวิศวกรรมศาสตร์ จุฬาลงกรณ์มหาวิทยาลัย, 2541
- [10] Thanos Alifantis and Stewart Robinson, Using simulation and neural networks to Develop a scheduling advisor, Operational Research and Systems Group, Warwick Business School, University of Warwick, (2001).
- [11] Stewart Robinson, John S. Edwards and Wu Yongfa, Linking the Witness Simulation Software to an Expert System to Represent a Decision-Making Process, Journal of Computing and Information Technology - CIT 11, 2(2003): 123-133.
- [12] Abdulkadir Baba HASSAN, Matthew Sunday ABOLARIN and Onawola Hassan JIMOH, The Application of Visual Basic Computer Programming Language to Simulate Numerical Iterations, Journal of Sciences, (July-December 2006): 125-136.
- [13] Hurrion, R., Visual interactive modeling, European Journal of Operational Research, (1986).
- [14] Stewart Robinson, John S. Edwards and Wu Yongfa, An expert systems approach to simulating human decision maker, Proceedings of the 1998 Winter Simulation Conference., (1998).
- [15] J. Randall Brown and Ceyhun Ozgur. Priority Class Scheduling: Production Scheduling for Multiobjective Environments. Production Planning and Control, 8, 2(1997) : 762-770.
ภาคผนวก

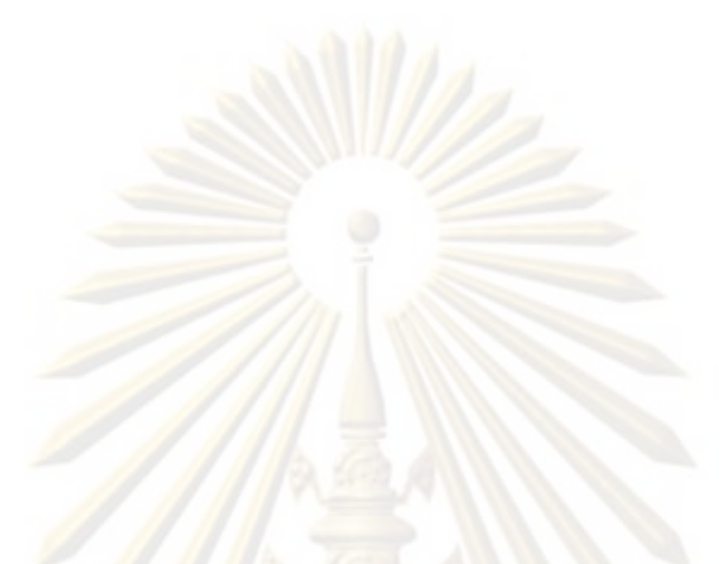

### **ภาคผน**วก ก

การวิเค<mark>ราะห์ข้อ</mark>มูลเพื่อหาสาเหตุหลักที่ทำให้รถ<mark>ยน</mark>ต์ส่งไม่ทันรอบสายเรือ

## ภาคผนวก ก

# การวิเคราะห์ข้อมูลเพื่อหาสาเหตุหลักที่ทำให้รถยนต์ส่งไม่ทันรอบสายเรือ

เนื่องจากโรงงานกรณีศึกษาต้อง<mark>ประสบกับปั</mark>ญหาจำนวนรถยนต์ที่ส่งไม่ทันรอบเรือสะสม ในแต่ละเดือนมีจำนวนมากส่งผลกระทบต่อรายได้ ้<mark>และก่อให้เกิดค่าใช้จ่ายที่ไม่จำเป็นมูลค่า</mark> มหาศาล ผู้วิจัยจึงได้ทำการวิเคราะห์ข้อมูลเพื่อห<mark>าสาเหตุของกา</mark>รเกิดรถยนต์ส่งไม่ทันรอบสายเรือ โดยจะทำการศึกษาข้<mark>อมูลในปี พ.ศ.2551 ซึ่ง</mark>มีรายละเอียด ดังนี้

## 1. รวบรวมข้อมูลจำนวนรถยนต์ที่ส่งไม่ทันรอบเรือ ณ สิ้นเดือน

โดยจะรวบรวมข้อมูลจำนวนรถยน<mark>ต์ที่ส่งไม่ทันรอบเรือสะสม ณ สิ้นเดือน ของปี พ.ศ.2551</mark> ้<br>เพื่อจะนำมาวิเค<mark>ราะ</mark>ห์หาสาเหตุต่อไป

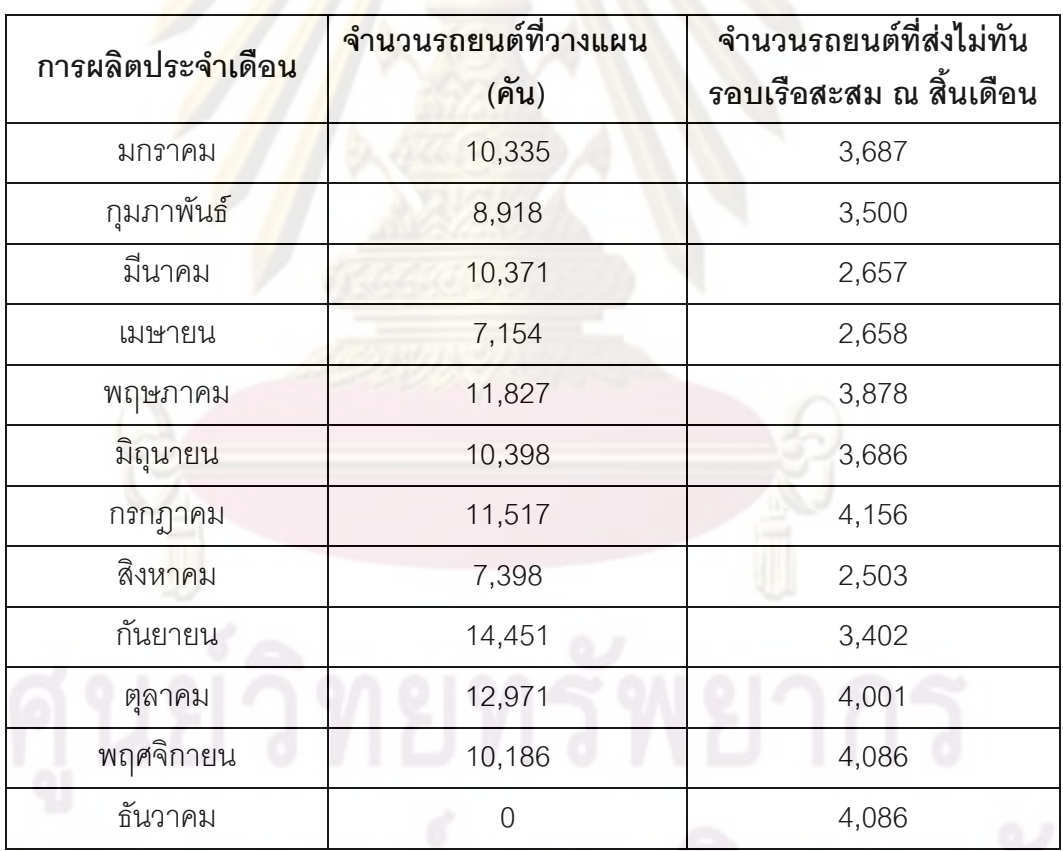

ตารางที่ ก.1 จำ<mark>นวน</mark>รถยนต์ที่<mark>ส่งไม่</mark>ทันรอบเรือสะสม ณ สิ้นเดือน ในปี พ.ศ.2551

หมายเหตุ : ในเดือนธันวาคมไม่มีการผลิตรถยนต์ เนื่องจากมีปัญหาสหภาพแรงงาน จึงทำการ ปิดโรงงานชั่วคราว

# 2. วิเคราะห์หาสาเหตุที่ทำให้เกิดรถยนต์ส่งไม่ทันรอบ<mark>สายเรื</mark>อ

โดยจะทำการจำแนกสาเหตุต่างๆ ที่ทำให้เกิดรถยนต์ส่งไม่ทันรอบสายเรือซึ่งจำแ<mark>นกเป็น 2 กลุ่ม คื</mark>อ สาเหตุของปัญหาที่สามารถควบคุมได้ และ ควบคุมไม่ได้

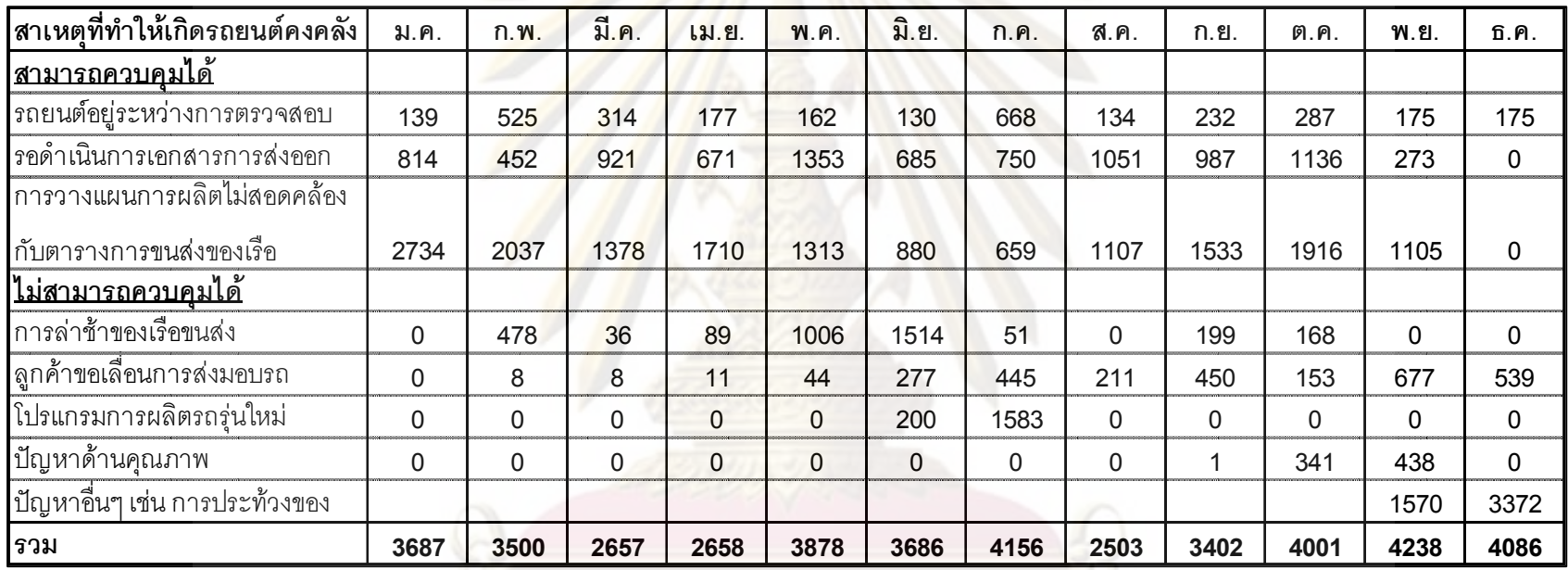

# ์ ตารางที่ ก.2 สาเหตุที่ทำให้รถยนต์ส่งไม่ทันรอบเรือ

สาเหตุที่ทำให้เกิดรถยนต์คงคลัง ี มี.ค. ี มิ.ย. ม.ค.  $n.$   $w.$ เม.ย.  $W.R.$  $n.n$ ส.ค. ก.ย.  $[0, 0]$ พ.ย. ธิ.ค. <u>ีสามารถควบคุมได้</u> รถยนต์อยู่ระหว่างการตรวจสอบ 177 139 525 314 162 130 668 134 232 287 175 175 รอดำเนินการเอกสารการส่งออก - Australia  $470$ 46 487 253 520 488 350 502 33 465 51  $\overline{0}$ 15  $-NZ$  $\mathcal{S}$ 62 74  $21$ - West Africa  $6 \overline{6}$  $13$ 87 42 38 108 5 - East Africa  $6\,$  $\overline{1}$  $\overline{c}$  $\overline{7}$  $\overline{0}$ 14 - Red Sea  $\overline{0}$  $\overline{3}$  $\overline{1}$ 10  $\overline{0}$  $\overline{3}$  $-PG$ 47 77 19 2 13 100 231  $-EUR$ 257 263 270 479 77 324 517 201 304 314 74 - W.Med. Sea  $\overline{1}$ 69 6  $12$  $\overline{7}$ - E. Med. Sea 8  $\overline{0}$  $11$  $\overline{0}$  $\Omega$ - Israel 41  $\overline{2}$  $\,8\,$ - Other&Via JP  $\overline{0}$  $\overline{1}$ 10 2  $\overline{1}$ 3  $\overline{7}$ - S.pacific  $\overline{1}$ 16  $\overline{4}$  $\mathcal{S}$  $\overline{1}$ 51 15 - EPZ, Cambodia 40 28 6 135 38 20 - Philippines  $\overline{8}$ 24 21  $40$ 32 20 27 45 38 16 46  $12$  $\overline{0}$ 154 29 110  $\overline{4}$ 93 - Asia 46 26

ิ ตารางที่ ก.3 กลุ่มลูกค้าที่ไม่ได้รับมอบรถยนต์ตามกำหนดเวล<mark>า (ศึกษาเฉพาะในส่วนของปัญหาที่สามารถควบคุมไ</mark>ด้)

ิ ตารางที่ ก.3 กลุ่มลูกค้าที่ไม่ได้รับมอบรถยนต์ตามกำหนดเวลา (ต่อ)

| สาเหตุที่ทำให้เกิดรถยนต์คงคลัง | ม.ค.           | n.w.           | มี.ค.          | เม.ย.           | W.R.    | มิ.ย.        | n.n.           | ส.ค.           | ก.ย.           | [0, 0. | พ.ย. | ธิ.คิ. |
|--------------------------------|----------------|----------------|----------------|-----------------|---------|--------------|----------------|----------------|----------------|--------|------|--------|
| <u>ีสามารถควบคุมได้</u>        |                |                |                |                 |         |              |                |                |                |        |      |        |
| การวางแผนการผลิตไม่สอดคล้อง    |                |                |                |                 |         |              |                | a.             |                |        |      |        |
| กับตารางการขนส่งของเรือ        |                |                |                |                 |         |              |                |                |                |        |      |        |
| - Australia                    | 1135           | 946            | 452            | 858             | 105     | 295          | 299            | 242            | 430            | 549    |      |        |
| $-NZ$                          | 115            | 19             | 52             | $4\overline{ }$ |         | 49           |                | 15             |                | 6      | 172  |        |
| - West Africa                  | 5              | 121            | $\overline{1}$ | 93              | 161     | 57           |                | $\mathfrak{Z}$ | $\overline{4}$ | 52     |      |        |
| - East Africa                  | 15             | $\overline{9}$ | 16             | 16              |         | $\mathbf{1}$ | $\mathfrak{S}$ |                | 47             |        | 54   |        |
| - Red Sea                      | 27             | $\mathfrak{Z}$ | 76             | 55              | 14      | 16           |                | 132            | 19             | 49     | 161  |        |
| $-PG$                          | 97             | 87             | 52             | 52              | 71      | 21           | 14             | 41             |                | 293    | 3    |        |
| $-EUR$                         | 765            | 532            | 386            | 274             | 308     | 143          | 54             | 224            | 675            | 449    | 51   |        |
| - W.Med. Sea                   | 76             | $\mathbf 0$    | 89             | 18              | $\,8\,$ |              |                | 12             |                |        | 226  |        |
| - E. Med. Sea                  | $\overline{2}$ | $\overline{0}$ | 19             | 42              |         |              |                | $\overline{4}$ |                |        |      |        |
| - Israel                       | 120            | 89             | 109            | 44              | 72      |              |                |                |                | 73     | 92   |        |
| - Other&Via JP                 | 169            | 64             | 49             | 159             | 82      | 96           | 68             | 45             | 101            | 23     | 29   |        |
| - S.pacific                    | 5              | 73             | 16             | 49              | 53      | 24           | 68             | 32             | 97             | 106    | 60   |        |
| - EPZ, Cambodia                | 74             | 18             |                |                 |         | J            |                | 16             | 25             | 90     | 58   |        |
| - Philippines                  | 113            | 75             | 27             | 44              | 158     | 101          | 152            | 121            | 97             | 13     | 61   |        |
| - Asia                         | 16             | $\overline{1}$ | 34             | $\overline{c}$  | 281     | 77           | 1              | 220            | 38             | 213    | 138  |        |

จุฬาลงกรณ์มหาวิทยาลัย

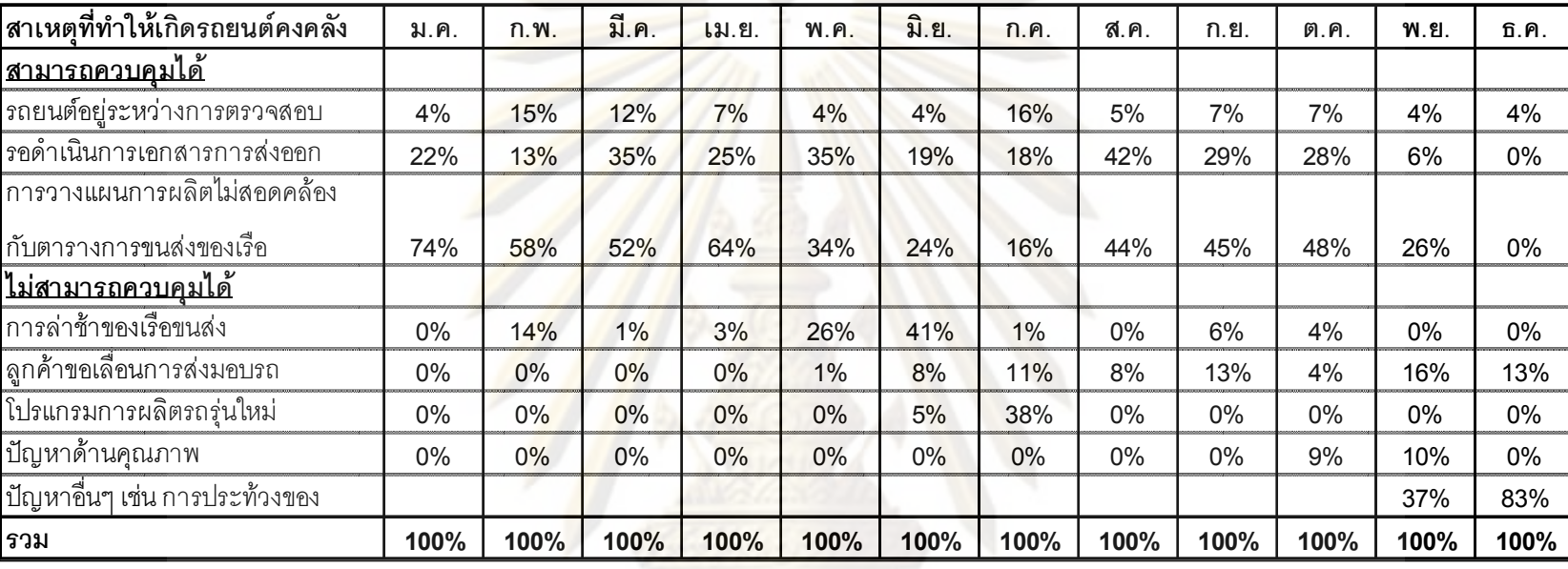

ตารางที่ ก.4 เปอร์เซ็นต์สัดส่วนของสาเหตุต่างๆ ที่ท<mark>ำให้ส่งมอบรถยนต์ไม่ทันรอบสายเรือ</mark>

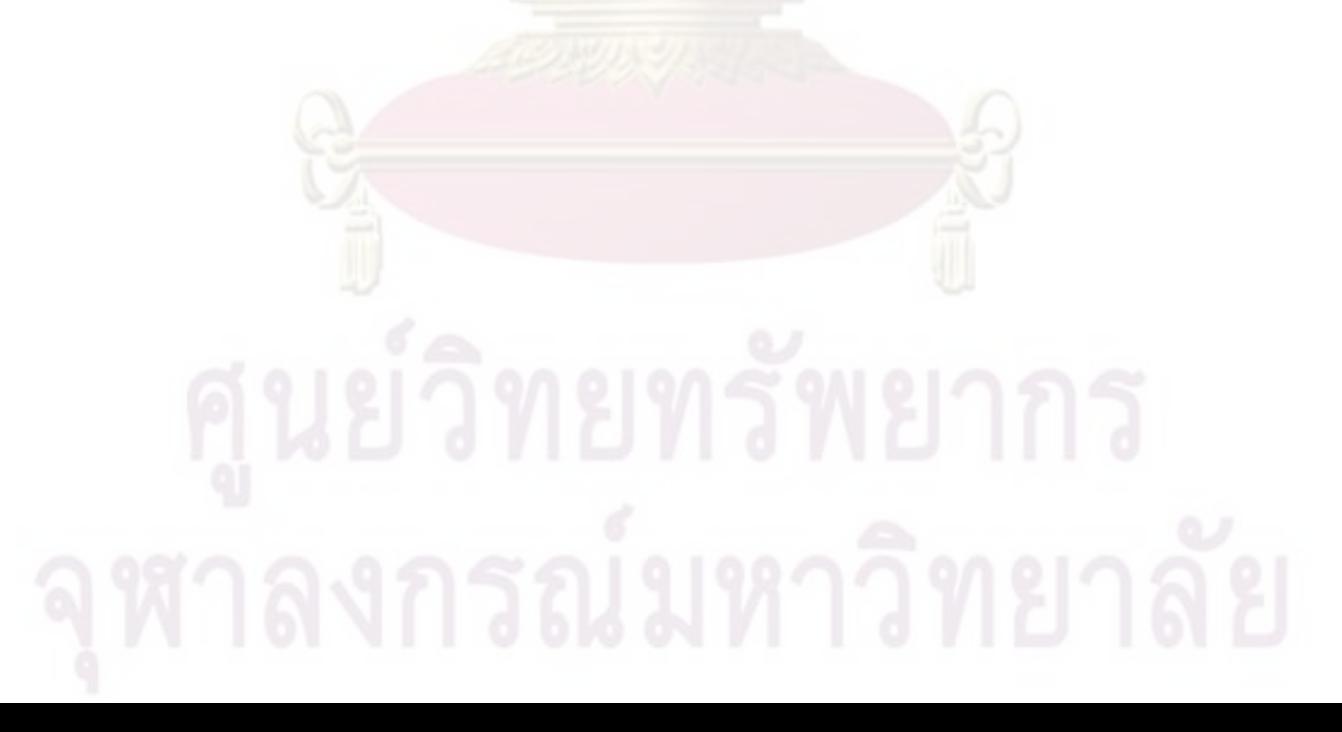

จากการศึกษาสาเหตต่างๆ ที่ทำให้รถยนต์ส่งไม่ทันรอบเรือ จึงนำข้อมูลมาคิดในรูป เปอร์เซ็นต์สัดส่วนและนำมาวิเคราะห์ในรูปของกราฟ โดยใช้ค่าเฉลี่ยของทั้งปี เพื่อให้เห็นภาพได้ ชัดเจนมากยิ่งขึ้น

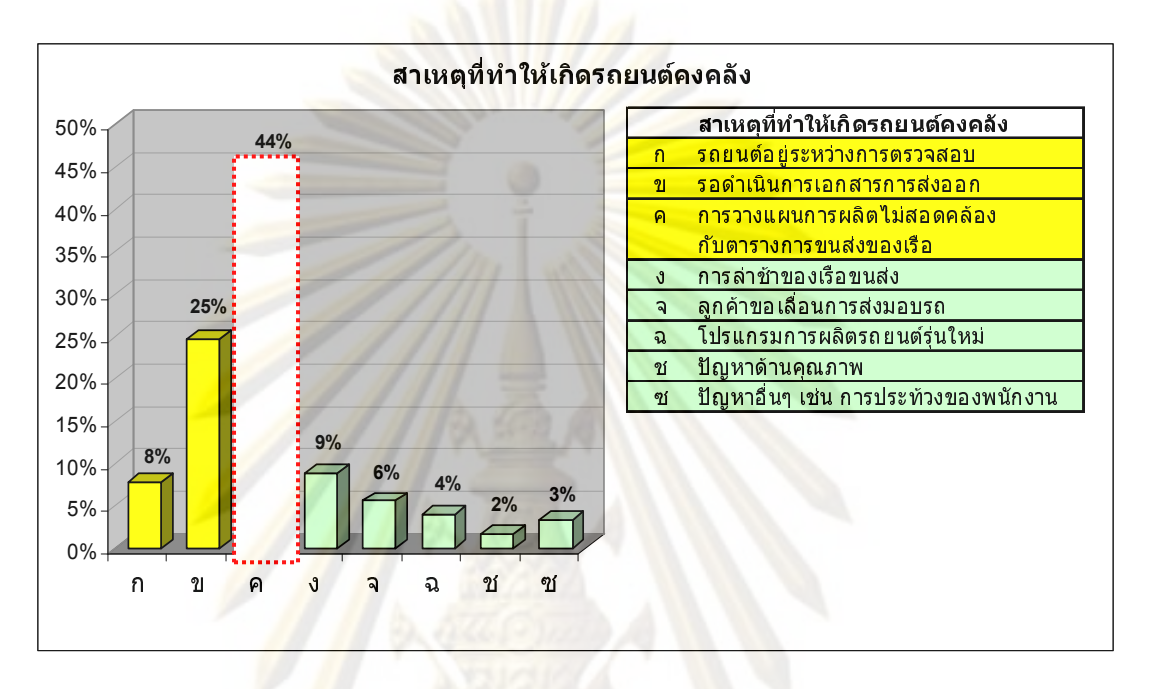

้รูปที่ ก.1 ส<mark>าเหตุที่ทำให้เกิดรถยนต์ส่งไม่ทันรอบเ</mark>รือ

ี จากสาเหตุของปัญหาทั้ง 2 กลุ่มจะทำการศึกษาเฉพาะสาเหตุของปัญหาที่สามารถ ้ควบคุมได้เท่านั้น เนื่องจาก เป็นสิ่งที่เราสามารถปรับปรุงแก้ไขได้ จึงทำการวิเคราะห์สาเหตุของ ้ ปัญหาเหล่านี้ จากรูปที่ ก.1 พบว่า สาเหตุหลักที่ทำให้เกิดจำนวนรถยนต์คงคลังมาก ก็คือ การรอ ้ขนส่งรถยนต์ในรอบเรือถัดไป เนื่องจากวางแผนการผลิตไม่สอดคล้องกับรอบการขนส่งของสาย เร็ค

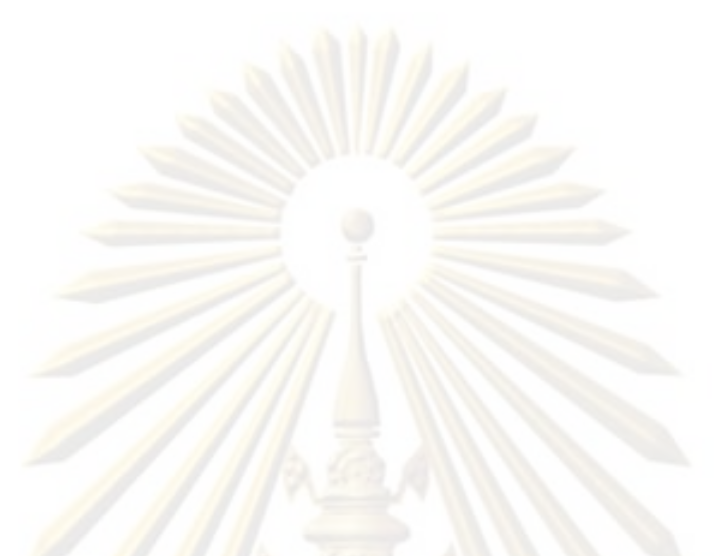

### ภาคผนวก ข

<mark>การจัดทำตารางการทำงานสำหรับฝ่ายผลิต</mark>

### ภาคผนวก ข

## การจัดทำตารางการทำงานสำหรับฝ่ายผลิต

ิตารางการทำงานที่ทางฝ่ายวางแผนการผลิตจัดทำขึ้นสำหรับฝ่ายผลิตนั้น จะเป็นตาราง การผลิตที่แจ้งเป็นรายเดือน ซึ่งในตารางการทำงานนี้จะบอกถึง

- 1. วันทำงานปกติ
- 2. วันทำง<mark>านล่วงเวลาในวันห</mark>ยุด
- 3. เวลาการทำงานปกติในแต่ละกะการทำงาน
- 4. เวลาการทำงานล่วงเวลาในแต่ละกะการทำงาน
- 5. จำ<mark>นวน</mark>รถยน<mark>ต์ที่ต้องทำก</mark>ารผลิตในแต่ละกะการทำงาน

์ ซึ่งในการคิดคำนวณห<mark>าจำนวนกา</mark>รผลิตรถยนต์ต่อกะการทำงานนั้นจะคิดมาจาก

## ี จำนวนการผ<mark>ลิ</mark>ตต่<mark>อกะการทำงาน = เวลาการทำงานต่อหนึ่งกะ (นาที) / รอบการ</mark> ผลิตของรถยนต์หนึ่งคัน (นาที)

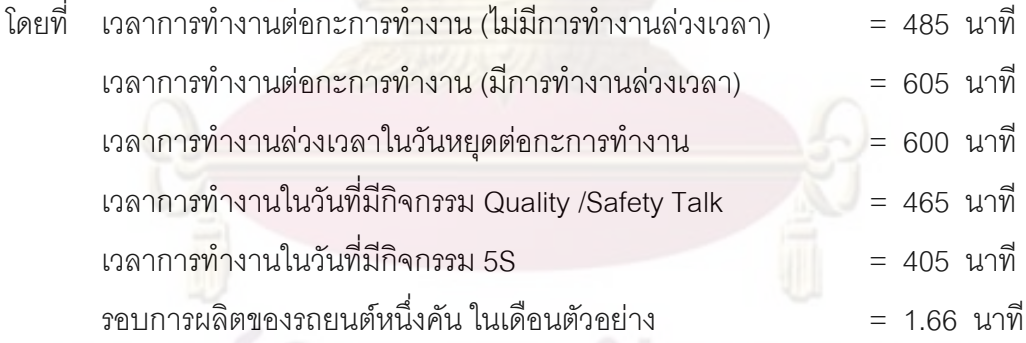

ตัวอย่าง การคำนวณจำนวนการผลิตรถยนต์ต่อกะการทำงาน

้วันจันทร์ที่ 1 กันยายน พ.ศ. 2551 : ซึ่งเป็นวันทำงานปกติ มีการทำงานล่วงเวลา ้ดังนั้น เวลาที่ใช้ในการทำงาน เท่ากับ 485 นาที กรณีกะกลางวัน จำนวนการผลิตต่อกะการทำงาน = 485 / 1.66

 $= 292$ 

้ดังนั้น จำนวนการผลิตรถยนต์ ในกะกลางวัน เท่ากับ 292 คัน

ิตารางที่ ข.1 ตัวอย่างตารางการทำงานในเดือนกันยายน พ.ศ. 2551

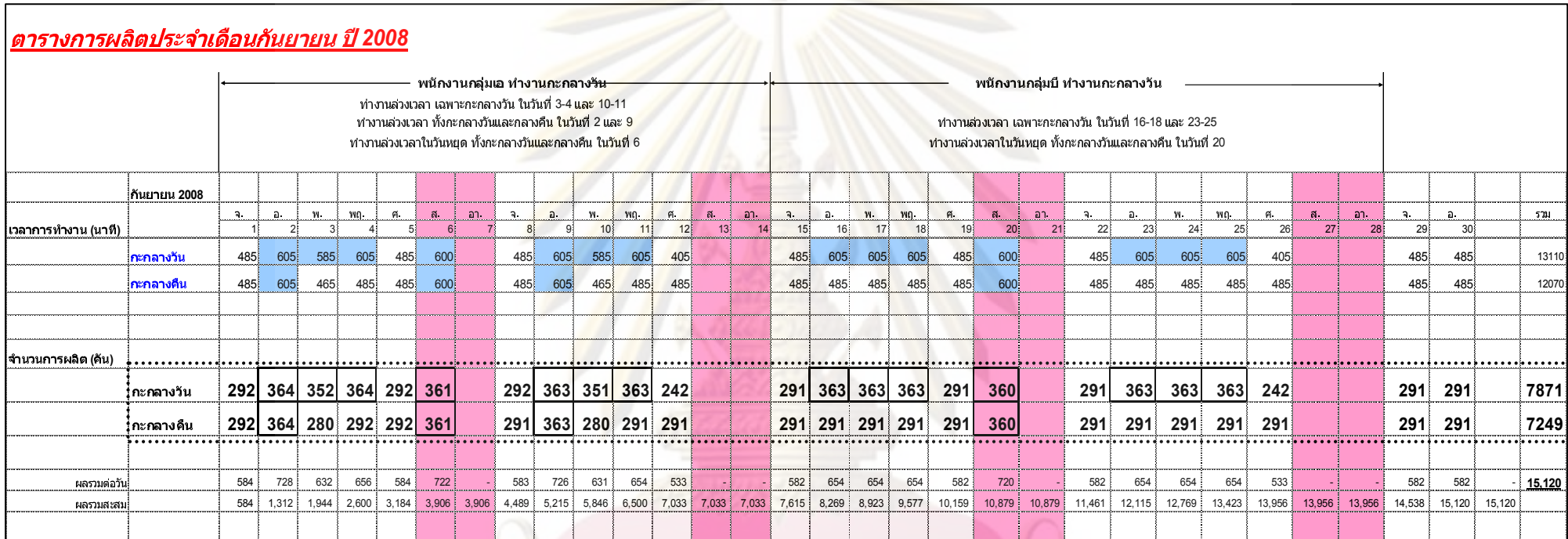

ิตารางการทำงานที่ฝ่ายวางแผนการผลิตจัดทำขึ้นนี้ ทางฝ่ายวางแผนการผลิตจะใช้ในการ ์ติดตามการทำงานของฝ่ายผลิตด้วย โดยจะทำการติดตามจำนวนรถยนต์ที่สามารถผลิตได้จริงใน ้แต่ละวันที่ทางฝ่ายผลิตสามารถทำได้ ในกรณีที่ทางฝ่ายผลิตไม่สามารถผลิตได้ตามแผน อาจ ้เนื่องมาจากขาดขึ้นส่วนในการผลิต เกิดการขัดข้องของเครื่องจักร หรือ อาจจะเกิดปัญหาที่ไม่ได้ ิ คาดการไว้ล่วงหน้า ทางฝ่า<mark>ยวางแผนการผลิตก็จะทำการปรั</mark>บเปลี่ยนตารางการทำงานใหม่เพื่อให้ ี สามารถผลิตได้ตามคำสั่งซื้อของลูกค้า และให้ได้ย<mark>อดการผลิตภาย</mark>ในเดือนเท่ากับตารางการผลิต ีแรกที่ได้วางไว้ โดยอาจจะทำการเพิ่มวันทำงานล่<mark>วงเวลา หรืออาจจะมีการปรับเปลี่ยนรอบการ</mark> ผลิตรถยนต์ ซึ่งในการปรับเปลี่ยนแผนก็จะต้องมีการประชุมร่วมกับฝ่ายการผลิตด้วย

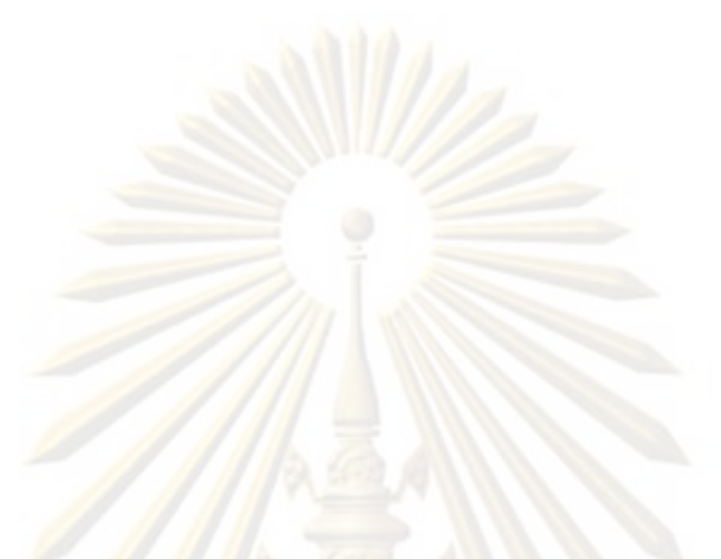

### ภาคผนวก ค

<mark>คู่</mark>มือการใช้งานโปรแกรมการจัดลำดับการผลิต

### ภาคผนวก ค

# คู่มือการใช้งานโปรแกรมการจัดลำดับการผลิต

คู่มือการใช้งานโปรแกรมการจัดลำดับก<mark>าร</mark>ผลิตนี้จะเป็นคู่มือประกอบการสร้างแผนการ ผลิตรายเดือน โดยจะรายง<mark>านผลออกมาทั้งในรูปแบบของข้อมู</mark>ลและแบบกราฟ ซึ่งมีรายละเอียด การใช้งานของโปรแกรมการจัดลำดับการผลิต ดังต่อไปนี้

## 1. การเข้าสู่โปร<mark>แกรมการจัดลำดับการผลิ</mark>ต

โปรแกรมการจัดลำดับการผลิตถูกสร้างขึ้นจากโปรแกรม Microsoft Visual Basic 2008 ้ดังนั้นผู้ใช้งานจึงต้องท<mark>ำการติดตั้งโปรแกรมนี้ก่อนใช้งาน และสามารถเข้าสู่โปรแกรมโดยดับเบิ้ล</mark> ิคลิกที่สัญลักษณ์<mark>ข</mark>อง Microsoft Visual Basic ชื่อ "EstimateProduce"

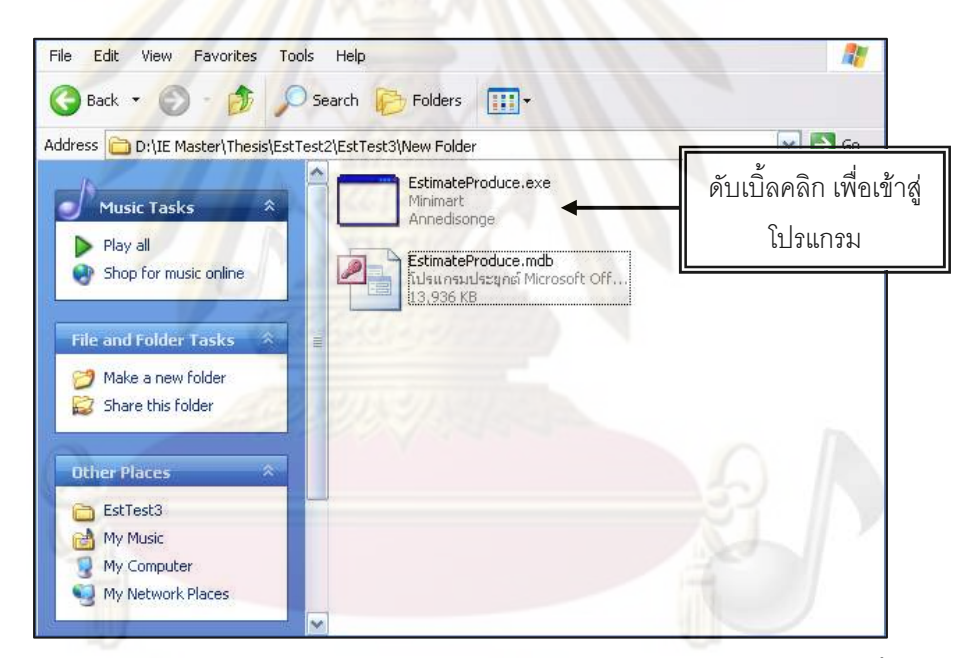

ซึ่งจะเป็นการเข้าสู่เมนูหลักของโปรแกรมการจัดลำดับการผลิต ดังรูปด้านล่างนี้

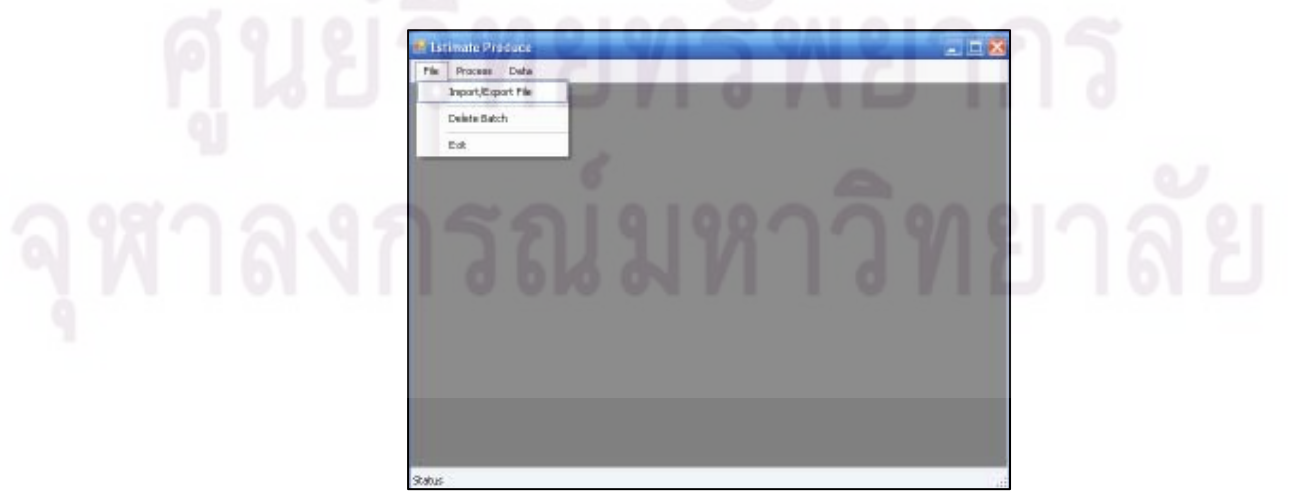

## 2. การใช้งานฟอร์มต่าง ๆ ในเมนูหลัก

# 2.1 เมนูหลักที่ใช้ในการนำข้อมูลเข้าสู่โปรแกรม

ข้อมูลที่จะต้องนำเข้าสู่โปรแกรมนั้น จะทำการส่งผ่านข้อมูลจากรูปแบบของ Excel File แล้วนำเข้าสู่โปรแกรม ซึ่งข้อมูลเหล่านั้น <mark>ประกอบไปด้</mark>วย

# ึก. ข้อมูลของรถยนต์ทั้งหมดที่ต้องน<mark>ำมาจัดลำดับก</mark>ารผลิต

- 1) เลือกที่เมนู File >> Import/Export File
- 2) ตรงช่อง Import to ให้เลือก Data Source
- 3) จากนั้นก็ทำการโหลดข้อมูลจาก excel file ที่เตรียมไว้ โดยควรจัดรูปแบบ
	- ์ข้อมูลใน excel file ให้ตรงกับรูปแบบที่กำหนดในโปรแกรม

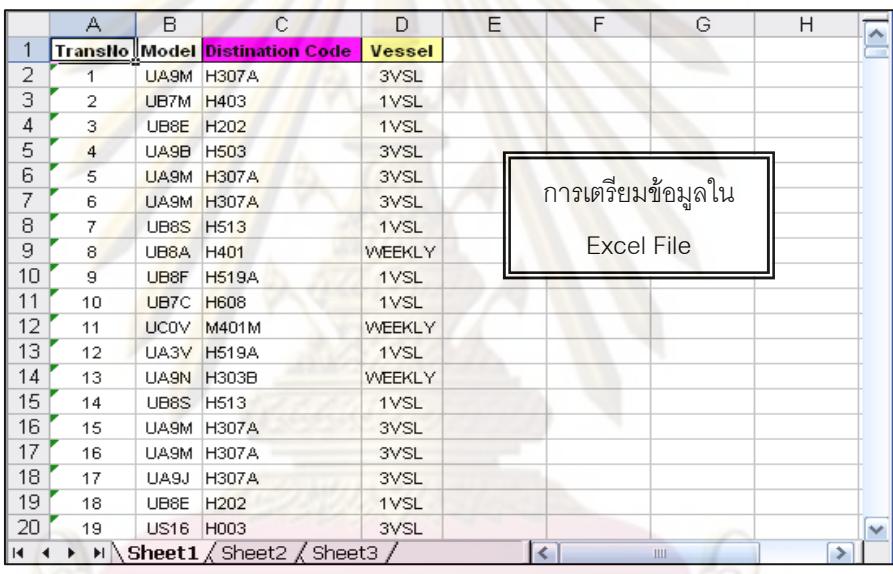

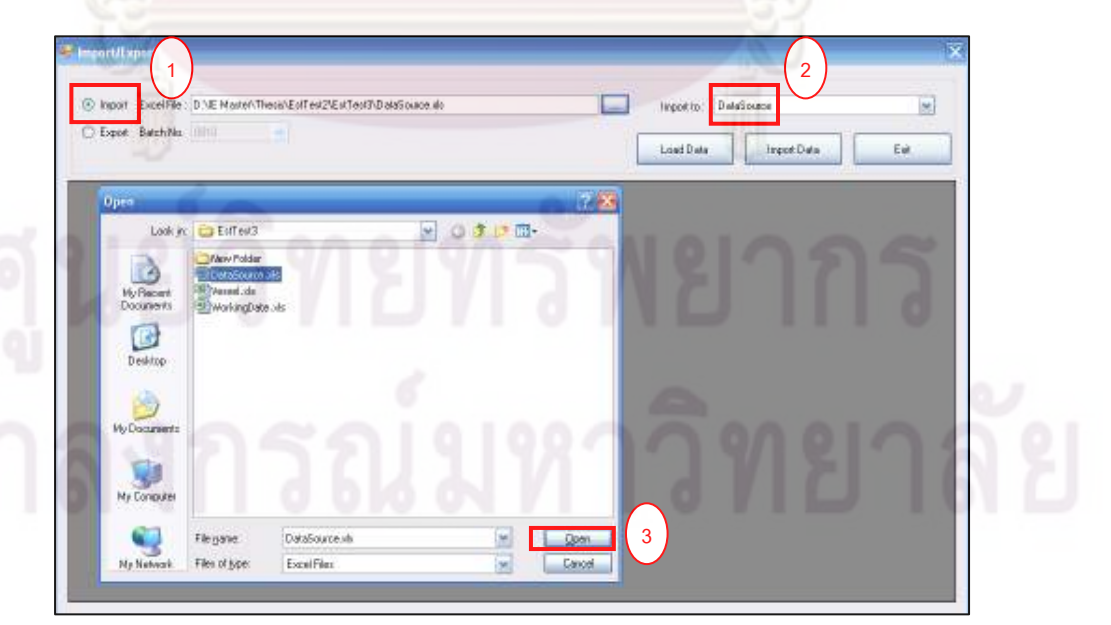

- 4) การตั้ง Batch Code ก่อนที่จะมีการส่งผ่านข้อมูล (Batch Code จะตั้งจากปี พ.ศ. และ ตามด้วยเดือนที่จะทำการจัดลำดับการ)
- 5) ทำการ import ข้อมูลเข้าสู่โปรแกรม

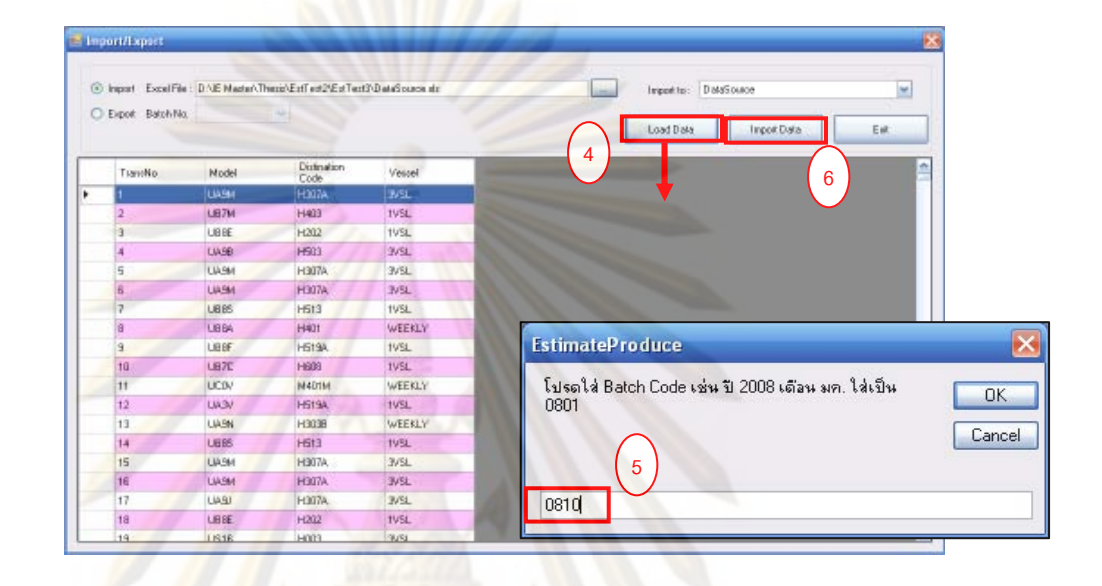

ในกรณีที่มีรถยนต์<mark>รุ่</mark>นใหม่ๆ ์ และ<mark>ไม่สามารถตรวจพบในฐานข้อมูลแสดง</mark> เข้ามา ิ รายละเอียดของรถยนต์ ก็สามา<mark>รถแก้ไขหรือเพิ่มเติมฐานข้อมู</mark>ลได้ โดยเลือกที่เมนู Data >> Model

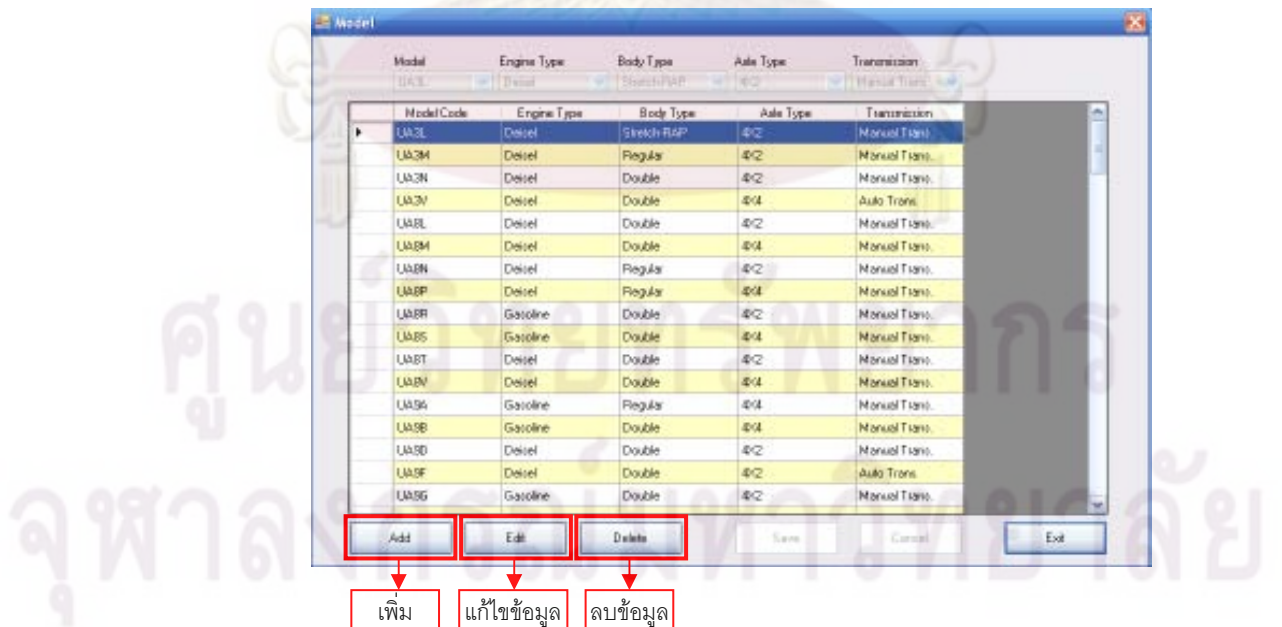

ข. ข้อมูลของวันทำงานและจำนวนรถยนต์ที่ต้องผลิตในแต่ละวัน

1) ทำตามขั้นตอนในข้อ a) แต่เปลี่ยนจาก Data Source เป็น Working Date

2) ทำการโหลดและ import file เช่นเดียวกับ ข้อ a)

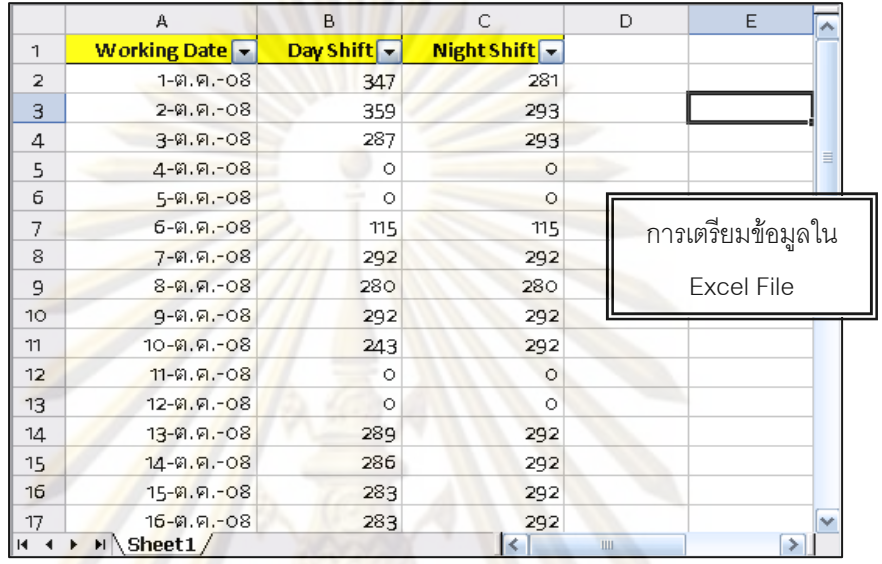

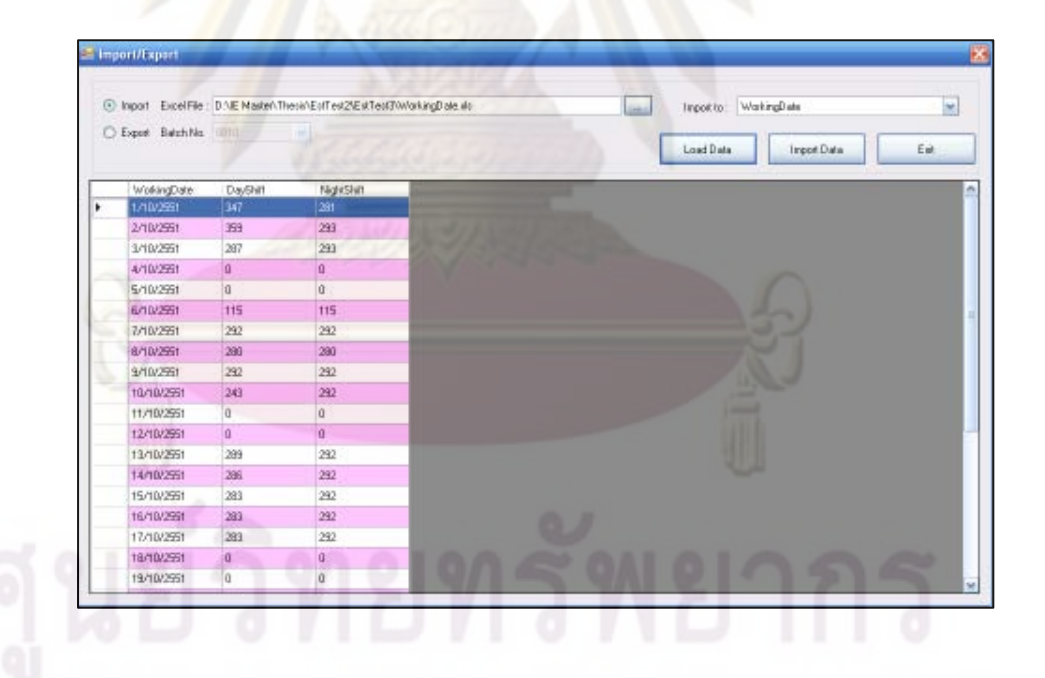

ในกรณีที่ต้องการเปลี่ยนแปลงหรือแก้ไข ข้อมูลวันทำงานหรือจำนวนรถยนต์ที่ต้องทำการ ผลิต ก็สามารถทำการแก้ไขได้ โดยเลือกเมนู Data >> Working Date

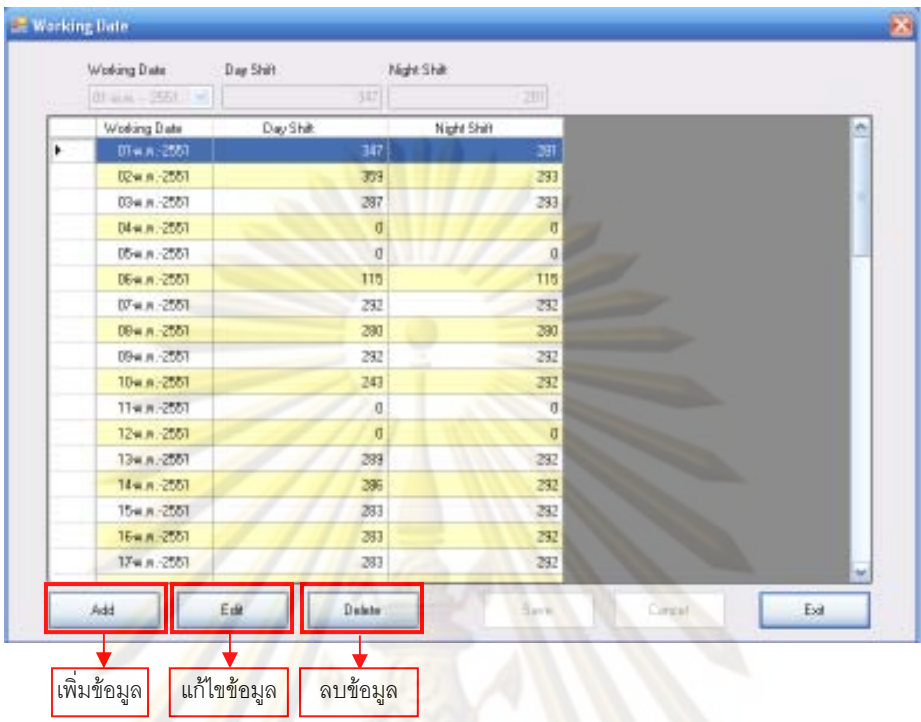

# ิ ค. ข้อมูลข<mark>อง</mark>รอ<mark>บก</mark>ารขนส่งทางเรือ

1) ขั้นตอน<mark>ต่างๆ จะทำเช่นเดียวกับ ข้อ a) แต่แ</mark>ต่เปลี่ยนจาก Data Source เป็น Vessel

2) ทำการโหลดและ import file เช่นเดียวกับ ข้อ a)

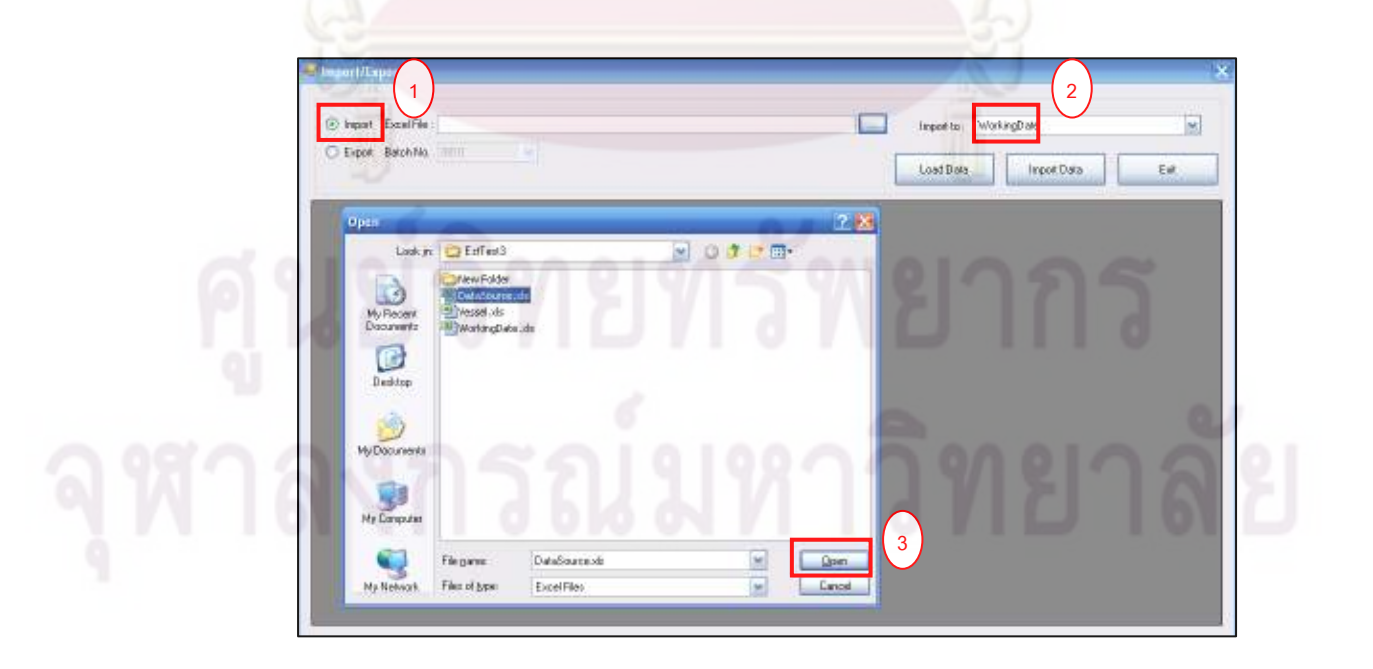

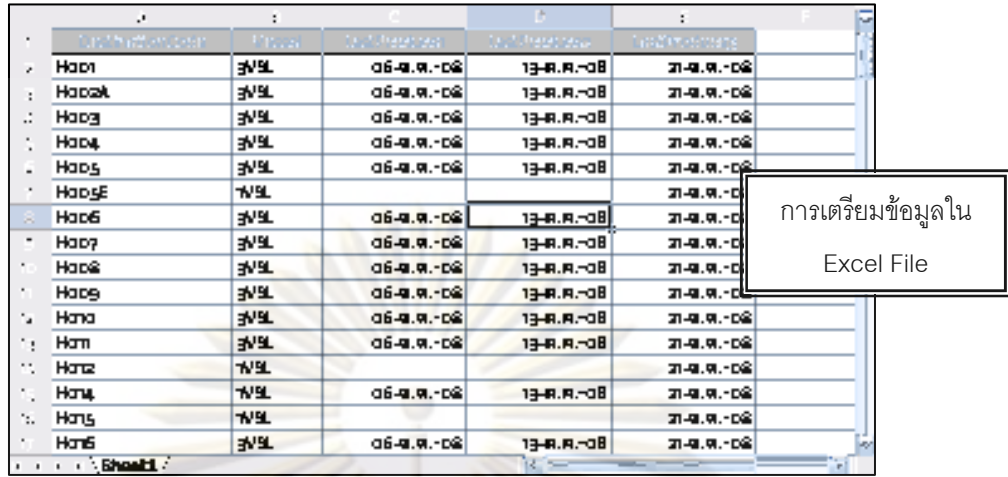

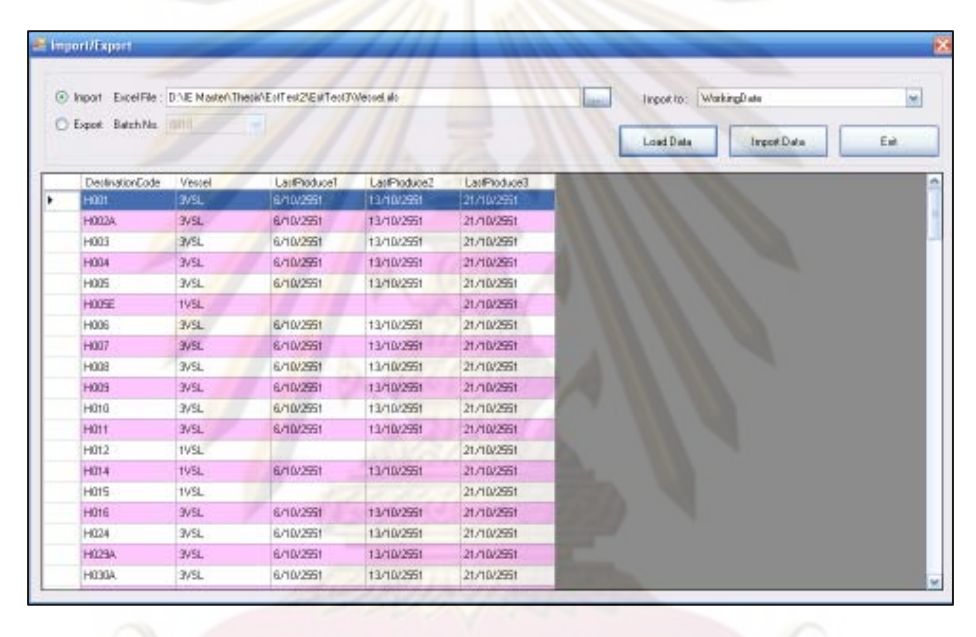

ในกรณีที่ต้องการเปลี่ยนแปลงหรือแก้ไข ข้อมูลรอบการขนส่งทางเรือ ก็สามารถทำการ

แก้ไขได้ โดยเลือกเมนู Data >> Vessel **El Verrel** Batch Code DestCode Vecal Let Produce 1 Lest Produce 2 Last Produce 3 0910 - HOT [E47 351 | 0  $\frac{1}{2}$  =  $-251$  0 io LetProduce2 ListProduce3 BatzhCode DerfCode Versal LetProduce1  $\overline{m}$  $136.630$ dali HOO 06an 27  $1446 - 28$  $\overline{q}$ HOTA 094 n - 2001 **Jan 201 Beaum** 3/SL 0310  $H003$ **JVSL** 05 a.m. 2001 134.4.2001 214.4.2001 0910 H004 WH. 054A-2001 13 an 2751 Zlein-2001 0910 H035 3/51 05e o. 2001 13e o -201  $7166 - 7551$ HOTEL osto **TVSI**  $2148.2551$ 0910 H006 **JVSL** 054.6-2001 13e.a.-2001 Zi e.o. 2001 0910 H007 3/51 054 n 2001 134 n - 201 Zlien 2001  $H<sub>000</sub>$  $0810$ 3/51 05e o 2001 134 o. 2011  $7166.2851$ data H003 3/SL 094 n 2001 **Jan 201 Bendfill** 0910 HOTO **JVR** 05e.e. 2001 134.6.2001 21-4-A-2551 0910 HOTT 7/5L 05 o.m. 2001 13en-2001 Zien 2001 **HILP TVSI** retta  $71 - 0.751$ 0910 HOT4 **TVSL** 05 o.n. 2001 13e.n. 201 Zlien 2001 0910 Hats  $198L$ Zl e.e.-2051 0310 Hats **JVR** 054 n 2001 13e.n. 201  $21$  or  $-2251$ HOM osto 水队 Diego 2001 13 o. n. 2001 Zl e.e. 2051 Add Em Dalaby Earnel Exit si. เพิ่มข้อมูล<mark>|</mark> แก้ไขข้อมูล ลบข้อมูล

- ง. ข้อมูลของเงื่อนไขต่างๆ ทางการผลิต
	- 1) เลือกที่เมนู Data
	- 2) เลือกเงื่อนไขทางการผลิตที่ต้องการป้อนข้อมูล ซึ่งประกอบไปด้วย
		- ประเภทตัวถังรถยนต์ (Body Type)
		- ประเภทของระบบขับเคลื่อนของรถยนต์ (Axle Type)
		- ประเภทของระบบเกียร์รถยนต์ (Transmission Type)
		- ประเภทของเครื่องยนต์รถยนต์ (Engine Type)

ซึ่งข้อมูลที่จะนำมาป้อนนั้น จะต้องพิจารณาตาม Max Capacity ที่ทางฝ่าย ผลิตสามา<mark>รถทำได้ หรืออาจจะใช้ค่าเฉลี่ยทั้งเดือนของเงื่อนไขต่างๆ</mark>

่ 3) สามารถเพิ่มเติมหรือแก้ไขข้อมูลได้จากฟอร์มด้านล่าง

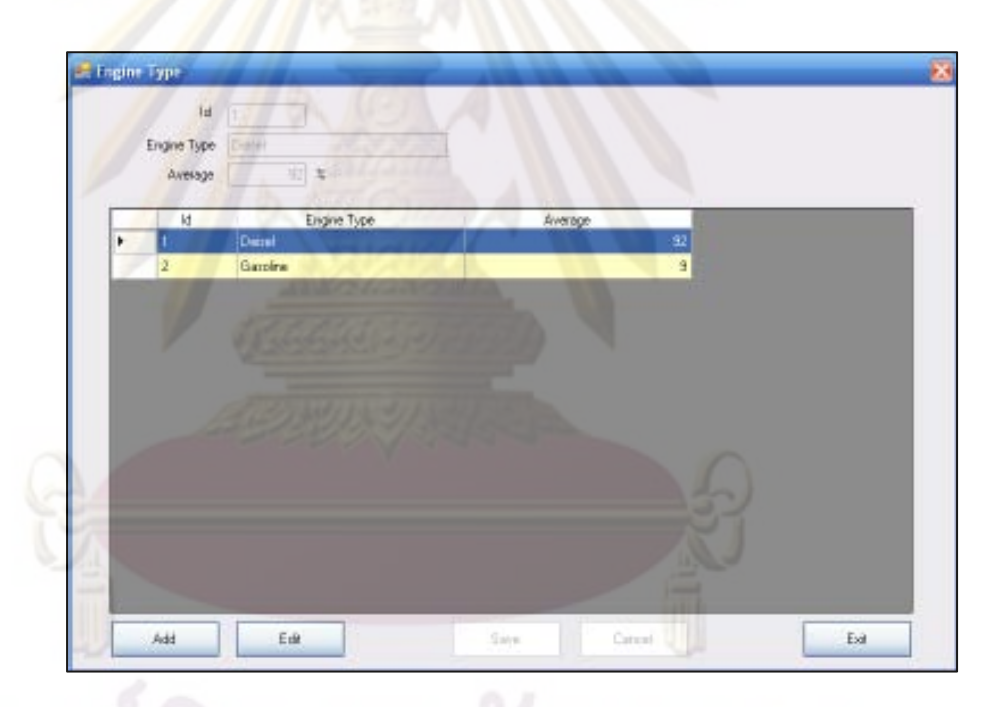

## 2.2 เมนูหลักที่ใช้ในการประมวลผลข้อมูล

- 1) เลือกที่เมนู Process >> Sequence Process
- 2) ทำการเลือก Batch Code ซึ่งจะต้องทำการกำหนดขึ้น ตั้งแต่ขั้นตอนแรก
- 3) กำหนด Percent Variation ซึ่งหมายถึงสัดส่วนเปอร์เซ็นต์ของข้อจำกัดต่างๆ ของกระบวนการผลิต
- 4) เมื่อทำการกำหนดค่าต่างๆ เรียบร้อยแล้ว เลือก Process
- 5) รอจนกว่าหน้าจอจะปรากฏคำว่า Complete ในการประมวลผลนี้อาจจะใช้ เวลานานเนื่องจากข้อมูลที่นำมาจัดลำดับการผลิตนั้นมีจำนวนมาก

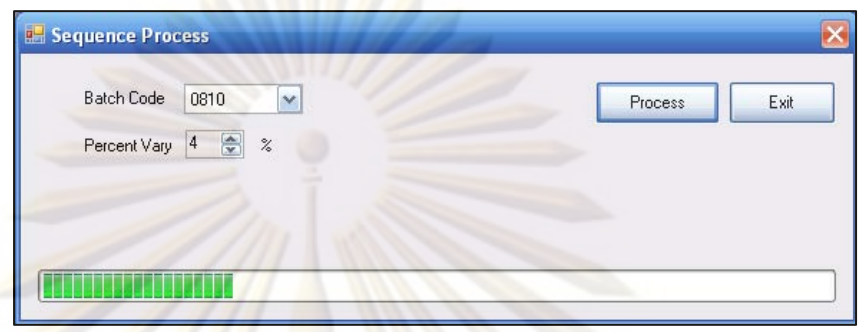

## 2.3 เมนูหลักที่ใช้ในการรายงานผล

- ึก) <mark>การรายงานผลแบ</mark>บข้อมูล
	- 1) เลือกที่เมนู Process >> Data Display
	- 2) ทำการเลือก Batch Code ที่ต้องการทราบผล
	- 3) <mark>เลือก "All" ในกรณีที่ต้องการทร</mark>าบข้อมูลการจัดลำดับการผลิตทั้งหมด
		- ้เลือ<mark>ก "</mark>In Shift<mark>" ในกรณีที่ต้องการทราบเฉพ</mark>าะรถยนต์ที่สามารถส่งให้ลูกค้าได้
		- เลือก "Out Shift" ในกรณีที่ต้องการทราบเฉพาะรถยนต์คงคลัง

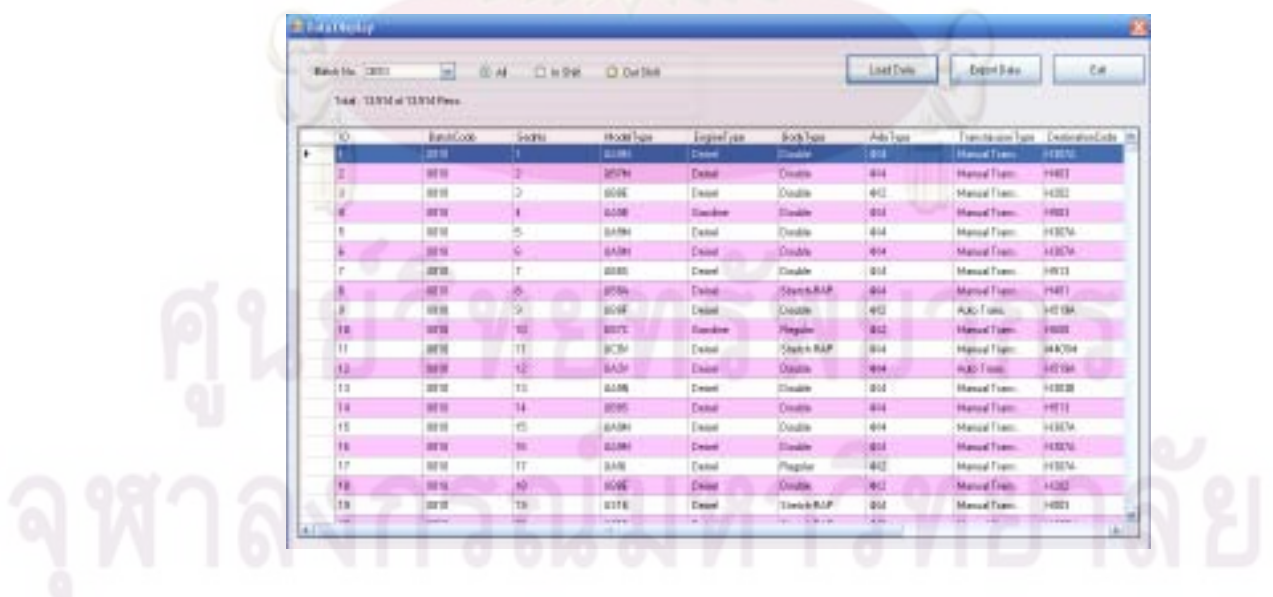

- ข) การรายงานผลแบบกราฟ
	- 1) เลือกที่เมนู Process >> Graph Display
	- 2) ทำการเลือก Batch Code ที่ต้องการทราบผล
	- 3) ตรงช่อง Item เลือก เงื่อนไขทางการผลิตที่ต้องการทราบผลของกราฟ
	- 4) จากนั้นเลือก Display Graph ก็จะได้ผลของกราฟออกมา

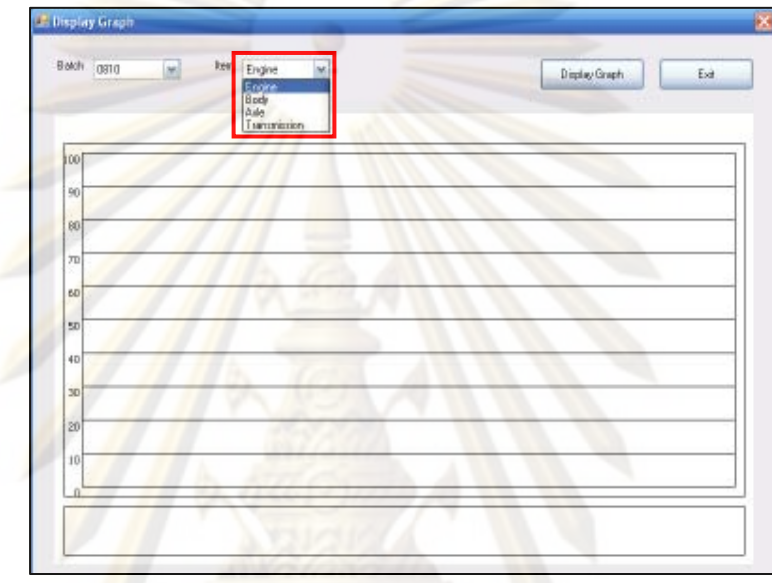

## ประวัติผู้เขียนวิทยานิพนธ์

นางสาวรุ่งนภา ฟองทา เกิดเมื่อวันที่ 15 มิถุนายน พ.ศ. 2526 ที่ลำปาง สำเร็จ การศึกษาระดับปริญญาบัณฑิตจากค<mark>ณะวิทยาศา</mark>สตร์ สาขาวิชาเคมีอุตสาหกรรม มหาวิทยาลัย ้เชียงใหม่ ในปีการศึกษา 2548 <mark>และได้เข้าศึกษาต่อในหลักสู</mark>ตรวิศวกรรมศาสตรมหาบัณฑิต สาขา ้วิศวกรรมอุตสาหการ คณ<mark>ะวิศวกรรมศาสตร์ จุฬาลงกรณ์มหาวิทย</mark>าลัย ในปีการศึกษา 2550

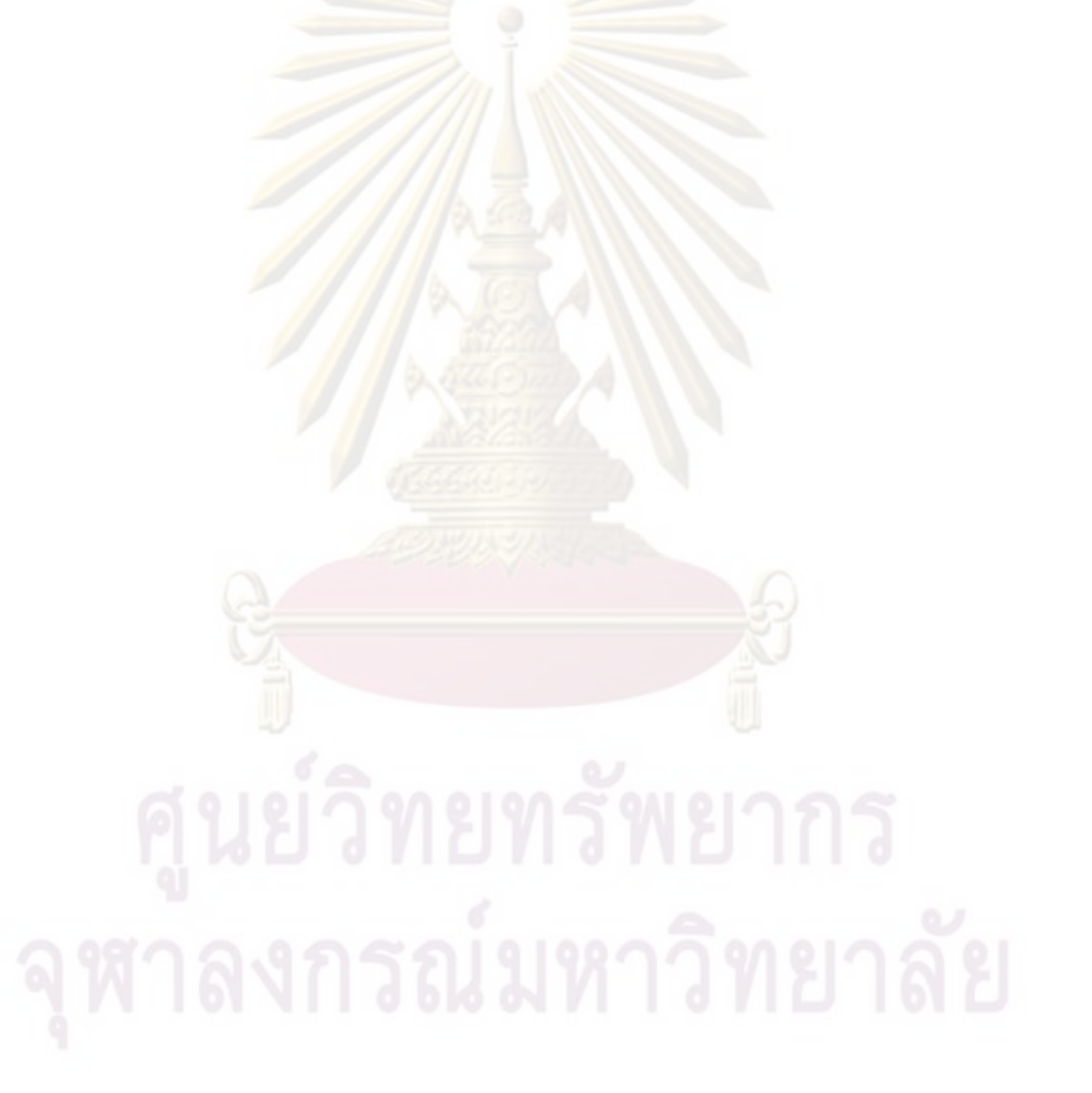